### **Oracle® Collaboration Suite**

Release Notes 10*g* Release 1 (10.1.2.2) for AIX 5L Based Systems (64-Bit) **B25477-20** 

March 2007

This document was updated on March 26, 2007. Additional updates and new information can be found in Note 415183.1 on http://metalink.oracle.com.

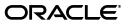

Oracle Collaboration Suite Release Notes, 10g Release 1 (10.1.2.2) for AIX 5L Based Systems (64-Bit)

B25477-20

Copyright © 2007, Oracle. All rights reserved.

Primary Author: David Wood

Contributing Author: Laureen Asato, Prakash Jashnani, Louise Avila, Marla Azriel, Robin Clark, Charles Colt, Tanya Correia, Raymond Gallardo, Joseph Garcia, Don Gosselin, Meeta Gupta, Nicole Haba, Barbara Heninger, Valerie Kane, Neal Kaplan, Andrew Mitchell, Joseph Onorato, Bert Rich, Joshua Stanley, Deborah Steiner, Ellie Stiller, Richard Strohm, Meera Viswanathan

#### Contributor: N/A

The Programs (which include both the software and documentation) contain proprietary information; they are provided under a license agreement containing restrictions on use and disclosure and are also protected by copyright, patent, and other intellectual and industrial property laws. Reverse engineering, disassembly, or decompilation of the Programs, except to the extent required to obtain interoperability with other independently created software or as specified by law, is prohibited.

The information contained in this document is subject to change without notice. If you find any problems in the documentation, please report them to us in writing. This document is not warranted to be error-free. Except as may be expressly permitted in your license agreement for these Programs, no part of these Programs may be reproduced or transmitted in any form or by any means, electronic or mechanical, for any purpose.

If the Programs are delivered to the United States Government or anyone licensing or using the Programs on behalf of the United States Government, the following notice is applicable:

U.S. GOVERNMENT RIGHTS Programs, software, databases, and related documentation and technical data delivered to U.S. Government customers are "commercial computer software" or "commercial technical data" pursuant to the applicable Federal Acquisition Regulation and agency-specific supplemental regulations. As such, use, duplication, disclosure, modification, and adaptation of the Programs, including documentation and technical data, shall be subject to the licensing restrictions set forth in the applicable Oracle license agreement, and, to the extent applicable, the additional rights set forth in FAR 52.227-19, Commercial Computer Software—Restricted Rights (June 1987). Oracle USA, Inc., 500 Oracle Parkway, Redwood City, CA 94065.

The Programs are not intended for use in any nuclear, aviation, mass transit, medical, or other inherently dangerous applications. It shall be the licensee's responsibility to take all appropriate fail-safe, backup, redundancy and other measures to ensure the safe use of such applications if the Programs are used for such purposes, and we disclaim liability for any damages caused by such use of the Programs.

Oracle, JD Edwards, PeopleSoft, and Siebel are registered trademarks of Oracle Corporation and/or its affiliates. Other names may be trademarks of their respective owners.

The Programs may provide links to Web sites and access to content, products, and services from third parties. Oracle is not responsible for the availability of, or any content provided on, third-party Web sites. You bear all risks associated with the use of such content. If you choose to purchase any products or services from a third party, the relationship is directly between you and the third party. Oracle is not responsible for: (a) the quality of third-party products or services; or (b) fulfilling any of the terms of the agreement with the third party, including delivery of products or services and warranty obligations related to purchased products or services. Oracle is not responsible for any loss or damage of any sort that you may incur from dealing with any third party.

## Contents

| Preface                     | xv   |
|-----------------------------|------|
| Audience                    | xv   |
| Documentation Accessibility | xv   |
| Related Documents           | xvi  |
| Conventions                 | xvii |

### 1 New In Oracle Collaboration Suite Release Notes

| 1.1  | Oracle Collaboration Suite Release Notes Changes: March 26, 2007      | 1-2  |
|------|-----------------------------------------------------------------------|------|
| 1.2  | Oracle Collaboration Suite Release Notes Changes: December 10, 2006   | 1-2  |
| 1.3  | Oracle Collaboration Suite Release Notes Changes: November 10, 2006   | 1-3  |
| 1.4  | Oracle Collaboration Suite Release Notes Changes: September 19, 2006  | 1-3  |
| 1.5  | Oracle Collaboration Suite Release Notes Changes: September 8, 2006   | 1-3  |
| 1.6  | Oracle Collaboration Suite Release Notes Changes: August 11, 2006     | 1-4  |
| 1.7  | Oracle Collaboration Suite Release Notes Changes: July 28, 2006       | 1-4  |
| 1.8  | Oracle Collaboration Suite Release Notes Changes: July 21, 2006       | 1-5  |
| 1.9  | Oracle Collaboration Suite Release Notes Changes: July 14, 2006       | 1-5  |
| 1.10 | Oracle Collaboration Suite Release Notes Changes: June 29, 2006       | 1-6  |
| 1.11 | Oracle Collaboration Suite Release Notes Changes: June 9, 2006        | 1-8  |
| 1.12 | Oracle Collaboration Suite Release Notes Changes: May 7, 2006         | 1-8  |
| 1.13 | Oracle Collaboration Suite Release Notes Changes: April 22, 2006      | 1-9  |
| 1.14 | Oracle Collaboration Suite Release Notes Changes: April 7, 2006       | 1-9  |
| 1.15 | Oracle Collaboration Suite Release Notes Changes: March 24, 2006      | 1-10 |
| 1.16 | Oracle Collaboration Suite Release Notes Changes: March 9, 2006       | 1-11 |
| 1.17 | Oracle Collaboration Suite Release Notes Changes: February 28, 2006   | 1-11 |
| 1.18 | Oracle Collaboration Suite Release Notes Changes: January 15, 2006    | 1-11 |
| 1.19 | Oracle Collaboration Suite Release Notes Changes: January 4, 2006     | 1-12 |
| 1.20 | Oracle Collaboration Suite Release Notes Changes: December 15th, 2005 | 1-12 |
| 1.21 | Oracle Collaboration Suite Release Notes Changes: December 5, 2005    | 1-12 |
| 1.22 | Oracle Collaboration Suite Release Notes Changes: November 18, 2005   | 1-13 |
| 1.23 | Oracle Collaboration Suite Release Notes Changes: November 3, 2005    | 1-15 |
|      |                                                                       |      |

### 2 Oracle Collaboration Suite Cumulative Patch Release Notes

| 2.1   | Oracle Calendar Application System Cumulative Patches       | 2-1 |
|-------|-------------------------------------------------------------|-----|
| 2.1.1 | New in Oracle Calendar Application System Patch 10.1.2.4    | 2-2 |
| 2.1.2 | Known Issues in Oracle Calendar Application System 10.1.2.4 | 2-3 |

| 2.1.3   | New in Oracle Calendar Application System Patch 10.1.2.3                                 | 2-3  |
|---------|------------------------------------------------------------------------------------------|------|
| 2.1.4   | New in Oracle Calendar Application System Patch 10.1.2.2                                 | 2-3  |
| 2.1.5   | New in Oracle Calendar Application System Patch 10.1.2.1                                 | 2-4  |
| 2.2     | Oracle Calendar Server Cumulative Patches                                                | 2-4  |
| 2.2.1   | New in Oracle Calendar Server Patch 10.1.2.2                                             | 2-5  |
| 2.2.1.1 | Time Zone Adjustments                                                                    | 2-5  |
| 2.2.2   | New in Oracle Calendar Server Patch 10.1.2.1                                             | 2-5  |
| 2.2.2.1 | Usage Modification for UNIOIDCONF                                                        | 2-5  |
| 2.2.2.2 | New Options for UNIREQDUMP                                                               | 2-5  |
| 2.2.2.3 | Time Zone Adjustments                                                                    | 2-6  |
| 2.2.3   | Known Issues in Oracle Calendar Server Patch 10.1.2.1                                    | 2-7  |
| 2.2.3.1 | Time Zone Modifications and Additions                                                    | 2-7  |
| 2.3     | Oracle Collaborative Portlets Cumulative Patches                                         | 2-8  |
| 2.4     | Oracle Content Services Cumulative Patches                                               | 2-8  |
| 2.4.1   | New in Oracle Content Services Patch 10.1.2.3                                            | 2-8  |
| 2.4.2   | New in Oracle Content Services Patch 10.1.2.2.0                                          | 2-10 |
| 2.4.3   | New in Oracle Content Services Patch 10.1.2.1.1                                          | 2-10 |
| 2.4.4   | New in Oracle Content Services Patch 10.1.2.1.0                                          | 2-11 |
| 2.5     | Oracle Discussions Cumulative Patches                                                    | 2-11 |
| 2.6     | Oracle Mail Cumulative Patches                                                           | 2-12 |
| 2.6.1   | New in Oracle Mail Patch 10.1.2.4                                                        | 2-12 |
| 2.6.2   | Known Issues in Oracle Mail Patch 10.1.2.3                                               | 2-12 |
| 2.6.3   | New in Oracle Mail Patch 10.1.2.2                                                        | 2-12 |
| 2.6.4   | Known Issues in Oracle Mail Patch 10.1.2.2                                               | 2-13 |
| 2.7     | Oracle Mobile Collaboration Cumulative Patches                                           | 2-13 |
| 2.7.1   | New in Oracle Mobile Collaboration Patch 10.1.2.3                                        | 2-13 |
| 2.7.2   | Known Issues in Oracle Mobile Collaboration Patch 10.1.2.3                               | 2-14 |
| 2.7.2.1 | Limitations in Setting the Mail Server and Domain Name                                   | 2-14 |
| 2.7.2.2 | Users Are Prompted to Perform Soft Resets on Windows Mobile 5.0 Devices                  | 2-14 |
| 2.7.2.3 | Users Cannot View the Oracle Mobile Push Mail Control Panel Windows Mob 5.0 Devices 2-15 | oile |
| 2.7.2.4 | Users Continually Receive an Invalid Password Error Message in the Status Ba<br>2-15     | ar   |
| 2.7.2.5 | "Command Processing Timed Out. Starting Recovery Process" Error                          | 2-15 |
| 2.7.2.6 | The Oracle Mobile Push Mail Control Panel Does Not Fit the Screen Properly.<br>2-15      |      |
| 2.7.2.7 | Properly Starting or Stopping Oracle Mobile Push Mail on Windows Mobile 5 Devices 2-15   | .0   |
| 2.7.2.8 | Localization – Problems with Downloading Multi-Byte File Attachments                     | 2-15 |
| 2.8     | Oracle Records Management Add-In for Outlook                                             | 2-15 |
| 2.8.1   | What is Oracle Records Management Add-In for Outlook?                                    | 2-16 |
| 2.8.2   | Known Limitations in Oracle Records Management Add-In for Outlook 10.1.2.3.              | 2-16 |
| 2.9     | Oracle Recovery Manager Cumulative Patches                                               | 2-16 |
| 2.10    | Oracle Web Access Client Cumulative Patches                                              | 2-16 |
| 2.10.1  | New in Oracle Web Access Client Patch 10.1.2.4                                           | 2-16 |
| 2.10.2  | New in Oracle Web Access Client Patch 10.1.2.2                                           | 2-17 |
| 2.10.3  | Known Issues in Oracle Web Access Client Patch 10.1.2.2                                  | 2-17 |
| 2.11    | Oracle Workspaces Cumulative Patches                                                     | 2-18 |
|         |                                                                                          |      |

| 2.11.1 | Known Issues in Oracle Workspaces 10.1.2.3 | 2-19 |
|--------|--------------------------------------------|------|
| 2.11.2 | New in Oracle Workspaces Patch 10.1.2.2    | 2-19 |
| 2.11.3 | New in Oracle Workspaces Patch 10.1.2.1    | 2-19 |

### 3 Oracle Collaboration Suite Installation and Upgrade Release Notes

| 3.1     | Oracle Collaboration Suite Installation                                                                                                    | 3-1  |
|---------|----------------------------------------------------------------------------------------------------|------|
| 3.1.1   | New in Oracle Collaboration Suite Installation                                                                                                    | 3-1  |
| 3.1.2   | Resolved Issues in Oracle Collaboration Suite Installation                                                                                                    | 3-2  |
| 3.1.3   | Known Limitations and Workarounds in Oracle Collaboration Suite Installation                                                                                                    | 3-3  |
| 3.1.3.1 | Oracle Support Installation Articles                                                                                                    | 3-4  |
| 3.1.3.2 | Database Versions                                                                                                    | 3-4  |
| 3.1.3.3 | Enabling Databases                                                                                                    | 3-5  |
| 3.1.3.4 | Upgrading the Oracle Collaboration Suite Database to RDBMS 10.2.0.x Require Post-upgrade Steps for Ultra Search <b>3-5</b>                                                                      | S    |
| 3.1.3.5 | Required Steps for Setting Up Oracle Content Services Against a Newly Installe<br>Database <b>3-5</b>                                                                                           | ed   |
| 3.1.3.6 | Content Services Configuration Assistant Failure on Single Box Install                                                                                                    | 3-6  |
| 3.1.3.7 | Oracle Portal Requires Oracle Knowledge Base Component                                                                                                    | 3-6  |
| 3.1.3.8 | Correcting Oracle Messenger Sign-In Failure in High Availability Environment <b>3-6</b>                                                                                                    | :s   |
| 3.1.3.9 | Oracle Enterprise Manager Grid Control Versions                                                                                                    | 3-6  |
| 3.1.3.1 | <ul> <li>Setting NLS and Operating System Locale Environment Variables Before Starti<br/>Management Processes 3-7</li> </ul>                                                                    | ng   |
| 3.1.3.1 | 1 Custom Database Strings That Exceed 256 Characters                                                                                                    | 3-8  |
| 3.1.3.1 | 2 Oracle Directory Integration and Provisioning Server Not Sending Provisioning<br>Events due to Purged Change Log Entries 3-8                                                                  | g    |
| 3.1.3.1 | <ul> <li>Installing or Upgrading using non-Oracle Internet Directory Superuser Accour</li> <li>3-8</li> </ul>                                                                                   | nts  |
| 3.1.3.1 | 4 Application Server Metadata Repository Creation Assistant                                                                                                    | 3-9  |
| 3.1.3.1 | <ul> <li>Applications Tier Service-to-Service Operations Require a Dedicated Load</li> <li>Balancer Virtual server 3-9</li> </ul>                                                               |      |
| 3.1.3.1 | 6 Globalization Shortcut Keys for Oracle Content Services                                                                                                    | 3-12 |
| 3.1.3.1 | 7 Do Not Use Oracle Application Server Patch Set 10.1.2.1                                                                                                    | 3-12 |
| 3.1.3.1 | <ul> <li>Deinstalling or Removing an Oracle Enterprise Manager 10g Grid Control Cons<br/>10.1.0.2 Management Agent on a Computer with Oracle Application Server 10g<br/>(9.0.4) 3-13</li> </ul> |      |
| 3.1.4   | Known Issues in Oracle Collaboration Suite Installation                                                                                                    | 3-14 |
| 3.1.5   | Globalization Issues in Oracle Collaboration Suite Installation                                                                                                    | 3-19 |
| 3.1.6   | Documentation Issues in Oracle Collaboration Suite Installation                                                                                                    | 3-19 |
| 3.1.6.1 | Minimum Value of the compatible Parameter                                                                                                    | 3-20 |
| 3.1.6.2 | Oracle Content Services Registry Entries for Load Balancing                                                                                                    | 3-20 |
| 3.1.6.3 | Minimum Value of max_commit_propagation_delaydelay                                                                                                    | 3-20 |
| 3.1.6.4 | Default Port for Oracle Enterprise Manager Application Server Control                                                                                                    | 3-20 |
| 3.1.6.5 | Setting the Load Balancer Virtual Server Port for the Wireless Notification Serv<br>3-20                                                                                                    | er   |
| 3.1.6.6 | Steps for Configuring Oracle Calendar Administration                                                                                                    | 3-21 |
| 3.2     | 10                                                                                                    | 3-21 |
| 3.2.1   | Resolved Issues in Oracle Collaboration Suite Upgrade                                                                                                    | 3-21 |

| 3.2.2   | Known Limitations and Workarounds in Oracle Collaboration Suite Upgrade | 3-22 |
|---------|-------------------------------------------------------------------------|------|
| 3.2.2.1 | Configuring Oracle Workflow for Oracle Content Services                 | 3-22 |
| 3.2.2.2 | Mailstore Upgrade can Fail with ORA-29855                               | 3-23 |
| 3.2.2.3 | Creating Realms with Oracle Internet Directory                          | 3-23 |
| 3.2.2.4 | Do Not Use Oracle Application Server Patch Set 10.1.2.1                 | 3-24 |
| 3.2.2.5 | Ultrasearch Configuration Assistant May Fail                            | 3-24 |
| 3.2.3   | Known Issues in Oracle Collaboration Suite Upgrade                      | 3-26 |
| 3.2.4   | Globalization Issues in Oracle Collaboration Suite Upgrade              | 3-27 |
| 3.2.5   | Documentation Issues in Oracle Collaboration Suite Upgrade              | 3-27 |

### 4 Oracle Collaboration Suite Release Notes (Suite-Level)

| 4.1     | New in Oracle Collaboration Suite                                                              | 4-1  |
|---------|------------------------------------------------------------------------------------------------|------|
| 4.2     | Resolved Issues in Oracle Collaboration Suite                                                  | 4-2  |
| 4.3     | Known Limitations and Workarounds in Oracle Collaboration Suite                                | 4-2  |
| 4.3.1   | Working with Default Password Policies                                                         | 4-3  |
| 4.3.2   | Component Administration URL Does Not Appear in Oracle Enterprise Manager                      | 4-3  |
| 4.3.3   | Deploying New J2EE Applications                                                                | 4-3  |
| 4.3.4   | Using SSL in Oracle Collaborative Portlets                                                     | 4-3  |
| 4.3.5   | Configuring Oracle Voicemail & Fax in an Existing Deployment                                   | 4-4  |
| 4.3.6   | Attachments and Caching with Microsoft Internet Explorer and Web Applications .<br>4-4         |      |
| 4.3.7   | Oracle Workspaces Cannot Access Oracle Content Services in High Availability or Scenarios 4-5  | SSL  |
| 4.3.8   | Configuring Oracle Mail with Web Cache in SSL Mode                                             | 4-5  |
| 4.4     | Known Issues in Oracle Collaboration Suite                                                     | 4-5  |
| 4.5     | Globalization Issues in Oracle Collaboration Suite                                             | 4-8  |
| 4.6     | Documentation Issues in Oracle Collaboration Suite                                             | 4-9  |
| 4.6.1   | Documentation Issues in Oracle Collaboration Suite Administrator's Guide                       | 4-9  |
| 4.6.2   | Documentation Issues in Oracle Collaboration Suite Security Guide                              | 4-12 |
| 4.7     | Oracle Web Access Client Release Notes                                                         | 4-13 |
| 4.7.1   | What Is the Oracle Web Access Client?                                                          | 4-13 |
| 4.7.2   | Resolved Issues in the Oracle Web Access Client                                                | 4-13 |
| 4.7.3   | Known Limitations and Workarounds in the Oracle Web Access Client                              | 4-20 |
| 4.7.3.1 | Corporate Directory Searches                                                                   | 4-21 |
| 4.7.3.2 | Placing Constraints on Directory Entries Returned by the Oracle Web Access Client <b>4-22</b>  |      |
| 4.7.3.3 | Searches of Attachments in Different Character Sets                                            | 4-23 |
| 4.7.3.4 | Delivery Receipts Not Supported with OJMA                                                      | 4-23 |
| 4.7.3.5 | Arabic and Other Bidirectional Languages Not Supported                                         | 4-23 |
| 4.7.3.6 | High Number of Database Connections                                                            | 4-23 |
| 4.7.3.7 | Attachments and Caching with Microsoft Internet Explorer and the Oracle Web Access client 4-24 | 0    |
| 4.7.4   | Known Issues in the Oracle Web Access Client                                                   | 4-24 |
| 4.7.5   | Globalization Issues in the Oracle Web Access client                                           | 4-28 |
| 4.8     | Oracle Collaborative Portlets Release Notes                                                    | 4-29 |

### 5 Oracle Calendar Release Notes

| 5.1     | Oracle Calendar Server                                                                                                    |
|---------|----------------------------------------------------------------------------------------------------|
| 5.1.1   | New in the Oracle Calendar Server 5-1                                                                                        |
| 5.1.2   | Resolved Issues in Oracle Calendar Server 5-2                                                                                |
| 5.1.3   | Known Limitations and Workarounds in Oracle Calendar Server                                                                  |
| 5.1.3.1 | Multiple Oracle Calendar Server Installations with the Same Infrastructure Tier<br>5-5                                       |
| 5.1.3.2 | SMS Notifications Not Delivered in an SSL Environment                                                                        |
| 5.1.3.3 | The aut_sasl Plug-in is No Longer Packaged with the Oracle Calendar server. 5-6                                              |
| 5.1.3.4 | Oracle Workspaces with Web Conferences 5-6                                                                                   |
| 5.1.3.5 | Oracle Calendar Wireless Reminders Configurable on Oracle Mobile Collaboration <b>5-6</b>                                    |
| 5.1.3.6 | Duplicate Address Book Entries After Upgrade 5-6                                                                             |
| 5.1.3.7 | Oracle Calendar in Arabic 5-6                                                                                                |
| 5.1.3.8 | Oracle Calendar Wireless Notifications 5-7                                                                                   |
| 5.1.3.9 | SMS Notifications are No Longer Delivered After Upgrading from Oracle Calendar Server 9.0.3.1 5-7                            |
| 5.1.3.1 | 0 Information Removed from the UNISON.INI Configuration File when Upgrading<br>Oracle Calendar Server in Standalone Mode 5-8 |
| 5.1.4   | Known Issues in the Oracle Calendar Server 5-9                                                                               |
| 5.1.5   | Globalization Issues in the Oracle Calendar Server 5-9                                                                       |
| 5.1.6   | Documentation Issues in Oracle Calendar Server 5-10                                                                          |
| 5.2     | Oracle Calendar Administrator                                                                                                |
| 5.3     | Oracle Calendar SDK 5-10                                                                                                    |
| 5.3.1   | New in Oracle Calendar SDK 5-10                                                                                              |
| 5.3.2   | Resolved Issues in Oracle Calendar SDK 5-11                                                                                  |
| 5.3.3   | Known Issues in Oracle Calendar SDK 5-11                                                                                     |
| 5.4     | Oracle Calendar Application System 5-11                                                                                      |
| 5.4.1   | Oracle Calendar Application System Shared Release Note Information 5-12                                                      |
| 5.4.1.1 | Resolved Issues in the Oracle Calendar Application System 5-12                                                               |
| 5.4.1.2 | Known Limitations and Workarounds in the Oracle Calendar Application System. 5-12                                            |
| 5.4.1.3 | Known Issues in the Oracle Calendar Application System 5-13                                                                  |
| 5.4.2   | Oracle Calendar Web Client 5-13                                                                                              |
| 5.4.2.1 | New in the Oracle Calendar Web Client 5-14                                                                                   |
| 5.4.2.2 | Resolved Issues in the Oracle Calendar Web Client 5-15                                                                       |
| 5.4.2.3 | Known Limitations and Workarounds in the Oracle Calendar Web Client 5-16                                                     |
| 5.4.2.4 | Known Issues in the Oracle Calendar Web Client                                                                               |
| 5.4.2.5 | Globalization Issues in the Oracle Calendar Web Client                                                                       |
| 5.4.2.6 | Documentation Issues in the Oracle Calendar Web Client 5-18                                                                  |
| 5.4.3   | Oracle Calendar Web Services 5-18                                                                                            |
| 5.4.3.1 | New in Oracle Calendar Web Services 5-19                                                                                     |
| 5.4.3.2 | Resolved Issues in Oracle Calendar Web Services                                                                              |
| 5.4.3.3 | Known Issues in Oracle Calendar Web Services                                                                                 |
| 5.4.4   | Oracle Mobile Data Sync 5-19                                                                                                 |
| 5.4.4.1 | •                                                                                                    |
| 5.4.4.2 | Resolved Issues in Oracle Mobile Data Sync 5-20                                                                              |

| 5.4.4.3 | Known Issues in Oracle Mobile Data Sync                                                         | 5-23 |
|---------|-------------------------------------------------------------------------------------------------|------|
| 5.5     | Oracle Connector for Outlook 10.1.2.                                                            | 5-24 |
| 5.5.1   | New in Oracle Connector for Outlook 10.1.2                                                      | 5-24 |
| 5.5.2   | Resolved Issues in Oracle Connector for Outlook 10.1.2                                          | 5-25 |
| 5.5.3   | Known Limitations and Workarounds in Oracle Connector for Outlook 10.1.2                        | 5-27 |
| 5.5.4   | Known Issues in Oracle Connector for Outlook 10.1.2                                             | 5-28 |
| 5.6     | Oracle Connector for Outlook 10.1.3.                                                            | 5-28 |
| 5.6.1   | New in Oracle Connector for Outlook 10.1.3                                                      | 5-28 |
| 5.6.2   | Resolved Issues in Oracle Connector for Outlook 10.1.3                                          | 5-29 |
| 5.6.3   | Known Issues in Oracle Connector for Outlook 10.1.3                                             | 5-30 |
| 5.6.4   | Globalization Issues in Oracle Connector for Outlook 10.1.3                                     | 5-30 |
| 5.7     | Oracle Calendar Desktop Clients                                                                 | 5-31 |
| 5.7.1   |                                                                                                 | 5-31 |
| 5.7.1.1 | -                                                                                               | 5-31 |
| 5.7.1.2 | *                                                                                               | 5-32 |
| 5.7.1.3 | Known Limitations and Workarounds in the Oracle Calendar Desktop Client for Linux 5-33          | or   |
| 5.7.1.4 | Known Issues in the Oracle Calendar Desktop Client for Linux                                    | 5-33 |
| 5.7.2   | Oracle Calendar Desktop Client for Macintosh                                                    | 5-33 |
| 5.7.2.1 | New in the Oracle Calendar Desktop Client for Macintosh                                         | 5-34 |
| 5.7.2.2 | Resolved Issues in the Oracle Calendar Desktop Client for Macintosh                             | 5-35 |
| 5.7.2.3 | Known Limitations and Workarounds in the Oracle Calendar Desktop Client for Macintosh 5-35      | or   |
| 5.7.2.4 | Known Issues in the Oracle Calendar Desktop Client for Macintosh                                | 5-35 |
| 5.7.3   | Oracle Calendar Desktop Client for Solaris                                                      | 5-36 |
| 5.7.3.1 | New in the Oracle Calendar Desktop Client for Solaris                                           | 5-36 |
| 5.7.3.2 | Resolved Issues in the Oracle Calendar Desktop Client for Solaris                               | 5-37 |
| 5.7.3.3 | Known Limitations and Workarounds in the Oracle Calendar Desktop Client for Solaris <b>5-38</b> | or   |
| 5.7.3.4 | Known Issues in the Oracle Calendar Desktop Client for Solaris                                  | 5-38 |
| 5.7.4   | Oracle Calendar Desktop Client for Windows                                                      | 5-38 |
| 5.7.4.1 | New in the Oracle Calendar Desktop Client for Windows                                           | 5-39 |
| 5.7.4.2 | Resolved Issues in the Oracle Calendar Desktop Client for Windows                               | 5-40 |
| 5.7.4.3 | Known Limitations and Workarounds in the Oracle Calendar Desktop Client for Windows 5-40        | or   |
| 5.7.4.4 | 1                                                                                               | 5-41 |
| 5.8     | Oracle Calendar Sync Clients                                                                    | 5-41 |
| 5.8.1   | Oracle Calendar Sync for Palm for Macintosh                                                     | 5-42 |
| 5.8.1.1 | New in Oracle Calendar Sync for Palm for Macintosh                                              | 5-42 |
| 5.8.1.2 | Resolved Issues in the Oracle Calendar Sync for Palm for Macintosh                              | 5-42 |
| 5.8.1.3 | Known Limitations and Workarounds in Oracle Calendar Sync for Palm for Macintosh 5-42           |      |
| 5.8.1.4 | 5                                                                                               | 5-42 |
| 5.8.2   | Oracle Calendar Sync for Palm for Windows                                                       | 5-43 |
| 5.8.2.1 | New in Oracle Calendar Sync for Palm for Windows                                                | 5-43 |
| 5.8.2.2 | Resolved Issues in the Oracle Calendar Sync for Palm for Windows                                | 5-44 |
| 5.8.2.3 | Known Limitations and Workarounds in Oracle Calendar Sync for Palm for Windows 5-45             |      |

| 5.8.2.4 | Known Issues in Oracle Calendar Sync for Palm for Windows                    | 5-45 |
|---------|------------------------------------------------------------------------------|------|
| 5.8.3   | Oracle Calendar Sync for Pocket PC                                           | 5-46 |
| 5.8.3.1 | New in Oracle Calendar Sync for Pocket PC                                    | 5-46 |
| 5.8.3.2 | Resolved Issues in Oracle Calendar Sync for Pocket PC                        | 5-47 |
| 5.8.3.3 | Known Limitations and Workarounds in Oracle Calendar Sync for Pocket PC 5-47 |      |
| 5.8.3.4 | Known Issues in Oracle Calendar Sync for Pocket PC                           | 5-47 |
| 5.9     | Client Coexistence Behavior                                                  | 5-48 |

### 6 Oracle Content Services Release Notes

| 6.1     | New in Oracle Content Services                                            | . 6-1 |
|---------|---------------------------------------------------------------------------|-------|
| 6.1.1   | Web Services                                                              | . 6-2 |
| 6.1.2   | File and Document Management                                              | . 6-3 |
| 6.1.3   | Business Process Automation                                               |       |
| 6.1.4   | Records Management                                                        |       |
| 6.1.5   | New Administration Features                                               |       |
| 6.2     | Resolved Issues in Oracle Content Services                                | . 6-5 |
| 6.3     | Known Limitations and Workarounds in Oracle Content Services              | . 6-6 |
| 6.3.1   | Oracle Content Services Web Client Caching Issues                         | . 6-6 |
| 6.3.2   | Required Post-Upgrade Tasks                                               | . 6-6 |
| 6.3.3   | Limitations in Multi-Site Configurations                                  | . 6-6 |
| 6.3.4   | Setting Up Oracle Workflow for Use with Oracle Content Services           | . 6-6 |
| 6.3.5   | Browser Limitations                                                       | . 6-6 |
| 6.4     | Known Issues in Oracle Content Services                                   | . 6-7 |
| 6.5     | Globalization Issues in Oracle Content Services                           | 6-19  |
| 6.6     | Documentation Issues in Oracle Content Services                           | 6-22  |
| 6.6.1   | Location of the Oracle Content Services Command-Line Tools                | 6-22  |
| 6.6.2   | Cannot Copy or Create Links to Libraries or Containers                    | 6-22  |
| 6.6.3   | Oracle Records Management Online Help Shows Only Out of Date English Help | 6-22  |
| 6.7     | Oracle Drive Release Notes                                                | 6-22  |
| 6.7.1   | About Oracle Drive                                                        | 6-23  |
| 6.7.2   | Minimum Hardware Requirements for Oracle Drive                            | 6-25  |
| 6.7.3   | Downloading Oracle Drive                                                  | 6-25  |
| 6.7.4   | Known Limitations and Workarounds in Oracle Drive                         | 6-25  |
| 6.7.4.1 | Installation Issues                                                       | 6-25  |
| 6.7.4.2 | File Operations                                                           | 6-25  |
| 6.7.4.3 | Accessing Files                                                           | 6-26  |
| 6.7.4.4 | Oracle Drive Version Number                                               | 6-26  |
| 6.7.5   | Known Issues in Oracle Drive                                              | 6-26  |
| 6.7.6   | Documentation Issues in Oracle Drive                                      | 6-29  |
| 6.7.6.1 | Partial Downloads                                                         | 6-30  |
| 6.7.6.2 | Copy URL to Clipboard                                                     | 6-30  |
| 6.7.6.3 | Viewing the Offline Status of Files                                       | 6-30  |
| 6.8     | Upgrading to Oracle Content Services 10g (10.1.2)                         | 6-30  |

### 7 Oracle Discussions Release Notes

| 7.1 | What is Oracle Discussions?                             | 7-1 |
|-----|---------------------------------------------------------|-----|
| 7.2 | Resolved Issues in Oracle Discussions                   | 7-1 |
| 7.3 | Known Limitations and Workarounds in Oracle Discussions | 7-2 |
| 7.4 | Known Issues in Oracle Discussions                      | 7-2 |
| 7.5 | Globalization Issues in Oracle Discussions              | 7-4 |
| 7.6 | Documentation Issues in Oracle Discussions              | 7-4 |

### 8 Oracle Mail Release Notes

| 8.1 | New in Oracle Mail                               | 8-1  |
|-----|--------------------------------------------------|------|
| 8.2 | Resolved Issues in Oracle Mail                   | 8-1  |
| 8.3 | Known Limitations and Workarounds in Oracle Mail | 8-6  |
| 8.4 | Known Issues in Oracle Mail                      | 8-7  |
| 8.5 | Globalization Issues in Oracle Mail              | 8-9  |
| 8.6 | Documentation Issues in Oracle Mail              | 8-10 |

### 9 Oracle Mobile Collaboration Release Notes

| 9.1     | New in Oracle Mobile Collaboration                               | 9-1 |
|---------|------------------------------------------------------------------|-----|
| 9.1.1   | New Administration Features                                      | 9-1 |
| 9.1.2   | Mobile Push Mail                                                 | 9-2 |
| 9.1.2.1 | Mobile Push Mail Solution                                        | 9-2 |
| 9.1.2.2 | Key Features                                                     | 9-2 |
| 9.1.3   | Real-time Browser Access                                         | 9-3 |
| 9.1.4   | Oracle Voice Access                                              | 9-3 |
| 9.1.5   | Instant Access Using ASK                                         | 9-3 |
| 9.1.6   | Multi-Channel Alerts and Notifications                           | 9-4 |
| 9.2     | Resolved Issues in Oracle Mobile Collaboration                   | 9-4 |
| 9.3     | Known Limitations and Workarounds in Oracle Mobile Collaboration | 9-4 |
| 9.4     | Known Issues in Oracle Mobile Collaboration                      | 9-5 |
| 9.5     | Globalization Issues in Oracle Mobile Collaboration              | 9-9 |

#### 10 Oracle Real-Time Collaboration Release Notes

| 10.1   New in Oracle Real-Time Collaboration   10- |                                                                      |      |  |
|----------------------------------------------------|----------------------------------------------------------------------|------|--|
| 10.1.1                                             | New Oracle Messenger Features                                        | 10-1 |  |
| 10.1.1.                                            | 1 Third-Party Clients for Oracle Messenger                           | 10-2 |  |
| 10.1.1.                                            | 2 Oracle Presence Server XMPP Support                                | 10-3 |  |
| 10.1.1.                                            | 3 Supported Third-Party Functionality                                | 10-3 |  |
| 10.1.1.4                                           | 4 Debugging Tools                                                    | 10-3 |  |
| 10.1.2                                             | New Oracle Web Conferencing Real-Time Collaboration Console Features | 10-3 |  |
| 10.1.3                                             | New Oracle Real-Time Collaboration Web Client Features               | 10-4 |  |
| 10.1.4                                             | New System Services for Oracle Real-Time Collaboration               | 10-5 |  |
| 10.1.5                                             | New Oracle Real-Time Collaboration Integration Services              | 10-5 |  |
| 10.1.6                                             | New Oracle Real-Time Collaboration Add-In for Microsoft Office       | 10-6 |  |
| 10.2                                               | Resolved Issues in Oracle Real-Time Collaboration                    | 10-6 |  |
| 10.3                                               | Known Limitations and Workarounds in Oracle Real-Time Collaboration  | 10-7 |  |
| 10.3.1                                             | Oracle Real-Time Collaboration Add-In for Microsoft Office           | 10-8 |  |

| 10.3.2  | Secure File Transfers Not Supported in Oracle Messenger                                    | 10-8  |
|---------|--------------------------------------------------------------------------------------------|-------|
| 10.3.3  | Default Domain for Oracle Messenger                                                        | 10-8  |
| 10.3.4  | Installing or Upgrading the Oracle Real-Time Collaboration Add-In for Microsof Office 10-8 | t     |
| 10.3.5  | Oracle Real-Time Collaboration Reported Memory Usage                                       | 10-9  |
| 10.3.6  | Enabling Oracle Messenger to Work With the JAWS® Screen Reader                             | 10-9  |
| 10.3.7  | Joining a Web Conference as the Acting Host                                                | 10-9  |
| 10.3.8  | Disabling Oracle Messenger File Exchange                                                   | 10-9  |
| 10.3.9  | Enabling Anonymous Chat Conferences                                                        | 10-10 |
| 10.3.10 | Starting Web Conferences After Enabling SSL                                                | 10-10 |
| 10.4    | Known Issues in Oracle Real-Time Collaboration                                             | 10-10 |
| 10.5    | Globalization Issues in Oracle Real-Time Collaboration                                     | 10-11 |

### 11 Oracle Voicemail & Fax Release Notes

| 11.1   | New in Oracle Voicemail & Fax                                      | 11-1 |
|--------|--------------------------------------------------------------------|------|
| 11.1.1 | Enhancements in Oracle Voicemail & Fax Release 10.1.2.4.1          | 11-1 |
| 11.1.2 | Enhancements to Oracle Voicemail & Fax Administration              | 11-2 |
| 11.1.3 | Enhancements to Oracle Voicemail & Fax Design and Deployment       | 11-2 |
| 11.1.4 | Updates to Upgrade Documentation                                   | 11-3 |
| 11.2   | Resolved Issues in Oracle Voicemail & Fax                          | 11-3 |
| 11.3   | Known Limitations and Workarounds in Oracle Voicemail & Fax        | 11-4 |
| 11.3.1 | Downloading Patches from Oracle MetaLink                           | 11-4 |
| 11.3.2 | Selected Oracle Collaboration Suite Components Need to be Disabled | 11-4 |
| 11.4   | Known Issues in Oracle Voicemail & Fax                             | 11-5 |
| 11.5   | Globalization Issues in Oracle Voicemail & Fax                     | 11-7 |
| 11.6   | Documentation Issues in Oracle Voicemail & Fax                     | 11-8 |

### 12 Oracle Workspaces Release Notes

| 12.1   | What is Oracle Workspaces?                                              | 12-1 |
|--------|-------------------------------------------------------------------------|------|
| 12.2   | Resolved Issues in Oracle Workspaces                                    | 12-2 |
| 12.3   | Known Limitations and Workarounds in Oracle Workspaces                  | 12-2 |
| 12.3.1 | Real-Time Collaboration Web Conferences Created Using Oracle Workspaces | 12-3 |
| 12.3.2 | Browser Caching in Oracle Workspaces                                    | 12-3 |
| 12.4   | Known Issues in Oracle Workspaces                                       | 12-3 |
| 12.5   | Globalization Issues in Oracle Workspaces                               | 12-5 |
| 12.6   | Documentation Issues in Oracle Workspaces                               | 12-5 |

### List of Tables

| 1–1                                                                                                    | Oracle Collaboration Suite Release Notes Changes: March 26, 2007                                                                                                    |                                                                                                    |
|----------------------------------------------------------------------------------------------------|----------------------------------------------------------------------------------------------------|----------------------------------------------------------------------------------------------------|
| 1–2                                                                                                    | Oracle Collaboration Suite Release Notes Changes: December 10, 2006                                                                                                    |                                                                                                    |
| 1–3                                                                                                    | Oracle Collaboration Suite Release Notes Changes: November 10, 2006                                                                                                    |                                                                                                    |
| 1–4                                                                                                    | Oracle Collaboration Suite Release Notes Changes: September 19, 2006                                                                                                    |                                                                                                    |
| 1–5                                                                                                    | Oracle Collaboration Suite Release Notes Changes: September 8, 2006                                                                                                    | 1-3                                                                                                    |
| 1–6                                                                                                    | Oracle Collaboration Suite Release Notes Changes: March 26, 2007                                                                                                    | 1-4                                                                                                    |
| 1–7                                                                                                    | Oracle Collaboration Suite Release Notes Changes: March 26, 2007                                                                                                    | 1-4                                                                                                    |
| 1–8                                                                                                    | Oracle Collaboration Suite Release Notes Changes: July 21, 2006                                                                                                    | 1-5                                                                                                    |
| 1–9                                                                                                    | Oracle Collaboration Suite Release Notes Changes: July 14, 2006                                                                                                    |                                                                                                    |
| 1–10                                                                                                    | Oracle Collaboration Suite Release Notes Changes: June 29, 2006                                                                                                    |                                                                                                    |
| 1–11                                                                                                    | Oracle Collaboration Suite Release Notes Changes: June 9, 2006                                                                                                    |                                                                                                    |
| 1–12                                                                                                    | Oracle Collaboration Suite Release Notes Changes: May 7, 2006                                                                                                    |                                                                                                    |
| 1–13                                                                                                    | Oracle Collaboration Suite Release Notes Changes: April 22, 2006                                                                                                    |                                                                                                    |
| 1–14                                                                                                    | Oracle Collaboration Suite Release Notes Changes: April 7, 2006                                                                                                    |                                                                                                    |
| 1–15                                                                                                    | Oracle Collaboration Suite Release Notes Changes: March 26, 2007                                                                                                    |                                                                                                    |
| 1–16                                                                                                    | Oracle Collaboration Suite Release Notes Changes: March 9, 2006                                                                                                    |                                                                                                    |
| 1–17                                                                                                    | Oracle Collaboration Suite Release Notes Changes: February 28, 2006                                                                                                    |                                                                                                    |
| 1–17                                                                                                    | Oracle Collaboration Suite Release Notes Changes: January 15, 2006                                                                                                    |                                                                                                    |
| 1–18                                                                                                    | Oracle Collaboration Suite Release Notes Changes: January 4, 2006                                                                                                    |                                                                                                    |
| 1–19<br>1–20                                                                                                    |                                                                                                    |                                                                                                    |
| 1-20                                                                                                    | Oracle Collaboration Suite Release Notes Changes: March 26, 2007                                                                                                    |                                                                                                    |
|                                                                                                    | Oracle Collaboration Suite Release Notes Changes: November 18, 2005                                                                                                    |                                                                                                    |
| 1–22                                                                                                    | Oracle Collaboration Suite Release Notes Changes: November 3, 2005                                                                                                    |                                                                                                    |
| 2–1                                                                                                    | Modified Australian Time Zone Sections in the timezone.ini File                                                                                                    |                                                                                                    |
| 2–2                                                                                                    | New Time Zone Sections in the timezone.ini File                                                                                                    |                                                                                                    |
| 2–3                                                                                                    | Modified Time Zone Sections in the timezone.ini File                                                                                                    |                                                                                                    |
| 2–4                                                                                                    | Known Limitations: Oracle Records Management Add-In for Outlook Release 10.1                                                                                                    | .2.3                                                                                                    |
|                                                                                                    | õ                                                                                                    |                                                                                                    |
|                                                                                                    | 2-16                                                                                                    |                                                                                                    |
| 3–1                                                                                                    | 2-16<br>Resolved Issues in Oracle Collaboration Suite Installation                                                                                                    | 3-3                                                                                                    |
| 3–2                                                                                                    | 2-16<br>Resolved Issues in Oracle Collaboration Suite Installation<br>Known Issues in Oracle Collaboration Suite Installation                                                                                                    | 3-3<br>3-14                                                                                                    |
| 3–2<br>3–3                                                                                                    | 2-16<br>Resolved Issues in Oracle Collaboration Suite Installation<br>Known Issues in Oracle Collaboration Suite Installation<br>Globalization Issues in Oracle Collaboration Suite Installation                                                                                                    | 3-3<br>3-14<br>3-19                                                                                                    |
| 3–2<br>3–3<br>3–4                                                                                                    | 2-16<br>Resolved Issues in Oracle Collaboration Suite Installation<br>Known Issues in Oracle Collaboration Suite Installation<br>Globalization Issues in Oracle Collaboration Suite Installation<br>Resolved Issues in Oracle Collaboration Suite Upgrade                                                                                                    | 3-3<br>3-14<br>3-19<br>3-21                                                                                                    |
| 3–2<br>3–3<br>3–4<br>3–5                                                                                                    | 2-16<br>Resolved Issues in Oracle Collaboration Suite Installation<br>Known Issues in Oracle Collaboration Suite Installation<br>Globalization Issues in Oracle Collaboration Suite Installation<br>Resolved Issues in Oracle Collaboration Suite Upgrade<br>Known Issues in Oracle Collaboration Suite Upgrade                                                                                                    | 3-3<br>3-14<br>3-19<br>3-21<br>3-26                                                                                                    |
| 3–2<br>3–3<br>3–4<br>3–5<br>4–1                                                                                                    | 2-16<br>Resolved Issues in Oracle Collaboration Suite Installation<br>Known Issues in Oracle Collaboration Suite Installation<br>Globalization Issues in Oracle Collaboration Suite Installation<br>Resolved Issues in Oracle Collaboration Suite Upgrade<br>Known Issues in Oracle Collaboration Suite Upgrade<br>Resolved Issues in Oracle Collaboration Suite Upgrade                                                           | 3-3<br>3-14<br>3-19<br>3-21<br>3-26<br>4-2                                                                                                    |
| 3–2<br>3–3<br>3–4<br>3–5<br>4–1<br>4–2                                                                                                    | 2-16<br>Resolved Issues in Oracle Collaboration Suite Installation<br>Known Issues in Oracle Collaboration Suite Installation<br>Globalization Issues in Oracle Collaboration Suite Installation<br>Resolved Issues in Oracle Collaboration Suite Upgrade<br>Known Issues in Oracle Collaboration Suite Upgrade<br>Resolved Issues in Oracle Collaboration Suite Upgrade<br>Suite-Level Known Issues in Oracle Collaboration Suite | 3-3<br>3-14<br>3-19<br>3-21<br>3-26<br>4-2<br>4-6                                                                                                    |
| 3–2<br>3–3<br>3–4<br>3–5<br>4–1                                                                                                    | 2-16<br>Resolved Issues in Oracle Collaboration Suite Installation<br>Known Issues in Oracle Collaboration Suite Installation<br>Globalization Issues in Oracle Collaboration Suite Installation<br>Resolved Issues in Oracle Collaboration Suite Upgrade<br>Known Issues in Oracle Collaboration Suite Upgrade<br>Resolved Issues in Oracle Collaboration Suite Upgrade                                                           | 3-3<br>3-14<br>3-19<br>3-21<br>3-26<br>4-2<br>4-6                                                                                                    |
| 3–2<br>3–3<br>3–4<br>3–5<br>4–1<br>4–2                                                                                                    | 2-16<br>Resolved Issues in Oracle Collaboration Suite Installation<br>Known Issues in Oracle Collaboration Suite Installation<br>Globalization Issues in Oracle Collaboration Suite Installation<br>Resolved Issues in Oracle Collaboration Suite Upgrade<br>Known Issues in Oracle Collaboration Suite Upgrade<br>Resolved Issues in Oracle Collaboration Suite Upgrade<br>Suite-Level Known Issues in Oracle Collaboration Suite | 3-3<br>3-14<br>3-19<br>3-21<br>3-26<br>4-2<br>4-6<br>4-9                                                                                                    |
| 3–2<br>3–3<br>3–4<br>3–5<br>4–1<br>4–2<br>4–3                                                                                                    | 2-16<br>Resolved Issues in Oracle Collaboration Suite Installation                                                                                                    | 3-3<br>3-14<br>3-19<br>3-21<br>3-26<br>4-2<br>4-6<br>4-9<br>4-13<br>4-25                                                                                                    |
| 3–2<br>3–3<br>3–4<br>3–5<br>4–1<br>4–2<br>4–3<br>4–4                                                                                                    | 2-16<br>Resolved Issues in Oracle Collaboration Suite Installation                                                                                                    | 3-3<br>3-14<br>3-19<br>3-21<br>3-26<br>4-2<br>4-6<br>4-9<br>4-13<br>4-25                                                                                                    |
| 3-2<br>3-3<br>3-4<br>3-5<br>4-1<br>4-2<br>4-3<br>4-4<br>4-5                                                                                                    | 2-16<br>Resolved Issues in Oracle Collaboration Suite Installation                                                                                                    | 3-3<br>3-14<br>3-19<br>3-21<br>3-26<br>4-2<br>4-6<br>4-9<br>4-13<br>4-25<br>4-26                                                                                                    |
| 3-2<br>3-3<br>3-4<br>3-5<br>4-1<br>4-2<br>4-3<br>4-4<br>4-5<br>4-6                                                                                             | 2-16<br>Resolved Issues in Oracle Collaboration Suite Installation                                                                                                    | 3-3<br>3-14<br>3-19<br>3-21<br>3-26<br>4-2<br>4-6<br>4-9<br>4-13<br>4-25<br>4-26<br>4-26<br>4-26                                                                                                    |
| 3-2<br>3-3<br>3-4<br>3-5<br>4-1<br>4-2<br>4-3<br>4-4<br>4-5<br>4-6<br>4-7                                                                                      | 2-16<br>Resolved Issues in Oracle Collaboration Suite Installation                                                                                                    | 3-3<br>3-14<br>3-19<br>3-21<br>3-26<br>4-2<br>4-2<br>4-6<br>4-9<br>4-13<br>4-25<br>4-26<br>4-26<br>4-27                                                                                                    |
| 3-2<br>3-3<br>3-4<br>3-5<br>4-1<br>4-2<br>4-3<br>4-4<br>4-5<br>4-6<br>4-7<br>4-8                                                                               | 2-16<br>Resolved Issues in Oracle Collaboration Suite Installation                                                                                                    | 3-3<br>3-14<br>3-19<br>3-21<br>3-26<br>4-2<br>4-6<br>4-9<br>4-13<br>4-25<br>4-26<br>4-26<br>4-27<br>4-29                                                                                                    |
| 3-2<br>3-3<br>3-4<br>3-5<br>4-1<br>4-2<br>4-3<br>4-4<br>4-5<br>4-6<br>4-7<br>4-8<br>4-9                                                                        | 2-16<br>Resolved Issues in Oracle Collaboration Suite Installation                                                                                                    | 3-3<br>3-14<br>3-19<br>3-21<br>3-26<br>4-2<br>4-6<br>4-9<br>4-13<br>4-25<br>4-26<br>4-26<br>4-26<br>4-27<br>4-29<br>4-30                                                                                                    |
| 3-2<br>3-3<br>3-4<br>3-5<br>4-1<br>4-2<br>4-3<br>4-4<br>4-5<br>4-6<br>4-7<br>4-8<br>4-9<br>4-10                                                                | 2-16<br>Resolved Issues in Oracle Collaboration Suite Installation                                                                                                    | 3-3<br>3-14<br>3-19<br>3-21<br>3-26<br>4-2<br>4-6<br>4-9<br>4-13<br>4-25<br>4-26<br>4-26<br>4-27<br>4-29<br>4-30<br>5-2                                                                                                    |
| 3-2<br>3-3<br>3-4<br>3-5<br>4-1<br>4-2<br>4-3<br>4-4<br>4-5<br>4-6<br>4-7<br>4-8<br>4-9<br>4-10<br>5-1<br>5-2                                                  | 2-16<br>Resolved Issues in Oracle Collaboration Suite Installation                                                                                                    | 3-3<br>3-14<br>3-19<br>3-21<br>3-26<br>4-2<br>4-6<br>4-9<br>4-13<br>4-25<br>4-26<br>4-26<br>4-26<br>4-27<br>4-29<br>4-30<br>5-2<br>5-9                                                                                                    |
| 3-2<br>3-3<br>3-4<br>3-5<br>4-1<br>4-2<br>4-3<br>4-4<br>4-5<br>4-6<br>4-7<br>4-8<br>4-9<br>4-10<br>5-1<br>5-2<br>5-3                                           | 2-16<br>Resolved Issues in Oracle Collaboration Suite Installation                                                                                                    | 3-3<br>3-14<br>3-19<br>3-21<br>3-26<br>4-2<br>4-6<br>4-9<br>4-13<br>4-25<br>4-26<br>4-26<br>4-26<br>4-27<br>4-29<br>4-30<br>5-2<br>5-9<br>5-10                                                                                                    |
| 3-2<br>3-3<br>3-4<br>3-5<br>4-1<br>4-2<br>4-3<br>4-4<br>4-5<br>4-6<br>4-7<br>4-8<br>4-9<br>4-10<br>5-1<br>5-2<br>5-3<br>5-4                                    | 2-16<br>Resolved Issues in Oracle Collaboration Suite Installation                                                                                                    | 3-3<br>3-14<br>3-19<br>3-21<br>3-26<br>4-2<br>4-6<br>4-9<br>4-13<br>4-25<br>4-26<br>4-26<br>4-26<br>4-26<br>4-26<br>4-27<br>4-29<br>5-2<br>5-10<br>5-11                                                                                                    |
| 3-2<br>3-3<br>3-4<br>3-5<br>4-1<br>4-2<br>4-3<br>4-4<br>4-5<br>4-6<br>4-7<br>4-8<br>4-9<br>4-10<br>5-1<br>5-2<br>5-3<br>5-4<br>5-5                             | 2-16<br>Resolved Issues in Oracle Collaboration Suite Installation                                                                                                    |                                                                                                    |
| 3-2<br>3-3<br>3-4<br>3-5<br>4-1<br>4-2<br>4-3<br>4-4<br>4-5<br>4-6<br>4-7<br>4-8<br>4-9<br>4-10<br>5-1<br>5-2<br>5-3<br>5-4<br>5-5<br>5-6                      | 2-16<br>Resolved Issues in Oracle Collaboration Suite Installation                                                                                                    |                                                                                                    |
| 3-2<br>3-3<br>3-4<br>3-5<br>4-1<br>4-2<br>4-3<br>4-4<br>4-5<br>4-6<br>4-7<br>4-8<br>4-9<br>4-10<br>5-1<br>5-2<br>5-3<br>5-4<br>5-5<br>5-6<br>5-7               | 2-16<br>Resolved Issues in Oracle Collaboration Suite Installation                                                                                                    | 3-3           3-14           3-19           3-21           3-26           4-2           4-2           4-3           4-40           4-13           4-25           4-26           4-26           4-27           4-28           4-29           4-20           5-2           5-9           5-10           5-11           5-12           5-13                                                                                                    |
| 3-2<br>3-3<br>3-4<br>3-5<br>4-1<br>4-2<br>4-3<br>4-4<br>4-5<br>4-6<br>4-7<br>4-8<br>4-9<br>4-10<br>5-1<br>5-2<br>5-3<br>5-4<br>5-5<br>5-6<br>5-7<br>5-8        | 2-16<br>Resolved Issues in Oracle Collaboration Suite Installation                                                                                                    | 3-3           3-14           3-19           3-21           3-26           3-26           4-3           4-6           4-9           4-13           4-25           4-26           4-26           4-26           4-27           4-28           4-29           4-20           4-21           4-22           4-26           4-27           5-2           5-2           5-3           5-10           5-11           5-11           5-12           5-13           5-15 |
| 3-2<br>3-3<br>3-4<br>3-5<br>4-1<br>4-2<br>4-3<br>4-4<br>4-5<br>4-6<br>4-7<br>4-8<br>4-9<br>4-10<br>5-1<br>5-2<br>5-3<br>5-4<br>5-5<br>5-6<br>5-7<br>5-8<br>5-9 | 2-16<br>Resolved Issues in Oracle Collaboration Suite Installation                                                                                                    | 3-3            3-14            3-19            3-21            3-26            4-26            4-6            4-25            4-26            4-26            4-26            4-26            4-26            4-26            4-26            4-26            4-27            5-2            5-2            5-10            5-11            5-11            5-12            5-13            5-15            5-17                                                |
| 3-2<br>3-3<br>3-4<br>3-5<br>4-1<br>4-2<br>4-3<br>4-4<br>4-5<br>4-6<br>4-7<br>4-8<br>4-9<br>4-10<br>5-1<br>5-2<br>5-3<br>5-4<br>5-5<br>5-6<br>5-7<br>5-8        | 2-16<br>Resolved Issues in Oracle Collaboration Suite Installation                                                                                                    | 3-3            3-14            3-19            3-21            3-26            4-2            4-2            4-13            4-25            4-26            4-26            4-26            4-26            4-26            4-26            4-26            4-26            5-2            5-2            5-10            5-11            5-11            5-12            5-13            5-17            5-18                                                 |

| 5–12 | Resolved Issues in Oracle Mobile Data Sync                                | 5-21  |
|------|---------------------------------------------------------------------------|-------|
| 5–13 | Known Issues in Oracle Mobile Data Sync                                   |       |
| 5–14 | Resolved Issues in Oracle Connector for Outlook 10.1.2                    |       |
| 5–15 | Known Issues in Oracle Connector for Outlook 10.1.2                       | 5-28  |
| 5–16 | Resolved Issues in Oracle Connector for Outlook 10.1.3                    |       |
| 5–17 | Known Issues in Oracle Connector for Outlook 10.1.3                       | 5-30  |
| 5–18 |                                                                           |       |
| 5–19 | Resolved Issues in the Oracle Calendar Desktop Client for Linux           | 5-32  |
| 5–20 | Known Issues in the Oracle Calendar Desktop Client for Linux              |       |
| 5–21 | Resolved Issues in the Oracle Calendar Desktop Client for Macintosh       |       |
| 5–22 | Known Issues in the Oracle Calendar Desktop Client for Macintosh          |       |
| 5–23 | Resolved Issues in the Oracle Calendar Desktop Client for Solaris         |       |
| 5–24 | Known Issues in the Oracle Calendar Desktop Client for Solaris            |       |
| 5–25 | Resolved Issues in the Oracle Calendar Desktop Client for Windows         |       |
| 5–26 | Known Issues in the Oracle Calendar Desktop Client for Windows            |       |
| 5–27 | Known Issues in Oracle Calendar Sync for Palm for Macintosh               |       |
| 5–28 | Known Issues in Oracle Calendar Sync for Palm for Windows                 |       |
| 5–29 | Device-Related Issues in Oracle Calendar Sync for Palm for Windows        |       |
| 5–30 | Known Issues in Oracle Calendar Sync for Pocket PC                        |       |
| 5–31 | Device-Related Issues in Oracle Calendar Sync for Pocket PC               |       |
| 6–1  | Resolved Issues in Oracle Content Services                                |       |
| 6–2  | Known Issues in Oracle Content Services                                   |       |
| 6–3  | Globalization Issues in Oracle Content Services                           |       |
| 6–4  | Known Issues in Oracle Drive                                              |       |
| 7–1  | Resolved Issues in Oracle Discussions                                     |       |
| 7–2  | Known Issues in Oracle Discussions                                        |       |
| 7–3  | Globalization Issues in Oracle Discussions                                |       |
| 8–1  | Resolved Issues in Oracle Mail                                            |       |
| 8–2  | Known Issues in Oracle Mail                                               |       |
| 8–3  | Globalization Issues in Oracle Mail                                       |       |
| 8–4  | Documentation Issues in Oracle Mail                                       |       |
| 9–1  | Resolved Issues in Oracle Mobile Collaboration                            |       |
| 9–2  | Known Issues in Oracle Mobile Collaboration                               | 9-5   |
| 9–3  | Globalization Issues in Oracle Mobile Collaboration                       |       |
| 10–1 | Resolved Issues in Oracle Real-Time Collaboration                         | 10-6  |
| 10–2 | Known Issues in Oracle Real-Time Collaboration                            | 10-11 |
| 10–3 | Globalization Issues in Oracle Real-Time Collaboration                    |       |
| 11–1 | Resolved Issues in Oracle Voicemail & Fax                                 |       |
| 11–2 | Known Issues in Using Enterprise Manager 10.2 with Oracle Voicemail & Fax |       |
| 11–3 | Known Issues With Intel NetMerge CCS                                      |       |
| 11–4 | Globalization Issues in Oracle Voicemail & Fax                            |       |
| 11–5 | Documentation Issues in Oracle Voicemail & Fax                            |       |
| 12–1 | Resolved Issues in Oracle Workspaces                                      |       |
| 12–2 | Known Issues in Oracle Workspaces                                         |       |
| 12–3 | Globalization Issues in Oracle Workspaces                                 |       |
| 12–4 | Globalization Issues in Oracle Workspaces                                 |       |
|      | 1                                                                         |       |

### Preface

This Preface contains these topics:

- Audience
- Documentation Accessibility
- Related Documents
- Conventions

**Note:** This document was updated on **March 26, 2007**. Additional updates and new information can be found in Note 415183.1 on http://metalink.oracle.com.

### Audience

Oracle Collaboration Suite Release Notes is intended for administrators who perform the following tasks:

- Install Oracle Collaboration Suite and its components
- Instruct users on how to perform workarounds for known issues
- Maintain Oracle Collaboration Suite and its components

To use this document, you need experience with software installation and administration.

### **Documentation Accessibility**

Our goal is to make Oracle products, services, and supporting documentation accessible, with good usability, to the disabled community. To that end, our documentation includes features that make information available to users of assistive technology. This documentation is available in HTML format, and contains markup to facilitate access by the disabled community. Accessibility standards will continue to evolve over time, and Oracle is actively engaged with other market-leading technology vendors to address technical obstacles so that our documentation can be accessible to all of our customers. For more information, visit the Oracle Accessibility Program Web site at

http://www.oracle.com/accessibility/

#### Accessibility of Code Examples in Documentation

Screen readers may not always correctly read the code examples in this document. The conventions for writing code require that closing braces should appear on an otherwise empty line; however, some screen readers may not always read a line of text that consists solely of a bracket or brace.

#### Accessibility of Links to External Web Sites in Documentation

This documentation may contain links to Web sites of other companies or organizations that Oracle does not own or control. Oracle neither evaluates nor makes any representations regarding the accessibility of these Web sites.

#### **TTY Access to Oracle Support Services**

Oracle provides dedicated Text Telephone (TTY) access to Oracle Support Services within the United States of America 24 hours a day, seven days a week. For TTY support, call 800.446.2398.

### **Related Documents**

For more information, see the following manuals:

- Oracle Application Server Web Cache Administrator's Guide
- Oracle Calendar Administrator's Guide
- Oracle Calendar Application Developer's Guide
- Oracle Calendar Reference Manual
- Oracle Calendar SDK Java API Reference
- Oracle Calendar Web Services Java API Reference
- Oracle Collaboration Suite Administrator's Guide
- Oracle Collaboration Suite Certification Guide
- Oracle Collaboration Suite Concepts Guide
- Oracle Collaboration Suite Deployment Guide
- Oracle Collaboration Suite High Availability Guide
- Oracle Collaboration Suite Installation Guide for AIX Based Systems
- Oracle Collaboration Suite Licensing Information
- Oracle Collaboration Suite Migration and Coexistence Guide
- Oracle Collaboration Suite Security Guide
- Oracle Collaboration Suite Upgrade Guide
- Oracle Content Services Administrator's Guide
- Oracle Content Services Application Administrator's Guide
- Oracle Content Services Application Developer's Guide
- Oracle Internet Directory Administrator's Guide
- Oracle Mail Administrator's Guide
- Oracle Mail Application Developer's Guide
- Oracle Mail Java API Reference

- Oracle Mobile Collaboration Administrator's Guide
- Oracle Real-Time Collaboration Application Developer's Guide
- Oracle Records Management Administrator's Guide
- Oracle Voicemail & Fax Administrator's Guide
- Oracle Collaboration Suite Oracle Voicemail & Fax and Oracle Web Conferencing Conversion Servers Installation and Upgrade Guide for Microsoft Windows

### Conventions

The following text conventions are used in this document:

| Convention | Meaning                                                                                                    |
|------------|----------------------------------------------------------------------------------------------------|
| boldface   | Boldface type indicates graphical user interface elements associated with an action, or terms defined in text or the glossary.         |
| italic     | Italic type indicates book titles, emphasis, or placeholder variables for which you supply particular values.                          |
| monospace  | Monospace type indicates commands within a paragraph, URLs, code in examples, text that appears on the screen, or text that you enter. |

1

### New In Oracle Collaboration Suite Release Notes

The first version of *Oracle Collaboration Suite Release Notes* for 10g Release 1 (10.1.2.2) was created on October 28, 2005. This chapter lists changes that have been made in each revision since then. All changes are cumulative. With each revision that is published, a new section is added to this chapter.

**Note:** This document was updated on **March 26, 2007**. Additional updates and new information can be found in Note 415183.1 on http://metalink.oracle.com.

- Section 1.1, "Oracle Collaboration Suite Release Notes Changes: March 26, 2007"
- Section 1.2, "Oracle Collaboration Suite Release Notes Changes: December 10, 2006"
- Section 1.3, "Oracle Collaboration Suite Release Notes Changes: November 10, 2006"
- Section 1.4, "Oracle Collaboration Suite Release Notes Changes: September 19, 2006"
- Section 1.5, "Oracle Collaboration Suite Release Notes Changes: September 8, 2006"
- Section 1.6, "Oracle Collaboration Suite Release Notes Changes: August 11, 2006"
- Section 1.7, "Oracle Collaboration Suite Release Notes Changes: July 28, 2006"
- Section 1.8, "Oracle Collaboration Suite Release Notes Changes: July 21, 2006"
- Section 1.9, "Oracle Collaboration Suite Release Notes Changes: July 14, 2006"
- Section 1.10, "Oracle Collaboration Suite Release Notes Changes: June 29, 2006"
- Section 1.11, "Oracle Collaboration Suite Release Notes Changes: June 9, 2006"
- Section 1.12, "Oracle Collaboration Suite Release Notes Changes: May 7, 2006"
- Section 1.13, "Oracle Collaboration Suite Release Notes Changes: April 22, 2006"
- Section 1.14, "Oracle Collaboration Suite Release Notes Changes: April 7, 2006"
- Section 1.15, "Oracle Collaboration Suite Release Notes Changes: March 24, 2006"
- Section 1.16, "Oracle Collaboration Suite Release Notes Changes: March 9, 2006"
- Section 1.17, "Oracle Collaboration Suite Release Notes Changes: February 28, 2006"

- Section 1.18, "Oracle Collaboration Suite Release Notes Changes: January 15, 2006"
- Section 1.19, "Oracle Collaboration Suite Release Notes Changes: January 4, 2006"
- Section 1.20, "Oracle Collaboration Suite Release Notes Changes: December 15th, 2005"
- Section 1.21, "Oracle Collaboration Suite Release Notes Changes: December 5, 2005"
- Section 1.22, "Oracle Collaboration Suite Release Notes Changes: November 18, 2005"
- Section 1.23, "Oracle Collaboration Suite Release Notes Changes: November 3, 2005"

### 1.1 Oracle Collaboration Suite Release Notes Changes: March 26, 2007

The following table lists the changes made in the March 26, 2007 revision of *Oracle Collaboration Suite Release Notes*. This revision was published for Linux (B25475-23), Solaris (B25473-22), and Windows (B25474-09). Revisions to HP-UX (B25476-20) and AIX (B25477-20) will be published at a later date.

| Table 1–1 | Oracle Collaboration Suite Release Notes Changes: March 26, 2007 |
|-----------|------------------------------------------------------------------|
|-----------|------------------------------------------------------------------|

| Section or Table                                                                                 | Changes Made                                                                                                    |
|--------------------------------------------------------------------------------------------------|----------------------------------------------------------------------------------------------------|
| Section 3.1.6.1, "Minimum Value of the compatible<br>Parameter"                                  | Information on the value of the compatible<br>parameter while installing Oracle Collaboration Suite in<br>an existing database.                                                                       |
| Throughout                                                                                       | Added reference to Note 415183.1 on<br>http://metalink.oracle.com at the beginning of every<br>chapter. This note will contain any future updates to the<br>Oracle Collaboration Suite Release Notes. |
| Chapter 2, "Oracle Collaboration Suite Cumulative Patch<br>Release Notes"                        | Information on 10.1.2.4 patches added (for non-Windows versions of the Release Notes)                                                                                                    |
| Section 3.1.3, "Known Limitations and Workarounds in<br>Oracle Collaboration Suite Installation" | Added Section 3.1.3.6, "Content Services Configuration<br>Assistant Failure on Single Box Install"                                                                                                    |
| Table 6–2, " Known Issues in Oracle Content Services"                                            | Added issues 5487036, 5487084, 5618036,5680057, 5713209, problem with Internet Explorer 7.0.                                                                                                    |
| Table 6–3, " Globalization Issues in Oracle Content<br>Services"                                 | Added issue 5546459, problem with Internet Explorer 7.0.                                                                                                    |

# **1.2 Oracle Collaboration Suite Release Notes Changes: December 10, 2006**

The following table lists the changes made in the December 10, 2006 revision of *Oracle Collaboration Suite Release Notes*. This revision was published for Linux (B25475-22), Solaris (B25473-21), HP-UX (B25476-19), AIX (B25477-19), and Windows (B25474-08).

| Section or Table                                                                                                    | Changes Made                                                                           |
|----------------------------------------------------------------------------------------------------|----------------------------------------------------------------------------------------|
| Section 3.1.3.1, "Oracle Support Installation Articles" and<br>top of Chapter 4, "Oracle Collaboration Suite Release<br>Notes (Suite-Level)" | Added pointer to Oracle Support note 386616.1 at http://metalink.oracle.com.           |
| Section 10.3, "Known Limitations and Workarounds in<br>Oracle Real-Time Collaboration"                                                       | Added Section 10.3.1, "Oracle Real-Time Collaboration<br>Add-In for Microsoft Office". |

Table 1–2 Oracle Collaboration Suite Release Notes Changes: December 10, 2006

# **1.3 Oracle Collaboration Suite Release Notes Changes: November 10, 2006**

The following table lists the changes made in the November 10, 2006 revision of *Oracle Collaboration Suite Release Notes*. This revision was published for Linux (B25475-21), Solaris (B25473-20), HP-UX (B25476-18), AIX (B25477-18), and Windows (B25474-07).

Table 1–3 Oracle Collaboration Suite Release Notes Changes: November 10, 2006

| Section or Table                                                                       | Changes Made                                                                                                    |
|----------------------------------------------------------------------------------------|----------------------------------------------------------------------------------------------------|
| Section 3.1.3.2, "Database Versions"                                                   | Clarified and added statement that Oracle recommends<br>upgrading to 10.2 after installing Oracle Collaboration<br>Suite, not before. Also added link to certification guide. |
| Section 10.3, "Known Limitations and Workarounds in<br>Oracle Real-Time Collaboration" | Added Section 10.3.2, "Secure File Transfers Not Supported in Oracle Messenger".                                                                                              |

# 1.4 Oracle Collaboration Suite Release Notes Changes: September 19, 2006

The following table lists the changes made in the September 19, 2006 revision of *Oracle Collaboration Suite Release Notes*. This revision was published for Linux (B25475-20), Solaris (B25473-19), HP-UX (B25476-17), AIX (B25477-17), and Windows (B25474-06).

| Section or Table                                      | Changes Made                                          |
|-------------------------------------------------------|-------------------------------------------------------|
| Table 6–2, " Known Issues in Oracle Content Services" | Added issue 5336672: Upgrade from Oracle Files 9.0.x. |

# 1.5 Oracle Collaboration Suite Release Notes Changes: September 8, 2006

The following table lists the changes made in the September 8, 2006 revision of *Oracle Collaboration Suite Release Notes*. This revision was published for Linux (B25475-19), Solaris (B25473-18), HP-UX (B25476-16), AIX (B25477-16), and Windows (B25474-05).

Table 1–5 Oracle Collaboration Suite Release Notes Changes: September 8, 2006

| Section or Table                          | Changes Made                                                                                                    |
|-------------------------------------------|----------------------------------------------------------------------------------------------------|
| Section 6.7, "Oracle Drive Release Notes" | Added Section 6.7.3, "Downloading Oracle Drive".                                                                                                |
| Table 8–2, " Known Issues in Oracle Mail" | Added workaround for issue 5467535: configuration assistant fails when installing a new Oracle Mail (10.1.2.3) on top of Oracle Mail (10.1.2).) |

### 1.6 Oracle Collaboration Suite Release Notes Changes: August 11, 2006

The following table lists the changes made in the August 11, 2006 revision of *Oracle Collaboration Suite Release Notes*. This revision was published for Linux (B25475-18), Solaris (B25473-17), HP-UX (B25476-15), AIX (B25477-15), and Windows (B25474-04).

| Section or Table                                                                  | Changes Made                                                                                                    |
|-----------------------------------------------------------------------------------|----------------------------------------------------------------------------------------------------|
| Table 3–2, " Known Issues in Oracle Collaboration Suite<br>Installation"          | Added issue 5365068 (Windows): Wireless mail not<br>available after a fresh installation. (This issue also<br>appears in Table 3–5, " Known Issues in Oracle<br>Collaboration Suite Upgrade".) |
| Table 3–5, " Known Issues in Oracle Collaboration Suite Upgrade"                  | Added workaround for issue 5405426 (Windows):<br>Infrastructure upgrade.                                                                                                    |
|                                                                                   | Added issue 5365068 (Windows): Wireless mail not<br>available after an upgrade. (This issue also appears in<br>Table 3–2, "Known Issues in Oracle Collaboration Suite<br>Installation".)       |
|                                                                                   | Added known issue 5365046 (Windows): Wireless welcome page does not open.                                                                                                    |
| Section 4.3, "Known Limitations and Workarounds in<br>Oracle Collaboration Suite" | Removed the section "Oracle Collaboration Suite<br>Recovery Manager Not Tested". The Oracle<br>Collaboration Suite Recovery Manager has now been<br>tested.                                    |
| Chapter 5, "Oracle Calendar Release Notes"                                        | Added Section 5.6, "Oracle Connector for Outlook 10.1.3".                                                                                                    |

 Table 1–6
 Oracle Collaboration Suite Release Notes Changes: March 26, 2007

### 1.7 Oracle Collaboration Suite Release Notes Changes: July 28, 2006

The following table lists the changes made in the July 28, 2006 revision of *Oracle Collaboration Suite Release Notes*. This revision was published for Linux (B25475-17), Solaris (B25473-16), HP-UX (B25476-14), AIX (B25477-14), and Windows (B25474-03).

| Table 1–7 | Oracle Collaboration | n Suite Release Notes | Changes: March 26, 2007 |
|-----------|----------------------|-----------------------|-------------------------|
|-----------|----------------------|-----------------------|-------------------------|

| Section or Table                                                                          | Changes Made                                                                                                    |
|-------------------------------------------------------------------------------------------|----------------------------------------------------------------------------------------------------|
| Section 3.2.1.1, "Upgrade of Oracle Real-Time<br>Collaboration Not Supported on Windows"  | Modified this to explain what to do to use Oracle<br>Real-Time Collaboration, and to point readers to the<br><i>Oracle Collaboration Suite Upgrade Guide</i> . |
| Table 3.2.2, "Known Limitations and Workarounds in<br>Oracle Collaboration Suite Upgrade" | Added Section 3.2.1.2, "Wireless Functionality Requires<br>Workarounds in Upgrade Environments" (Windows).                                                     |
| Table 3–5, " Known Issues in Oracle Collaboration Suite Upgrade"                          | Added issue 5112505 (Windows): wireless plugin upgrade problem                                                                                                 |
|                                                                                           | Added issue 5405426 (Windows): Infrastructure upgrade.                                                                                                    |
|                                                                                           | Added issue 5414629 (Windows):<br>midtierSSLConfigTool.bat must be run.                                                                                        |
| Section 4.3, "Known Limitations and Workarounds in<br>Oracle Collaboration Suite"         | Added Section 4.3.8, "Configuring Oracle Mail with<br>Web Cache in SSL Mode"                                                                                   |

| Section or Table                                                                   | Changes Made                                                                                                    |
|------------------------------------------------------------------------------------|----------------------------------------------------------------------------------------------------|
| Table 4–2, " Suite-Level Known Issues in Oracle<br>Collaboration Suite"            | Added issues 5246077, 5369215 (Windows): Problems with Oracle Cluster File System                                                          |
|                                                                                    | Added issue 5412511 (Windows): Oracle Collaboration<br>Suite Search may not work when accessed from portal.                                |
| Table 8–2, " Known Issues in Oracle Mail"                                          | Added issue 4995868 (Windows): Mail server crashes on shutdown.                                                                            |
| Section 9.3, "Known Limitations and Workarounds in<br>Oracle Mobile Collaboration" | Added same information as found in Section 3.2.1.2,<br>"Wireless Functionality Requires Workarounds in<br>Upgrade Environments" (Windows). |

Table 1–7 (Cont.) Oracle Collaboration Suite Release Notes Changes: March 26, 2007

### 1.8 Oracle Collaboration Suite Release Notes Changes: July 21, 2006

The following table lists the changes made in the July 21, 2006 revision of *Oracle Collaboration Suite Release Notes*. This revision was published for Windows only (B25474-02).

Table 1–8 Oracle Collaboration Suite Release Notes Changes: July 21, 2006

| Section or Table                                                                            | Changes Made                                                                                                    |
|---------------------------------------------------------------------------------------------|----------------------------------------------------------------------------------------------------|
| Section 3.2.2, "Known Limitations and Workarounds in<br>Oracle Collaboration Suite Upgrade" | Added Section 3.2.1.6, "Do Not Use TCP-Based<br>Monitoring of Oracle Internet Directory Server<br>Availability on Microsoft Windows 2003 Server". |
| Table 3–5, " Known Issues in Oracle Collaboration Suite<br>Upgrade"                         | Added:                                                                                                    |
|                                                                                             | Issue 4901434 (Windows): Ultrasearch admin URL                                                                                                    |
|                                                                                             | <ul> <li>Issue 5382346 (Windows): SMS notifications.</li> </ul>                                                                                   |

### 1.9 Oracle Collaboration Suite Release Notes Changes: July 14, 2006

The following table lists the changes made in the July 14, 2006 revision of *Oracle Collaboration Suite Release Notes*. This revision was published for Linux (B25475-16), Solaris (B25473-15), HP-UX (B25476-13), and AIX (B25477-13).

Table 1–9 Oracle Collaboration Suite Release Notes Changes: July 14, 2006

| Section or Table                                                                    | Changes Made                                                                                                    |
|-------------------------------------------------------------------------------------|----------------------------------------------------------------------------------------------------|
| Section 3.1.6, "Documentation Issues in Oracle<br>Collaboration Suite Installation" | Removed Section 3.1.6.5, "Split Configuration<br>Additional Installation Steps"                                            |
| Table 3–5, " Known Issues in Oracle Collaboration Suite Upgrade"                    | Restored issue 4694839: Oracle Calendar application system instantiation problem.                                          |
|                                                                                     | Added issue 5348000 (Windows): Wireless notifications not working.                                                         |
|                                                                                     | Added issues 5202932, 5202956 (Windows): Wireless users unable to sign in to admin and preferences pages.                  |
|                                                                                     | Added issue 5236945 (Windows): Some wireless users not upgraded.                                                           |
|                                                                                     | Added issue 5376500 (Windows): Wireless preferences page not available.                                                    |
| Section 4.3, "Known Limitations and Workarounds in<br>Oracle Collaboration Suite"   | Added Section 4.3.7, "Oracle Workspaces Cannot Access<br>Oracle Content Services in High Availability or SSL<br>Scenarios" |

| Section or Table                                                                             | Changes Made                                                                                                    |
|----------------------------------------------------------------------------------------------|----------------------------------------------------------------------------------------------------|
| Table 4–2, " Suite-Level Known Issues in Oracle<br>Collaboration Suite"                      | Added the following issues:                                                                                                    |
|                                                                                              | • 5362462: OESBKP utility not working (Windows)                                                                                                    |
|                                                                                              | Changed the description and workaround for bug 5238272 (OCS RMAN restore).                                                                                                    |
| Section 4.6.1, "Documentation Issues in Oracle<br>Collaboration Suite Administrator's Guide" | Several of these issues have been fixed in the current version of <i>Oracle Collaboration Suite Administrator's Guide</i> . Since readers might have older versions of the guide, these descriptions remain in <i>Oracle Collaboration Suite Release Notes</i> , but have been changed to past tense. |
| Section 6.5, "Globalization Issues in Oracle Content<br>Services"                            | Added Content-Based Search for Thai issue.                                                                                                    |
| Section 11.3, "Known Limitations and Workarounds in<br>Oracle Voicemail & Fax"               | Removed Section 11.3.3, "Patch to Enterprise Manager Needs to be Applied".                                                                                                    |

Table 1–9 (Cont.) Oracle Collaboration Suite Release Notes Changes: July 14, 2006

### 1.10 Oracle Collaboration Suite Release Notes Changes: June 29, 2006

The following table lists the changes made in the June 29, 2006 revision of *Oracle Collaboration Suite Release Notes*. This revision was published for Linux (B25475-15), Solaris (B25473-14), HP-UX (B25476-12), AIX (B25477-12), and Windows (B25474-01).

| Section or Table                                                                                 | Changes Made                                                                                                    |
|--------------------------------------------------------------------------------------------------|----------------------------------------------------------------------------------------------------|
| "Related Documents" in "Preface".                                                                | Added reference to <i>Oracle Collaboration Suite Certification Guide</i> .                                                                                |
| Throughout                                                                                       | Added reference to Chapter 2, "Oracle Collaboration<br>Suite Cumulative Patch Release Notes" for new features<br>and known issues.                        |
| Section 3.1.3, "Known Limitations and Workarounds in<br>Oracle Collaboration Suite Installation" | Removed "Setting NLS and Operating System Locale<br>Environment Variables Before Starting Management<br>Processes" from Windows version of release notes. |
| Section 3–2, " Known Issues in Oracle Collaboration<br>Suite Installation"                       | Added issue 4961580 (Windows): Oracle Presence<br>Server may need to be restarted after installation.                                                     |
| Table 3–3, " Globalization Issues in Oracle Collaboration<br>Suite Installation"                 | Added issues 5304780, 5106607 (Windows): Turkish and German (Switzerland) not supported.                                                                  |
| Section 3.2, "Oracle Collaboration Suite Upgrade"                                                | Added note stating that upgrade of Oracle Real-Time<br>Collaboration is not supported on Windows.                                                         |
| Section 3.2.2, "Known Limitations and Workarounds in<br>Oracle Collaboration Suite Upgrade"      | Added section stating that upgrade of Oracle Real-Time<br>Collaboration is not supported on Windows.                                                      |
| Table 3–5, " Known Issues in Oracle Collaboration Suite<br>Upgrade"                              | Added issue 5202932 and workaround (Windows):<br>After upgrade, users maynot be able to sign in to the<br>Mobile Preferences page.                        |

Table 1–10 Oracle Collaboration Suite Release Notes Changes: June 29, 2006

| Section or Table                                                                                 | Changes Made                                                                                                    |
|--------------------------------------------------------------------------------------------------|----------------------------------------------------------------------------------------------------|
| Table 4–2, " Suite-Level Known Issues in Oracle<br>Collaboration Suite"                          | Added the following issues and workarounds related to OCS RMAN:                                                                                                    |
|                                                                                                  | ■ Bug 4642181                                                                                                    |
|                                                                                                  | ■ Bug 5238272                                                                                                    |
|                                                                                                  | <ul> <li>Bug 5233586</li> </ul>                                                                                                    |
|                                                                                                  | Also added the following issue:                                                                                                    |
|                                                                                                  | <ul> <li>4754282: Security link on the<br/>Application:orauddi page of oc4j_portal</li> </ul>                                                                              |
| Chapter 4–3, " Globalization Issues in Oracle<br>Collaboration Suite"                            | Added 4704257: Tip text in Oracle Workflow.                                                                                                    |
| Table 5–2, " Known Issues in the Oracle Calendar Server"                                         | Added 5210968 (Windows): concurrent connections exceeding 300.                                                                                                    |
| Table 5–8, " Resolved Issues in the Oracle Calendar Web<br>Client" (non-Windows platforms only)  | Added resolved issue 4680104: Simplified Chinese<br>attachment names were indecipherable when<br>downloaded.                                                               |
| Table 5–10, " Globalization Issues in the Oracle Calendar                                        | Added the following issues:                                                                                                    |
| Web Client"                                                                                      | <ul> <li>5160775: Non-ASCII attachment names may<br/>become indecipherable when downloaded to a<br/>system with a different locale.</li> </ul>                             |
|                                                                                                  | <ul> <li>4659913, 3321244, 4323889: Using Send e-mail to<br/>attendees with multiple-byte display names.</li> </ul>                                                        |
|                                                                                                  | Removed the following issue:                                                                                                    |
|                                                                                                  | <ul> <li>4680104: Simplified Chinese attachment names are<br/>indecipherable when being downloaded.</li> </ul>                                                             |
| Chapter 6, "Oracle Content Services Release Notes"                                               | Moved the following bugs from the known issues table<br>to the globalization issues table: 4555116, 4323427,<br>5147389, 4704521, 4709492.                                 |
| Table 9–2, " Known Issues in Oracle Mobile<br>Collaboration"                                     | Added issue 5256467 and workaround: Users unable to access the Calendar page through the Mobile Browser.                                                                   |
| Section 9–3, " Globalization Issues in Oracle Mobile<br>Collaboration"                           | Rephrased description of issue 4513583 (long attachment names cause errors).                                                                                               |
| Chapter 10, "Oracle Real-Time Collaboration Release<br>Notes"                                    | Moved issue 4487997 (status text appeared only in<br>English on Embeddable Presence page) from resolved<br>issues (non-Windows platforms only) to globalization<br>issues. |
| Section 10.3, "Known Limitations and Workarounds in<br>Oracle Real-Time Collaboration"           | Added section stating that upgrade of Oracle Real-Time<br>Collaboration is not supported on Windows.                                                                       |
| Table 10–1, " Resolved Issues in Oracle Real-Time<br>Collaboration" (non-Windows platforms only) | Added issue 4906746, where users would be signed off of Oracle Messenger immediately after signing in.                                                                     |
| Table 10–3, "Globalization Issues in Oracle Real-Time                                            | Added the following issues:                                                                                                    |
| Collaboration"                                                                                   | • 4672416: Message archive problem.                                                                                                    |
|                                                                                                  | <ul> <li>4548181: Non-ASCII characters not displayed<br/>properly.</li> </ul>                                                                                              |
|                                                                                                  | <ul> <li>5053648: Unable to add users to meetings if their<br/>user names contained non-ASCII characters.</li> </ul>                                                       |
| Table 12–2, " Known Issues in Oracle Workspaces"                                                 | Added 5045392: Searching for files.                                                                                                    |

| Table 1–10 | (Cont.) Oracle Collaboration Suite Release Notes Changes: Jui | ne 29. 2006 |
|------------|---------------------------------------------------------------|-------------|
| 10010 1 10 |                                                               | 10 20, 2000 |

### 1.11 Oracle Collaboration Suite Release Notes Changes: June 9, 2006

The following table lists the changes made in the June 9, 2006s revision of *Oracle Collaboration Suite Release Notes*. This revision was published for Linux (B25475-14), Solaris (B25473-13), HP-UX (B25476-11) and AIX (B25477-11).

Table 1–11 Oracle Collaboration Suite Release Notes Changes: June 9, 2006

| Section or Table                                                                 | Changes Made                                                                                                    |
|----------------------------------------------------------------------------------|----------------------------------------------------------------------------------------------------|
| Table 3–2, " Known Issues in Oracle Collaboration Suite<br>Installation"         | Added:                                                                                                    |
|                                                                                  | <ul> <li>Issue related to Split Configuration certification<br/>with Database 10.2 on Linux on Power</li> </ul>                                      |
|                                                                                  | <ul> <li>Issue related to Split Configuration certification<br/>with Database 10.2 on Solaris x86_64</li> </ul>                                      |
| Table 3–3, " Globalization Issues in Oracle Collaboration<br>Suite Installation" | Added Ultrasearch multiple-byte issue and workaround (Windows only: 5174148).                                                                        |
| Section 4.3.4, "Using SSL in Oracle Collaborative<br>Portlets"                   | Added workaround.                                                                                                    |
| Table 4–2, " Suite-Level Known Issues in Oracle<br>Collaboration Suite"          | Added errors relating to Web Cache and Oracle<br>Enterprise Manager 10g; Windows only—5096627,<br>5061844.                                           |
| Section 5.1.3, "Known Limitations and Workarounds in<br>Oracle Calendar Server"  | Added Section 5.1.3.10, "Information Removed from the<br>UNISON.INI Configuration File when Upgrading<br>Oracle Calendar Server in Standalone Mode". |
| Table 8–2, " Known Issues in Oracle Mail"                                        | Added issue 4743425: Messages over 4000 bytes                                                                                                    |
| Section 12–2, " Known Issues in Oracle Workspaces"                               | Added error related to the Oracle Content Services Date category. (5081214)                                                                          |

### 1.12 Oracle Collaboration Suite Release Notes Changes: May 7, 2006

The following table lists the changes made in the May 7, 2006 revision of *Oracle Collaboration Suite Release Notes*. This revision was published for Linux (B25475-13), Solaris (B25473-12), HP-UX (B25476-10) and AIX (B25477-10).

| Section or Table                                                        | Changes Made                                                                                                    |
|-------------------------------------------------------------------------|----------------------------------------------------------------------------------------------------|
| Throughout                                                              | Added detailed references to Chapter 2, "Oracle<br>Collaboration Suite Cumulative Patch Release Notes"<br>and the Oracle Collaboration Suite Cumulative Patch<br>MetaLink note, pointing out that users can obtain bug<br>fixes by downloading cumulative patches. |
| Section 2.6, "Oracle Mail Cumulative Patches"                           | Made the following changes:                                                                                                    |
|                                                                         | <ul> <li>Added known issues for Oracle Mail patches.</li> </ul>                                                                                                    |
|                                                                         | <ul> <li>Removed Section 2.7.2.9, "Localization – Content<br/>Services Files Have Incorrect Encoding".</li> </ul>                                                                                                    |
| Table 4–2, " Suite-Level Known Issues in Oracle<br>Collaboration Suite" | Added detail on where to apply patch for bug 4655688.                                                                                                    |
| Table 6–2, " Known Issues in Oracle Content Services"                   | Added issues 5188018, 5148096, 5156448, 5200599, 2678804, and 5195830.                                                                                                    |

Table 1–12 Oracle Collaboration Suite Release Notes Changes: May 7, 2006

### 1.13 Oracle Collaboration Suite Release Notes Changes: April 22, 2006

The following table lists the changes made in the April 22, 2006 revision of *Oracle Collaboration Suite Release Notes*. This revision was published for Linux (B25475-12), Solaris (B25473-11), HP-UX (B25476-09) and AIX (B25477-09).

 Table 1–13
 Oracle Collaboration Suite Release Notes Changes: April 22, 2006

| Section or Table                                                                       | Changes Made                                                                                                    |
|----------------------------------------------------------------------------------------|----------------------------------------------------------------------------------------------------|
| Chapter 2, "Oracle Collaboration Suite Cumulative Patch<br>Release Notes"              | Many changes were made to this chapter, including:                                                                                                    |
|                                                                                        | <ul> <li>New title given</li> </ul>                                                                                                    |
|                                                                                        | <ul> <li>Information on 10.1.2.3 patches added (for<br/>non-Windows versions of the Release Notes)</li> </ul>                                                                        |
|                                                                                        | <ul> <li>General restructuring and terminology changes</li> </ul>                                                                                                    |
| Table 3–2, " Known Issues in Oracle Collaboration Suite<br>Installation"               | Moved issue 4704521 (Installing Oracle Content<br>Services in a non-U.S. English environment) out of this<br>chapter and into Chapter 6, "Oracle Content Services<br>Release Notes". |
| Table 6–2, " Known Issues in Oracle Content Services"                                  | Added issues 5147389, 5153849, 5120764, 5150212, and 4704521.                                                                                                    |
| Chapter 6, "Oracle Content Services Release Notes"                                     | General edits were made; also removed the following (they apply to 10.1.1 only):                                                                                                    |
|                                                                                        | <ul> <li>Section 6.3.5, "Setting Up Oracle Workflow for Use<br/>with Oracle Content Services"</li> </ul>                                                                             |
|                                                                                        | <ul> <li>Section 6.6.2, "Using Protocols with Required<br/>Categories"</li> </ul>                                                                                                    |
|                                                                                        | <ul> <li>Issue 4500317 from list of known issues.</li> </ul>                                                                                                    |
| Section 10.3, "Known Limitations and Workarounds in<br>Oracle Real-Time Collaboration" | Added Section 10.3.10, "Starting Web Conferences After<br>Enabling SSL"                                                                                                    |
| Table 10–2, " Known Issues in Oracle Real-Time<br>Collaboration"                       | Added issue 4635342: EnableGuestForPresenterRole property                                                                                                    |
| Table 10–3, " Globalization Issues in Oracle Real-Time<br>Collaboration"               | Added issue: 4761663: Microsoft Office documents                                                                                                    |

### 1.14 Oracle Collaboration Suite Release Notes Changes: April 7, 2006

The following table lists the changes made in the April 7, 2006 revision of *Oracle Collaboration Suite Release Notes*. This revision was published for Linux (B25475-11), Solaris (B25473-10), HP-UX (B25476-08) and AIX (B25477-08).

 Table 1–14
 Oracle Collaboration Suite Release Notes Changes: April 7, 2006

| Section or Table                                                                                 | Changes Made                                                                                                    |
|--------------------------------------------------------------------------------------------------|----------------------------------------------------------------------------------------------------|
| Section 3.1.3, "Known Limitations and Workarounds in<br>Oracle Collaboration Suite Installation" | Added Note 361948.1, "How to resolve issues due to<br>applying DB PSR 10.1.0.5 over Oracle Collaboration<br>Suite," to Section 3.1.3.1, "Oracle Support Installation<br>Articles" and Section 3.1.3.2, "Database Versions". |
| Section 3.1.3, "Known Limitations and Workarounds in<br>Oracle Collaboration Suite Installation" | Added Section 3.1.3.4, "Upgrading the Oracle<br>Collaboration Suite Database to RDBMS 10.2.0.x<br>Requires Post-upgrade Steps for Ultra Search".                                                                            |
| Table 3.1.4, "Known Issues in Oracle Collaboration Suite<br>Installation"                        | Modified the workaround for issue 4704521: Workflow Requests.                                                                                                    |

| Section or Table                                                        | Changes Made                                                                                                    |
|-------------------------------------------------------------------------|----------------------------------------------------------------------------------------------------|
| Table 4–2, " Suite-Level Known Issues in Oracle<br>Collaboration Suite" | Added issues 5039896, 5039761, 5039735: Problem with <b>Return To Portal</b> link.                                                 |
| Section 6–2, " Known Issues in Oracle Content Services"                 | Added the following issues:                                                                                                    |
|                                                                         | <ul> <li>5044990: Web client console log error when<br/>accessed from Oracle Collaboration Suite Portal</li> </ul>                 |
|                                                                         | <ul> <li>5096938: Back or Reload menu options do not work<br/>correctly in Accessible mode</li> </ul>                              |
|                                                                         | <ul> <li>4702286: Moving a folder with docuements to<br/>another folder that has enforced recordization<br/>gives error</li> </ul> |
| Section 8.6, "Documentation Issues in Oracle Mail"                      | "Editing SAVSE Filters" in Chapter 6 of <i>Oracle Mail Administrator's Guide</i> contained erroneous information.                  |

Table 1–14 (Cont.) Oracle Collaboration Suite Release Notes Changes: April 7, 2006

### 1.15 Oracle Collaboration Suite Release Notes Changes: March 24, 2006

The following table lists the changes made in the March 24, 2006 revision of *Oracle Collaboration Suite Release Notes*. This revision was published for Linux (B25475-10), Solaris (B25473-09), HP-UX (B25476-07 and AIX (B25477-07).

| Section or Table                                                                                                    | Changes Made                                                                                                    |
|----------------------------------------------------------------------------------------------------|----------------------------------------------------------------------------------------------------|
| Chapter 2, "Oracle Collaboration Suite Cumulative Patch<br>Release Notes"                                                  | Added Section 2.2.2, "Known Issues in Oracle Calendar<br>Server Cumulative Patch 10.1.2.2"                                                                                                    |
|                                                                                                    | Added Section 2.10.3, "Known Issues in Oracle Web Access Client Patch 10.1.2.2".                                                                                                    |
| Chapter 3, "Oracle Collaboration Suite Installation and Upgrade Release Notes"                                             | The following content was moved from <i>Oracle</i><br><i>Collaboration Suite Release Notes</i> into <i>Oracle Collaboration</i><br><i>Suite Upgrade Guide</i> :                                      |
|                                                                                                    | <ul> <li>Section 3.2.2.2, "Mailstore Upgrade can Fail with<br/>ORA-29855"</li> </ul>                                                                                                    |
|                                                                                                    | <ul> <li>Section 3.2.2.3, "Creating Realms with Oracle<br/>Internet Directory"</li> </ul>                                                                                                    |
|                                                                                                    | <ul> <li>Most items from Table 3–5, "Known Issues in<br/>Oracle Collaboration Suite Upgrade"</li> </ul>                                                                                              |
| Section 3.1.3, "Known Limitations and Workarounds in<br>Oracle Collaboration Suite Installation"                           | Added Section 3.1.3.18, "Deinstalling or Removing an<br>Oracle Enterprise Manager 10g Grid Control Console<br>10.1.0.2 Management Agent on a Computer with Oracle<br>Application Server 10g (9.0.4)" |
| Section 3.1.3.15, "Applications Tier Service-to-Service<br>Operations Require a Dedicated Load Balancer Virtual<br>server" | Removed the step stating<br>IFS.DOMAIN.APPLICATION.ApplicationHost<br>should be modified. Modifying this property was<br>unnecessary, and was causing Oracle Drive connection<br>issues.             |
| Table 4–8, " Browser-Related Issues in the Oracle Web<br>Access client"                                                    | Added issue 4998120: Problems attaching multiple files using Internet Explorer.                                                                                                    |
| Table 6–2, " Known Issues in Oracle Content Services"                                                                      | Added the following issues:                                                                                                    |
|                                                                                                    | <ul> <li>4694391: Workflow requests not moved to the<br/>Expired state</li> </ul>                                                                                                    |
|                                                                                                    | <ul> <li>5087147: Administration URL issue</li> </ul>                                                                                                    |

Table 1–15 Oracle Collaboration Suite Release Notes Changes: March 26, 2007

### 1.16 Oracle Collaboration Suite Release Notes Changes: March 9, 2006

The following table lists the changes made in the March 9, 2006 revision of *Oracle Collaboration Suite Release Notes*. This revision was published for Linux (B25475-09), Solaris (B25473-08), HP-UX (B25476-06) and AIX (B25477-06).

 Table 1–16
 Oracle Collaboration Suite Release Notes Changes: March 9, 2006

| Section or Table                                                                  | Changes Made                                                                                                    |
|-----------------------------------------------------------------------------------|----------------------------------------------------------------------------------------------------|
| Throughout                                                                        | Added pointers to Section 2, "Oracle Collaboration<br>Suite Cumulative Patch Release Notes", for available<br>new features.                                                                                                    |
| Chapter 3, "Oracle Collaboration Suite Installation and<br>Upgrade Release Notes" | Removed statement that Oracle Collaboration Suite<br>does not support upgrading a Real Application Clusters<br>database on RAW devices, and added bug 4536166 with<br>workaround for an issue with Real Application Clusters<br>and RAW devices. |
| Table 6–2, " Known Issues in Oracle Content Services"                             | Added issue 4903616, "Documents are purged out of the archive sooner than expected."                                                                                                    |

# 1.17 Oracle Collaboration Suite Release Notes Changes: February 28, 2006

The following table lists the changes made in the February 28, 2006 revision of *Oracle Collaboration Suite Release Notes*. This revision was published for Linux (B25475-08), Solaris (B25473-07), HP-UX (B25476-05) and AIX (B25477-05).

Table 1–17 Oracle Collaboration Suite Release Notes Changes: February 28, 2006

| Section or Table                                                          | Changes Made                                                                                                    |
|---------------------------------------------------------------------------|----------------------------------------------------------------------------------------------------|
| Chapter 2, "Oracle Collaboration Suite Cumulative Patch<br>Release Notes" | This new chapter describes the new features available<br>in Oracle Collaboration Suite component OPatches.                            |
| Section 3.1.3.2, "Database Versions"                                      | Version 10.1.0.4.2 no longer included on media pack;<br>upgrade to 10.1.0.5 recommended for non-Windows<br>platforms.                 |
| Section 3.2.2.5, "Ultrasearch Configuration Assistant<br>May Fail"        | This material was originally in the table of known<br>issues. A new section was created here with a much<br>more detailed workaround. |
| Table 3–5, " Known Issues in Oracle Collaboration Suite<br>Upgrade"       | Added issue 5008341: unprovisioned orclguest and orcladmin accounts.                                                                  |
| Table 6–2, " Known Issues in Oracle Content Services"                     | Added issues 5010378, 5010382, 5010597, 5013965, 5015919, 5016779, 5021853, 5027484.                                                  |
| Table 6–3, " Globalization Issues in Oracle Content<br>Services"          | Added issue 4716518 (non-Windows platforms).                                                                                          |

## 1.18 Oracle Collaboration Suite Release Notes Changes: January 15, 2006

The following table lists the changes made in the January 15, 2006 revision of *Oracle Collaboration Suite Release Notes*. This revision was published for Linux (B25475-07), Solaris (B25473-06), HP-UX (B25476-04) and AIX (B25477-03).

| Section or Table                                                                                 | Changes Made                                                                       |
|--------------------------------------------------------------------------------------------------|------------------------------------------------------------------------------------|
| Section 3.1.3, "Known Limitations and Workarounds in<br>Oracle Collaboration Suite Installation" | Added Section 3.1.3.17, "Do Not Use Oracle Application Server Patch Set 10.1.2.1". |
| Section 3.2.2, "Known Limitations and Workarounds in<br>Oracle Collaboration Suite Upgrade"      | Added Section 3.2.2.4, "Do Not Use Oracle Application Server Patch Set 10.1.2.1".  |
| Table 4–2, " Suite-Level Known Issues in Oracle<br>Collaboration Suite"                          | Corrected bug number 4694125 to 4696125.                                           |
| Section 6.3, "Known Limitations and Workarounds in<br>Oracle Content Services"                   | Added Section 6.3.5, "Browser Limitations" to describe Firefox limitation.         |
| Section 11.1.4, "Updates to Upgrade Documentation"                                               | Added note on obtaining file used in upgrade from 9.0.4 to 10g.                    |
| Section 11.3.3, "Patch to Enterprise Manager Needs to be Applied"                                | Updated information on required patches.                                           |

 Table 1–18
 Oracle Collaboration Suite Release Notes Changes: January 15, 2006

### 1.19 Oracle Collaboration Suite Release Notes Changes: January 4, 2006

The following table lists the changes made in the January 4, 2006 revision of *Oracle Collaboration Suite Release Notes*. This revision was published for Linux (B25474-06).

Table 1–19 Oracle Collaboration Suite Release Notes Changes: January 4, 2006

| Section or Table                                                         | Changes Made                                                                                |
|--------------------------------------------------------------------------|---------------------------------------------------------------------------------------------|
| Table 3–2, " Known Issues in Oracle Collaboration Suite<br>Installation" | Added the following issues (for Linux x86_64):<br>4890382: Relink issue during Applications |
|                                                                          | installation.                                                                               |
|                                                                          | • 4899922: Relink issue during Database installation.                                       |

## 1.20 Oracle Collaboration Suite Release Notes Changes: December 15th, 2005

The December 15th, 2005 revision of *Oracle Collaboration Suite Release Notes* included minor changes made to address platform-specific issues. This revision was published for Linux (B25475-05), Solaris (B25473-05), HP-UX (B25476-03) and AIX (B25477-02).

## **1.21** Oracle Collaboration Suite Release Notes Changes: December 5, 2005

The following table lists the changes made in the December 5th, 2005 revision of *Oracle Collaboration Suite Release Notes*. This revision was published for Linux (B25475-04), Solaris (B25473-04), HP-UX (B25476-02) and AIX (B25477-01).

| Section or Table                                                                       | Changes Made                                                                                                    |
|----------------------------------------------------------------------------------------|----------------------------------------------------------------------------------------------------|
| Table 4–9, " Globalization Issues in the Oracle Web<br>Access client"                  | Added issue 4588847 (non-Windows platforms only):<br>Backslash not displayed in Japanese                                                                                                    |
| Table 5–5, " Known Issues in Oracle Calendar SDK"                                      | Removed issue 4466622 (closed).                                                                                                    |
| Section 5.4.1, "Oracle Calendar Application System<br>Shared Release Note Information" | Moved issue 4466400, (configuring Oracle Calendar<br>application system components using Oracle Enterprise<br>Manager on a system where the Oracle Calendar server<br>has not been configured) from Table 5–7, "Known<br>Issues in the Oracle Calendar Application System" to<br>Section 5.4.1.2, "Known Limitations and Workarounds<br>in the Oracle Calendar Application System". |
| Section 6.1, "New in Oracle Content Services"                                          | Added bullet for Cumulative Patch 10.1.2.1 hardware retention capabilities.                                                                                                    |
| Table 6–4, " Known Issues in Oracle Drive"                                             | Added issue 3588640: Access date is always 01 JAN 1986.                                                                                                    |
| Table 7–3, " Globalization Issues in Oracle Discussions"                               | <ul> <li>Added workaround for issues 4428260, 4428397<br/>(Korean characters).</li> </ul>                                                                                                    |
|                                                                                        | <ul> <li>Added issue 4688955: Long multiple-byte<br/>attachment names</li> </ul>                                                                                                    |
| Section 10.1.4, "New System Services for Oracle<br>Real-Time Collaboration"            | Removed reference to support for E1 lines.                                                                                                    |
| Table 11–4, " Globalization Issues in Oracle Voicemail & Fax"                          | Added issue 4416548: Oracle Voicemail & Fax (Doc<br>Convert) Server install                                                                                                    |

Table 1–20 Oracle Collaboration Suite Release Notes Changes: March 26, 2007

# **1.22** Oracle Collaboration Suite Release Notes Changes: November 18, 2005

The following table lists the changes made in the November 18, 2005 revision of *Oracle Collaboration Suite Release Notes*. This revision was published for Linux (B25475-03) and Solaris (B25473-03).

| Section or Table                                                                | Changes Made                                                                                                    |
|---------------------------------------------------------------------------------|----------------------------------------------------------------------------------------------------|
| Section 3.1.3, "Known Limitations and Workarounds in                            | Made the following changes:                                                                                                    |
| Oracle Collaboration Suite Installation"                                        | Added Section 3.1.3.1, "Oracle Support Installation     Articles"                                                                                                    |
|                                                                                 | <ul> <li>Added Section 3.1.3.5, "Required Steps for Setting<br/>Up Oracle Content Services Against a Newly<br/>Installed Database"</li> </ul>                                                                                                    |
|                                                                                 | <ul> <li>(For non-Windows platforms): Added<br/>"Globalization Shortcut Keys for Oracle Content<br/>Services" section (this also appears in Section 3.1.5,<br/>"Globalization Issues in Oracle Collaboration Suite<br/>Installation" and Section 6.5, "Globalization Issues<br/>in Oracle Content Services")</li> </ul> |
|                                                                                 | <ul> <li>Added workaround to Section 3.1.3.15,<br/>"Applications Tier Service-to-Service Operations<br/>Require a Dedicated Load Balancer Virtual server"</li> </ul>                                                                                                    |
| Table 3–2, " Known Issues in Oracle Collaboration Suite<br>Installation"        | Made the following changes:                                                                                                    |
|                                                                                 | <ul> <li>Added workaround for 4708319 (Mail<br/>Configuration Assistant issue, formerly 4708998).</li> </ul>                                                                                                    |
|                                                                                 | <ul> <li>Added workaround for 4707642 (Oracle Web<br/>Access client Configuration Assistant issue.</li> </ul>                                                                                                    |
|                                                                                 | • Added issue 4567889: Domain names with dashes                                                                                                    |
|                                                                                 | <ul> <li>Added issue 4725825: Enterprise Manager Agent<br/>10.2 with Oracle Voicemail &amp; Fax</li> </ul>                                                                                                    |
| Section 3.2.2, "Known Limitations and Workarounds in                            | Added:                                                                                                    |
| Oracle Collaboration Suite Upgrade"                                             | <ul> <li>Section 3.2.2.3, "Creating Realms with Oracle<br/>Internet Directory"</li> </ul>                                                                                                    |
| Section 3.2.3, "Known Issues in Oracle Collaboration                            | Added the following issues:                                                                                                    |
| Suite Upgrade"                                                                  | <ul> <li>4694839: Un-instantiated ocasua.sh (restored<br/>from a previous version)</li> </ul>                                                                                                    |
| Section 4.4, "Known Issues in Oracle Collaboration                              | Made the following changes:                                                                                                    |
| Suite"                                                                          | <ul> <li>Added issue 4697537: Oracle Collaboration Suite<br/>Search and Oracle Content Services</li> </ul>                                                                                                    |
| Section 4.6, "Documentation Issues in Oracle<br>Collaboration Suite"            | Added "Restoring Infrastructure Configuration Files"<br>(Issue 4668233)                                                                                                    |
| Section 5.1.3, "Known Limitations and Workarounds in<br>Oracle Calendar Server" | Added Section 5.1.3.9, "SMS Notifications are No<br>Longer Delivered After Upgrading from Oracle<br>Calendar Server 9.0.3.1".                                                                                                    |
| Section 5.4.2.5, "Globalization Issues in the Oracle<br>Calendar Web Client"    | Added issue 4713762: Japanese attachment names                                                                                                    |
| Section 6.3, "Known Limitations and Workarounds in<br>Oracle Content Services"  | Added "Required Post-Upgrade Tasks" section (non-Windows platforms).                                                                                                    |
| Table 6–2, " Known Issues in Oracle Content Services"                           | Made the following changes:                                                                                                    |
|                                                                                 | <ul> <li>Moved issue 4697537 to Section 4.4, "Known Issues<br/>in Oracle Collaboration Suite"</li> </ul>                                                                                                    |
|                                                                                 | • Added issue 4667002: Launch button                                                                                                    |
|                                                                                 | • Added issue 4714806: AXIS date values                                                                                                    |
| Table 7–2, " Known Issues in Oracle Discussions"                                | Added issue 4717747 (non-Windows platforms only):<br>IMAP clients and Discussions shared folders                                                                                                    |

 Table 1–21
 Oracle Collaboration Suite Release Notes Changes: November 18, 2005

| Section or Table                                                  | Changes Made                                                     |
|-------------------------------------------------------------------|------------------------------------------------------------------|
| Table 9–2, " Known Issues in Oracle Mobile<br>Collaboration"      | Added issue 4711201: Mobile Preferences link on the Portal page. |
| Section 11.1, "New in Oracle Voicemail & Fax"                     | Added Section 11.1.4, "Updates to Upgrade<br>Documentation"      |
| Section 11.3.3, "Patch to Enterprise Manager Needs to be Applied" | Removed reference to Patch 3207444.                              |

Table 1–21 (Cont.) Oracle Collaboration Suite Release Notes Changes: November 18, 2005

# **1.23** Oracle Collaboration Suite Release Notes Changes: November 3, 2005

The following table lists the changes made in the November 3, 2005 revision of *Oracle Collaboration Suite Release Notes*. This revision was published for Linux (B25475-02) and Solaris (B25473-02).

 Table 1–22
 Oracle Collaboration Suite Release Notes Changes: November 3, 2005

| Section or Table                                                                                 | Changes Made                                                                                                    |
|--------------------------------------------------------------------------------------------------|----------------------------------------------------------------------------------------------------|
| Section 3.1.6, "Documentation Issues in Oracle<br>Collaboration Suite Installation"              | Added the following sections:                                                                                                    |
|                                                                                                  | <ul> <li>Section 3.1.6.5, "Setting the Load Balancer Virtual<br/>Server Port for the Wireless Notification Server"</li> </ul>    |
|                                                                                                  | <ul> <li>Section 3.1.6.6, "Steps for Configuring Oracle<br/>Calendar Administration"</li> </ul>                                  |
| Section 3.1.3, "Known Limitations and Workarounds in<br>Oracle Collaboration Suite Installation" | Added Section 3.1.3.15, "Applications Tier<br>Service-to-Service Operations Require a Dedicated Load<br>Balancer Virtual server" |
| Section 3.1.4, "Known Issues in Oracle Collaboration<br>Suite Installation"                      | Added the following issues:                                                                                                    |
|                                                                                                  | • 4704521: Workflow Requests                                                                                                    |
|                                                                                                  | 4641767: SSL Configuration Tool                                                                                                  |
|                                                                                                  | • 4708998: Statistics log file                                                                                                   |
|                                                                                                  | <ul> <li>4707642: Oracle Web Access client Configuration<br/>Assistant (Linux only)</li> </ul>                                   |
| Section 3.2.2, "Known Limitations and Workarounds in<br>Oracle Collaboration Suite Upgrade"      | Added the following sections:                                                                                                    |
|                                                                                                  | <ul> <li>Section 3.2.2.1, "Configuring Oracle Workflow for<br/>Oracle Content Services"</li> </ul>                               |
|                                                                                                  | <ul> <li>Section 3.2.2.2, "Mailstore Upgrade can Fail with<br/>ORA-29855"</li> </ul>                                             |
| Section 3.2.3, "Known Issues in Oracle Collaboration<br>Suite Upgrade"                           | Added the following issues:                                                                                                    |
|                                                                                                  | • 4709513: E-mail schema                                                                                                    |
|                                                                                                  | <ul> <li>4701454: Oracle Voicemail &amp; Fax administration<br/>application</li> </ul>                                           |
|                                                                                                  | <ul> <li>4694839: Un-instantiated ocasua.sh (restored from a previous version)</li> </ul>                                        |
| Table 4–2, " Suite-Level Known Issues in Oracle<br>Collaboration Suite"                          | Added three Enterprise Manager issues: 4705528, 4262556, 4704812                                                                 |

| Section or Table                                                                                | Changes Made                                                                                             |
|-------------------------------------------------------------------------------------------------|----------------------------------------------------------------------------------------------------|
| Section 4.6.1, "Documentation Issues in Oracle<br>Collaboration Suite Administrator's Guide"    | Added the following sections:                                                                            |
|                                                                                                 | <ul> <li>Changing the OracleAS Metadata Repository Net<br/>Listener Port</li> </ul>                      |
|                                                                                                 | <ul> <li>Changing the Oracle Mail Schema Password</li> </ul>                                             |
| Table 4–9, " Globalization Issues in the Oracle Web<br>Access client"                           | Added issue 4449555: "Corporate Directory" string                                                        |
| Section 5.1.3, "Known Limitations and Workarounds in<br>Oracle Calendar Server"                 | Added Section 5.1.3.8, "Oracle Calendar Wireless<br>Notifications"                                       |
| Table 5–3, " Globalization Issues in the Oracle Calendar                                        | Added the following issues:                                                                              |
| Server"                                                                                         | <ul> <li>4633300 (non-Windows platforms only): Japanese<br/>first and last names</li> </ul>              |
|                                                                                                 | • 4453661: Indecipherable sender and receiver names                                                      |
| Table 5–8, " Resolved Issues in the Oracle Calendar Web<br>Client" (non-Windows platforms only) | Added resolved issue 4460983: Blackberry synchronization                                                 |
| Table 5–10, " Globalization Issues in the Oracle Calendar<br>Web Client"                        | Added the following issues:                                                                              |
|                                                                                                 | <ul> <li>4680104 (non-Windows platforms only): Simplified<br/>Chinese attachment names</li> </ul>        |
|                                                                                                 | • 4680304: Duplicate Information buttons in Japanese                                                     |
| Section 6.3, "Known Limitations and Workarounds in                                              | Added the following subsections:                                                                         |
| Oracle Content Services"                                                                        | <ul> <li>Section 6.3.1, "Oracle Content Services Web Client<br/>Caching Issues"</li> </ul>               |
|                                                                                                 | <ul> <li>Section 6.3.4, "Setting Up Oracle Workflow for Use<br/>with Oracle Content Services"</li> </ul> |
|                                                                                                 | <ul> <li>Section entitled "Non-Support of Retention<br/>Hardware"</li> </ul>                             |
| Table 6–2, " Known Issues in Oracle Content Services"                                           | Added issue 4712905: Domain creation                                                                     |
| Table 8–2, " Known Issues in Oracle Mail"                                                       | Added issue 4680974: Enterprise Manager help.                                                            |
| Table 12–2, " Known Issues in Oracle Workspaces"                                                | Added issue 4667570 (non-Windows platforms only):<br>Empty category element when creating templates      |

 Table 1–22 (Cont.) Oracle Collaboration Suite Release Notes Changes: November 3, 2005

### Oracle Collaboration Suite Cumulative Patch Release Notes

Oracle has released a series of cumulative patches that can be applied to Oracle Collaboration Suite 10g Release 1 (10.1.2.2) components. The primary purpose of these patches is to fix known issues. Lists of these fixed issues are provided in a README.html file accompanying each component patch. In some cases, however, these patches introduce new features or new known issues, and these are described in the following sections.

For a list of available cumulative patch downloads and their installation order, see note 406284.1 on http://metalink.oracle.com.

**Note:** This document was updated on **March 26, 2007**. Additional updates and new information can be found in Note 415183.1 on http://metalink.oracle.com.

- Section 2.1, "Oracle Calendar Application System Cumulative Patches"
- Section 2.2, "Oracle Calendar Server Cumulative Patches"
- Section 2.3, "Oracle Collaborative Portlets Cumulative Patches"
- Section 2.4, "Oracle Content Services Cumulative Patches"
- Section 2.5, "Oracle Discussions Cumulative Patches"
- Section 2.6, "Oracle Mail Cumulative Patches"
- Section 2.7, "Oracle Mobile Collaboration Cumulative Patches"
- Section 2.8, "Oracle Records Management Add-In for Outlook"
- Section 2.9, "Oracle Recovery Manager Cumulative Patches"
- Section 2.10, "Oracle Web Access Client Cumulative Patches"
- Section 2.11, "Oracle Workspaces Cumulative Patches"

### 2.1 Oracle Calendar Application System Cumulative Patches

Oracle Calendar application system Cumulative Patches include all new features introduced in current and previous 10.1.2.x cumulative patches. The following sections summarize these new features.

- Section 2.1.1, "New in Oracle Calendar Application System Patch 10.1.2.4"
- Section 2.1.2, "Known Issues in Oracle Calendar Application System 10.1.2.4"

- Section 2.1.3, "New in Oracle Calendar Application System Patch 10.1.2.3"
- Section 2.1.4, "New in Oracle Calendar Application System Patch 10.1.2.2"
- Section 2.1.5, "New in Oracle Calendar Application System Patch 10.1.2.1"

#### 2.1.1 New in Oracle Calendar Application System Patch 10.1.2.4

This section describes the new features included with Cumulative Patch 10.1.2.4.

#### **Oracle Calendar Web client enhancements**

- Repeating instances can be added to existing events.
- Selected instances can be deleted from repeating events. The Delete All button is no longer necessary and has been removed.
- When modifying an instance of a repeating event, you can now apply specific properties and changes to other instances of your choice, with more control. The Update All button is no longer necessary and has been removed.
- Resource searches can now be limited to available resources.
- In the New/Edit entry page, or when opening Advanced Search from the New/Edit entry page, searches for users now include entries in your address book.
- Longer names are supported for event titles and locations.

#### **Oracle Calendar Web services enhancements**

- A new Oracle Calendar Web services example application is shipped in this release. Refer to the documentation contained in the package ocws\_sample.tar for information on how to deploy and execute the examples and view the source code. Download the Oracle Calendar Web services toolkit and its installation instructions by going to http://metalink.oracle.com and obtaining patch 5666292.
- You may create, delete, and modify tasks using the Oracle Calendar Web services API.
- You may also create the following:
  - Web conferences
  - Events with attendees
- You may search for the following:
  - Events by organizer or attendee. This kind of search allows the login user to view another user's agenda.
  - Periods a target user (or resource) is busy within a specified period. These periods are represented by a <vfreebusy> component. You may also specify the GUID of an event (or GUIDs of multiple events) and determine whether the target user (or resource) is busy during that event (or those events).
  - Unconfirmed events

#### **Oracle Mobile Data Sync Improvements**

- The Nokia E50, E61, and E62 devices are now supported.
- Attendees can now be added when creating an event on Blackberry and Synthesis client devices.

- Synchronization of contact information has been optimized—a wider variety of device contact fields is now supported.
- Improvements were made to device profile management. For more information, see "Managing Device Profiles in Oracle Mobile Data Sync 10.1.2.4" in Chapter 9, "Managing Microsoft Active Directory Integration" of Oracle Collaboration Suite Administrator's Guide.

### 2.1.2 Known Issues in Oracle Calendar Application System 10.1.2.4

The following are known issues in Oracle Calendar application system 10.1.2.4:

- You cannot use a mobile device or the Oracle Calendar Web services API to add or remove attendees from existing events. (5401691)
- Use of Synthesis 2.1.x on mobile devices can lead to unexpected behavior. Oracle strongly recommends upgrading to Synthesis 2.5.0.68 or later.
- On devices using the Synthesis client, synchronization may shift meetings an hour off-schedule. This applies to meetings occuring between March 11 and April 2, 2007, and in the first week of November 2007. (4865262)
- E-mail notifications are not sent when creating events on devices. (5612814)

### 2.1.3 New in Oracle Calendar Application System Patch 10.1.2.3

The following devices have been certified for use with Oracle Mobile Data Sync:

- BenQ-Siemens S68
- Sony Ericsson Z520a
- Sony Ericsson W800i
- Nokia N90
- Nokia 6682

#### 2.1.4 New in Oracle Calendar Application System Patch 10.1.2.2

This section describes the new features included with Oracle Calendar application system Cumulative Patch 10.1.2.2.

#### Support for Australian Daylight Saving Time Changes for the Year 2006

The Oracle Calendar application system now supports the changes to Australian daylight savings time that are occurring in Canberra, Melbourne, Sydney, Hobart, Brisbane, and Adelaide for the 2006 Commonwealth Games. For this new feature to work, Oracle Calendar server cumulative patch 10.1.2.2 must also be installed.

#### New Oracle Mobile Data Sync Devices

The following devices are certified for use with Oracle Mobile Data Sync:

- Sony Ericsson 520i
- Motorola A1000 and FOMA M1000
- Devices using Synthesis client on Windows Mobile 5.0
- Nokia 6670
- Siemens SK65, SL65

#### **Process Management Changes**

Oracle Calendar application system fcgi processes are now managed by the ocasdmn daemon, and (on Windows only) a service, ocassvc.exe. (4886465)

The ocasdmn daemon does the following:

- Initially creates the number of ocas.fcgi processes specified on startup, and one ochecklet.fcgi.
- Restarts the fcgi processes if they terminate unexpectedly.
- Terminates the fcgi processes upon orderly shutdown.

The Windows service, ocassvc.exe, controls starting and stopping of ocas.fcgi while making sure that the application keeps running after the user has logged out. This single control path integrates management either through Enterprise Manager or a command line. The Windows service can be started and stopped using the traditional ocasctl.bat command, the Enterprise Manager console, or the Windows XP interface.

These changes to process management mean that the ocasctl command should now be used as follows:

- ocasctl -t ochecklet is no longer required.
- ocasctl -start will start ocas.fcgi and ochecklet.fcgi.
- ocasctl -startall is now supported and is the same as ocasctl -start.
- ocasctl -registerservice/unregisterservice is new for Windows only.

**See Also:** For further information on the behavior of ocasdmn, see *Oracle Calendar Administrator's Guide* at http://www.oracle.com/pls/cs101/.

#### 2.1.5 New in Oracle Calendar Application System Patch 10.1.2.1

This Cumulative Patch includes the following new parameter for Oracle Mobile Data Sync:

wantsequentialsyncmlmessages=true

When this parameter is set to true, Oracle Mobile Data Sync discontinues a synchronization session if a client sends synchronization messages in the wrong order. This parameter is to be used on a per-device basis in the [ocst-device] sections of ocst.conf.

## 2.2 Oracle Calendar Server Cumulative Patches

Oracle Calendar server Cumulative Patches include all new features and known issues introduced in current and previous 10.1.2.x patches. The following sections summarize these new features and known issues:

- New in Oracle Calendar Server Patch 10.1.2.2
- New in Oracle Calendar Server Patch 10.1.2.1
- Known Issues in Oracle Calendar Server Patch 10.1.2.1

### 2.2.1 New in Oracle Calendar Server Patch 10.1.2.2

The following feature was added in Oracle Calendar server Cumulative Patch 10.1.2.2:

#### 2.2.1.1 Time Zone Adjustments

Time zone adjustments were made to the \$ORACLE

HOME/ocal/misc/timezone.ini file to comply with changes made to end of daylight savings time in some Australian states as a result of the 2006 Commonwealth Games. Existing time zone sections affected by the extension of daylight savings time were modified to reflect the new dates on which the transition will be made to standard time in April, 2006.

Table 2-1 lists existing time zone sections that have been modified in the <code>\$ORACLE\_HOME/ocal/misc/timezone.ini</code> file:

**Note:** Events already scheduled between March 26, 2006 and April 2, 2006 by users in geographic locations described in Table 2–1, may require manual adjustment by the event owner.

Table 2–1 Modified Australian Time Zone Sections in the timezone.ini File

| Section Name  | Oracle Time Zone List Description                                                                                                    |
|---------------|----------------------------------------------------------------------------------------------------|
| CST-9:30CDT   | Australia/Adelaide, Australia/Broken_Hill, Australia/South,<br>Australia/Yancowinna                                                                     |
| EST-10EDT     | Australia/Currie, Australia/Melbourne, Australia/Sydney,<br>Australia/ACT, Australia/Canberra, Australia/NSW,<br>Australia/Tasmania, Australia/Victoria |
| LHT-10:30LHDT | Australia/Lord_Howe, Australia/LHI                                                                                                    |
| TST-10TDT     | Australia/Hobart                                                                                                    |

#### 2.2.2 New in Oracle Calendar Server Patch 10.1.2.1

The following features were added in Oracle Calendar server Cumulative Patch 10.1.2.1:

#### 2.2.2.1 Usage Modification for UNIOIDCONF

The <code>\$ORACLE\_HOME/ocal/bin/unioidconf</code> utility will now prompt for the SYSOP password when used with the **-displaydiscovery** option.

#### 2.2.2.2 New Options for UNIREQDUMP

To help manage Corporate-Wide Service daemon requests, the following new options have been added for use with the *\$ORACLE HOME/ocal/bin/unireqdump utility*:

#### -requeue

Push a request to the end of the queue.

-setcantservice

Set a request to the "can't service" state.

#### -setnotserviced

Set a request to the "not serviced" state.

#### **EXAMPLES:**

Push the request with ID 300, originating from node 10, to the end of the queue:

Push the request with ID 300, originating from node 10, to the end of the queue:

unireqdump -requeue -reqid 300 -n 10

Set the request with ID 400, originating from node 10, to the "can't service" state: unireqdump -setcantservice -reqid 400 -n 10

Set the request with ID 500, originating from node 10, to the "not serviced" state:

unireqdump -setnotserviced -reqid 500 -n 10

#### 2.2.2.3 Time Zone Adjustments

Time zone adjustments were made to the <code>\$ORACLE\_\_</code> HOME/ocal/misc/timezone.ini file to comply with US Energy Bill specifications. New time zone sections were added for regions maintaining existing time change dates. Moreover, existing time zone sections affected by the US Energy Bill were modified to reflect the new dates on which the time will change, beginning in 2007.

Table 2-2 lists new time zone sections have been added to the <code>\$ORACLE\_HOME/ocal/misc/timezone.ini</code> file.

**Note:** To avoid the possibility of incorrect scheduling times, end users in geographic locations described in Table 2–2 should manually change their default time zone settings from an Oracle Calendar client after this patch is applied.

| Section Name    | Oracle Time Zone List Description                                                                                                    |
|-----------------|----------------------------------------------------------------------------------------------------|
| PST8PDT_CA      | America/Vancouver, America/Dawson_Creek,<br>America/Whitehorse, America/Dawson, Canada/Pacific                                                                                                    |
| MST7MDT_CA      | America/Edmonton, America/Yellowknife, America/Inuvik,<br>Canada/Mountain                                                                                                    |
| CST6CDT_CA      | America/Rainy_River, America/Winnipeg, America/Rankin_<br>Inlet, Canada/Central                                                                                                    |
| EST5EDT_CA      | America/Montreal, America/Toronto, America/Thunder_Bay,<br>America/Nipigon, America/Iqaluit, Canada/Eastern                                                                                                 |
| AST4ADT_CA      | America/Goose_Bay, America/Halifax, America/Glace_Bay,<br>Atlantic/Bermuda, Canada/Atlantic                                                                                                    |
| EST5EDT_CU      | America/Havana, Cuba                                                                                                    |
| EST5EDT_HT      | America/Nassau, America/Santo_Domingo,<br>America/Port-au-Prince, America/Bogota                                                                                                    |
| PST8PDT_MX      | America/Tijuana, America/Ensenada, Mexico/BajaNorte                                                                                                    |
| MST7MDT_MX      | America/Chihuahua, America/Hermosillo, America/Mazatlan,<br>Mexico/BajaSur                                                                                                    |
| CST6CDT_MX      | America/Guatemala- EST5EDT_TC: America/Grand_Turk                                                                                                    |
| EST5EDT_INDIANA | America/Indiana/Indianapolis, America/Indiana/Marengo,<br>America/Indiana/Vevay, America/Fort_Wayne,<br>America/Indianapolis, America/Indiana/Knox, America/Knox_<br>IN, US/Indiana-Starke, US/East-Indiana |

 Table 2–2
 New Time Zone Sections in the timezone.ini File.

Table 2-3 lists existing time zone sections that have been modified in the <code>\$ORACLE\_HOME/ocal/misc/timezone.ini</code> file:

**Note:** Events already scheduled between March 11, 2007 and April 1, 2007 by users in geographic locations described in Table 2–3, may require manual adjustment by the event owner. Furthermore, events already scheduled between the second Sunday in March and the first Sunday in April of every subsequent year may also require manual adjustment by the event owner.

| Section Name | Oracle Time Zone List Description                                                                                                    |
|--------------|----------------------------------------------------------------------------------------------------|
| PST8PDT      | America/Los_Angeles, US/Pacific-New, US/Pacific                                                                                                    |
| MST7MDT      | America/Denver, America/Boise, America/Cambridge_Bay,<br>America/Shiprock, Navajo, US/Mountain                                                                         |
| CST6CDT      | America/Chicago, America/North_Dakota/Center,<br>America/Menominee, America/Costa_Rica, America/Managua,<br>US/Central                                                 |
| EST5EDT      | America/New_York, America/Kentucky/Louisville,<br>America/Kentucky/Monticello, America/Detroit,<br>America/Pangnirtung, America/Louisville, US/Eastern,<br>US/Michigan |
| AST4ADT      | America/Thule                                                                                                    |
| AST10ADT     | America/Adak, America/Atka                                                                                                    |
| YST9YDT      | Canada/Yukon                                                                                                    |
| NAST9NADT    | Pacific/Pitcairn, America/Juneau, America/Yakutat,<br>America/Anchorage, America/Nome, US/Alaska                                                                       |

 Table 2–3
 Modified Time Zone Sections in the timezone.ini File

#### 2.2.3 Known Issues in Oracle Calendar Server Patch 10.1.2.1

This section outlines known issues in Oracle Calendar server 10.1.2.1.

#### 2.2.3.1 Time Zone Modifications and Additions

Due to changes made in the <code>\$ORACLE\_HOME/ocal/misc/timezone.ini</code> file, the <code>\$ORACLE\_HOME/ocal/bin/unimvuser</code> utility may return the following error message when trying to move a user to a remote node server after applying this cumulative patch:

Cannot move user <userid>.

Attempting to move user <userid> failed due to a time zone inconsistency between the source and destination Oracle Calendar servers. This user's time zone may not exist on the destination server.

Update the destination Oracle Calendar server to an equivalent version before trying to move this user again.

This error will only occur when all of the following conditions are met:

- There is more than one Oracle Calendar server in your node network.
- The Oracle Calendar server Cumulative Patch 10.1.2.1 has been applied to the source server, on which the user currently resides.

- The user on the source server has modified their time zone preference to a value in Table 2–2.
- Using the unimvuser utility, the administrator attempts to move the user from the Oracle Calendar server running version 10.1.2.1, to an Oracle Calendar server running an inferior version (excluding Oracle Calendar server 9.0.4.2.12).

In order to workaround this issue, Oracle recommends upgrading the destination server to Oracle Calendar server 10.1.2.1 before attempting to move the user again.

For more information about modifications made to the timezone.ini file in this cumulative patch, see Section 2.2.1, "New in Oracle Calendar Server Patch 10.1.2.2" and Section 2.2.2, "New in Oracle Calendar Server Patch 10.1.2.1".

## 2.3 Oracle Collaborative Portlets Cumulative Patches

The following feature was added in Oracle Collaborative Portlets Cumulative Patch 10.1.2.2:

Enhance the way messages are displayed in the Portlet

This feature provides users with the ability to set the number of messages displayed in the Portlet. Previously, users (and administrators) could only set the portlet to display messages from a given (n) number of days in the past.

## 2.4 Oracle Content Services Cumulative Patches

Oracle Content Services Cumulative Patches include all new features introduced in current and previous 10.1.2.x patches. The following sections summarize these new features.

- New in Oracle Content Services Patch 10.1.2.3
- New in Oracle Content Services Patch 10.1.2.2.0
- New in Oracle Content Services Patch 10.1.2.1.1
- New in Oracle Content Services Patch 10.1.2.1.0

## 2.4.1 New in Oracle Content Services Patch 10.1.2.3

The following features were added in Oracle Content Services Cumulative Patch 10.1.2.3:

Auditing

Auditing is only exposed through an API that also includes configuring sites to capture auditing information for a list of well-defined audit events, searching and filtering audit events, and creating audit reports for display or for saving. Oracle Content Services administrators can specify the audit events that should be captured for global audit histories, custom audit histories, and object audit histories. In addition, they can specify the disposition rules for each audit history, as well as query against any audit history by specifying criteria from the primary audit event information.

Auditing also includes configuring sites to capture auditing information for a list of well-defined audit events, searching and filtering audit events, and creating audit reports for display or for saving.

New Oracle Content Services administrative features

- System administrators can now grant the Security role using Oracle Enterprise Manager 10g Application Server Control.
- Several new agents were added, including agents to support auditing.
- System administrators can rename a Site.

**Tip:** *Oracle Content Services Administrator's Guide* for more information about these new administrative features

- New Oracle Content Services Web client features
  - User administrators can now restrict group creation so that only specific users and members of groups are allowed to create groups.
  - Administrators can change Group Properties to allow users to view group members, or to restrict the visibility of the group's membership to managers of the group.
  - In Groups view, users now have the ability to view all groups, or to filter the list of groups to display only groups they manage or only groups to which they belong.
  - Access roles provided with Oracle Content Services are now customizable.
     Administrators can also create new custom access roles and can choose which access roles to make visible to users.
  - An Add to Favorites option has been added to the right-click menu for Containers, Libraries, Folders, and Files.
- Online Help (New in 10.1.2.3)

This patch updates the online help for the Oracle Content Services Web client and Oracle Records Management interface.

Various performance and memory usage improvements

**Tip:** Oracle Content Services online help for more information about these new features

Oracle Content Services Cumulative Patch 10.1.2.3 includes the following new Oracle Records Management features:

Guard Security

Using the guard security feature, Oracle Records Management administrators can restrict users from filing records that are associated with a specific record category or record folder. The guard security defined on a file plan applies to all record categories under that file plan, unless the record category explicitly overrides it.

Using the new **Security** tab in the File Plan Properties window in the Oracle Records Management Web client, administrators can now view or change the list of users and groups that are allowed to make records under a file plan.

Using the new **Security** tab in the Record Category Properties window in the Oracle Records Management Web client, administrators can now view or change the list of users and groups that are allowed to make records under a record category.

Workflow

Oracle Records Management provides administrators the option of using custom workflow processes, which are defined in Oracle BPEL Process Manager.

The custom workflow can be used in combination with other disposition actions to define the lifecycle of records stored under the record category. The custom workflow will be executed as part of the disposition processing for all records and record folders filed under the record category.

In the Oracle Records Management Web client, administrators specify a custom workflow as one of the disposition instructions when creating or modifying a record category.

**Tip:** Oracle Records Management online help for more information about these new features

### 2.4.2 New in Oracle Content Services Patch 10.1.2.2.0

The following features were added in Oracle Content Services Cumulative Patch 10.1.2.2.0:

- Hardware Retention using EMC Centera Capabilities
- Online Help

### 2.4.3 New in Oracle Content Services Patch 10.1.2.1.1

The following features were added in Oracle Content Services Cumulative Patch 10.1.2.1.1:

• Setting Up Basic Authentication with HTTP+SSL (HTTPS)

**Note:** This must be set up *after* installing the patch.

Customers who store end users' user information and passwords in Microsoft Active Directory, and want to allow those end users to be able to use WebDAV (Oracle Drive or Web Folders) will benefit from Enhancement 4760981: Need basic authentication for HTTPS (not HTTP) so Active Directory integration will work.

Customers must follow the steps to integrate Active Directory with Oracle Internet Directory, as described in Chapter 9, "Managing Microsoft Active Directory Integration" of *Oracle Collaboration Suite Administrator's Guide*. After following those instructions (and independent of this patch), end users will be able to log into the Oracle Content Services Web client using their user name and password from Microsoft Active Directory. By applying this patch, end users will also be able to log into Oracle Content Services using WebDAV (Oracle Drive or Web Folders).

Basic authentication is necessary because the only way for Oracle Internet Directory to authenticate the end user is to pass the plain text password to Active Directory for verification. When basic authentication is not present, digest authentication is used. But with digest authentication, Oracle Internet Directory does not have the plain text password to pass to Active Directory for verification, and therefore, end users cannot be authenticated.

**Note:** Basic authentication is *not* supported over HTTP without secure sockets layer (SSL), because the communications channel between the end user and the server would *not* be encrypted and the end user password would be transmitted similarly unencrypted.

To set up basic authentication to work with Oracle Content Services using HTTP+SSL (HTTPS):

**Note:** Due to this new enhancement, there is one additional step beyond those mentioned in the *Oracle Collaboration Suite Security Guide*.

- **1.** Access Oracle Enterprise Manager 10*g* Application Server Control Console for Collaboration Suite.
- 2. Sign in as the ias\_admin user.
- **3.** On the Oracle Collaboration Suite Home page, click the link corresponding to Oracle Content Services.
- 4. Click Domain Properties.
- 5. Edit IFS.DOMAIN.APPLICATION.ApplicationPort to point to the non-WebCache HTTP Server SSL port.
- 6. Set IFS.DOMAIN.APPLICATION.ApplicationUseHttps to TRUE.
- Additional step: Set IFS.DOMAIN.PROTOCOLS.DAV.CleartextAuthenticationEnabled to TRUE.
- 8. Click Restart Domain to restart the Oracle Content Services domain.

Additional steps are necessary to integrate Active Directory with Oracle Internet Directory.

#### 2.4.4 New in Oracle Content Services Patch 10.1.2.1.0

The following features were added in Oracle Content Services Cumulative Patch 10.1.2.1.0:

 With the application of this patch, Oracle Content Services now provides hardware retention capabilities through Network Appliance SnapLock.

**Tip:** For more information:

- "Managing Hardware Retention" in Section 9 of Oracle Records Management Administrator's Guide
- "Integrating with Solutions for Records Management Retention" in Chapter 2 of Oracle Content Services Administrator's Guide

Additionally, this patch updates the online help for the Oracle Content Services UI and fixes several Oracle Content Services 10.1.2 bugs.

## 2.5 Oracle Discussions Cumulative Patches

The following feature was added in Oracle Discussions Cumulative Patch 10.1.2.2.0:

 Web Services: Oracle Discussions now has web services for building custom applications and integrating Oracle Discussions functionality into existing applications. For more information on web services for Oracle Discussions, see Oracle Discussions Java API Reference (Javadoc) and Oracle Discussions Application Developer's Guide.

## 2.6 Oracle Mail Cumulative Patches

Oracle Mail Cumulative Patches include all new features and known issues introduced in current and previous 10.1.2.x patches. The following sections summarize these new features and known issues.

- Section 2.6.1, "New in Oracle Mail Patch 10.1.2.4"
- Section 2.6.2, "Known Issues in Oracle Mail Patch 10.1.2.3"
- Section 2.6.3, "New in Oracle Mail Patch 10.1.2.2"
- Section 2.6.4, "Known Issues in Oracle Mail Patch 10.1.2.2"

## 2.6.1 New in Oracle Mail Patch 10.1.2.4

You can now disable or enable text search and indexing in message bodies as needed. (5842937) This is done using the following parameter in esga.sql:

```
g_searchtext NUMBER := 0;
```

Where 0 allows both search and indexing, 1 allows search only, and 2 allows indexing only.

After editing esga.sql, reload the corresponding plsql package to the mailstore to have the change take effect.

## 2.6.2 Known Issues in Oracle Mail Patch 10.1.2.3

In Oracle WebMail, using the Check Names feature on an invalid e-mail address (such as one with a space in it) causes an unexpected error. (5197408)

## 2.6.3 New in Oracle Mail Patch 10.1.2.2

The following features were added in Oracle Mail Cumulative Patch 10.1.2.2:

Display optional name or contact name in system generated messages.

Oracle Mail now supports modification of the From: header in generated auto-reply or Notification messages to optionally allow the use of the friendly Displayname field instead of a simple e-mail address. This feature can be enabled or disabled by completing these steps:

- To enable, edit the file esga.sql.Set g\_rule\_oid\_lookup to 1 and then run the SQL script as es\_mail on the storage database.
- To disable, set g\_rule\_oid\_lookup back to 0 and then run the SQL script as es\_mail on the storage database.
- 10g JDBC connection pooling has been implemented.
- Shared folders listing performance has been improved.
- Quota management enhancements
  - IMAP support for RFC-2087
  - SMTP server stops user from sending e-mails over-quota by a configurable limit (orclMailQmNoSend)
  - New PL/SQL package generates warning messages for users over multiple soft warning limits (orclMailQmNotifications)

**Note:** For more information on Oracle Mail features, see *Oracle Mail Administrator's Guide*.

#### 2.6.4 Known Issues in Oracle Mail Patch 10.1.2.2

In Oracle WebMail, Address Lookup (Advanced Search) does not work. (5197400)

## 2.7 Oracle Mobile Collaboration Cumulative Patches

Oracle Mobile Collaboration Cumulative Patches include all new features and known issues introduced in current and previous 10.1.2.x patches. The following sections summarize these new features and known issues.

- Section 2.7.1, "New in Oracle Mobile Collaboration Patch 10.1.2.3"
- Section 2.7.2, "Known Issues in Oracle Mobile Collaboration Patch 10.1.2.3"

#### 2.7.1 New in Oracle Mobile Collaboration Patch 10.1.2.3

The following features were added in Oracle Mobile Collaboration Cumulative Patch 10.1.2.3:

- Windows Mobile 5.0 (WM 5.0) Support for Oracle Mobile Push Mail
- Windows Smartphone 2003 Support for Oracle Mobile Push Mail
- Oracle Mobile Push Mail Monitoring Tool: Enables administrators to monitor the activities of the Oracle Mobile Push Mail Server as well as client devices.
  - The monitor.properties file, located at \$ORACLE\_ HOME/sysman/webapps/emd/WEB-INF/lib/oracle\_mcs\_rb.jar, enables the administrator of the Oracle Mobile Push Mail Server to perform the following:
    - \* Alter the content of the user notification e-mail template that ships with the application that is used to alert users of old push mail clients, or of incomplete or failed installations. In addition, monitor.properties enables administrators to add a custom user notification e-mail template.
    - \* Change the display properties of the Oracle Mobile Push Mail Monitoring Tool.
- On Windows Mobile devices, the end user can now define the sound alert and vibration settings for new e-mail notifications through *Start -> Setting -> Sounds & Notification -> Messaging: New Email Message.* You can set a combination of four options:
  - 1. Playing Sound
  - 2. Message Bubble
  - 3. LED Flash
  - 4. Vibration

Pocket PC suspends itself if not used for certain time. When the device is suspended, it may not respect the notification settings depending on the specific device model. Some might not play the sound or display the bubble; some might first turn on the screen and then generate notification (which is bad for battery life). Based on limited models that have been tested, the *Vibration* notification option is most reliably supported. See also Bug 5011517 in Table 1, "Bugs Fixed:

Oracle Mobile Collaboration Cumulative Patch 10.1.2.3" of the Oracle Mobile Collaboration Cumulative Patch readme.

• Extending Battery Life: To improve battery life, the initial synchronization stage (which sometimes caused high CPU usage), has been optimized. Oracle recommends that you use the Oracle Mobile Push Mail Control Panel to stop push at nighttime, or whenever the device is not is used to conserve battery life. See also "Properly Starting or Stopping Oracle Mobile Push Mail on Windows Mobile 5.0 Devices" in the Oracle Mobile Collaboration Cumulative Patch readme.

### 2.7.2 Known Issues in Oracle Mobile Collaboration Patch 10.1.2.3

This section describes the following known issues and available workarounds for Oracle Mobile Collaboration Cumulative Patch 10.1.2.3:

- Section 2.7.2.1, "Limitations in Setting the Mail Server and Domain Name"
- Section 2.7.2.2, "Users Are Prompted to Perform Soft Resets on Windows Mobile 5.0 Devices"
- Section 2.7.2.3, "Users Cannot View the Oracle Mobile Push Mail Control Panel Windows Mobile 5.0 Devices"
- Section 2.7.2.4, "Users Continually Receive an Invalid Password Error Message in the Status Bar"
- Section 2.7.2.5, ""Command Processing Timed Out. Starting Recovery Process" Error"
- Section 2.7.2.6, "The Oracle Mobile Push Mail Control Panel Does Not Fit the Screen Properly"
- Section 2.7.2.7, "Properly Starting or Stopping Oracle Mobile Push Mail on Windows Mobile 5.0 Devices"
- Section 2.7.2.8, "Localization Problems with Downloading Multi-Byte File Attachments"

#### 2.7.2.1 Limitations in Setting the Mail Server and Domain Name

Do not use the Pocket Outlook Account Setup Wizard to change the mail server and domain name settings. This affects all of the Windows Mobile 5.0 PPCs as well as some later Windows Mobile 2003 Second Edition based PPCs. The more recent version of Pocket Outlook does not pass mail server and domain name settings correctly to Oracle Mobile Push Mail plug-in."

#### 2.7.2.2 Users Are Prompted to Perform Soft Resets on Windows Mobile 5.0 Devices

Do not soft reset the device too quickly after installing the client. At the end of installation, an e-mail account called "Oracle" is provisioned, Outlook is automatically started, and a password dialog is presented. After you enter the password, allow the client to synchronize to the "Oracle" account. Do not soft reset the device too quickly. If you must perform a soft reset for the device, wait before doing so. For example wait 10-15 minutes before performing the soft reset.

**Note:** You cannot view the Oracle Mobile Push Mail Control Panel unless you perform a soft reset.

## 2.7.2.3 Users Cannot View the Oracle Mobile Push Mail Control Panel Windows Mobile 5.0 Devices

Users cannot view the Oracle Mobile Push Mail Control Panel unless they perform a soft reset for the device. Users must not soft-reset devices too quickly. See Section 2.7.2.2, "Users Are Prompted to Perform Soft Resets on Windows Mobile 5.0 Devices".

## 2.7.2.4 Users Continually Receive an Invalid Password Error Message in the Status Bar

Sometimes the client displays *Invalid Password* in the status bar or sometimes presents a dialog prompting the user for the password. If users believe that they are entering the correct password, then they can ignore the message and cancel the dialog.

#### 2.7.2.5 "Command Processing Timed Out. Starting Recovery Process" Error

Sometimes a bubble appears bearing the warning message, *Command processing timed out. Starting recovery process*. Although this warning does not affect the functionality of the client, users may notice a delay while the client synchronizes the inbox.

This error is caused by Microsoft SSL bug that the client cannot receive the server's acknowledgement to quit push mode within a reasonable period. Usually, users do not encounter this warning. However, users may see this warning if they have inboxes with copious amounts of new e-mail, use another client (such as desktop Outlook, Mozilla Thunderbird, or the Oracle Web Access Client) to read and delete e-mail while running the Oracle Mobile Push Mail client simultaneously, or if they set desktop client-side filters to automatically move new messages to personal folders. For the latter case, the workaround is to change client-side filters to server-side filters.

## 2.7.2.6 The Oracle Mobile Push Mail Control Panel Does Not Fit the Screen Properly

Currently, the Oracle Mobile Push Mail Control Panel does not scale to the screen size or to orientation (such as landscape mode).

## 2.7.2.7 Properly Starting or Stopping Oracle Mobile Push Mail on Windows Mobile 5.0 Devices

Oracle recommends that users start or stop Oracle Mobile Push Mail using the Oracle Mobile Push Control Panel. Users click **Stop Push** to turn off the push mail feature and then wait for the Oracle Mobile Push Mail Control Panel to close. Users click **Start Push** again to turn on the push mail feature.

#### 2.7.2.8 Localization – Problems with Downloading Multi-Byte File Attachments

Users of the Oracle Collaboration Suite Device Portal (ptg/rm) cannot download e-mail file attachments with multi-byte names that contain more than 13 characters (such as those for Chinese or Korean) from their *Received* e-mail folder.

## 2.8 Oracle Records Management Add-In for Outlook

This section contains the following topics:

- Section 2.8.1, "What is Oracle Records Management Add-In for Outlook?"
- Section 2.8.2, "Known Limitations in Oracle Records Management Add-In for Outlook 10.1.2.3"

## 2.8.1 What is Oracle Records Management Add-In for Outlook?

The 10.1.2.3 patch release of Oracle Collaboration Suite included the first release of Oracle Records Management Add-In for Outlook. Oracle Records Management Add-In for Outlook is an add-in enabling Microsoft Outlook users to transform any Outlook message into a record and then submit it to a database where their organization's records are kept. Records made from Outlook messages are submitted to the Oracle Content Services database where they are stored and managed along with other electronic data in your organization. When you have the Oracle Records Management add-in installed, you can manage records and organize templates from within Outlook by selecting an option from the **Records Management** menu -- accessible from the **Actions** menu, the toolbar, or by right-clicking a message.

### 2.8.2 Known Limitations in Oracle Records Management Add-In for Outlook 10.1.2.3

Table 2–4, "Known Limitations: Oracle Records Management Add-In for Outlook Release 10.1.2.3" lists known limitations in Oracle Records Management Add-In for Outlook 10.1.2.3.

Table 2–4 Known Limitations: Oracle Records Management Add-In for Outlook Release 10.1.2.3

| Bug #   | Description                                                                                                    | Category              |
|---------|----------------------------------------------------------------------------------------------------|-----------------------|
| 5159593 | Oracle Records Management Add-In for Outlook currently offers an<br>English online help system only.                                                                                                    | Online help<br>system |
| 5149064 | In non-English versions of Oracle Records Management Add-In for<br>Outlook, the <b>Apply to All</b> menu option that appears when you click<br><b>Templates</b> in the Oracle Records Management dialog box, is still in<br>English. | User interface        |
| 5124067 | The <b>Records Management</b> right-click menu is only available on Outlook 2000 if configured with Oracle Connector for Outlook.                                                                                                    | Functionality         |
| 5155436 | If Outlook is set to open in a minimized window, Oracle Records<br>Management Add-In for Outlook does not start.                                                                                                    | Functionality         |

## 2.9 Oracle Recovery Manager Cumulative Patches

The following feature was added in Oracle Recovery Manager Cumulative Patch 10.1.2.3:

 Oracle Collaboration Suite Recovery Manager will work with Enterprise Manager Grid Control release 10.2.0.3, which has a new interface to Oracle Collaboration Suite Recovery Manager.

## 2.10 Oracle Web Access Client Cumulative Patches

The following sections describe important information about Oracle Web Access client Cumulative Patches.

- Section 2.10.1, "New in Oracle Web Access Client Patch 10.1.2.4"
- Section 2.10.2, "New in Oracle Web Access Client Patch 10.1.2.2"
- Section 2.10.3, "Known Issues in Oracle Web Access Client Patch 10.1.2.2"

### 2.10.1 New in Oracle Web Access Client Patch 10.1.2.4

The following new features were introduced in Oracle Web Access client Cumulative Patch 10.1.2.4:

- You can now set your preferred message format (HTML or Plain Text) in preferences. (5722386)
- The Oracle Web Access client now supports J2SE(TM) Development Kit 5.0 (also referred to as "JDK 1.5"). (5681939)
- The following optional parameters can now be set in oc4j.properties
  - oracle.ocsclient.calendar.enable=false: This setting disables the TimeBar. The Oracle Web Access client is used as a mail client only.
  - oracle.ocsclient.mail.header.hidedeleted=false: Messages flagged as "DELETED" will not be hidden; instead they will highlighted (for example, with strikethrough text). By default, messages marked as "DELETED" are hidden.
  - oracle.ocsclient.mail.message.autoselect=false: The first message in the list will not be automatically selected and displayed. By default, the first message is selected and displayed.
  - oracle.ocsclient.mail.compose.defaultformat=html: HTML is always used as the default composing mode. By default, the Oracle Web Access client remembers the last used composing mode, and uses that as the mode for the next new message.

See the section "Modifying New oc4j.properties Parameters" in the Oracle Web Access client 10.1.2.4 Readme for more information on making these changes.

### 2.10.2 New in Oracle Web Access Client Patch 10.1.2.2

The 10.1.2.2 Cumulative Patch of the Oracle Web Access client includes support for the following new functionality:

- Mail templates
- Public distribution list management
- Spell checker
- Ability to create tables in HTML-formatted messages
- Improved interface for rules management

#### 2.10.3 Known Issues in Oracle Web Access Client Patch 10.1.2.2

After applying Cumulative Patch 10.1.2.2 to an Oracle Web Access client installation that has customized skins or menus, the bodies of mail messages may appear to be empty.

To work around this problem, you need to find all the changes done by the Cumulative Patch to the default skin and menu files, and apply similar changes to your customized skin and menu files. The best way to do this is to back up the default skin and menu files before installing the Cumulative Patch, do a diff between these files and their new versions after installing the Cumulative Patch, then examine these changes and apply them to your customized files.

You must also add and possibly modify new images that correspond to new features.

The process for making these updates is described in the following steps.

**1.** Before applying Oracle Web Access client Cumulative Patch 10.1.2.2, make a backup of all menus and skins for comparison; for example:

cd \$ORACLE\_HOME/ocsclient

```
mkdir skins_menus_10.1.2.1
tar cfv skins_menus_10.1.2.1.tar skins menus
gzip skins_menus_10.1.2.1.tar
mv skins_menus_10.1.2.1.tar.gz skins_menus_10.1.2.1
cd skins_menus_10.1.2.1.tar.gz
tar xfv skins_menus_10.1.2.1.tar
```

- **2.** Apply Oracle Web Access client Cumulative Patch 10.1.2.2.
- **3.** Diff the default skin and menu files as follows:

```
cd $ORACLE_HOME/ocsclient
diff skins_menus_10.1.2.1/skins/Modern/styles.css skins/Modern/styles.css
diff skins_menus_10.1.2.1/menus/Simplified.xml menus/Simplified.xml
(You can use a different diff tool if you prefer.)
```

- **4.** For every difference, a corresponding modification should be made to the custom skin's css file (one file per custom skin) or the custom menu definition. For css files, some tuning may be required so that the appearance matches the old custom skin, particularly for new features such as Distribution List member listing and management.
- 5. There are several new image files in Cumulative Patch 10.1.2.2. For each custom skin, the image must be added as-is or adapted to match the appearance of the custom skin. The images are found in \$ORACLE\_ HOME/ocsclient/skins/Modern/images/.

```
FollowUp14 unpadded.gif
addcolumn.gif
addcolumn disabled.gif
addrow.gif
addrow disabled.gif
autolayouttable.gif
cellprop.gif
cellprop disabled.gif
cellpropbg.gif
deletecolumn.gif
deletecolumn disabled.gif
deleterow.gif
deleterow disabled.gif
high unpadded.gif
icon14 DL Subscribed.gif
icon14 DL Suspended.gif
icon14 DL Unsubscribed.gif
icon16 first.gif
icon16 first disabled.gif
icon16 last.gif
icon16 last disabled.gif
icon16 spell.gif
icon16 sysfolder template.gif
icon16 sysfolder template sha.gif
inserttable.gif
inserttable disabled.gif
low unpadded.gif
mailTemplates 22.gif
```

## 2.11 Oracle Workspaces Cumulative Patches

The following sections describe new features included with Oracle Workspaces Cumulative Patches.

- Section 2.11.1, "Known Issues in Oracle Workspaces 10.1.2.3"
- Section 2.11.2, "New in Oracle Workspaces Patch 10.1.2.2"
- Section 2.11.3, "New in Oracle Workspaces Patch 10.1.2.1"

#### 2.11.1 Known Issues in Oracle Workspaces 10.1.2.3

The searching of files from the Workspaces application will match filename text only and will not match file content text. This will result in improved performance and correctness for file searching. File content search is available from the Content Services application and will be available in the Workspaces application in a later release.

#### 2.11.2 New in Oracle Workspaces Patch 10.1.2.2

The following feature is available after applying Oracle Workspaces Cumulative Patch 10.1.2.2.0:

 Web Services: Oracle Workspaces now has web services for building custom applications and integrating Oracle Workspaces functionality into existing applications. For more information on web services for Oracle Workspaces, see Oracle Workspaces Java API Reference (Javadoc) and Oracle Workspaces Application Developer's Guide.

#### 2.11.3 New in Oracle Workspaces Patch 10.1.2.1

This patch improved integration between Oracle Workspaces and Oracle Content Services in three key areas:

- Security configurations: Users can now view and edit security configurations for all folders in the library. Access to documents and folders in a workspace can be restricted to a subset of workspace members, or it can be extended to non-workspace members.
- Category configurations: In 10.1.2, category configurations were not supported for content in workspace libraries. This is supported in 10.1.2.1. Workspace operations will prompt for required category attributes, as required, and the category configurations can be seen in the folder properties. Modifying category configurations must still be done through the Content Services user interface.

**Note:** In 10.1.2, Categories were explicitly disabled at the root workspaces container level. When 10.1.2.1 in installed, this restriction will be removed, allowing Categories to be defined on Workspaces content.

 Workflow configurations: In 10.1.2, workflow configurations were unsupported for content in workspace libraries. In 10.1.2.1, Workspaces supports operations that are configured to use an out-of-the-box workflow and will prompt for required attributes as needed, informing users when a workflow request has been generated. However, checking and changing workflow configurations must still be done through the Content Services user interface. =

**Note:** In 10.1.2.1, controlling Workspace library operations with custom workflows has not been certified.

In 10.1.2, Workflow was explicitly disabled at the root workspaces container level. When 10.1.2.1 is installed, this restriction will be removed, allowing Workflow to be defined on Workspaces content.

## Oracle Collaboration Suite Installation and Upgrade Release Notes

This chapter describes suite-level release note information affecting the installation and upgrade of Oracle Collaboration Suite. This chapter contains the following sections.

- Section 3.1, "Oracle Collaboration Suite Installation"
- Section 3.2, "Oracle Collaboration Suite Upgrade"

**Note:** This document was updated on **March 26, 2007**. Additional updates and new information can be found in Note 415183.1 on http://metalink.oracle.com.

## 3.1 Oracle Collaboration Suite Installation

The following topics describe release note information associated with Oracle Collaboration Suite installation.

- Section 3.1.1, "New in Oracle Collaboration Suite Installation"
- Section 3.1.2, "Resolved Issues in Oracle Collaboration Suite Installation"
- Section 3.1.3, "Known Limitations and Workarounds in Oracle Collaboration Suite Installation"
- Section 3.1.4, "Known Issues in Oracle Collaboration Suite Installation"
- Section 3.1.5, "Globalization Issues in Oracle Collaboration Suite Installation"
- Section 3.1.6, "Documentation Issues in Oracle Collaboration Suite Installation"

#### 3.1.1 New in Oracle Collaboration Suite Installation

The new features of Oracle Collaboration Suite installation include:

No Manual Configuration

In Oracle Collaboration Suite, the main installation takes care of all tasks that were previously identified as post-installation tasks for each Applications tier component.

Option of Changing Ports During Installation

You can specify custom port numbers for components, instead of having the installer assign default port numbers. This feature is called the static ports feature.

#### Improved Single Computer Installation

For this release, single-computer installation is available for all platforms. Unlike earlier releases, it enables you to enter all required information at the beginning of the installation.

#### Changes in Applications Tier Installation

The following functionality has been added to the Applications tier of Oracle Collaboration Suite:

- Support for Oracle Mail configuration
- Support for Oracle Content Services configuration
- Support for selection of Oracle Collaboration Suite Databases to be used for components that you select
- Support for selection of well-known ports during the installation

#### Support for High Availability Configurations

In this release, Oracle Collaboration Suite supports the following high availability environments:

- Oracle Calendar Cold Failover Cluster
- Distributed Identity Management Architecture
- Colocated Identity Management Architecture
- Single Cluster Architecture

#### Support for Secure Installation

You can specify that components connect to Oracle Internet Directory using Secure Socket Layer (SSL) only.

#### Enhancements in Configuration Assistants

Manual configuration is not required for Oracle Collaboration Suite 10g Release 1. The configuration assistants perform nearly all the post-installation tasks.

#### More Prerequisite Checks

The installer performs more prerequisite checks to ensure that your computer meets the minimum requirements.

#### Support for Generating Installation Statistics

The installer now provides command-line options for monitoring resources used for installation.

#### Support for Oracle Internet Directory Replication

In this release, you can install the master Oracle Internet Directory, as well as Oracle Internet Directory replicas, using the installer.

### 3.1.2 Resolved Issues in Oracle Collaboration Suite Installation

Table 3–1 lists resolved issues in Oracle Collaboration Suite installation.

| Description                                                                                                    | Resolved In  | Bug Number   |
|----------------------------------------------------------------------------------------------------|--------------|--------------|
| Description                                                                                                    | Resolved III | Bug Nulliber |
| Although the Oracle Web Access client Configuration Assistant appeared to work, it was possible that no corresponding schema was created in the database; selecting the latter during an Applications tier install could result in the following error: | 10.1.2       | 4540338      |
| Error:*** Alert: Error connecting to the datbase that you have selected<br>for Oracle Collaboration Suite Web Access.<br>Please make sure that the database is up and running and the ICSYS user<br>account is unlocked or select another database.     |              |              |
| In a custom installation, if Enterprise Manager was not installed, the Oracle Web<br>Access client Configuration Assistant would not run correctly and could display<br>the following error:                                                            | 10.1.2       | 4547739      |
| Web Access Configuration Assistant failed;                                                                                                    |              |              |
| Exception in thread main java.lang.noClassDefFoundError:<br>oracle/sysman/emSDK/conf/TargetDeletionException:                                                                                                    |              |              |

#### Table 3–1 Resolved Issues in Oracle Collaboration Suite Installation

#### 3.1.3 Known Limitations and Workarounds in Oracle Collaboration Suite Installation

The following sections describe known limitations and workarounds for Oracle Collaboration Suite installation and configuration:

- Section 3.1.3.1, "Oracle Support Installation Articles"
- Section 3.1.3.2, "Database Versions"
- Section 3.1.3.3, "Enabling Databases"
- Section 3.1.3.4, "Upgrading the Oracle Collaboration Suite Database to RDBMS 10.2.0.x Requires Post-upgrade Steps for Ultra Search"
- Section 3.1.3.5, "Required Steps for Setting Up Oracle Content Services Against a Newly Installed Database"
- •
- Section 3.1.3.7, "Oracle Portal Requires Oracle Knowledge Base Component"
- Section 3.1.3.8, "Correcting Oracle Messenger Sign-In Failure in High Availability Environments"
- Section 3.1.3.9, "Oracle Enterprise Manager Grid Control Versions"
- Section 3.1.3.10, "Setting NLS and Operating System Locale Environment Variables Before Starting Management Processes"
- Section 3.1.3.11, "Custom Database Strings That Exceed 256 Characters"
- Section 3.1.3.12, "Oracle Directory Integration and Provisioning Server Not Sending Provisioning Events due to Purged Change Log Entries"
- Section 3.1.3.13, "Installing or Upgrading using non-Oracle Internet Directory Superuser Accounts"
- Section 3.1.3.14, "Application Server Metadata Repository Creation Assistant"
- Section 3.1.3.15, "Applications Tier Service-to-Service Operations Require a Dedicated Load Balancer Virtual server"
- Section 3.1.3.16, "Globalization Shortcut Keys for Oracle Content Services"
- Section 3.1.3.17, "Do Not Use Oracle Application Server Patch Set 10.1.2.1"

#### 3.1.3.1 Oracle Support Installation Articles

Oracle Support has created the following articles on its MetaLink Web site at http://metalink.oracle.com. These articles describe, or will describe, important information and issues you may encounter during Oracle Collaboration Suite installation. These articles will be updated regularly by Support personnel and will be based on actual user experiences. Consult them regularly for important updates.

- Note 339831.1 List Of Patches To Install On Top Of Collaboration Suite 10.1.2: Lists recommended Oracle Collaboration Suite patches.
- Note 339832.1 Additional Hints How To Install Collaboration Suite 10.1.2: Provides additional hints for installation.
- Note 361948.1 How to resolve issues due to applying DB PSR 10.1.0.5 over Oracle Collaboration Suite: Addresses a specific issue and workaround related to the application of Oracle Database Patch Set Release 10.1.0.5 over installations of Oracle Collaboration Suite 10.1.2.

**See Also:** For the latest notes from Oracle Support and links to all Oracle Collaboration Suite documentation libraries, see note 386616.1 at http://metalink.oracle.com.

#### 3.1.3.2 Database Versions

Oracle Collaboration Suite 10g requires an Oracle Database version of at least 10.1.0.4.2. This database version is automatically installed when customers install the database from the Oracle Collaboration Suite 10g media. Version 10.1.0.4.2 of Oracle Database can only be used with Oracle Collaboration Suite 10g.

Oracle recommends that customers upgrade Oracle Database 10.1.0.4.2 to version 10.1.0.5. Version 10.1.0.5 can be obtained by downloading patch 4505133 from http://metalink.oracle.com.

Customers wishing to use their own existing database must upgrade that database to at least version 10.1.0.5 before using the "Enable Customer Database" option from the Installer.

Customers wishing to use a database on a platform not natively supported by Oracle Collaboration Suite will be able to use OcsDBSchemaReg in remote mode, once the remote database is upgraded to at least 10.1.0.5.

All customers will be required (or advised) to upgrade databases used by Oracle Collaboration Suite 10*g* to 10.2 when that version is made available for different platforms. Oracle recommends upgrading to 10.2 after installing Oracle Collaboration Suite, not before. For helpful information on upgrading your database, see the following notes on Oracle's MetaLink Web site at http://metalink.oracle.com.

- Note 306705.1 Internal Error Message 684 Could Not Be Found In The Msb File 684
- Note 361948.1 How to resolve issues due to applying DB PSR 10.1.0.5 over Oracle Collaboration Suite

For further information on Oracle Collaboration Suite certified components, see *Oracle Collaboration Suite Certification Guide*.

#### 3.1.3.3 Enabling Databases

When choosing the "Oracle Collaboration Suite Enable Database" option during installation, make sure that Oracle Enterprise Manager has been installed into the database ORACLE\_HOME. This is a requirement for successful installation.

## 3.1.3.4 Upgrading the Oracle Collaboration Suite Database to RDBMS 10.2.0.x Requires Post-upgrade Steps for Ultra Search

When upgrading to RDBMS, the following error message will appear:

```
The following components cannot be upgraded as the corresponding upgrade scripts are missing:
Oracle Ultra Search ($ORACLE HOME/ultrasearch/admin/wkdbmig.sql)
```

If you want to upgrade these components, you must first install them, using the OUI and then re-run the Upgrade Assistant. Do you want to continue with the upgrade?

```
Note: If you continue, the above components will not be considered as part of the upgrade process.
```

Yes No

To work around this problem, do the following:

**1.** Click **Yes** to continue with the upgrade.

In Oracle Database 10g Release 2 (10.2), Ultra Search was moved to the Companion CD. To upgrade Oracle Collaboration Suite Ultra Search, you must complete the Oracle Database 10g products installation from the Companion CD after the database upgrade to RDBMS 10.2 as described in the remaining steps.

- **2.** Install Ultra Search from the Companion CD to the same new RDBMS 10.2 ORACLE\_HOME.
- 3. Shut down the database and then start it up in upgrade mode (startup upgrade). If this is a Real Application Clusters database, start it in exclusive mode (cluster\_database=false).
- In SQL\*Plus, execute the Ultra Search upgrade script, ORACLE\_ HOME/ultrasearch/admin/wkdbmig.sql.
- 5. Restart the database in normal mode.

## 3.1.3.5 Required Steps for Setting Up Oracle Content Services Against a Newly Installed Database

If you run the Enable Customers Oracle Collaboration Suite Database install option on top of your external database, or OCSDbScehmaReg.sh against your external database, be aware that only the Content schema is created. Before configuring Oracle Content Services from the Applications tier, a workflow schema needs to be created in the database. Depending on the version of your database, the following steps must be performed during Applications tier installation.

If your database version is 10.1.0.4+, and if you have not run the Metadata Repository Creation Assistant against this database:

• Follow the steps described in "What if OracleAS Metadata Repository Creation Assistant Is Not Supported by My Database?" in Chapter 3 of *Oracle Content Services Administrator's Guide*.

If your database Version is 10.2.0.+:

 Perform steps 2 to 5 as described in "What if OracleAS Metadata Repository Creation Assistant Is Not Supported by My Database?" in Chapter 3 of Oracle Content Services Administrator's Guide.

#### 3.1.3.6 Content Services Configuration Assistant Failure on Single Box Install

Invoking a new shell from .cshrc/.bashrc/.zshrc (depending on your shell) causes the Applications tier Oracle Content Services configuration assistant to hang.

#### Workaround

Make sure you do not have any commands to invoke a new shell in your .cshrc/.bashrc/.zshrc files. If your Applications tier configuration assistant appears to be hanging at the UploadAgentDefinitions action for a long time, check the .cshrc file in your environment, delete any commands invoking a new shell, then retry Oracle Content Services configuration.

#### 3.1.3.7 Oracle Portal Requires Oracle Knowledge Base Component

If you choose to install your own RDBMS 10.1.0.2.0 (+ 10.1.0.5 patch) for use as a MetaData Repository for a distributed Identity Management installation, the Oracle Knowledge Base component needs to be installed into that database prior to running the MetaData Repository Configuration Assistant. The Oracle Knowledge Base component is located on the RDBMS Companion CD.

The Oracle Knowledge Base component is required for proper operation of the Oracle Portal that is part of Oracle Collaboration Suite.

**See Also:** Section 3.1.3.14, "Application Server Metadata Repository Creation Assistant"

#### 3.1.3.8 Correcting Oracle Messenger Sign-In Failure in High Availability Environments

If you are unable to sign in to Oracle Messenger in a Single Cluster high availability, collocated Identity Management high availability, or distributed Identity Management high availability environment, perform the following workaround:

1. Launch Oracle Real-Time Collaboration Control; for example:

\$ORACLE\_HOME/imeeting/bin/rtcctl

- 2. From Oracle Real-Time Collaboration Control, run getstate -v to fetch the ID number of the Oracle Presence Server (Instant Messaging router, imrtr).
- **3.** From Oracle Real-Time Collaboration Control, run stop -cid *ID\_number\_for\_imrtr*.
- 4. From Oracle Real-Time Collaboration Control, run start -cid ID\_number\_ for\_imrtr.

#### 3.1.3.9 Oracle Enterprise Manager Grid Control Versions

To manage Oracle Collaboration Suite 10g Release 1 (10.1.2.2), you need to update Oracle Enterprise Manager Grid Control to version 10.1.0.4. You can install Oracle Enterprise Manager Grid Control version 10.1.0.3, which ships with Oracle Collaboration Suite. Then download and apply the Oracle Enterprise Manager Grid Control 10.1.0.4 patch set. You will need to patch both the Oracle Management Service and Management Agents. To download the Oracle Enterprise Manager Grid Control 10.1.0.4 patch set, navigate to:

http://metalink.oracle.com/

## 3.1.3.10 Setting NLS and Operating System Locale Environment Variables Before Starting Management Processes

If in a non-English environment, you launch a command line tool such as emctl to start a process, make sure the operating system locale and NLS\_LANG environment variable settings are configured properly and consistently. This is applicable to the emctl command line utility that is available with Oracle Application Server installations as well as with the emctl utility available with Grid Control Console installations.

If these environment variables are not set prior to Oracle Application Server or Grid Control Console installations, then non-ASCII characters will appear incorrectly in the Application Server Control Console or Grid Control Console, respectively. To prevent this problem from occurring, set these two environment variables prior to installation. If this is not possible, then to resolve the problem set the two environment variables after installation and restart the Management Agent.

Refer to the following sections for details on how to check and set the values for these variables:

- Section 3.1.3.10.1, "Checking the Operating System Locale"
- Section 3.1.3.10.2, "Setting the Operating System Locale"
- Section 3.1.3.10.3, "Checking the NLS\_LANG Environment Variable"
- Section 3.1.3.10.4, "Setting the NLS\_LANG Environment Variable"

**3.1.3.10.1** Checking the Operating System Locale Make sure the LC\_ALL or LANG environment variables are set with the appropriate value. To check the current setting, issue the following command:

\$PROMPT> locale

**3.1.3.10.2** Setting the Operating System Locale If you are using bash or zsh, to set the operating system locale environment variable, issue the export command. For example:

```
export LANG=zh_CN
```

In this example, the variable is being set to Simplified Chinese. For the specific value in each operating system, refer to operating system-specific documentation.

If you are using csh or tcsh, then issue the setenv command:

setenv LANG zh\_CN

**3.1.3.10.3** Checking the NLS\_LANG Environment Variable Make sure the NLS\_LANG environment variable is set with the appropriate and compatible value with the operating system locale setting (and the Grid Control Management Repository database character set if Grid Control is being used to centrally manage the Oracle Application Server). For the specific value for the language or the character set, refer to the *Globalization Support Guide* of the Oracle product you are using.

If the platform is a Microsoft Windows-based operating system, the default NLS\_LANG setting in the registry should be used as it is. You usually do not have to change the value.

In addition, check to see if the NLS\_LANG setting exists in \$ORACLE\_ HOME/opmn/conf/opmn.xml on UNIX or ORACLE\_HOME\opmn\conf\opmn.xml on Windows. For example, the following content should appear in the opmn.xml file:

If the NLS\_LANG setting exists, make sure the NLS\_LANG setting in the opmn.xml file is identical to the NLS\_LANG environment variable.

**3.1.3.10.4** Setting the NLS\_LANG Environment Variable If you are using bash or zsh, to set the NLS LANG environment variable, issue the export command. For example:

```
export NLS_LANG="Simplified Chinese_China.ZHS16GBK"
```

In this example, the variable is being set to Simplified Chinese. For the specific value in each operating system, refer to operating system-specific documentation.

If you are using csh or tcsh, then issue the setenv command. For example:

setenv NLS\_LANG "Simplified Chinese\_China.ZHS16GBK"

#### 3.1.3.11 Custom Database Strings That Exceed 256 Characters

You cannot enable a custom database if the custom database connect string (as registered in OID in orclNetDescString) is longer than 256 characters, and the environment variable TNS\_ADMIN is not set prior to the installation. (4538565)

## 3.1.3.12 Oracle Directory Integration and Provisioning Server Not Sending Provisioning Events due to Purged Change Log Entries

If you use time-based change log purging with version 3.0 provisioning profiles, change logs entries are purged before the Oracle directory integration and provisioning server propagates the changes to any provisioning-integrated applications. This occurs because Oracle Directory Integration and Provisioning does not create version 3.0 provisioning profile entries in the default cn=subscriber profile, cn=changelog subscriber, cn=oracle internet directory change log subscriber container. (4524793)

To resolve this problem, create a container in the default change log subscriber container for each version 3.0 provisioning profile and assign a value of 0 to each profile's orclLastAppliedChangeNumber attribute. The following sample LDIF file creates a provisioning profile container in the default change log subscriber container and assigns a value of 0 to the orclLastAppliedChangeNumber attribute:

```
dn: cn=profile_name,cn=changelog subscriber,cn=oracle internet directory
orclsubscriberdisable: 0
orcllastappliedchangenumber: 0
objectclass: orclChangeSubscriber
```

## 3.1.3.13 Installing or Upgrading using non-Oracle Internet Directory Superuser Accounts

The Oracle Internet Directory Schema Admins group (cn=OID Schema Admins, cn=groups, cn=OracleContext) is used to administer the LDAP schema in Oracle Internet Directory. The Oracle Internet Directory Super-User account is a member of this group, but you may add additional members to this group. (4539283)

Oracle Collaboration Suite components maintain their component LDAP schema version under cn=OracleSchemaVersion. As part of creating new Oracle Internet Directory schema elements, the components also update their component version. The Access Control policy on this container should allow members of the Oracle Internet Directory Schema Admins group to edit the schema version in addition to making changes to the LDAP schema. The out of box Access Control policy allows the members of this group to change the LDAP schema, but it does not allow updating the subtree under cn=OracleSchemaVersion.

As a result, if you install Oracle Collaboration Suite or any component using an account other than the Oracle Internet Directory superuser (orcladmin), one or more component Configuration Assistants may fail when they attempt to update the version number stored in Oracle Internet Directory.

Run the following LDIF script using the ldapmodify tool before installing or upgrading Oracle Collaboration Suite components using an account other than orcladmin. Create an LDIF file with the following content:

dn: cn=OracleSchemaVersion changetype: modify replace: orclaci orclaci: access to entry by group="cn=OID Schema Admins, cn=groups, cn=OracleContext" (browse, add) orclaci: access to attr=(\*) by group="cn=OID Schema Admins, cn=groups, cn=OracleContext" (search, read, write, compare)

#### Use ldapmodify to run this LDIF script by entering the following command:

ldapmodify -p <OID port> -h <OID host> -D cn=orcladmin -w <password> -f <name of the file containing above ldif record>  $\end{tabular}$ 

#### 3.1.3.14 Application Server Metadata Repository Creation Assistant

The Application Server Metadata Repository Creation Assistant is not currently part of the Oracle Collaboration Suite media kit. Customers needing this should read Note 330926.1 on Oracle MetaLink at:

http://metalink.oracle.com

#### 3.1.3.15 Applications Tier Service-to-Service Operations Require a Dedicated Load Balancer Virtual server

A problem with the digest login module (4650986) prevents Oracle Collaboration Suite deployment scenarios using multiple Applications tiers accessed using a load balancer virtual server from working properly. The digest login module issue only occurs in Oracle Collaboration Suite service-to-service operations, when one Oracle Collaboration Suite Application performs a service request against another Oracle Collaboration Suite Application.

This includes deployment scenarios described in "Configuring the First Oracle Collaboration Suite 10g Applications Tier with a Load Balancer" and "Installing Subsequent Instance of Oracle Collaboration Suite 10g Applications" sections of the Oracle Collaboration Suite Install Guides.

In this type of installation, multiple Java Virtual Machines (JVMs) are used because Oracle Collaboration Suite Applications tier access may be routed to any one of the Applications tiers by the load balancer. If you are using the service-to-service features of Oracle Collaboration Suite Applications in a multiple Oracle Collaboration Suite Applications tier deployment (these features enable integration between different Oracle Collaboration Suite applications) then you may see errors like the following in a component's application log:

```
$ORACLE_HOME/j2ee/OC4J_Portal/application-deployments/ocsprovs/OC4J_Portal_
default_island_1/application.log ,
caused by: [SOAPException: faultCode=SOAP-ENV:Protocol; msg=Unsupported
response content type "text/html", must be: "text/xml".
Response was:
<HTML><HEAD><TITLE>401
Unauthorized</TITLE></HEAD><BODY><H1>401
Unauthorized</H1></BODY></HTML>
```

These problems occur with several applications, including various Oracle Collaboration Suite Portal portlets, Oracle Workspaces integration with Oracle Content Services, and Oracle Collaboration Suite Search. Applications tier access will fail intermittently for these services.

#### Workaround

You can use a hardware configuration that will prevent these issues from occurring, while maintaining high-availability. To work around the problem, use a load balancer virtual server that has persistence based routing to the HTTP servers. In this scenario, a single JVM is used, but the services end-point is still load balanced across all the Applications tiers and is not a single point of failure.

With this workaround the Oracle Collaboration Suite Applications service-to-service authentication traffic flows through the persistence-based load balancer virtual server and then goes directly to the Oracle HTTP Server tier. Once authentication is completed, the rest of the application's regular traffic continues to be routed through the clustered Web cache tier.

In conjunction with the new load balancer virtual server, the Oracle Internet Directory Service Registry entries for the Oracle Collaboration Suite Applications Web services URIs are changed to direct to the new load balancer virtual server. The rest of the Service Registry URIs remain the same.

To solve this problem, you must set up a new load balancer virtual server, modify the Oracle Internet Directory Service Registry to use the new virtual server, and then restart the Applications tier, as described in the following steps.

#### Set up the load balancer as follows:

- 1. Create a new virtual server in the load balancer, such as lbr.yourdomain.com:80.
- 2. Map the virtual server, ocs\_apps\_s2s.visioncorp.com:80, to a node pool comprised of:
  - n1:port
  - n2:port

Where *port* is the Oracle HTTP Server Listener port. Provided you have not changed it since installation, the port is listed in:

\$ORACLE\_HOME/install/portlist.ini

**3.** Set Insert Active Cookie persistence for this node pool.

## Modify the Oracle Internet Directory Service Registry to use the new virtual server as follows:

1. Start Oracle Directory Manager and log in to Oracle Internet Directory.

**Note:** For detailed instructions on using Oracle Directory Manager to modify the Oracle Internet Directory Service Registry, see "Using Oracle Directory Manager to Edit the Oracle Internet Directory Service Registry" in Chapter 7 of *Oracle Collaboration Suite Administrator's Guide*.

- 2. Navigate to Entry Management, OracleContext, then Services.
- 3. Under Calendar, make the following changes:
  - **a.** Navigate to:

cn=OCAS\_xxxxx,cn=VirtualServices,cn=Calendar,cn=Services,cn=OracleContext

b. Select labeleduri;webserviceurl.

#### c. Set labeleduri;webserviceurl to:

http://ocs\_apps\_s2s.visioncorp.com/ocws-bin/ocas.fcgi

- **4.** Under **Email**, make the following changes:
  - a. Navigate to:

cn=webservice,cn=VirtualServices,cn=Email,cn=Services,cn=OracleContext

- b. Select labeleduri;webservice.
- c. Set labeleduri;webservice to:

http://ocs\_apps\_s2s.visioncorp.com/oes/ws

- 5. Under **Content Services**, make the following changes:
  - **a.** Navigate to:

cn=Content, cn=VirtualServices, cn=Files, cn=Services, cn=OracleContext

- b. Select labeleduri;s2sauthenticationurl.
- c. Set labeleduri;s2sauthenticationurl to:

http://ocs\_apps\_s2s.visioncorp.com/content/s2s

- d. Select labeleduri;webserviceurl.
- e. Set labeleduri;webserviceurl to:

http://ocs\_apps\_s2s.visioncorp.com/content/ws

- f. Select labeleduri;webdavurl.
- g. Set labeleduri;webdavurl to:

http://ocs\_apps\_s2s.visioncorp.com/content/dav

- 6. Under Real-Time Collaboration, make the following changes:
  - a. Navigate to:

cn=RTC, cn=VirtualServices, cn=RTC, cn=Services, cn=OracleContext

- b. Select labeleduri; integrationserviceurl.
- c. Set labeleduri; integrationserviceurl to:

http://ocs\_apps\_s2s.visioncorp.com/imtapp/OracleRTCService

- 7. Under Mobile / Wireless, make the following changes:
  - **a.** Navigate to:

cn=WIRELESS1, cn=VirtualServices, cn=Wireless, cn=Services, cn=OracleContext

- b. Select labeleduri:presencewebserviceurl.
- c. Set labeleduri:presencewebserviceurl to:

http://ocs\_apps\_s2s.visioncorp.com/presence/webservices

After setting up the load balancer and modifying the Oracle Internet Directory Service Registry, restart the Oracle Collaboration Suite Applications tiers.

#### 3.1.3.16 Globalization Shortcut Keys for Oracle Content Services

If Oracle Content Services is installed in languages other than English, the characters e and s are mapped to the Delete key when using the Web interface. Because of this, pressing e or s in some circumstances can cause a selection to be deleted. (4716518)

**Workaround**: During the Applications tier installation, start opmn and switch to English locale before running the opmn commands; for example, if the locale is set to French (fr\_FR.UTF-8):

- 1. Start the Applications tier opmn:
- opmnctl start 2. Change the locale to English (en US.UTF-8).
- **3.** Run the opmn commands:

opmnctl startproc ias-component=HTTP\_Server
opmnctl startproc ias-component=WebCache
opmnctl startproc ias-component=Content

#### 3.1.3.17 Do Not Use Oracle Application Server Patch Set 10.1.2.1

If you perform a fresh installation of Oracle Collaboration Suite 10g Release 1 (10.1.2.2), or upgrade to Oracle Collaboration Suite 10g Release 1 (10.1.2.2) from version 9.0.x, do not apply the Oracle Application Server 10.1.2.1 Patch Set.

The only circumstance under which you should apply the Oracle Application Server 10.1.2.1 Patch Set is after patching an Oracle Collaboration Suite 10.1.1 installation with the Oracle Collaboration Suite 10.1.2 Patch Set.

#### See Also:

- The section "Can I Update An Existing Oracle Collaboration Suite Release 10.1.1.0.2 Installation to Oracle Collaboration Suite Release 10.1.2?" in Chapter 6 of Oracle Collaboration Suite Installation Guide.
- The section "Upgrading from Oracle Collaboration Suite Release 10.1.1.0.2" in Chapter 7 of *Oracle Collaboration Suite Installation Guide*.
- The README.html file included with the Oracle Collaboration Suite 10.1.2 Patch Set. This file contains installation instructions and describes issues specific to the 10.1.2 Patch Set. To get the Patch Set (and its README), navigate to http://metalink.oracle.com and download patch 4713160.

# 3.1.3.18 Deinstalling or Removing an Oracle Enterprise Manager 10*g* Grid Control Console 10.1.0.2 Management Agent on a Computer with Oracle Application Server 10*g* (9.0.4)

If you installed the Enterprise Manager Grid Control 10.1.0.2 Management Agent on a computer which has one or more instances of Oracle Application Server 10g (Release 9.0.4) or Oracle Collaboration Suite, you must take certain actions to safely deinstall or remove the Management Agent.

If Oracle Application Server 10g was installed prior to the Management Agent, it will have been automatically discovered during the Management Agent installation and configuration phase. When you use the Grid Control Console, you should see the application server instance listed as a set of targets on the host where the Oracle Management Agent resides.

In addition, if you explicitly configured Central Management from the Application Server Control Console, or if you discovered the Oracle Application Server 10*g* instance by clicking the **Add** button on the Grid Control Console Application Servers subtab, you will need to follow these instructions if you want to remove the Oracle Management Agent:

- **1.** Before removing the Oracle Management Agent, remove the Oracle Application Server 10g instance from Grid Control Console as follows:
  - **a.** In the Grid Control Console, select **Targets**, then **Applications Servers**.
  - **b.** Select the instance that you want to remove, and click **Remove**.
  - **c.** Confirm your action, and wait for the operation to complete.

**Note:** You should wait for all the subtargets of the application server instance to be removed as well. You can check on the progress of this asynchronous operation by clicking **Deleted Targets** on the **Management Services** tab. Wait for all the targets pending deletion to be removed.

**2.** Once this operation is done for each Oracle Application Server 10g instance on the host, you can then remove the Oracle Management Agent.

If you have already removed the Management Agent (through deinstallation or otherwise), remove the AGENT\_HOME entry from the centralagents.lst file from

the AS\_HOME/sysman/emd directory. If AGENT\_HOME is the last entry, you can delete the centralagents.lst file. You must do this for each Oracle Application Server 10g instance. If you do not follow these steps, you may encounter errors when modifying your Oracle Application Server 10g configuration; for example, when creating or removing OC4J instances.

## 3.1.4 Known Issues in Oracle Collaboration Suite Installation

The following table lists suite-level known issues in Oracle Collaboration Suite installation and configuration.

| Description                                                                                                    | Action                                                | Bug<br>Number                   |
|----------------------------------------------------------------------------------------------------|-------------------------------------------------------|---------------------------------|
| Since Verify Filters are not<br>available on Linux on Power,<br>Oracle Content Services,<br>Oracle Workspaces,<br>Ultrasearch Crawler, and<br>some of the Search<br>functionality of Oracle<br>Collaboration Suite are not<br>certified. | None                                                  | 4902653,<br>4932781,<br>4930955 |
| Since Verify Filters are not<br>available on Solaris x86_64,<br>some of the Search<br>functionality of Oracle<br>Collaboration Suite are not<br>certified.                                                                               | None                                                  | 5212348,<br>5181385             |
| If an incorrect value is used<br>for the TMPDIR<br>environment value,<br>installation errors will occur.                                                                                                    | Make sure that TMPDIR is a valid, writable directory. | 4637528                         |

Table 3–2 Known Issues in Oracle Collaboration Suite Installation

| Description                                                                                                    | Action                                                                                                    | Bug<br>Numbei |
|----------------------------------------------------------------------------------------------------|----------------------------------------------------------------------------------------------------|---------------|
| Dracle Universal Installer<br>will not allow you to<br>continue, and the following                                                                                                    | Attempt this workaround only if the Oracle Calendar server Database<br>Configuration Assistant was successful during the configuration of your<br>Oracle Collaboration Suite Database.                                                                                                    | 4540312       |
| error message is generated:<br>Error connecting to the                                                                                                    | Follow these steps on the effected Oracle Collaboration Suite Database before continuing with the installation:                                                                                                    |               |
| latabase that you have                                                                                                    | 1. Set your ORACLE_HOME and ORACLE_SID.                                                                                                    |               |
| elected<br>For Oracle Calendar<br>Contacts and                                                                                                    | <b>2.</b> Ensure that you can connect to the desired instance with sqlplus. Exit sqlplus.                                                                                                    |               |
| Provisioning.<br>Provisioning.<br>Please make sure that<br>he database is up and                                                                                                    | <b>3.</b> From the \$ORACLE_HOME/jdk/bin directory, run the following command all on one line (where you see <space>, enter a space character):</space>                                                                                                    |               |
| running<br>and the CALENDAR user<br>account is unlocked or<br>select another database.                                                                                                    | <pre>./java -classpath \$ORACLE_<br/>HOME/jlib/ldapjclnt10.jar:\$ORACLE_<br/>HOME/jlib/ojmisc.jar:\$ORACLE_HOME/ocal/jlib/ocal_<br/>infostore.jar<space><br/>oracle.calendar.infostore.configuration.InfoStoreConf -t<br/>seed -oraclehome \$ORACLE_HOME -schemap<space><br/><schema at="" calendar="" chosen="" for="" install="" password=""> -sysp<br/><sysop password=""></sysop></schema></space></space></pre> |               |
|                                                                                                    | <b>4.</b> Ignore the following warning if it is returned:                                                                                                    |               |
|                                                                                                    | javax.naming.CommunicationException: localhost:389 [Root<br>exception is java.net.ConnectException: Connection<br>refused]<br>Warning: Relying on environment.                                                                                                    |               |
|                                                                                                    | <b>5.</b> Continue with your Applications tier installation.                                                                                                    |               |
| During a standalone Oracle                                                                                                    | Workaround 1:                                                                                                    | 4486120       |
| Calendar installation, you<br>can choose which<br>components of the Oracle<br>Calendar application system<br>you want to install. If you do<br>not install all of them, and<br>subsequently choose to<br>install them into the same<br>ORACLE_HOME in a<br>second install session, then<br>the configuration files are | Always install all components of the Oracle Calendar application<br>system at initial install. Even if you do not plan to use a component, the<br>impact on disk space is minimal, and unused components can easily be<br>disabled to reduce memory use.                                                                                                    |               |
|                                                                                                    | The components are listed as plug-ins at the end of the <code>\$ORACLE_HOME/ocas/conf/ocas.conf</code> file as follows. Comment out a plug-in to disable it.                                                                                                    |               |
|                                                                                                    | [plugins]<br>plugin01 = ./liblexcaldata.sl # Oracle Calendar app services                                                                                                    |               |

Table 3–2 (Cont.) Known Issues in Oracle Collaboration Suite Installation

ORACLE\_HOME in a<br/>second install session, then<br/>the configuration files are<br/>not instantiated. Also, the<br/>ocas.conf file is not[plugin0<br/>plugin0<br/>plugin0<br/>plugin0updated to enable the<br/>associated component.plugin0<br/>workar

```
plugin01 = ./liblexcaldata.sl # Oracle Calendar app services
plugin02 = ./liblexwebhtml.sl # Oracle Calendar Web Client
plugin03 = ./liblexxml.sl # Oracle Calendar Web Services
plugin04 = ./liblexsyncml.sl # Oracle Sync Server
```

#### Workaround 2:

If you must add Oracle Mobile Data Sync or Oracle Calendar Web services as installed components, do the following after installation:

- 1. Change to the directory \$ORACLE\_HOME/ocas/conf.
- 2. For Oracle Calendar Web services, make a copy of ocws.conf.sbs and name it ocws.conf, then add the following line to the [plugins] section of ocas.conf:

plugin03 = ./liblexxml.so

**3.** For Oracle Mobile Data Sync, make a copy of ocst.conf.sbs and name it ocst.conf, then add the following line to the [plugins] section of ocas.conf:

plugin04 = ./liblexsyncml.so

| Description                                                                                                    | Action                                                                                                    | Bug<br>Number |
|----------------------------------------------------------------------------------------------------|----------------------------------------------------------------------------------------------------|---------------|
| You cannot install Oracle<br>Calendar application system<br>standalone into an<br>ORACLE_HOME where the<br>Oracle Calendar server has<br>already been installed.                                                                                     | Install Oracle Calendar application system standalone into a different ORACLE_HOME.                                                                                                    | 4255307       |
| On very slow computers, the<br>Oracle Collaborative Portlets<br>Configuration Assistant may<br>fail on the first try.                                                                                                    | The Configuration Assistant will often run successfully when re-tried.                                                                                                    | 4511516       |
| The Oracle Collaboration<br>Suite Console Configuration<br>Assistant sometimes fails.                                                                                                    | Select the component in question and retry the configuration assistant. If you then see the following error message, you should ignore the message and continue with the installation:                                                                                                    | 4502739       |
|                                                                                                    | Output generated from configuration assistant "Collaboration<br>Suite Console Configuration Assistant" (attempt 2):<br>Register OCS Integration class and create Apps Identity0<br>[main]<br>ERROR oracle.sysman.ocs.sdk.csc.install.OCSConfigAssistant -<br>Failed to create Component Entry                                                                                                    |               |
|                                                                                                    | <br>Base Exception : javax.naming.NameAlreadyBoundException:<br>[LDAP: error code 68 - Object already exists]                                                                                                    |               |
|                                                                                                    | <br>Configuration assistant "Collaboration Suite Console<br>Configuration Assistant" failed                                                                                                    |               |
| Oracle Universal Installer<br>may report that the Oracle<br>Discussions Configuration<br>Assistant has successfully<br>completed, when in fact the<br>Discussions Web interface is<br>not accessible, returning a<br>"Page not found error".         | Check the install log for the deployment of the Discussions J2EE<br>application. If the deployment completed but with some errors, rerun<br>the Oracle Discussions Applications tier Configuration Assistant by<br>copying and pasting its invocation command as reported in the install<br>log.                                                                                                    | 4511808       |
| Oracle Universal Installer<br>may report that the Oracle<br>Workspaces Configuration<br>Assistant has successfully<br>completed, when in fact the<br>Oracle Workspaces Web<br>interface is not accessible,<br>returning a "Page not found<br>error". | <ul> <li>the Oracle Workspaces Applications tier Configuration Assistant by copying and pasting its invocation command as reported in the install</li> <li>log.</li> </ul>                                                                                                    |               |
| Selection of non-default<br>Oracle Collaboration Suite<br>Databases is not registered<br>when clicking <b>Next</b> on the<br>Select Component to<br>Configure screen.                                                                                | If multiple instances of Oracle Collaboration Suite Databases are<br>available in Oracle Internet Directory, then when you click on the<br>Database Name column and then select the correct database for each<br>component from the drop-down list, the selection might not be retained.<br>To ensure that the selection is retained, you must click the Database<br>Name column again after selecting the required database for each<br>component. | 4283272       |
| If you are installing an<br>Applications tier and Oracle<br>Internet Directory is in<br>SSL-only mode, then apply<br>patch 4493920 to the Oracle<br>Collaboration Suite<br>Database.                                                                 | From Oracle MetaLink, download patch 4493920 and apply it to the<br>upgraded Oracle Collaboration Suite Database according to the<br>instructions contained in the patch ZIP file.                                                                                                    | 4493920       |

| Description                                                                                                    | Action                                                                                                    | Bug<br>Number |
|----------------------------------------------------------------------------------------------------|----------------------------------------------------------------------------------------------------|---------------|
| Description<br>If Oracle Internet Directory<br>and the Oracle Collaboration<br>Suite database use different<br>SSL modes — for instance if<br>you switch Oracle Internet<br>Directory to SSL-only mode,<br>but the Oracle Collaboration<br>Suite database is configured<br>as non-SSL — the Oracle<br>Ultrasearch Configuration<br>Assistant will not run<br>successfully during<br>Applications tier installation.<br>On deinstallation, Oracle<br>Internet Directory entries are<br>not automatically deleted. | <ul> <li>Action</li> <li>Update the Oracle Internet Directory mode information in the database as follows:</li> <li>1. Log in to the Oracle Collaboration Suite database as a dba user.</li> <li>2. Update the following values in the wk\$sys_config table to the new OID settings: OID_PORT, OID_SSL_PORT, SSL_ONLY_MODE. OID_PORT: Oracle Internet Directory non-SSL port OID_SSL_PORT: Oracle Internet Directory SSL port SSL_ONLY_MODE: Y for SSL-only mode, N for not SSL-only mode</li> <li>Manually delete the entry as follows: <ol> <li>Set the ORACLE_HOME environment variable.</li> <li>Start the oidadmin tool as follows:</li> <li>\$ORACLE_HOME/bin/oidadmin</li> </ol> </li> <li>Note: See Oracle Internet Directory Administrator's Guide for detailed</li> </ul> | •             |
|                                                                                                    | <ul> <li>information on using the oidadmin tool.</li> <li>3. In the Directory Server Name Manager dialog box, select the directory server you want to connect to, then click OK.</li> <li>4. Log on as the orcladmin user.</li> </ul>                                                                                                    |               |
|                                                                                                    | 5. Search for the cn=OEM entry in the following tree:<br>Oracle Internet Directory Servers, orcladmin@host:port,<br>Entry Management, cn=OracleContext,<br>cn=Products, cn=OEM,<br>orclApplicationCommonName=instanceName.host.domain.                                                                                                    |               |
|                                                                                                    | 6. Select and delete the entry<br>orclApplicationCommonName=instanceName.host.domain<br>The Oracle Collaboration Suite Console Application identity for this                                                                                                    |               |
| If ocsdeconfig.sh is not<br>run before using<br>runInstaller to deinstall<br>an Applications tier, the<br>installation program will<br>display a message<br>explaining that you must<br>run a utility to deconfigure<br>the instance. The command<br>in this message is incorrect.                                                                                                    | Applications tier will be deleted from Oracle Internet Directory.<br>Do not run the given command:<br>\$ORACLE_HOME/perl/bin/perl \$ORACLE_HOME/bin/deconfig.pl<br>Instead, run this command:<br>\$ORACLE_HOME/bin/ocsdeconfig.sh                                                                                                    | 4518280       |
| The Oracle Contacts<br>Configuration Assistant fails<br>when installing an<br>Applications tier against a<br>non-default Identity<br>Management realm.                                                                                                    | Follow the instructions in Section 3.1.3.13, "Installing or Upgrading<br>using non-Oracle Internet Directory Superuser Accounts"                                                                                                    | 4536195       |
| Multiple-domain<br>installations of Oracle<br>Discussions against the same<br>mailstore database can lead<br>to unpredictable behavior.                                                                                                    | Install different Oracle Discussions domains into different mailstore databases.                                                                                                    | 4681847       |

 Table 3–2
 (Cont.)
 Known Issues in Oracle Collaboration Suite Installation

| Description                                                                                                    | Action                                                                                                    | Bug<br>Number |
|----------------------------------------------------------------------------------------------------|----------------------------------------------------------------------------------------------------|---------------|
| Enabling an existing<br>database for Oracle<br>Collaboration Suite may<br>result in a Configuration<br>assistant "Register<br>Oracle10g Database<br>with OID" failed error.                                                                                                    | When installing on an existing 'Collaboration Suite Database' Oracle<br>home, do not select "Enable an existing Oracle10g Database to<br>Collaboration Suite Database". This is supported only on an Oracle<br>home that is Oracle10g Database, not Oracle Collaboration Suite<br>database. | 4686427       |
| Installing Oracle Internet<br>Directory (OID) and Oracle<br>Directory Integration and<br>Provisioning (DIP) into two<br>different Oracle homes is not<br>supported.                                                                                                    | None.                                                                                                    | 4673854       |
| When installing Oracle<br>Collaboration Suite in a<br>Single-Cluster Architecture<br>High-Availability<br>Environment, if the Oracle<br>Mobile Collaboration<br>Wireless Instance URLs are<br>set to point to a load<br>balancer virtual server set to<br>port 80, and the port number<br>is not explicitly declared, the<br>Wireless Notification Server<br>will hang during startup in<br>the INIT state. | You must explicitly declare the port number of the load balancer virtual<br>server, even if it is port 80. See Section 3.1.6.5, "Setting the Load Balancer<br>Virtual Server Port for the Wireless Notification Server".                                                                    | 4713614       |
| When using the<br>Applications tier SSL<br>Configuration Tool on an<br>Applications tier host, the<br>DCMCTL UpdateConfig<br>may become unresponsive.                                                                                                    | None                                                                                                    | 4641767       |
| When importing a statistics<br>log file from a 10.1.0.4<br>ORACLE_HOME to a<br>remote 10.2 database, the                                                                                                    | <ol> <li>Use the following command to identify the process ID that is<br/>causing the problem:</li> <li>ps -ef  grep imp</li> </ol>                                                                                                    | 4708319       |
| Mail Configuration Assistant becomes unresponsive.                                                                                                    | <b>2.</b> Kill the process ID:                                                                                                    |               |
| -                                                                                                    | kill -9 process_id                                                                                                    |               |
|                                                                                                    | (Where <i>process_id</i> is the ID of the process being killed.)                                                                                                    |               |
|                                                                                                    | The Mail Configuration Assistant should now complete successfully.                                                                                                    |               |
|                                                                                                    | <ol> <li>From the 10.1.0.4 Relational Database Management System<br/>(RDBMS) Oracle Home, download \$ORACLE_HOME/oes/bin/em_<br/>stats.dmp to the 10.2 Relational Database Management System.</li> </ol>                                                                                    |               |
|                                                                                                    | <b>4.</b> Run the following command on the 10.2 Relational Database Management System:                                                                                                    |               |
|                                                                                                    | \$ORACLE_HOME/bin/imp file=em_stats.dmp fromuser=opt_stats<br>touser=es_stats tables=GMGIT_ES_MAIL_STATS                                                                                                    |               |
|                                                                                                    | <b>5.</b> When prompted for a user name and password, use sys credentials.                                                                                                    |               |

Table 3–2 (Cont.) Known Issues in Oracle Collaboration Suite Installation

| Description                                                                                                    | Action                                                                                                    | Bug<br>Number |
|----------------------------------------------------------------------------------------------------|----------------------------------------------------------------------------------------------------|---------------|
| If you have installed<br>Enterprise Manager Agent<br>10.2 on Microsoft Windows,<br>and then you subsequently<br>install Oracle Voicemail &<br>Fax on the same<br>Applications tier, the<br>Configuration Assistant Tool<br>to Create the PBX and OVF<br>Applications tier targets in<br>Central Console fails. | After the configuration is complete, run the Configuration Assistant<br>Tool from a command window and execute the following commands:<br><pre>EMAGENT_HOME\bin\emctl config agent addTargetsToRepository<br/>%ORACLE_HOME%\um\scripts\upload_targets.xml true</pre><br>Where EMAGENT_HOME is where Enterprise Manager 2.0 is installed. | 4725825       |

Table 3–2 (Cont.) Known Issues in Oracle Collaboration Suite Installation

# 3.1.5 Globalization Issues in Oracle Collaboration Suite Installation

The following table lists globalization issues in Oracle Collaboration Suite installation and configuration.

| Description                                                                                                    | Action                                                                                                    | Bug<br>Number |
|----------------------------------------------------------------------------------------------------|----------------------------------------------------------------------------------------------------|---------------|
| During installation on<br>Japanese systems, an<br>inconsequential warning<br>message related to the<br>Watanabe font may be given.                                                                                                    | Ignore the warning and proceed with the installation.                                                                                                    | 4478884       |
| If Oracle Content Services is<br>installed in languages other<br>than English, the characters<br>e and s are mapped to the<br>Delete key for the Web<br>interface. Because of this,<br>pressing e or s in some<br>circumstances can cause a<br>selection to be deleted. | See Section 3.1.3.16, "Globalization Shortcut Keys for Oracle Content<br>Services" for the workaround.                                                                                               | 4716518       |
| When attempting to install a<br>default Oracle Collaboration<br>Suite database on a host<br>whose domain name<br>includes a dash ("-"), the<br>Database Configuration<br>Assistant does not work.                                                                       | Run the installer using the following command:<br>runInstaller OUI_HOSTNAME=machine.domain.com<br>Where machine and domain are the strings that comprise your domain<br>name and can include dashes. | 4567889       |

Table 3–3 Globalization Issues in Oracle Collaboration Suite Installation

# 3.1.6 Documentation Issues in Oracle Collaboration Suite Installation

The following sections describe documentation issues for Oracle Collaboration Suite installation.

- Section 3.1.6.2, "Oracle Content Services Registry Entries for Load Balancing"
- Section 3.1.6.3, "Minimum Value of max\_commit\_propagation\_delay"
- Section 3.1.6.4, "Default Port for Oracle Enterprise Manager Application Server Control"
- Section 3.1.6.6, "Steps for Configuring Oracle Calendar Administration"

## 3.1.6.1 Minimum Value of the compatible Parameter

In Oracle Collaboration Suite Installation Guide, the values in Table 5-1 are for installing Oracle Collaboration Suite in an existing Oracle Database 10g (10.1.0.4.2). If you are installing Oracle Collaboration Suite in an existing Oracle Database 10g (10.2), then set the compatible parameter to 10.2.0.1.0.

## 3.1.6.2 Oracle Content Services Registry Entries for Load Balancing

In step 6 of sections 11.2.8.12, 12.2.8.12, and 13.2.8.12 of *Oracle Collaboration Suite Installation Guide*, the Oracle Content Services registry entries given are:

Oracle Content Services

```
dn: cn=FILES,cn=VirtualServices,cn=Files,cn=Services,cn=OracleContext
labeleduri;adminurl
labeleduri;spplicationurl
labeleduri;sebserviceurl
labeleduri;webdavurl
labeleduri;webservicesurl
```

However, the entries should be as follows:

Oracle Content Services

```
dn: cn=Content, cn=VirtualServices,cn=Files,cn=Services,cn=OracleContext
labeleduri;adminurl
labeleduri;s2swebserviceurl
labeleduri;webdavurl
labeleduri;webservicesurl
```

## 3.1.6.3 Minimum Value of max\_commit\_propagation\_delay

In Oracle Collaboration Suite Installation Guide, there is an incorrect value in Table 5-1, "Database Configuration Parameters and Their Minimum Values for Installing Oracle Collaboration Suite in an Existing Database". The minimum value for max\_commit\_ propagation\_delay is listed as 1, but it should be 0. (4525874)

# 3.1.6.4 Default Port for Oracle Enterprise Manager Application Server Control

In Appendix F of *Oracle Collaboration Suite Installation Guide*, Table F-1, "URLs for Components" lists the default port of Oracle Enterprise Manager Application Server Control as 1810. This is incorrect. The default port is 1156. (4526198)

# 3.1.6.5 Setting the Load Balancer Virtual Server Port for the Wireless Notification Server

In step 5 of "Configure Oracle Collaboration Suite Mobile Collaboration" in Chapter 12 of *Oracle Collaboration Suite Installation Guide for AIX Based Systems*, you configure the Oracle Mobile Collaboration Wireless Instance URLs to point to the virtual name of the load balancer used in your Single-Cluster Architecture High-Availability Environment. Ordinarily, if the load balancer is set to port 80, you do not need to specify the port value in Oracle Collaboration Suite. However, due to issue 4713614, you must explicitly declare the port value in step 5, even if it is port 80.

In the Oracle Collaboration Suite Install Guide, Step 5 is:

Modify the Wireless Instance URLs to point to the load balancer's virtual server name (apps\_virtual.mycompany.com).

However, Step 5 should read:

Modify the Wireless Instance URLs to point to the load balancer's virtual server name (apps\_virtual.mycompany.com:80)

#### 3.1.6.6 Steps for Configuring Oracle Calendar Administration

Steps 1 and 2 in 9.2.8.11 Configure Calendar Administration are inaccurate and should instead be described as follows:

Perform the following steps to enable the Oracle Calendar administrator to work through the Oracle Collaboration Suite Applications middle tier load balancer virtual server:

 Add the following lines to the end of the \$ORACLE HOME/Apache/Apache/conf/httpd.conf file on each Oracle Applications Oracle home:

include "<full ORACLE\_HOME path>/ocad/config/ocad.conf"

- # include the Oracle configuration file for Calendar Server
- 2. Execute the \$ORACLE\_HOME/dcm/bin/dcmctl updateconfig command so that changes are processed. This will enable Oracle Calendar administrator.

# 3.2 Oracle Collaboration Suite Upgrade

**Notes:** The release note information described in the following sections applies when upgrading from Oracle Collaboration Suite 9.0.x to 10.1.2.

To upgrade from Oracle Collaboration Suite 10.1.1 to 10.1.2, you must patch version 10.1.1 with the Oracle Collaboration Suite 10.1.2 Patch Set. This Patch Set includes a README.html file that contains installation instructions and describes issues specific to the Patch Set. To get the Patch Set, navigate to http://metalink.oracle.com and download patch 4713160.

The following topics describe release note information associated with upgrading Oracle Collaboration Suite.

- Section 3.2.1, "Resolved Issues in Oracle Collaboration Suite Upgrade"
- Section 3.2.2, "Known Limitations and Workarounds in Oracle Collaboration Suite Upgrade"
- Section 3.2.3, "Known Issues in Oracle Collaboration Suite Upgrade"
- Section 3.2.4, "Globalization Issues in Oracle Collaboration Suite Upgrade"
- Section 3.2.5, "Documentation Issues in Oracle Collaboration Suite Upgrade"

# 3.2.1 Resolved Issues in Oracle Collaboration Suite Upgrade

Table 3–4 lists resolved issues in Oracle Collaboration Suite upgrade.

| Table 3–4 | Resolved Issues in Oracle Collaboration Suite Upgrade |
|-----------|-------------------------------------------------------|
|-----------|-------------------------------------------------------|

| Description                                                                          | Resolved In | Bug Number |
|--------------------------------------------------------------------------------------|-------------|------------|
| The Upgrade Assistant for Oracle Calendar Web client 9.0.3 did not work.             | 10.1.2      | 4477847    |
| In the Oracle Calendar Web client, version 9.0.4 colors were retained after upgrade. | 10.1.2      | 4453255    |

| Description                                                                                                    | <b>Resolved In</b> | Bug Number                      |
|----------------------------------------------------------------------------------------------------|--------------------|---------------------------------|
| After upgrading an Applications tier configured with Oracle Mail to 10.1.1, there was a NullPointerException after logging into the Oracle WebMail page at http://apptier_host:apptier_port/um.                                                                                            | 10.1.2             | 4513034,<br>4526818,<br>4540048 |
| The upgrade of an Applications tier configured with Oracle Real-Time<br>Collaboration did not preserve the businessadmin and businessmonitor<br>roles. Users who were granted these roles before the upgrade were not able to see<br>the administrative or monitor tabs after the upgrade. | 10.1.2             | 4477138                         |
| Issue requiring steps to Grant Oracle Real-Time Collaboration Users<br>BUSINESSADMIN and BUSINESSMONITOR Roles is now resolved.                                                                                                    | 10.1.2             | 4477138                         |

#### Table 3–4 (Cont.) Resolved Issues in Oracle Collaboration Suite Upgrade

# 3.2.2 Known Limitations and Workarounds in Oracle Collaboration Suite Upgrade

The following sections describe known limitations and workarounds for Oracle Collaboration Suite upgrade:

- Section 3.2.2.1, "Configuring Oracle Workflow for Oracle Content Services"
- Section 3.2.2.2, "Mailstore Upgrade can Fail with ORA-29855"
- Section 3.2.2.3, "Creating Realms with Oracle Internet Directory"
- Section 3.2.2.4, "Do Not Use Oracle Application Server Patch Set 10.1.2.1"
- Section 3.2.2.5, "Ultrasearch Configuration Assistant May Fail"

#### 3.2.2.1 Configuring Oracle Workflow for Oracle Content Services

Before configuring Oracle Content Services, configure Oracle Workflow by performing the following steps:

**1.** Log in to the Oracle Collaboration Suite Database as a user with appropriate privileges and enter the following command:

drop user owf\_mgr cascade;

**2.** From the Oracle Collaboration Suite Applications tier Oracle home, run the following script:

\$ORACLE\_HOME/wf/install/wfinstall.csh

The Oracle Workflow Configuration Assistant starts.

- 3. Enter the following parameters in the appropriate fields.
  - Install Option: Select Server Only
  - Workflow Account: Leave the default, owf\_mgr.
  - Workflow Password: Provide the same password as the Oracle Content Services schema password.
  - SYS Password: Provide the password for the database user SYS. You must supply this value.
  - TNS Connect Descriptor: Copy this value from the tnsnames.ora file, located in \$ORACLE HOME/network/admin. For example:

(DESCRIPTION=(ADDRESS=(PROTOCOL=TCP)(HOST=myhost.mydomain.com)(PORT=1521))( CONNECT\_DATA=(SERVER=DEDICATED)(SERVICE\_NAME=orcl.mydomain.com))) Do not select the Enter LDAP Parameters, Enter Mailer Parameters, or Change Tablespace options.

- 4. Click Submit.
- **5.** Proceed with configuring Oracle Content Services using the Oracle Collaboration Suite Control Console.

#### 3.2.2.2 Mailstore Upgrade can Fail with ORA-29855

While following the instructions in "Enabling Collaboration Suite Schema Creation in the Database Upgrade Assistant" in chapter 5 of *Oracle Collaboration Suite Upgrade Guide*, ORA-29855 with an Oracle Text error ORA-20000 may occur. If this happens, work around the problem as follows. (4699586)

1. At the SQL prompt to which ORA-29855 was returned, enter the following commands.

drop index es\_ot\_ix\_doc; drop index es ot ix search;

**2.** Enter the following command.

```
@oes/install/sql/recreate_text_index.sql
```

**3.** If recreate\_text\_index.sql printed a message that indicates successful completion of index creation similar to the following, skip to Step 5.

Creating text index... PL/SQL procedure successfully completed.

#### **4.** If the error persists, run:

```
BEGIN ctx_ddl.drop_preference('es_search_filter'); END;
BEGIN
ctx_ddl.create_preference('es_search_filter', 'MAIL_FILTER');
ctx_ddl.set_attribute('es_search_filter','index_
fields','From:To:CC:Subject:Sender:Content-Disposition');
ctx_ddl.set_attribute('es_search_filter','PART_FIELD_STYLE','text');
END;
```

5. Enter the following command to execute recreate text index again:

@oes/install/sql/recreate\_text\_index.sql

#### 3.2.2.3 Creating Realms with Oracle Internet Directory

After upgrading, trying to create realms in Oracle Internet Directory using the Self Service Console results in the following error (4709220):

```
Cannot Create Identity Management Realm : Invalid Root Oracle Context. [LDAP: error code 50 - Insufficient Access Rights ]
```

To avoid this problem, do the following workaround after the Infrastructure upgrade or after all the tiers have been upgraded.

**1.** Start Oracle Directory Manager:

\$ORACLE\_HOME/bin/oidadmin

- **2.** Log in to Oracle Directory Manager.
- **3.** In the System Objects frame:
  - a. Expand Entry Management.

- **b.** Navigate to the appropriate realm parent, such as dc=com | dc=visioncorp.
- c. Select the Subtree Access tab.
- 4. Grant access rights to cn=ASPAdmin on the realm parent entry as follows:
  - a. Under Entry Level Options click Create.
  - **b.** Select the **By Whom** tab.
  - c. Select A Specific Group.
  - **d.** Enter the following:

cn=ASPAdmins, cn=groups, cn=visioncorpContext, dc=us, dc=visioncorp, dc=com

- e. Select the Access Rights tab.
- f. Grant Browse, Add and Delete access.
- 5. Grant access rights to cn=ASPAdmin on the realm parent attribute as follows:
  - a. Under Attribute Level Options click Create.
  - **b.** Select the **By Whom** tab.
  - c. Select A Specific Group.
  - **d.** Enter the following:

 ${\tt cn=ASPAdmins\,,\,cn=groups\,,\,cn=visioncorpContext\,,\,dc=us\,,\,dc=visioncorp\,,\,dc=com}$ 

- e. Select the Attribute tab.
- f. Make sure EQ and \* are entered in the 2 fields.
- g. Select the Access Rights tab.
- **h.** Grant Read, Search, Write and Compare access rights.
- i. Click Apply.
- 6. Expand Entry Management and navigate to cn=visioncorpContext > cn=Groups > cn=ASPAdmins.
- 7. In the **Properties** tab, make sure that cn=orcladmin exists in the **uniquemember** field.
- **8.** Click **Apply** (if necessary).

# 3.2.2.4 Do Not Use Oracle Application Server Patch Set 10.1.2.1

If you upgrade to Oracle Collaboration Suite 10g Release 1 (10.1.2.2) from version 9.0.x, do not apply the Oracle Application Server 10.1.2.1 Patch Set.

The only circumstance under which you should apply the Oracle Application Server 10.1.2.1 Patch Set is after patching an Oracle Collaboration Suite 10.1.1 installation with the Oracle Collaboration Suite 10.1.2 Patch Set. As mentioned previously, this upgrade path is not described in this document, but you can find more information in the README.html file included with the 10.1.2 patch set. The 10.1.2 patch set is available from http://metalink.oracle.com (patch 4713160).

# 3.2.2.5 Ultrasearch Configuration Assistant May Fail

In certain cases, the Ultrasearch Configuration Assistant may fail during an upgrade (4679926, 4534141, 4545594). The error given looks similar to the following:

```
Failed to create service entries for existing instances
java.sql.SQLException: ORA-20000: Oracle Ultra Search error
ORA-06512: at "WKSYS.WK_ERR", line 179
ORA-06512: at line 1
```

This may happen if the following catalogs were created in Oracle Internet Directory using an Oracle Collaboration Suite tool or a manual workaround:

- targetdn
- orclownerguid
- pager
- personalmobile
- personalpager
- middlename
- orclSuiteType
- orclServiceType
- orclServiceSubType
- orclServiceMember
- orclstatus

In this case, during the upgrade, the command to create these catalogs fails, and subsequent catalogs for other components are also not created.

To check if a catalog exists, log in to the Metadata Repository Database as the ODS user and then perform the following command:

desc ct\_catalog\_name;

In the preceding command, *catalog\_name* should be replaced by the name of the catalog you need to check.

For example, the command to check whether the targetdn catalog exists will be:

desc ct\_targetdn;

If the message "ct\_*catalog\_name* does not exist" is displayed, then you can proceed with the upgrade normally, without the need of any additional steps. However, if this message is not displayed, then you must perform the following workaround.

#### Workaround

You must perform the following steps:

1. Before upgrading Oracle Internet Directory, remove the catalogs using catalog.sh.

\$ORACLE\_HOME/ldap/bin/catalog.sh -connect connect\_descriptor -delete -attr\
catalog\_name

In the preceding command, replace *catalog\_name* with the name of the catalog you need to remove.

For example, to remove the targetdn catalog:

 $ORACLE\_HOME/ldap/bin/catalog.sh$  -connect connect\_descriptor -delete -attr\ targetdn

In the preceding comamnd, *connect\_string* is the database connect string for the Infrastructure database, such as asdb.

**Note:** After this step you must upgrade Oracle Internet Directory.

# 3.2.3 Known Issues in Oracle Collaboration Suite Upgrade

The following table lists known issues in Oracle Collaboration Suite upgrade.

| Table 3–5 | Known Issues in Oracle Collaboration Suite Upgrade |
|-----------|----------------------------------------------------|
|-----------|----------------------------------------------------|

-

| Description                                                                                                    | Action                                                            | Bug<br>Number |
|----------------------------------------------------------------------------------------------------|-------------------------------------------------------------------|---------------|
| After upgrade, the following issues may appear:                                                                                                    | Download and apply patch 4901434 from http://metalink.oracle.com. | 4901434       |
| <ul> <li>The Ultrasearch admin<br/>URL on the<br/>Applications tier home<br/>page is unavailable.</li> </ul>                                                                                                    |                                                                   |               |
| <ul> <li>When the Applications<br/>tier is secured using the<br/>Applications tier SSL<br/>configuration tool, the<br/>Ultrasearch admin URL<br/>on the Applications tier<br/>home page still uses<br/>http instead of https.</li> </ul>                                                                                                    |                                                                   |               |
| Upgrading a RAC database<br>on RAW devices                                                                                                    | Manually copy the RAW configuration file to <code>\$ORACLE</code> | 4536166       |
| The Oracle Real-Time<br>Collaboration Configuration<br>Assistant always copies the<br>RAW configuration file from<br>its original location to<br>\$ORACLE_<br>HOME/imeeting/ on the<br>node the installer is<br>launched from. It also uses<br>the Real Application<br>Clusters connect string to<br>contact one of the Real<br>Application Clusters<br>instances at random. If<br>\$ORACLE_<br>HOME/imeeting/RAW_<br>CONFIG_FILE does not<br>exist on that instance, the<br>read operation fails and the<br>Oracle Real-Time<br>Collaboration Configuration<br>Assistant also fails. |                                                                   |               |

| Description                                                                                      | Action                                                                                                    | Bug<br>Number |
|--------------------------------------------------------------------------------------------------|----------------------------------------------------------------------------------------------------|---------------|
| During a standalone<br>upgrade from 9.0.x to 10.1.2,<br>the file \$ORACLE_                       | <ul> <li>Manually instantiate the file as follows:</li> <li>Back up \$ORACLE_HOME/upgrade/ocasua.sh to \$ORACLE_HOME/upgrade/ocasua.sh.bak.</li> </ul> | 4694839       |
| HOME/ocas/upgrade/ocas<br>ua.sh does not get<br>instantiated from the<br>corresponding SBS file. | <ul> <li>Copy the newly installed \$ORACLE_<br/>HOME/upgrade/ocasua.sh.sbs to \$ORACLE_<br/>HOME/upgrade/ocasua.sh.</li> </ul>                         |               |
|                                                                                                  | <ul> <li>Use a text editor to replace every occurrence of %ORACLE_HOME%<br/>with the actual path of your oracle home.</li> </ul>                       |               |
|                                                                                                  | <ul> <li>Use a text editor to replace every occurrence of %UAJAVAHOME%<br/>with the actual path of your oracle home appended with /jdk.</li> </ul>     |               |

#### Table 3–5 (Cont.) Known Issues in Oracle Collaboration Suite Upgrade

# 3.2.4 Globalization Issues in Oracle Collaboration Suite Upgrade

There are no known globalization issues for Oracle Collaboration Suite upgrade.

When upgrading, if Ultrasearch contains a multiple-byte schema name and multiple-byte instance name, manual workaround steps are needed. (5174148)

2

# 3.2.5 Documentation Issues in Oracle Collaboration Suite Upgrade

There are no known documentation issues for Oracle Collaboration Suite upgrade.

# Oracle Collaboration Suite Release Notes (Suite-Level)

This chapter describes suite-level release note information affecting all components of Oracle Collaboration Suite. This chapter contains the following sections:

- Section 4.1, "New in Oracle Collaboration Suite"
- Section 4.2, "Resolved Issues in Oracle Collaboration Suite"
- Section 4.3, "Known Limitations and Workarounds in Oracle Collaboration Suite"
- Section 4.4, "Known Issues in Oracle Collaboration Suite"
- Section 4.5, "Globalization Issues in Oracle Collaboration Suite"
- Section 4.6, "Documentation Issues in Oracle Collaboration Suite"
- Section 4.7, "Oracle Web Access Client Release Notes"
- Section 4.8, "Oracle Collaborative Portlets Release Notes"

**Note:** This document was updated on **March 26, 2007**. Additional updates and new information can be found in Note 415183.1 on http://metalink.oracle.com.

**See Also:** For links to all the latest **Oracle** *MetaLink* notes and all Oracle Collaboration Suite documentation libraries, see note 386616.1 at http://metalink.oracle.com.

# 4.1 New in Oracle Collaboration Suite

- New look and feel for improved usability
- Oracle Discussions
- Oracle Workspaces
- Oracle Web Access Client for improved browser-based access and usability
- Built on the Oracle Application Server 10g Release 2 Phase 2 platform
- Centralized user provisioning console create, provision, edit, and delete users one at a time, or manage them using bulk processing
- Expanded documentation library featuring suite-level guides for concepts, deployment, installation, upgrade, administration, security, and licensing

- Oracle Voicemail & Fax is now fully integrated with Oracle Enterprise Manager Grid Control, for easier management and administration
- Oracle Metadata Repository is now integrated into the Collaboration Suite Database as a default configuration, so you can run your deployment on a single database
- New customizable End-User Documentation Portal available to assist users in getting started with Oracle Collaboration Suite
- Oracle Enterprise Manager Application Server Control for Collaboration Suite a customized management tool providing:
  - Topology view of the Oracle Collaboration Suite environment
  - Support for viewing and changing Infrastructure Services for Identity Management
  - Views of all performance metrics and metric details
  - Complete integration of OracleAS Web Cache administration
  - Support for querying from a database log repository
  - Ability to change the port values of Enterprise Manager components
- Oracle Database 10g and Enterprise Manager Database Control for the Oracle Collaboration Suite Database
- Improved cross-application integration
- New Oracle Collaboration Suite control script sample ocsctl\_sample for single-command command-line startup and shutdown of Oracle Collaboration Suite

# 4.2 Resolved Issues in Oracle Collaboration Suite

Table 4–1 lists resolved issues in Oracle Collaboration Suite.

| Table 4–1 Resolved Issues in Oracle Collaboration | tion Suite |
|---------------------------------------------------|------------|
|---------------------------------------------------|------------|

| Description                                                                                                    | Resolved In | Bug Number |
|----------------------------------------------------------------------------------------------------|-------------|------------|
| The Oracle Content Services portlet was not available in the initial release of Oracle Collaboration Suite (10.1.1). However, the Oracle Collaborative Portlets online help contained help topics discussing the Oracle Content Services portlet. | 10.1.2      | 4427994    |
| After configuring Oracle Mail with Enterprise Manager, Oracle WebMail was no longer accessible.                                                                                                    | 10.1.2      | 4539993    |

# 4.3 Known Limitations and Workarounds in Oracle Collaboration Suite

The following sections describes suite-level limitations and workarounds for Oracle Collaboration Suite:

- Section 4.3.1, "Working with Default Password Policies"
- Section 4.3.2, "Component Administration URL Does Not Appear in Oracle Enterprise Manager"
- Section 4.3.3, "Deploying New J2EE Applications"
- Section 4.3.4, "Using SSL in Oracle Collaborative Portlets"
- Section 4.3.5, "Configuring Oracle Voicemail & Fax in an Existing Deployment"

- Section 4.3.6, "Attachments and Caching with Microsoft Internet Explorer and Web Applications"
- Section 4.3.7, "Oracle Workspaces Cannot Access Oracle Content Services in High Availability or SSL Scenarios"
- Section 4.3.8, "Configuring Oracle Mail with Web Cache in SSL Mode"

## 4.3.1 Working with Default Password Policies

The default password policy set by Oracle Internet Directory is to expire user passwords after 60 days. Please see "Changing the Default Password Policies" in Chapter 4 of *Oracle Collaboration Suite Administrator's Guide* to determine the appropriate expiry time, warning time and grace login count for your organization.

# 4.3.2 Component Administration URL Does Not Appear in Oracle Enterprise Manager

After you configure an Oracle Collaboration Suite component using the Oracle Enterprise Manager Oracle Application Server Control for Collaboration Suite, click the **Refresh Data** icon in the upper right corner of the Application Server Control for Collaboration Suite Home page. This causes the Administration URL for the configured component to appear in the Administration column of the System Components table.

## 4.3.3 Deploying New J2EE Applications

Do not use the Deploy Ear File or Deploy War File options in Oracle Enterprise Manager Application Server Control for Collaboration Suite to deploy a new J2EE application on your Oracle Collaboration Suite OC4J instances.

Deploying a new application could cause problems with the Oracle Collaboration Suite JVM or Oracle Collaboration Suite environment, including introducing incompatibility problems with the Oracle Collaboration Suite user applications.

### 4.3.4 Using SSL in Oracle Collaborative Portlets

Oracle Collaborative Portlets uses HTTP internally to communicate with Oracle Collaboration Suite component application Web services (such as Oracle Mail and Oracle Calendar) to obtain application data. The use of SSL is not supported at this level.

In addition, if you configure SSL for Oracle Collaboration Suite and turn off the non-SSL (HTTP) port, then Oracle Collaborative Portlets will stop functioning. In other words, Oracle Collaborative Portlets requires the Web Cache non-SSL (HTTP) port to remain open.

**Note:** This is applicable for internal HTTP communication only. This *does not* affect external HTTP-based communication between browsers and Oracle Collaboration Suite.

#### Workaround

- 1. Log in to oidadmin as orcladmin.
- **2.** Go to the dn:

cn=Content, cn=VirtualServices, cn=Files, cn=Services, cn=oracleContext

**3.** Change the value of the labeleduri; adminurl attribute to the non-SSL URL that was used previously.

# 4.3.5 Configuring Oracle Voicemail & Fax in an Existing Deployment

You must perform a workaround before configuring Oracle Voicemail & Fax in an existing Oracle Collaboration Suite deployment.

Perform this workaround on the first Applications tier, and also on any additional Applications tiers you are configuring with the New PBX option:

1. Edit %ORACLE\_HOME%\um\scripts\ovf\_config1.bat, and insert the following line:

CALL %1\um\scripts\editVerifierProfile.bat %1 %3 %4 %5 1 >> %2

below the line:

CALL  $1\$  %1  $\$  %3 %4 %5 1 >> %2

2. Edit %ORACLE\_HOME%\um\scripts\ovf\_config2.bat, and insert the following line:

CALL %1\um\scripts\create\_um\_ldap.bat %1 newpbx\_new.ldif >> %2

below the line:

CALL %1\um\scripts\create\_um\_ldap.bat %1 vmail\_new.ldif >> %2

3. Edit create\_scvsto.bat to replace %hostname% with the actual host name of the Applications tier.

### 4.3.6 Attachments and Caching with Microsoft Internet Explorer and Web Applications

In some secure configurations of the Web applications included with Oracle Collaboration Suite, attached files and inline images may not be cached on the client's disk (for security and privacy reasons). Due to a bug in Internet Explorer, this prevents users from opening attachments inline using that browser. For example, in the default configuration of the Oracle Web Access client, clicking on a text attachment and selecting **Open** from the attachment dialog will fail (the default text editor application for the user will launch, and then generate an error that the file could not be found).

If you have deployed SSL, attempting to download attachments to disk may also fail.

Documentation of the details of this Microsoft Internet Explorer bug can be found in the following Microsoft Knowledge Base articles:

 "Internet Explorer Cannot Download" Error Message When You Use an HTTPS URL to Open an Office Document or PDF File:

http://support.microsoft.com/default.aspx?scid=kb;en-us;812935

INFO: Prevent Caching When You Download Active Documents over SSL:

http://support.microsoft.com/default.aspx?scid=kb;en-us;815313

 Internet Explorer file downloads over SSL do not work with the cache control headers:

http://support.microsoft.com/default.aspx?scid=kb;en-us;323308

There are two workarounds available for this issue; you can use a different browser, or, you can relax caching settings. For detailed instructions for relaxing caching settings

for affected Oracle Collaboration Suite Web applications, see "Security Issues Related to Microsoft Internet Explorer" in Chapter 2 of *Oracle Collaboration Suite Security Guide*.

# 4.3.7 Oracle Workspaces Cannot Access Oracle Content Services in High Availability or SSL Scenarios

Bugs 4616347, 4610362

In some cases when making changes to a High Availability environment, such as enabling SSL or setting up Applications tiers using a loadbalancer, the following error message may be displayed within Oracle Workspaces:

resource CW\_FILES\_RESOURCE\_TYPE is not properly installed

During the procedure to set up a loadbalancer, change to SSL, or in other procedures, the following attribute is (automatically) modified in the Oracle Internet Directory Service Registry:

cn=Content, cn=VirtualServices, cn=Files, cn=Services, cn=OracleContext

The value is set in the format http(s)://hostname.domain:portnumber

After making this change, the Content Services library cannot be initialized, nor can the Library service be added to a workspace. The connection fails because Oracle Workspaces and other services cannot connect via the new, altered port number.

To work around this issue, perform the following steps:

1. Modify the Service Registry in Oracle Internet Directory. Edit the Content Services (Files) WebServices URI: attribute=labelduri; webservicesurl:

For SSL scenarios (Bug 4610362), modify the port number to the non-SSL port.

For non-SSL scenarios (Bug 4616347), remove the port number from the URI

- 2. Restart OC4J\_OCSClient process(es)
- **3.** You may also need to reinitialize the Library from the Services Admin tab in Oracle Workspaces. If so, restart OC4J\_OCSClient process(es) again.

For instructions on how to modify the Service Registry, refer to Managing the Oracle Internet Directory Service Registry in Chapter 7 of *Oracle Collaboration Suite Administrator's Guide* 

### 4.3.8 Configuring Oracle Mail with Web Cache in SSL Mode

Bug 5007746 causes a problem when attempting to configure Oracle Mail using Oracle Collaboration Suite Control, in deployments where Oracle Web Cache is running in SSL mode (is using an SSL port).

If you are running Web Cache in SSL mode, and you are going to configure Oracle Mail on any Applications tier, you must first apply a patch. Apply the patch for base Bug 5061844 (ARU 8385299).

# 4.4 Known Issues in Oracle Collaboration Suite

The following table lists suite-level known issues in Oracle Collaboration Suite.

| Description                                                                                                    | Action                                                                                                    | Bug<br>Number                   |
|----------------------------------------------------------------------------------------------------|----------------------------------------------------------------------------------------------------|---------------------------------|
| Clicking the <b>Security</b> link on the<br>Application:orauddi page of oc4j_portal<br>resuts in an internal error message.                                                                                                    | None                                                                                                    | 4754282                         |
| OCS RMAN online restore operation, on the middle tier, fails with ADMN-906025.                                                                                                    | This is an issue with Oracle Application Server.<br>Base bug is 4699432. To fix this issue, bring up the<br>Service_Component_Container OC4J and<br>then manually run dcmctl importarchive and<br>applyarchiveto.                                                         | 4642181                         |
| DCS RMAN restore for a cold instance backup on<br>he Applications tier fails with the error:<br>Mable to restore calendar server<br>environment                                                                                                    | Change the permissions of all the files in the<br>\$ORACLE_HOME/ocal/misc directory to 600<br>before taking taking cold instance backup and<br>performing restore on the Applications tier.                                                                               | 5238272                         |
| iles under \$ORACLE_HOME/ocal/misc were<br>reviously writable by the owner and after the<br>atch of Oracle Calendar 10.1.2.3 they are not. This<br>aused the restore operation to fail.                                                                                                    |                                                                                                    |                                 |
| OCS RMAN cold restore operation, on the middle<br>ier, fails to copy files from the location \$APPS_<br>DRACLE_HOME/content/log/Content. This<br>occurs because \$APPS_ORACLE_<br>IOME/content/log/Content files are owned<br>by the root user and hence permission is denied<br>o other users.                                                                                         | <ol> <li>To fix this issue:</li> <li>Perform a cold backup of the middle tier.</li> <li>Modify the ownership of files under the location \$ORACLE_<br/>HOME/content/log/Content from root to OCS installer.</li> </ol>                                                    | 5233586                         |
|                                                                                                    | <b>3.</b> Perform the restore operation.                                                                                                    |                                 |
| Attempting to do a forced restore using the Oracle<br>Collaboration Suite Recovery Manager could<br>esult in a resyncinstance error similar to the<br>bollowing:<br>ailure : inst_reconfigure failed<br>ommand "\$ORACLE_HOME/apps/dcm/bin/dcmctl<br>esyncinstance -force"<br>ailed, check log file<br>ORACLE_HOME/backups/apps/log_<br>iles/2006-04-30_09-25-57_loha.log<br>or detail. | This is an issue with Oracle Application Server. To<br>avoid the problem, download and apply patch<br>4676014 from http://metalink.oracle.com. The<br>patch should be applied on any Oracle Home<br>containing the Distributed Configuration<br>Management (DCM) utility. | 4655688                         |
| Oracle Portal 10.1.4 patch is applied to Oracle<br>follaboration Suite 10.1.2, the <b>Return To Portal</b><br>nk does not work or is missing from applications<br>uch as Oracle Workspaces, Oracle Discussions,<br>nd Oracle Real-Time Collaboration.                                                                                                    | None                                                                                                    | 5039896,<br>5039761,<br>5039735 |
| Ising Mozilla-based browsers (including<br>letscape 7, Mozilla, and Firefox), in the Oracle<br>calendar portlet, customizing the portlet to select<br>Week View' causes the portlet to appear stretched<br>bo wide.                                                                                                    | None                                                                                                    | 3394423                         |
| igning out of Oracle Collaboration Suite<br>ometimes fails when using Mozilla or Firefox<br>rowsers.                                                                                                    | Close the browser window to protect private information.                                                                                                    | 4454918                         |

#### Table 4–2 Suite-Level Known Issues in Oracle Collaboration Suite

| Description                                                                                                    | Action                                                                                                    | Bug<br>Number |
|----------------------------------------------------------------------------------------------------|----------------------------------------------------------------------------------------------------|---------------|
| After using Oracle Enterprise Manager to<br>configure the Oracle Calendar application system,<br>the Oracle Calendar application system link does<br>not appear in the Oracle Collaboration Suite<br>welcome page.                                                          | Restart OC4J_OCSClient.                                                                                                    | 4472791       |
| In the <b>Search Log Repository</b> tab of Oracle<br>Enterprise Manager, clicking a Calendar Server<br>link in the Component column results in an error.                                                                                                    | None — the Oracle Calendar server does not have<br>a home page and should not appear as a link in the<br>enterprise manager <b>Search Log Repository</b> tab.                                                                                                    | 4528775       |
| You must perform a workaround before<br>configuring Oracle Voicemail & Fax in an existing<br>Oracle Collaboration Suite deployment.                                                                                                    | Follow the steps in Section 4.3.5, "Configuring<br>Oracle Voicemail & Fax in an Existing<br>Deployment".                                                                                                    | 4500591       |
| Using Oracle Collaboration Suite Search against<br>some applications may cause OCSClient to<br>become unresponsive and the Apache server to<br>time out.                                                                                                    | For more information, and to download patch<br>4492522, navigate to Oracle MetaLink at:<br>http://metalink.oracle.com                                                                                                    | 4492522       |
| If a previous Infrastructure Tier was installed on a<br>new Infrastructure tier node, the Oracle<br>Application Server Provisioning Console user<br>creation screen may be displayed instead of Oracle<br>Collaboration Suite Provisioning Console user<br>creation screen. | This is a Delegated Administration Service cache<br>issue. During the install of the infrastructure,<br>Oracle Internet DirectoryDelegated<br>Administration Services (OIDDAS) will not have<br>the applications populated as this is populated<br>during install of the Applications tier.                                                                                                    | 4558314       |
|                                                                                                    | If you navigate to http://hostname:port/oiddas<br>before you install the Applications tier you will see<br>the Provisioning console icon at the top left of the<br>screen but will see the old OIDDAS page. When<br>the Applications tier is installed, the applications<br>are populated to OIDDAS. Log in as orcladmin to<br>OIDDAS and you should see the Provisioning<br>Console icon at the top left of the screen and the<br>New Delegated Administration Service page. |               |
|                                                                                                    | To fix this if you see the provisioning console<br>ICON at the top left but the old DAS page:                                                                                                    |               |
|                                                                                                    | 1. Click on Directory in Delegated Administration Service.                                                                                                    |               |
|                                                                                                    | <b>2.</b> Click on Applications.                                                                                                    |               |
|                                                                                                    | <b>3.</b> Click Refresh.                                                                                                    |               |
|                                                                                                    | <b>4.</b> Log out and close the browser.                                                                                                    |               |
|                                                                                                    | 5. Log in again to OIDDAS. This time the new OIDDAS page should be displayed.                                                                                                    |               |
| After starting or restarting Enterprise Manager<br>Collaboration Suite Control, you may see an error<br>when you go to the Collaboration Suite Control<br>console. This means Collaboration Suite Control<br>has not fully initialized.                                     | Wait a minute and refresh the page. The console<br>page will load once initialization is complete.<br>Initialization could take up to 2 minutes in some<br>cases.                                                                                                    | 4683377       |
| On the Mail pages of Enterprise Manager<br>Collaboration Suite Control, the <b>Restart</b> button<br>performs the same operation as <b>Reload</b> .                                                                                                    | To fully restart any Mail processes, click <b>Stop</b> and then <b>Start</b> .                                                                                                    | 4520214       |

#### Table 4–2 (Cont.) Suite-Level Known Issues in Oracle Collaboration Suite

| Description                                                                                                    | Action                                                                                                    | Bug<br>Number |
|----------------------------------------------------------------------------------------------------|----------------------------------------------------------------------------------------------------|---------------|
| Some Oracle Internet Directorymetrics are not<br>collected by default in Oracle Enterprise Manager<br>Grid Control.                                                                                                    | To enable collection of all the Oracle Internet<br>Directory metrics in Grid Control, follow the steps<br>in the section "Enabling Information Collection by<br>Using Oracle Enterprise Manager 10g Application<br>Server Control Console" (a subsection of<br>"Monitoring Oracle Internet Directory Servers") in<br>Chapter 10 of Oracle Internet Directory<br>Administrator's Guide before you begin monitoring<br>Oracle Internet Directory metrics in Grid Control. | 4705528       |
| With multiple Applications tiers, some Enterprise<br>Manager tasks cannot be accomplished unless you<br>log in to each Applications tier.                                                                                                    | If you are using Oracle Enterprise Manager<br>Application Server Control for Collaboration Suite<br>to manage Oracle Collaboration Suite components<br>distributed on multiple Applications tiers, you<br>must log into the Application Server Control for<br>Collaboration Suite on each Applications tier to:                                                                                                    | 4262556       |
|                                                                                                    | <ul> <li>Fully disable and enable the distributed<br/>component</li> </ul>                                                                                                    |               |
|                                                                                                    | • fully start and stop the distributed component                                                                                                    |               |
| Oracle Enterprise Manager Grid Control monitors<br>availability and performance of the Oracle Web<br>Access clientservice. The Grid Control Service Test<br>for the Oracle Web Access client Requires the<br>Correct Build Number. If you are using Grid<br>Control to monitor the Oracle Web Access client | To check the test properties, go to the<br>Collaboration Suite Services target sub-tab in Grid<br>Control. Select the Web Access Client service and<br>click Configure. Go to the All Test Properties tab<br>and check the value of the parameter Build<br>Number.                                                                                                    | 4704812       |
| service, make sure you have specified the correct<br>build number for the Oracle Web Access client in<br>the service test properties.                                                                                                    | To find the correct build number for the Oracle<br>Web Access client, navigate to the Oracle Web<br>Access client launch page. The build number is<br>listed beneath the copyright at the bottom of the<br>page.                                                                                                    |               |
| Oracle Discussions does not get updated when the                                                                                                    | See the following sections:                                                                                                    | 4696125       |
| OracleAS Metadata Repository Net Listener Port is<br>updated to a new port number, or when the Oracle<br>Mail schema password is changed.                                                                                                    | <ul> <li>Changing the OracleAS Metadata Repository<br/>Net Listener Port</li> </ul>                                                                                                    |               |
| in ordenia patoriora is charged.                                                                                                    | Changing the Oracle Mail Schema Password                                                                                                    |               |
| Oracle Collaboration Suite Search does not return<br>any results when searching for files in Oracle<br>Content Services.                                                                                                    | Use Oracle Content Services search instead of<br>Oracle Collaboration Suite Search.                                                                                                    | 4697537       |
| Performing a Restore of the Infrastructure<br>configuration files according to the instructions<br>provided in the Oracle Collaboration Suite<br>Administrator's Guide fails                                                                                                    | See Section 4.6.1, "Documentation Issues in Oracle<br>Collaboration Suite Administrator's Guide"<br>"Restoring Infrastructure Configuration Files                                                                                                    | 4668233       |

# 4.5 Globalization Issues in Oracle Collaboration Suite

The following table lists Oracle Collaboration Suite globalization issues.

| Description                                                                                                    | Action                                                                                                    | Bug<br>Number       |
|----------------------------------------------------------------------------------------------------|----------------------------------------------------------------------------------------------------|---------------------|
| In the Work Items section of the Oracle Workflow<br>page, clicking the tip link beside the chart returns<br>pages with titles containing indecipherable<br>characters.                                                                                                    | None                                                                                                    | 4704257             |
| When performing bulk provisioning, the server<br>uses the server locale to decode the input LDIF<br>file. If the file is encoded in a different locale, the<br>created users will be indecipherable.                                                                                                    | Encode the LDIF file in the same character set as is<br>used by the server. Alternatively, run the<br>command dipassistant bulkprov, specifying<br>the encoding parameter for the LDIF file. | 4430542,<br>4146473 |
| In Greek, the provisioning console in the welcome page is displayed as html code rather than as a URL.                                                                                                    | None                                                                                                    | 4519614             |
| In French (fr) and French Canadian (fr_CA)<br>locales, clicking on the Menu icon of the "Groupe<br>d'instances (farm)" node or selecting a link to the<br>Farm page (such as from the Topology viewer)<br>causes a Javascript error and fails to pop up the<br>menu for that node                                                                                                    | Navigate to the Farm page directly and perform actions from that page.                                                                                                    | 4490348             |
| The XML log cannot be shown directly in HTML format because the encoding is in the locale of the server, rather than UTF-8.                                                                                                    | Instead of clicking the log link, use the Oracle<br>Enterprise Manager log viewer to view the XML<br>log.                                                                                    | 4539871             |
| In the pt_BR locale version of the Oracle<br>Collaboration Suite Home page in Enterprise<br>Manager, the buttons <b>interromper tudo</b> in the<br>general section and <b>Ativar/Desativar</b><br><b>Componentes</b> above the component table are<br>assigned to the same hot key "t". Therefore, Alt+t,<br>only activates the <b>Ativar/Desativar Componentes</b><br>button. Similarly, the buttons <b>Reiniciar Tudo</b> in<br>the general section and <b>Recarregar</b> in the<br>component table have the same hot key "R", so<br>Alt+R only activates the <b>Reiniciar Tudo</b> button. | None.                                                                                                    | 4643691             |
| On Enterprise Manager pages for Oracle Mail<br>server home pages, such as the SMTP Inbound<br>Server, decimals in numbers will appear as '.'<br>characters even when the locale calls for ','<br>characters.                                                                                                    | None                                                                                                    | 4643735             |
| Translated versions of Oracle Records<br>Management help are not available.                                                                                                    | None                                                                                                    | 4704831             |

#### Table 4–3 Globalization Issues in Oracle Collaboration Suite

# 4.6 Documentation Issues in Oracle Collaboration Suite

The following Oracle Collaboration Suite documents have known issues:

- Section 4.6.1, "Documentation Issues in Oracle Collaboration Suite Administrator's Guide"
- Section 4.6.2, "Documentation Issues in Oracle Collaboration Suite Security Guide"

# 4.6.1 Documentation Issues in Oracle Collaboration Suite Administrator's Guide

Please note the following issues in the Oracle Collaboration Suite Administrator's Guide.

#### **Restoring Infrastructure Configuration Files**

The procedure described in Restoring Infrastructure Configuration Files, under Recovery Procedures in Chapter 11 of *Oracle Collaboration Suite Administrator's Guide* had an incorrect instruction (4668233).

Task 1 of this procedure read:

Stop the Oracle Collaboration Suite Database.

Instead, Task 1 should be:

Make sure the Oracle Collaboration Suite Database, and the Oracle Internet Directory, are up.

The Oracle Collaboration Suite Database must be up in order to restore the Infrastructure configuration files using this procedure.

#### Moving Identity Management to a New Host

The procedure described in "Moving Identity Management to a New Host" in Chapter 12 of *Oracle Collaboration Suite Administrator's Guide* was missing a step and contained an inaccuracy. (4525024)

After completing Task 1 of the Procedure, you should stop all Applications tier instances that use Oracle Internet Directory. Using the Oracle Collaboration Suite Control Console, navigate to the Instance Home Page for each Applications tier instance and click Stop All. Be sure to leave Oracle Collaboration Suite Control running.

In Task 3, Step 5, the location provided for ldap.ora was incorrect. Edit ORACLE\_HOME/ldap/admin/ldap.ora

#### **Changing the HTTP Server Port on Identity Management**

A step was omitted from Task 3 of the procedure described in "Changing the HTTP Server Port on Identity Management", in Chapter 13 of *Oracle Collaboration Suite Administrator's Guide*.

In Task 3, you are instructed to modify the Oracle HTTP Server Listen and Port directives. In the manual steps provided for the HTTPS port, you are instructed to edit the ssl.conf file located at ORACLE\_HOME/Apache/Apache/conf/ssl.conf.

In addition to editing the Listen and Port directives as indicated, you must also edit the <VirtualHost \_default\_:4443></Virtual> directive. For example, if you were changing the port number to 4445, you would set the following:

```
Listen 4445
Port 4445
<VirtualHost _default_:4445></Virtual>
```

All three directives must be set to use the same port number.

#### **Changing Oracle Internet Directory Ports**

Labels for certain procedures in Task 3 of the procedure described in "Changing Oracle Internet Directory Ports", in Chapter 13 of *Oracle Collaboration Suite Administrator's Guide* were incorrect.

In Task 3, Step 1, you are instructed to create a file called mod.ldif and then run the ldapmodify command. Different syntax is provided "For HTTP" and "For HTTPS".

"For HTTP" means "For Oracle Internet Directory non-SSL port".

"For HTTPS" means "For Oracle Internet Directory SSL port.

Task 3, Step 3d is "Change the value of OIDport (for an HTTP port change) or OIDsslport (for an HTTPS port change) to the new port number, and then save the file."

"HTTP port change" means "Oracle Internet Directory non-SSL port change".

"HTTPS port change" means "Oracle Internet Directory SSL port change".

#### Changing Oracle Internet Directory from Dual Mode to SSL Mode

A step was omitted from the procedure described in "Changing Oracle Internet Directory from Dual Mode to SSL Mode", in Chapter 12 of *Oracle Collaboration Suite Administrator's Guide*, and a file location indicated in this procedure was incorrect. (4524939)

Before beginning this procedure, you should shut down all Applications tiers using this instance of Oracle Internet Directory. Be sure to leave the Oracle Collaboration Suite Control (emctl) process running on all Applications tiers.

You can shut down the tiers using Oracle Collaboration Suite Control by navigating to each Applications tier home page and clicking **Stop All**.

The location of the file ldap.ora has been wrongly specified as *\$ORACLE\_HOME/network/admin/ldap.ora*. This file is specified in Task 1, Step 4, and in Task 2, Step 7.

The correct location is *\$ORACLE\_HOME*/ldap/admin/ldap.ora.

#### Changing the OracleAS Metadata Repository Net Listener Port

If you change the OracleAS Metadata Repository Net Listener Port for an Oracle Collaboration Suite Database instance hosting the Oracle Mail schemas, and you have configured Oracle Discussions, you must take an additional step to update Oracle Discussions with the new port number (Bug 4696125). For the complete procedure for making the port change, see "Changing the OracleAS Metadata Repository Net Listener Port"in Chapter 13 of *Oracle Collaboration Suite Administrator's Guide*.

After making the port change:

1. Update the following file found on the Applications tier hosting Oracle Discussions with the new port number:

\$ORACLE\_HOME/j2ee/OC4J\_OCSClient/config/data-sources.xml

**2.** On the same host, run the following command:

dcmctl updateconfig

#### **Changing the Oracle Mail Schema Password**

If you change the Oracle Mail Schema Password, and you have configured Oracle Discussions, you must take an additional step to update Oracle Discussions with the new schema password (Bug 4696125). For the complete procedure for making the schema password change, see "Changing the Oracle Mail Schema Password" in Chapter 6 of *Oracle Collaboration Suite Administrator's Guide*.

After making the schema password change:

1. Update the following file found on the Applications tier hosting Oracle Discussions with the new schema password:

\$ORACLE\_HOME/j2ee/OC4J\_OCSClient/config/jazn-data.xml

**Note:** For details about editing the jazn-data.xml file, see "Password Obfuscation in jazn-data.xml and jazn.xml" in Chapter 14 of *Oracle Application Server Containers for J2EE Security Guide*.

2. On the same host, run the following command:

dcmctl updateconfig

# 4.6.2 Documentation Issues in Oracle Collaboration Suite Security Guide

Please note the following issues in the Oracle Collaboration Suite Security Guide.

# Enabling or Disabling SSL for Oracle Enterprise Manager connections to Oracle Internet Directory

Please note the following correction to the "Securing Oracle Voicemail & Fax Connections" section in the *Oracle Collaboration Suite Security Guide*. (Bug 4515736)

In the subsection, "Enterprise Manager Connections," there is a See Also note with a link to "Enabling SSL in Oracle Voicemail & Fax." This linked information is incorrect. Instead, refer to the procedure below to disable SSL for Enterprise Manager connections.

# To enable or disable SSL for Enterprise Manager connections to Oracle Internet Directory:

- 1. Log in to Enterprise Manager Grid Control, and navigate to the home page.
- 2. In the Target Search section, select Oracle Voicemail & Fax in the Search list and click **Go**.
- 3. Select the Voicemail & Fax target from the All Targets list and click Configure.
- In the Configure Voicemail & Fax: name\_of\_Voicemail\_&\_Fax\_target page, select Always require SSL for connections to enable SSL for all connections from Enterprise Manager to Oracle Internet Directory for this target.

To disable SSL connections for this target, deselect **Always require SSL connections**.

5. Click Finish.

#### **Running the SSL Script on the Applications Tier**

The script described in the procedure "Running the SSL Script on the Applications Tier" in *Oracle Collaboration Suite Security Guide* is missing a True or False parameter. (4516978)

The script should appear in the document as follows:

\$ORACLE\_HOME/bin/midtierSSLConfigTool.<sh|bat> <oid hostname> <oid port> <oid admin dn> <oid admin password> <http server SSL port> <https> <hostname of the computer> <True | False>

Where True | False is the boolean flag that determines the communication to OID.

- True: Communication to the Oracle Internet Directory using SSL only
- False: Normal communication to Oracle Internet Directory

This section should also contain the following commands for stopping and starting OC4J\_OCSClient. OC4J\_OCSClient should be restarted after enabling SSL.

```
./opmnctl stopproc process-type=OC4J_OCSClient
```

./opmnctl startproc process-type=OC4J\_OCSClient

# 4.7 Oracle Web Access Client Release Notes

This chapter summarizes release note issues associated with the Oracle Web Access client. This chapter contains the following sections:

- Section 4.7.1, "What Is the Oracle Web Access Client?"
- Section 4.7.2, "Resolved Issues in the Oracle Web Access Client"
- Section 4.7.3, "Known Limitations and Workarounds in the Oracle Web Access Client"
- Section 4.7.4, "Known Issues in the Oracle Web Access Client"
- Section 4.7.5, "Globalization Issues in the Oracle Web Access client"

# 4.7.1 What Is the Oracle Web Access Client?

The Oracle Web Access client is a browser-based application that looks, feels and performs like a desktop application. It provides access to various features of Oracle Collaboration Suite, including:

- E-mail with support for HTML text editing
- Personal and shared Address Books with Corporate Directory (Global Address Book) integration and support for shared contacts
- TimeBar view of calendar appointments and reminders, with direct access to the Oracle Calendar Web client for creating and editing meetings

The Oracle Web Access client supports standard Web browsers, including Internet Explorer, Mozilla and Mozilla Firefox. Your personal preferences are stored on the server so you can access your mail wherever and whenever you want, through a secure, familiar interface on the supported browser of your choice. Work with and manage your information using drag-and-drop functionality, cascading menus, context menus, and resizable panes.

**Note:** New Oracle Web Access client features can be obtained by applying 10.1.2.x Cumulative Patches. These new features are listed in Section 2.10, "Oracle Web Access Client Cumulative Patches".

# 4.7.2 Resolved Issues in the Oracle Web Access Client

Table 4–4 lists resolved issues in the Oracle Web Access client.

| Description                                                                                                    | Category      | <b>Resolved In</b> | Bug Number |
|----------------------------------------------------------------------------------------------------|---------------|--------------------|------------|
| Accessible radio and checkbox elements in Preferences were missing labels                                                                                                    | Accessibility | 10.1.2             | 4466485    |
| JAWS screen reader software read the "Insert Hyperlink" and<br>"Insert Image" buttons as "Button."                                                                                                    | Accessibility | 10.1.2             | 4473582    |
| In accessible mode, if you did multiple searches using Find People<br>until the first search became cleared from cache, and then you<br>repeated your first search, the Find People control would become<br>disabled | Accessibility | 10.1.2             | 4521676    |

 Table 4–4
 Resolved Issues in the Oracle Web Access Client

| Table 4–4 (Cont.) Resolved Issues in the Oracle Web Access Clier |
|------------------------------------------------------------------|
|------------------------------------------------------------------|

| Description                                                                                                    | Category                          | <b>Resolved In</b> | Bug Number |
|----------------------------------------------------------------------------------------------------|-----------------------------------|--------------------|------------|
| OK and Cancel buttons did not function as expected in the Attach<br>Files page                                                                                           | Attachments                       | 10.1.2             | 4386982    |
| Unnamed attachments should have been referred to as "Untitled"<br>instead of "Anonymous."                                                                                | Attachments                       | 10.1.2             | 4417266    |
| Could not open attached message from file upload dialog                                                                                                    | Attachments                       | 10.1.2             | 4477787    |
| An error occurred while attaching a file after inserting an inline mage                                                                                                  | Attachments                       | 10.1.2             | 4562716    |
| Sorting thousands of items in Internet Explorer could take a long ime.                                                                                                   | Browsers:<br>Internet<br>Explorer | 10.1.2             | 4321955    |
| When composing mail, you could not delete text from the message<br>body after attaching files or opening and closing the "Insert Image"<br>or "Insert Link" dialog boxes | Browsers:<br>Internet<br>Explorer | 10.1.2             | 4446919    |
| Some contact fields became blank when viewed on Internet<br>Explorer 6.0.2800 with Windows 2000                                                                          | Browsers:<br>Internet<br>Explorer | 10.1.2             | 4495322    |
| Some messages would wrap incorrectly.                                                                                                    | Browsers:<br>Internet<br>Explorer | 10.1.2             | 4496171    |
| Scrolling through a VList of contacts could cause Internet Explorer<br>o stop unexpectedly                                                                               | Browsers:<br>Internet<br>Explorer | 10.1.2             | 4518404    |
| In IMAP mode with Internet Explorer, errors could occur when crying to view properties for a folder                                                                      | Browsers:<br>Internet<br>Explorer | 10.1.2             | 4535610    |
| Pressing shortcut key Ctrl+1 (the number 1) in the main window transferred control to the "Launch" Page.                                                                 | Browsers:<br>Mozilla<br>Firefox   | 10.1.2             | 4493073    |
| A browser incompatibility alert could appear when using Firefox 1.0.6                                                                                                    | Browsers:<br>Mozilla<br>Firefox   | 10.1.2             | 4507579    |
| In Firefox, when composing messages in plain text mode, message<br>text is duplicated when inserting signature manually.                                                 | Browsers:<br>Mozilla<br>Firefox   | 10.1.2             | 4542317    |
| In Firefox, it was difficult to clear a speed dial value for a contact.                                                                                                  | Browsers:<br>Mozilla<br>Firefox   | 10.1.2             | 4573323    |
| Replying to all on Firefox would result in truncated addresses in the <b>Cc</b> field.                                                                                   | Browsers:<br>Mozilla<br>Firefox   | 10.1.2             | 4606535    |
| <b>Fo</b> and <b>Cc</b> buttons and fields were misaligned in Firefox.                                                                                                   | Browsers:<br>Mozilla<br>Firefox   | 10.1.2             | 4631354    |
| In Firefox 1.5, dragging the List pane / Reading pane divider resulted in unexpected behavior.                                                                           | Browsers:<br>Mozilla<br>Firefox   | 10.1.2             | 4655746    |
| In Firefox 1.5, some formatting controls forHTML messages were not working.                                                                                              | Browsers:<br>Mozilla<br>Firefox   | 10.1.2             | 4659642    |

| Description                                                                                                    | Category                              | Resolved In | Bug Number |
|----------------------------------------------------------------------------------------------------|---------------------------------------|-------------|------------|
| Various mouse actions would not work with the preview pane<br>when using Mozilla Firefox 1.0.6                                                                                     | Browsers:<br>Mozilla<br>Firefox 1.0.6 | 10.1.2      | 4526557    |
| The label Clear Category should have been Remove Category                                                                                                    | Categories                            | 10.1.2      | 4350625    |
| When creating a new category, it would sometimes appear in the<br>Manage Categories "Selected" list with an incorrect name                                                         | Categories                            | 10.1.2      | 4567894    |
| After attaching a file, the cursor would no longer appear in the Plain Text editor                                                                                                 | Composing<br>mail                     | 10.1.2      | 4141731    |
| Errors could occur if a message had no From address (which can happen in certain cases, such as when creating a draft)                                                             | Composing<br>mail                     | 10.1.2      | 4465256    |
| Errors could occur while saving messages with inline images                                                                                                    | Composing<br>mail                     | 10.1.2      | 4485467    |
| <i>Alt</i> text was not added to inline images                                                                                                    | Composing<br>mail                     | 10.1.2      | 4495082    |
| Plain Text messages would not reflect the appearance expected with custom skins                                                                                                    | Composing<br>mail                     | 10.1.2      | 4521123    |
| Opening a composition window in HTML Source format when preferences are set to automatically insert a signature causes an error.                                                   | Composing<br>mail                     | 10.1.2      | 4542011    |
| Autosave was not creating visible drafts.                                                                                                    | Composing mail                        | 10.1.2      | 4565096    |
| If no matching record was found when typing a partial address into a recipient field, errors could occur                                                                           | Composing<br>mail                     | 10.1.2      | 4582284    |
| In the People Selector, removing mail recipients could result in an error.                                                                                                    | Composing<br>mail                     | 10.1.2      | 4597815    |
| There is no contextual help for the review page of Enterprise<br>Manager Web Access client or Collaboration Suite Search<br>configuration.                                         | Configuration                         | 10.1.2      | 4485816    |
| Invalid settings in Enterprise Manager were not highlighted for correction                                                                                                    | Configuration                         | 10.1.2      | 4497482    |
| In Enterprise Manager, the review page for an SSL setup for the<br>Oracle Web Access client or Oracle Collaboration Suite Search<br>would show that a non-SSL port was being used. | Configuration                         | 10.1.2      | 4514693    |
| Closing a newly opened Edit Contact or Distribution List window could result in a prompt to save changes even if no information was entered.                                       | Contacts                              | 10.1.2      | 4423725    |
| When creating a contact with a Speed Dial number, an error<br>message would incorrectly state that a Speed Dial number was not<br>specified                                        | Contacts                              | 10.1.2      | 4463092    |
| There was no <b>Cancel</b> button when viewing a contact in a read-only shared address book.                                                                                       | Contacts                              | 10.1.2      | 4472223    |
| List members created through Oracle Connector for Outlook were not shown correctly                                                                                                 | Contacts                              | 10.1.2      | 4503870    |
| There were unexpected gaps between the tab and page in the contact editor                                                                                                    | Contacts                              | 10.1.2      | 4540733    |
| Generated display names for new contacts were sometimes incomplete                                                                                                    | Contacts                              | 10.1.2      | 4544640    |

| Table 4–4 | (Cont.) | Resolved Issues in the Oracle Web Acces | ss Client |
|-----------|---------|-----------------------------------------|-----------|
|-----------|---------|-----------------------------------------|-----------|

| Table 4–4 (Cont.) Resolved Issues in the Oracle Web Access Clier |
|------------------------------------------------------------------|
|------------------------------------------------------------------|

| Description                                                                                                    | Category      | Resolved In | Bug Number          |
|----------------------------------------------------------------------------------------------------|---------------|-------------|---------------------|
| If a contact was created with no information in its Display Name<br>field, the Oracle Web Access client would not generate one using<br>first and last name. | Contacts      | 10.1.2      | 4555800             |
| Contacts created with Oracle Connector for Outlook sometimes did<br>not appear in the Oracle Web Access client                                               | Contacts      | 10.1.2      | 4560682             |
| Clicking a contact's agenda entries would not retrieve information for the entries.                                                                          | Contacts      | 10.1.2      | 4654134             |
| Renaming categories was not working correctly.                                                                                                    | Contacts      | 10.1.2      | 4654514             |
| Trying to edit a contact in a shared (read/write) address book<br>would cause an error.                                                                      | Contacts      | 10.1.2      | 4654840             |
| Delivery receipt notification flags were not saved with drafts                                                                                               | Drafts        | 10.1.2      | 4360082             |
| Multiple compose windows could be opened for one draft                                                                                                    | Drafts        | 10.1.2      | 4376551             |
| External images in Web pages were not saved in drafts                                                                                                    | Drafts        | 10.1.2      | 4482623             |
| New and existing drafts were always saved in the default Draft<br>older, even if the existing draft was stored in a different folder                         | Drafts        | 10.1.2      | 4487141             |
| Drafts were not recognized correctly in IMAP mode                                                                                                    | Drafts        | 10.1.2      | 4497930             |
| Drafts could not be saved in a non-draft folder more than once                                                                                               | Drafts        | 10.1.2      | 4498431             |
| Modifying a read-only message in a shared drafts folder caused an error                                                                                      | Drafts        | 10.1.2      | 4562582             |
| Flag indicators in the Reading pane and message window were out of sync                                                                                      | Flags         | 10.1.2      | 4463648             |
| The flag icon appeared when clicking the subject line of a message                                                                                           | Flags         | 10.1.2      | 4550169             |
| An error occurred when flagging messages in the Drafts folder for ollow-up.                                                                                  | Flags         | 10.1.2      | 4584617             |
| Prefixes such as "RE", "FW", and "FWD" were not ignored when orting by subject.                                                                              | Folders       | 10.1.2      | 4396789             |
| When viewing a shared Drafts folder, the To column was displayed is the From column.                                                                         | Folders       | 10.1.2      | 4474359             |
| Jsers could remove drafts from shared folders                                                                                                    | Folders       | 10.1.2      | 4484904             |
| When sharing a folder with a newly created user, that user may not<br>have immediately appeared in the list of users with whom the<br>older was shared.      | Folders       | 10.1.2      | 4540149             |
| Getting properties for a folder would fail because of an error eporting the folder size.                                                                     | Folders       | 10.1.2      | 4540160             |
| t sometimes would not be possible to see the list of users with<br>vhom a folder has been shared                                                             | Folders       | 10.1.2      | 4582166             |
| Folders under Inbox would disappear when shared.                                                                                                    | Folders       | 10.1.2      | 4604554             |
| Mail sent using the Shift-JIS character set would contain incorrect haracters.                                                                               | Globalization | 10.1.2      | 4055059,<br>3614135 |
| Characters in some non-ASCII attachment names were ndecipherable.                                                                                            | Globalization | 10.1.2      | 4261860,<br>4472482 |
| Characters in a message subject could be indecipherable if the<br>original message was sent without a well-defined encoding<br>character set.                | Globalization | 10.1.2      | 4445458             |

| Table 4–4 | (Cont.) Resolved Issues in the Oracle Web Access Client |   |
|-----------|---------------------------------------------------------|---|
|           |                                                         | - |

| Des         | cription                                                                                                    | Category             | Resolved In | Bug Number         |
|-------------|----------------------------------------------------------------------------------------------------|----------------------|-------------|--------------------|
|             | s with multiple-byte characters would sometimes not display<br>berly in the Plain Text composition window                                                                                   | Globalization        | 10.1.2      | 4454375            |
| Japa<br>JDK | nese text / plain text messages were encoded incorrectly with character converter.                                                                                                    | Globalization        | 10.1.2      | 4461722            |
|             | erman, the <b>Enter a name</b> label in the Find People tool was cated                                                                                                    | Globalization        | 10.1.2      | 4472984            |
| Nan         | ultiple-byte character-set installations, if a user's Display<br>ne contained a single-byte space character, the auto-complete<br>are would truncate the address in the address bar fields. | Globalization        | 10.1.2      | 4486102            |
|             | tiple-byte display names that contained single-byte spaces<br>e truncated in auto-complete.                                                                                                 | Globalization        | 10.1.2      | 4486102            |
|             | ain Japanese characters in attachments could become<br>cipherable if encoded using ISO2022-JP                                                                                               | Globalization        | 10.1.2      | 4512120            |
|             | cipherable characters were sometimes appearing in messages<br>ded with ISO2022-KR                                                                                                    | Globalization        | 10.1.2      | 4513454            |
| Cou         | ld not send messages encoded in Japanese ISO-2022-JP.                                                                                                    | Globalization        | 10.1.2      | 4606029            |
| ΗŤΝ         | nese messages sent with <i>Becky! eMail</i> and formatted with <i>IL</i> contained indecipherable characters when viewed in the cle Web Access client.                                      | Globalization        | 10.1.2      | 4612302            |
|             | le-byte spaces in Japanese mail subjects were converted to erscores.                                                                                                    | Globalization        | 10.1.2      | 4625740            |
| Tran        | slation issues:                                                                                                    | Globalization        | 10.1.2      | 4394619            |
| •           | Chinese translation for "Return Sender's Message" is inaccurate.                                                                                                    |                      |             | 4496439            |
|             | Online help in Greek is missing some help topics.                                                                                                    |                      |             | 4485456            |
| -           | Some of the languages listed in the Voicemail & Fax preferred language list are not translated.                                                                                             |                      |             |                    |
| ISO         | 2022-JP issues:                                                                                                    | Globalization        | 10.1.2      | 4501041            |
| •           | Japanese word U+FF5E was not displayed correctly if it was sent with ISO 2022-JP (Compatibility).                                                                                           |                      |             | 4505834<br>4488120 |
| •           | Attempts to encode drafts with ISO 2022-JP and ISO 2022-JP (HWKANA) always fell back to saving in ISO 2022-JP (Compatibility).                                                              |                      |             | 1100120            |
| -           | ISO 2022-JP variant parameters did not work.                                                                                                    |                      |             |                    |
| Una         | ble to create contacts after Oracle Internet Directory failover.                                                                                                    | High<br>availability | 10.1.2      | 4431445            |
|             | most recently used style was not retained if the message was saved or sent                                                                                                    | HTML Text<br>mode    | 10.1.2      | 4399389            |
|             | r changing to HTML Text mode while creating a reply, the<br>layed font size would not match what was actually being used                                                                    | HTML Text<br>mode    | 10.1.2      | 4410551            |
| Savi        | ng messages with inline images caused an error.                                                                                                    | HTML Text<br>mode    | 10.1.2      | 4495467            |
|             | AL / Plain Text mode could be saved as (an implicit) erence                                                                                                    | HTML Text<br>mode    | 10.1.2      | 4496553            |
|             | cursor did not appear in the right place when there was an<br>e message in the composition window                                                                                           | HTML Text<br>mode    | 10.1.2      | 4502678            |

| Table 4–4 | (Cont.) | Resolved Issues in the Oracle Web Access Client |
|-----------|---------|-------------------------------------------------|
|-----------|---------|-------------------------------------------------|

| Description                                                                                                    | Category                       | Resolved In | Bug Number          |
|----------------------------------------------------------------------------------------------------|--------------------------------|-------------|---------------------|
| Messages forwarded from Oracle Workflow had blank bodies.                                                                                     | Oracle<br>Workflow<br>messages | 10.1.2      | 4489598             |
| The access level of ocssession.getXXXProvider should have been protected                                                                      | Performance                    | 10.1.2      | 4440380             |
| Entering text in HTML Text mode could cause unexpectedly high processor use on a user's computer                                              | Performance                    | 10.1.2      | 4501586             |
| Too many MailService objects were running                                                                                                    | Performance                    | 10.1.2      | 4521533             |
| Pop-up windows such as the composition window could have an unexpected appearance if Web Cache end-user performance monitoring was turned on. | Performance                    | 10.1.2      | 4588514             |
| Preferences now support auto-save intervals                                                                                                   | Preferences                    | 10.1.2      | 4391452             |
| Server-side hidden rules were being displayed in the Preferences<br>Rules page.                                                               | Preferences                    | 10.1.2      | 4415036,<br>4597626 |
| Under Preferences, the label <b>Deleted Messages</b> was changed to <b>Messages marked as deleted</b>                                         | Preferences                    | 10.1.2      | 4422274             |
| Automatic reply preferences were not retained after sign-out, sign-in                                                                         | Preferences                    | 10.1.2      | 4478290             |
| Signature preferences were not retained after sign-out, sign-in                                                                               | Preferences                    | 10.1.2      | 4478299             |
| Changes to reply-to preferences were not retained                                                                                             | Preferences                    | 10.1.2      | 4478335             |
| Preferences for including original message as inline text or attachment were not being correctly reflected in Oracle WebMail.                 | Preferences                    | 10.1.2      | 4485534             |
| 'EAgreeting' was missing from voicemail greeting choices                                                                                      | Preferences                    | 10.1.2      | 4485548             |
| Time zone change was not applied immediately after sign-out, sign-in                                                                          | Preferences                    | 10.1.2      | 4501566             |
| Preferences for including original message as inline text or attachment were not being saved on sign-out, sign-in.                            | Preferences                    | 10.1.2      | 4620973             |
| Attachments were not referenced in printouts.                                                                                                 | Printing                       | 10.1.2      | 4430375             |
| Users were re-prompted to send read receipts every session.                                                                                   | Receipts                       | 10.1.2      | 4483934             |
| No warning was given when canceling changes to rules.                                                                                         | Rules                          | 10.1.2      | 4305898             |
| Rules with the 'priority' condition would sometimes not work                                                                                  | Rules                          | 10.1.2      | 4476813             |
| Errors could occur when editing conditions of existing rules                                                                                  | Rules                          | 10.1.2      | 4491237             |
| An error could occur when creating a rule where a condition was that a message had to be an exact size                                        | Rules                          | 10.1.2      | 4491272             |
| When editing rules, hints were missing for the message size and sent date hints                                                               | Rules                          | 10.1.2      | 4510134             |
| The rule editor did not check to make sure a rule name had been<br>entered                                                                    | Rules                          | 10.1.2      | 4544133             |
| Canceling changes to rules could result in errors the next time the Rules tab was opened.                                                     | Rules                          | 10.1.2      | 4571657             |
| First event selected for a rule would sometimes appear to revert to the default event.                                                        | Rules                          | 10.1.2      | 4654335             |
| Using "Sent Date" condition for rules would occasionally not work.                                                                            | Rules                          | 10.1.2      | 4657498             |

| Description                                                                                                    | Category              | Resolved In | Bug Number |
|----------------------------------------------------------------------------------------------------|-----------------------|-------------|------------|
| f you used a context menu to paste in text to the Search field, the Search button was not enabled                                                                                               | Search                | 10.1.2      | 4397835    |
| Long Corporate Directory searches now time out as expected                                                                                                    | Search                | 10.1.2      | 4414275    |
| Searching for flagged contacts returned inaccurate results                                                                                                    | Search                | 10.1.2      | 4460161    |
| Address book search did not support nicknames                                                                                                    | Search                | 10.1.2      | 4473775    |
| Management of Search fields was unpredictable; for example<br>clicking the remove button beside a search field would always<br>remove the last search field in the list.                        | Search                | 10.1.2      | 4555914    |
| Searching on 'all' seemed to exclude e-mail addresses                                                                                                    | Search                | 10.1.2      | 4566043    |
| Directory searches could be unexpectedly slow when cache was disabled                                                                                                    | Search                | 10.1.2      | 4566556    |
| Search results from shared folders would not identify users in folder path.                                                                                                    | Search shared folders | 10.1.2      | 4453559    |
| Could not search for unread messages in shared folders.                                                                                                    | Search shared folders | 10.1.2      | 4490821    |
| Long subjects were truncated when sending mail.                                                                                                    | Sending mail          | 10.1.2      | 4328644    |
| Messages were sometimes not sent if they only had Bcc or Cc<br>recipients                                                                                                    | Sending mail          | 10.1.2      | 4363702    |
| If you chose to reply to a message, then deleted the original<br>message before sending the reply, you could not send the reply.<br>The same thing would happen with forwarded messages.        | Sending mail          | 10.1.2      | 4526355    |
| No warning would appear when attempting to print a message without a subject.                                                                                                    | Sending mail          | 10.1.2      | 4542667    |
| If the send operation failed, the composition window became<br>unresponsive, and it was impossible to recover message contents<br>or send again                                                 | Sending mail          | 10.1.2      | 4552247    |
| Errors occurred with Check Name functionality                                                                                                    | Sending mail          | 10.1.2      | 4554493    |
| f a signature exceeded the maximum size, no error message was given and the signature was not saved                                                                                             | Signatures            | 10.1.2      | 4318715    |
| The font of plain text signatures manually inserted into HTML text messages was too small                                                                                                    | Signatures            | 10.1.2      | 4463131    |
| Hovering the mouse over the TimeBar could show conflicts even if here were none                                                                                                    | TimeBar               | 10.1.2      | 4505061    |
| Adjacent meetings in the TimeBar were not easily distinguishable from one another.                                                                                                    | TimeBar               | 10.1.2      | 4559225    |
| Changes applied to meetings using the Oracle Calendar Web client were not always properly reflected in the TimeBar.                                                                             | TimeBar               | 10.1.2      | 4580499    |
| URLs with commas were not active                                                                                                    | URLs                  | 10.1.2      | 4478171    |
| Keyboard navigation of the contact hierarchy was unpredictable.                                                                                                    | User interface        | 10.1.2      | 4281898    |
| Column widths would reset to default after switching folders.                                                                                                    | User interface        | 10.1.2      | 4452887    |
| When using the 'Reply All' feature, if a contact appeared multiple<br>imes with different aliases in the To: or Cc: lists, they would be<br>isted multiple times in the new message's To: list. | User interface        | 10.1.2      | 4454043    |
| New fonts in custom menu files were not being displayed.                                                                                                    | User interface        | 10.1.2      | 4572839    |

| Description                                                                                                    | Category     | Resolved In | Bug Number                  |
|----------------------------------------------------------------------------------------------------|--------------|-------------|-----------------------------|
| Contact and distribution list flags were not correctly synchronized with Oracle Connector for Outlook flags                                                                                   | Various      | 10.1.2      | 4411038                     |
| The format hint for birthday and anniversary dates was missing                                                                                                    | Various      | 10.1.2      | 4455476                     |
| Simultaneous browsing of shared address books caused an error.                                                                                                    | Various      | 10.1.2      | 4473303                     |
| Now able to reassign same speed dial number to personal contacts or distribution lists                                                                                                    | Various      | 10.1.2      | 4485895                     |
| List would automatically scroll too much during incremental loading                                                                                                    | Various      | 10.1.2      | 4489768                     |
| Web site information created through Oracle Connector for<br>Outlook did not appear in the Oracle Web Access client                                                                           | Various      | 10.1.2      | 4493978                     |
| Long subjects in Yahoo mail messages were indecipherable.                                                                                                    | Viewing mail | 10.1.2      | 4413441                     |
| In the List pane, HTML entities (strings beginning with '&' and<br>ending in ';', for example, &, which is rendered in HTML as &)<br>were displayed as rendered characters in subject lines.  | Viewing mail | 10.1.2      | 4440474 <i>,</i><br>4541793 |
| Plain text messages from Gmail were treated as inline part                                                                                                    | Viewing mail | 10.1.2      | 4484289                     |
| Viewing messages that had unrecognized field formats (such as, occasionally, the From field in drafts created by other mail clients) could result in an error                                 | Viewing mail | 10.1.2      | 4497927                     |
| When messages are sent with Mozilla Thunderbird, XML file<br>attachments are included inline; these inline attachments were<br>sometimes improperly formatted in the Oracle Web Access client | Viewing mail | 10.1.2      | 4518531                     |
| Attachments sent with Apple e-mail software were displayed in<br>the Web Access client as two listings for the same file, one of which<br>was not the content implied by the file name        | Viewing mail | 10.1.2      | 4534730                     |
| In deployments using Oracle Javamail Service Provider (OJMA),<br>"Forwarded" and "replied to" indicators for messages were not<br>retained after signing off and signing back in.             | Viewing mail | 10.1.2      | 4563576                     |
| Messages from Apple Mail would not be displayed.                                                                                                    | Viewing mail | 10.1.2      | 4631414                     |
| Opening the Reading Pane while an empty folder was selected would result in an error.                                                                                                    | Viewing mail | 10.1.2      | 4638433                     |

#### Table 4–4 (Cont.) Resolved Issues in the Oracle Web Access Client

# 4.7.3 Known Limitations and Workarounds in the Oracle Web Access Client

The following sections describe known limitations and workarounds for the Oracle Web Access client.

- Section 4.7.3.1, "Corporate Directory Searches"
- Section 4.7.3.2, "Placing Constraints on Directory Entries Returned by the Oracle Web Access Client"
- Section 4.7.3.3, "Searches of Attachments in Different Character Sets"
- Section 4.7.3.4, "Delivery Receipts Not Supported with OJMA"
- Section 4.7.3.5, "Arabic and Other Bidirectional Languages Not Supported"
- Section 4.7.3.6, "High Number of Database Connections"
- Section 4.7.3.7, "Attachments and Caching with Microsoft Internet Explorer and the Oracle Web Access client"

#### 4.7.3.1 Corporate Directory Searches

Some Oracle Internet Directory fields (such as displayname) are not indexed by default. Because of this, some Corporate Directory searches will appear to return no results in the Oracle Web Access client, or will cause errors. Affected attributes could include:

displayname givenname middlename sn title departmentnumber telephonenumber homephone facsimiletelephonenumber mobile pager homepostaladdress С 1 postalcode st street mail orcladdressbookfollowupflag

To find out which of these attributes is not being searched, try querying them with a tool such as ldapsearch and see which returns an error code 53.

You can either manually index the affected attributes so that they can be searched with the Oracle Web Access client, or silently exclude them from queries so that search errors will no longer occur. Oracle recommends indexing the attributes, since excluding them from searches may lead to confusion for users.

#### Manually indexing an attribute

Before you index attributes, you must shut down Oracle Internet Directory or set it to *Read Only* mode. See *Oracle Internet Directory Administrator's Guide* for more information.

**Note:** These steps are written with the understanding that the following environment variables are used:

- ORACLE\_HOME: The Infra ORACLE\_HOME path
- On Solaris and Linux: LD\_LIBRARY\_PATH: This should include \$ORACLE\_ HOME/lib32:\$ORACLE HOME/lib
- On HP-UX and AIX: LD\_LIBRARY\_PATH: This should include \$ORACLE\_HOME/lib; SHLIB\_PATH: This should include \$ORACLE\_HOME/lib32.
- ORACLE\_SID: The SID of the Infra database
- 1. Change to the /ldap/bin directory as follows:

cd \$ORACLE\_HOME/ldap/bin

**2.** Index the attribute as follows:

./catalog.sh -connect \$ORACLE\_SID -add \ -attr attribute\_name

Where *attribute\_name* is the attribute you want to index; for example, displayname.

- **3.** Repeat the previous step for each attribute you want to index.
- 4. Open oc4j.properties; this file can be found at a location similar to the following:

\$ORACLE\_HOME/j2ee/OC4J\_OCSClient/config/oc4j.properties

5. For each attribute you indexed (as described in steps 2 and 3), update the appropriate entry in oc4j.properties as follows:

oracle.ocsclient.directory.capability.search.attr.attribute\_name=enabled

Where *attribute\_name* is the attribute you want to index; for example, displayname.

#### **Excluding Attributes from Queries**

To exclude attributes from queries, update the appropriate entry in oc4j.properties as follows:

oracle.ocsclient.directory.capability.search.attr.attribute\_name=disabled

Where *attribute\_name* is the attribute you want to exclude; for example, displayname.

(4409722)

**Note:** For the latest updates to this and other procedures in this document, navigate to the following location and open the appropriate release notes document for your platform:

http://www.oracle.com/pls/cs101/install

# 4.7.3.2 Placing Constraints on Directory Entries Returned by the Oracle Web Access Client

The Oracle Web Access client uses a connection pool that connects as the e-mail container entity

(cn=EmailServerContainer, cn=Products, cn=OracleContext). This means that Corporate Directory queries executed in the Oracle Web Access client may reveal entries that are normally hidden from end-users. Until this connection method is restructured, a special configuration has been provided so that administrators can define an 'AND' criteria restricting the LDAP objects that are returned. Whenever access controls are added to restrict the visibility of end-user directory data, Oracle Web Access client administrators should consider overriding these values. (4495854)

Currently, there are only two types of objects returned by the Oracle Web Access client Corporate Directory:

- Public Users
- Public Distribution Lists

There are two available configurations, one for each data type. They can be overridden in oc4j.properties (located in \$ORACLE\_HOME/j2ee/OC4J\_OCSClient), and should be formatted as follows:

```
# <dl_condition> and <user_condition> should be replaced by
# RFC 2254-compliant query strings.
oracle.ocsclient.directory.ldap.dlobjectandcondition=dl_condition
oracle.ocsclient.directory.ldap.userobjectandcondition=user_condition
```

The default value of *dl\_condition* is (objectclass=orclmailgroup) whereas the default value for *user\_condition* is (objectclass=orclUserV2). The value of each of these and conditions determines the constraints that will be placed on each end-user query. When overriding this value, you must always include a condition that ensures a distinct objectclass for the two supported object types (usually composed of the defaults values above).

The following are examples of custom search constraints; notice that objectclass=condition is retained for all customized values.

```
# hide all users which have `_hidden@' as part of their e-mail address.
oracle.ocsclient.directory.ldap.userobjectandcondition=(&(objectclass=orclUserV2)(
!(mail=*_hidden*)))
```

```
# hide all users that have been disabled in oiddas
oracle.ocsclient.directory.ldap.userobjectandcondition=(&(objectclass=orclUserV2)(
!(orclisenabled=DISABLED)))
```

```
# use an objectclass other than `orclmailgroup' for DLs
# (to support older OID setups).
oracle.ocsclient.directory.ldap.dlobjectandcondition=(objectclass=mailgroups)
```

For more information on LDAP or LDAP query strings, see *Oracle Internet Directory Administrator's Guide*.

#### 4.7.3.3 Searches of Attachments in Different Character Sets

When you perform a search for attachment names, search behavior is determined by the character set used by the Oracle Mail server to build the search index. In other words, if the characters you are searching for are not found in the character set used by the Oracle Mail server to build the search index, the attachment will not be found.

#### 4.7.3.4 Delivery Receipts Not Supported with OJMA

Delivery receipts can be requested with messages sent using a Mail Transfer Agent such as sendmail, or an SMTP server. However, the Oracle Web Access client has an option to send messages using Oracle Javamail Service Provider (OJMA) instead of SMTP, in which case messages are placed directly in the database for sending. With this transport mode, delivery receipts cannot be requested. Accordingly, the controls for requesting receipts in the Oracle Web Access client are disabled when using OJMA.

#### 4.7.3.5 Arabic and Other Bidirectional Languages Not Supported

The Oracle Web Access client does not support Arabic and other bidirectional languages.

#### 4.7.3.6 High Number of Database Connections

With heavy use, the number of database connections from the Oracle Web Access client can become very high.

You can change the database connection pool scheme used by the Oracle Web Access client to a fixed scheme by making the following property change:

oracle.mail.sdk.esmail.cache\_scheme=2

The maximum number of connections can then be set using the property

oracle.mail.sdk.esmail.connpool\_max\_limit

With the fixed scheme, the number of database connections from the Oracle Web Access client to the database will never exceed the maximum limit specified. However, this might degrade the performance of the Oracle Web Access client. (4485215)

### 4.7.3.7 Attachments and Caching with Microsoft Internet Explorer and the Oracle Web Access client

By default, neither attachments nor inline images are cached on the client's disk (for security and privacy reasons). Due to a bug in Internet Explorer, this prevents users from opening attachments inline using that browser. For example, clicking on a text attachment and selecting **Open** from the attachment dialog will fail (the default text editor application for the user will launch, and then generate an error that the file could not be found). (4631343)

If you have deployed SSL, attempting to download attachments to disk will also fail.

Documentation of the details of this Microsoft Internet Explorer bug can be found in the following Microsoft Knowledge Base articles:

 "Internet Explorer Cannot Download" Error Message When You Use an HTTPS URL to Open an Office Document or PDF File:

http://support.microsoft.com/default.aspx?scid=kb;en-us;812935

INFO: Prevent Caching When You Download Active Documents over SSL:

http://support.microsoft.com/default.aspx?scid=kb;en-us;815313

 Internet Explorer file downloads over SSL do not work with the cache control headers:

http://support.microsoft.com/default.aspx?scid=kb;en-us;323308

There are two workarounds available for this issue; you can use a different browser, or, you can relax caching settings. For detailed instructions for relaxing caching settings, see "Security Issues Related to Microsoft Internet Explorer" in Chapter 2 of *Oracle Collaboration Suite Security Guide*.

# 4.7.4 Known Issues in the Oracle Web Access Client

The following tables list known issues in the Oracle Web Access client:

- Table 4–5, "Mail-Related Issues in the Oracle Web Access client"
- Table 4–6, "Contact-Related Issues in the Oracle Web Access client"
- Table 4–7, "Various Known Issues in the Oracle Web Access client"
- Table 4–8, "Browser-Related Issues in the Oracle Web Access client"

**Note:** Fixes for known issues may be available in cumulative patches. For a list of available cumulative patch downloads and their installation order, see note 406284.1 on http://metalink.oracle.com. Each cumulative patch includes a README.html file that lists all bugs fixed.

**See Also:** Chapter 2, "Oracle Collaboration Suite Cumulative Patch Release Notes", for information on cumulative patch new features and known issues.

The following table lists mail-related issues in the Oracle Web Access client:

| Description                                                                                                    | Action | Bug<br>Number |
|----------------------------------------------------------------------------------------------------|--------|---------------|
| Deleting mail                                                                                                    | None   | 4484000       |
| In the Deleted Items folder (or a subfolder thereof),<br>if you open a message in a new window and<br>choose Delete, you will not be warned before the<br>message is permanently removed.                                    |        |               |
| Composing mail                                                                                                    | None   | 4484184       |
| Pressing the Backspace key in the composition window changes the font selection.                                                                                                    |        |               |
| Composing mail                                                                                                    | None   | 4394487       |
| When browsing for recipients, users with no display names are shown as "Untitled."                                                                                                    |        |               |
| Folders                                                                                                    | None   | 3597128       |
| Unread message count is shown for currently opened folder and Inbox.                                                                                                    |        |               |
| Folders                                                                                                    | None   | 4230266       |
| Default message sort order for a returning user is not saved.                                                                                                    |        |               |
| Folders                                                                                                    | None   | 4620201       |
| When viewing folders shared as read-only, users cannot mark messages as "read".                                                                                                    |        |               |
| Sending mail                                                                                                    | None   | 4445255       |
| If a recipient's e-mail address includes invalid<br>characters such as square brackets, it is possible<br>that an unspecific error message will result and the<br>user will not be given a chance to correct the<br>problem. |        |               |
| Viewing mail                                                                                                    | None   | 4208604       |
| In the List pane, message entries are not updated after the character set is changed.                                                                                                    |        |               |
| Viewing mail                                                                                                    | None   | 4693623       |
| Messages from Apple Mail are not displayed.                                                                                                    |        |               |

Table 4–5 Mail-Related Issues in the Oracle Web Access client

The following table lists contact-related issues in the Oracle Web Access client:

| Description                                                                                                    | Action                                              | Bug<br>Number |
|----------------------------------------------------------------------------------------------------|-----------------------------------------------------|---------------|
| Search                                                                                                    | None                                                | 5057102       |
| When choosing message recipients, or when<br>searching on shared address books from the<br>advanced search pane, it is possible to search for<br>contacts in a user's shared address book.                  |                                                     |               |
| Search                                                                                                    | Refer to Section 4.7.3.1, "Corporate Directory      | 4409722       |
| Some Oracle Internet Directory fields (such as displaying) are not indexed by default. Because of this, some Corporate Directory searches will appear to return no results in the Oracle Web Access client. | Searches" for post-install workaround instructions. |               |
| Distribution lists                                                                                                    | None                                                | 4394689       |
| The Oracle Web Access client does not display an error message when a distribution list contains circular references.                                                                                       |                                                     |               |
| Distribution lists                                                                                                    | None                                                | 4410035       |
| Cannot send mail to another user's shared distribution list.                                                                                                    |                                                     |               |
| Distribution lists                                                                                                    | None                                                | 4485407       |
| Cannot view public distribution lists' members.                                                                                                    |                                                     |               |
| Various                                                                                                    | None                                                | 4488009       |
| Deleting contact clears the Show Only field.                                                                                                    |                                                     |               |
| Various                                                                                                    | None                                                | 4693198       |
| If a contact has a business e-mail address and a<br>personal e-mail address, only the business e-mail<br>address appears in the People Selector and in<br>automatic completion.                             |                                                     |               |

#### Table 4–6 Contact-Related Issues in the Oracle Web Access client

The following table lists various known issues in the Oracle Web Access client, including issues with accessibility, performance, user interface, contacts, and preferences.

| Table 4–7 Vario | ous Known Issues | in the Oracle V | <b>Web Access client</b> |
|-----------------|------------------|-----------------|--------------------------|
|-----------------|------------------|-----------------|--------------------------|

| Description                                                                                                    | Action | Bug<br>Number |
|----------------------------------------------------------------------------------------------------|--------|---------------|
| Accessibility                                                                                                    | None   | 4298640       |
| Some accessible pages are missing HTML LANG attributes.                                                            |        |               |
| Accessibility                                                                                                    | None   | 4473599       |
| The accessible shortcut key for "Forward Message' is not working.                                                  | ,      |               |
| Accessibility                                                                                                    | None   | 4302722       |
| The browser display becomes corrupted if the user<br>changes the browser font size, such as by typing<br>"Ctrl +". | ſ      |               |

| Description                                                                                               | Action                                          | Bug<br>Number |
|----------------------------------------------------------------------------------------------------|-------------------------------------------------|---------------|
| Performance                                                                                               | None                                            | 4383491       |
| Large message body with many e-mail addresses is slow to render.                                          |                                                 |               |
| User interface                                                                                            | Close the online help before exiting the Oracle | 4396787       |
| Using online help after closing the Oracle Web<br>Access client main window causes a JavaScript<br>error. | Web Access client.                              |               |
| User interface                                                                                            | None                                            | 4461000       |
| The composition window's header may not resize correctly if attachments are present.                      |                                                 |               |
| User interface                                                                                            | None                                            | 4250498       |
| Drop-down controls may not be positioned correctly.                                                       |                                                 |               |
| User interface                                                                                            | None                                            | 4323410       |
| When using the Tab key to navigate, the focus can be difficult to see on some items.                      |                                                 |               |
| User interface                                                                                            | None                                            | 4270210       |
| You cannot use the Tab key to select the New menu.                                                        |                                                 |               |
| User interface                                                                                            | Resize the window until all toolbar items are   | 4312705       |
| Toolbar items do not wrap, and are not shown if the size of the window is reduced too much.               | visible                                         |               |

#### Table 4–7 (Cont.) Various Known Issues in the Oracle Web Access client

The Oracle Web Access client supports most current browsers (such as Internet Explorer 6.0 and later, Mozilla 1.7.3 and later, all versions of Firefox), but a small number of browser-specific issues have been identified. The following table summarizes these issues.

| Description                                                                                                    | Action                                                                               | Bug<br>Number |
|----------------------------------------------------------------------------------------------------|--------------------------------------------------------------------------------------|---------------|
| Firefox                                                                                                    | None                                                                                 | 4473369       |
| Cannot insert hyperlinks into a signature.                                                                          |                                                                                      |               |
| Firefox                                                                                                    | Use the Oracle Web Access client main menu.                                          | 4479515       |
| Folder context menus do not work.                                                                                   |                                                                                      |               |
| Firefox                                                                                                    | None                                                                                 | 4479547       |
| Unable to create new folders.                                                                                       |                                                                                      |               |
| <b>Firefox</b><br>If "Smooth Scrolling" is enabled on Firefox,                                                      | Turn "Smooth Scrolling" off (it is off by default) as follows:                       | 4639994       |
| scrolling through lists in the Oracle Web Access<br>client may have unexpected results. This is a<br>browser issue. | <ol> <li>On the Firefox main menu, select Tools, then<br/>select Options.</li> </ol> |               |
|                                                                                                    | <b>2.</b> Select the Advanced page.                                                  |               |
|                                                                                                    | <b>3.</b> Under Browsing, make sure <b>Use smooth scrolling</b> is deselected.       |               |

Table 4–8 Browser-Related Issues in the Oracle Web Access client

| Table 4–8 | (Cont.) | Browser-Related Issues in the Oracle Web Access client |
|-----------|---------|--------------------------------------------------------|
|-----------|---------|--------------------------------------------------------|

| Description                                                                      | Action                                                                                                    | Bug<br>Numbei |
|----------------------------------------------------------------------------------|----------------------------------------------------------------------------------------------------|---------------|
| Firefox and Mozilla                                                              | None                                                                                                    | 4359428       |
| Browser scrollbars show through interface items.                                 |                                                                                                    |               |
| Firefox and Mozilla                                                              | None                                                                                                    | 4432638       |
| The keyboard shortcut Ctrl+Enter does not work in the composition window.        |                                                                                                    |               |
| Internet Explorer                                                                | Click inside the Locate People field.                                                                                       | 3873261       |
| The cursor is hidden when you tab to the Locate People tool.                     |                                                                                                    |               |
| Internet Explorer                                                                | None                                                                                                    | 4432888       |
| The whole user interface can be selected from certain parts of a message header. |                                                                                                    |               |
| Internet Explorer                                                                | None                                                                                                    | 4460198       |
| The names of attached files may wrap incorrectly in the composition window.      |                                                                                                    |               |
| Internet Explorer                                                                | Download and install <i>Cumulative Security Update</i>                                                                      | 4998120       |
| Difficulties may occur when attaching multiple files to messages.                | <i>for Internet Explorer 6 Service Pack 1 (KB832894)</i> on<br>the browser being used with the Oracle Web<br>Access client. |               |
| Mozilla                                                                          | None                                                                                                    | 4068067       |
| Virtual tree scrolls up on selecting bottom tree node.                           |                                                                                                    |               |
| Mozilla                                                                          | None                                                                                                    | 4175054       |
| Cannot drag and drop unless the cursor is over text.                             |                                                                                                    |               |
| Mozilla                                                                          | None                                                                                                    | 3811308       |
| Selection problems occur in text fields and text areas.                          |                                                                                                    |               |
| Mozilla                                                                          | None                                                                                                    | 4301536       |
| Resizing preview pane resets scroll position.                                    |                                                                                                    |               |
| Mozilla                                                                          | None                                                                                                    | 4307189       |
| Inline images are not cached.                                                    |                                                                                                    |               |
| Mozilla                                                                          | None                                                                                                    | 4371738       |
| The "Clear" button is truncated on the "Create<br>Distribution List" page.       |                                                                                                    |               |
| Mozilla                                                                          | None                                                                                                    | 4391301       |
| Built-in shortcuts are not blocked when focus is in message pane header.         |                                                                                                    |               |

# 4.7.5 Globalization Issues in the Oracle Web Access client

The following table lists Oracle Web Access client globalization issues. Most of these issues are related to ISO-2022-JP character set variant support (Japanese).

**Note:** Fixes for known issues may be available in cumulative patches. For a list of available cumulative patch downloads and their installation order, see note 406284.1 on http://metalink.oracle.com. Each cumulative patch includes a README.html file that lists all bugs fixed.

**See Also:** Chapter 2, "Oracle Collaboration Suite Cumulative Patch Release Notes", for information on cumulative patch new features and known issues.

| Description                                                                                                    | Action                                                                   | Bug<br>Number       |
|----------------------------------------------------------------------------------------------------|--------------------------------------------------------------------------|---------------------|
| Character set determination mechanism assumes<br>that the message header and message body are<br>always encoded with the same character set.                         | None                                                                     | 4226129             |
| Characters in a message subject may be<br>indecipherable if the original message was sent<br>without a well-defined encoding character set.                          | None                                                                     | 4506621             |
| Characters in attachment names may be<br>indecipherable when the attachment locale is<br>different from the client's operating system locale.                        | None                                                                     | 4356184             |
| In French on Mozilla and Firefox, the drop-down arrows for new message and new folder are truncated.                                                                 | None                                                                     | 4431198             |
| Text in From and To fields encoded with ISO-8859-8-I is not shown.                                                                                                   | None                                                                     | 4468753             |
| Traditional Chinese delivery receipts message are indecipherable.                                                                                                    | None                                                                     | 4519675             |
| When sending a mail in Korean using the message character set ISO-2022-KR, the following error message appears: An error occurred: unable to create the new message. | Use the EUC-KR character set.                                            | 4680121,<br>4684419 |
| When sending a mail in Korean using the message character set ISO-2022-KR, the following error message appears: An error occurred: unable to create the new message. | Use the EUC-KR character set.                                            | 4684419             |
| In received messages, Korean attachment names are sometimes indecipherable.                                                                                          | None                                                                     | 4685837             |
| The string for "Corporate Directory" is truncated in several languages.                                                                                              | Click and drag the pane border to the right to make the left pane wider. | 4449555             |
| Backslashes are not displayed correctly on<br>Japanese systems in plain text mode.                                                                                   | Use HTML Text mode.                                                      | 4588847             |

#### Table 4–9 Globalization Issues in the Oracle Web Access client

# 4.8 Oracle Collaborative Portlets Release Notes

Table 4–1 lists resolved issues in Oracle Collaborative Portlets.

| Description                                                                                                | <b>Resolved In</b> | Bug Number |
|----------------------------------------------------------------------------------------------------|--------------------|------------|
| Meetings should have been listed from right to left in the Calendar portlet (globalization issue).         | 10.1.2             | 4479257    |
| New Message and Refresh buttons were disappearing after refresh.                                           | 10.1.2             | 4655034    |
| Content Services' old name, "Files" was used under Search.                                                 | 10.1.2             | 4547662    |
| People Search was linking to Oracle WebMail.                                                               | 10.1.2             | 4626547    |
| People Search was not opening in accessible mode when it should have been.                                 | 10.1.2             | 4656554    |
| When Oracle Web Conferencing was not configured, it was not clearly indicated in the portlet.              | 10.1.2             | 4044035    |
| The Oracle Web Conferencing portlet was not translated into Japanese (globalization).                      | 10.1.2             | 4069350    |
| The Oracle Web Conferencing portlet incorrectly indicated that service was unavailable after installation. | 10.1.2             | 4297840    |

# Table 4–10 Resolved Issues in Oracle Collaborative Portlets

**Note:** New features in Oracle Collaborative Portlets can be obtained by applying Oracle Collaborative Portlets 10.1.2.x Cumulative Patches. These new features are listed in Section 2.3, "Oracle Collaborative Portlets Cumulative Patches".

# **Oracle Calendar Release Notes**

This chapter summarizes release note issues associated with the components of Oracle Calendar, in the following sections:

- Section 5.1, "Oracle Calendar Server"
- Section 5.2, "Oracle Calendar Administrator"
- Section 5.3, "Oracle Calendar SDK"
- Section 5.4, "Oracle Calendar Application System"
- Section 5.5, "Oracle Connector for Outlook 10.1.2"
- Section 5.6, "Oracle Connector for Outlook 10.1.3"
- Section 5.7, "Oracle Calendar Desktop Clients"
- Section 5.8, "Oracle Calendar Sync Clients"
- Section 5.9, "Client Coexistence Behavior"

**Note:** This document was updated on **March 26, 2007**. Additional updates and new information can be found in Note 415183.1 on http://metalink.oracle.com.

# 5.1 Oracle Calendar Server

This section describes changes to administrative features in Oracle Calendar 10g Release 1 (10.1.1 or later).

- Section 5.1.1, "New in the Oracle Calendar Server"
- Section 5.1.2, "Resolved Issues in Oracle Calendar Server"
- Section 5.1.3, "Known Limitations and Workarounds in Oracle Calendar Server"
- Section 5.1.4, "Known Issues in the Oracle Calendar Server"
- Section 5.1.5, "Globalization Issues in the Oracle Calendar Server"
- Section 5.1.6, "Documentation Issues in Oracle Calendar Server"

# 5.1.1 New in the Oracle Calendar Server

This section describes new features in Oracle Calendar 10g Release 1.

**Note:** Other new features can be obtained by applying Oracle Calendar server 10.1.2.x Cumulative Patches. These new features are listed in Section 2.2, "Oracle Calendar Server Cumulative Patches".

### Automatic User Provisioning

Configure and control how users are provisioned to Oracle Calendar.

### User Deprovisioning

Deprovision users from Oracle Calendar using the uniuser utility.

### Configurable Automatic Log Rotation

Configure automatic rotation of Oracle Calendar log files.

### Service Registry and Discovery

Automatic service registry and discovery of other Oracle Collaboration Suite components at server startup.

#### Oracle Process Management and Notification Integration

Use Oracle Process Management and Notification to stop and start Oracle Calendar.

### Oracle Enterprise Manager Integration

Configure Oracle Calendar using Oracle Enterprise Manager.

Oracle Contacts

Users can access the same contacts from Oracle Calendar clients, and other Oracle Collaboration Suite component clients.

## Defence Against Denial of Service Protection

Configure Oracle Calendar to warn and protect against a denial of service attack.

#### Memory Information Utility

Use the unimem utility to display information on memory usage.

#### Utility Password Option Removed

Enter the SYSOP password only when prompted, after running an Oracle Calendar server utility.

For more information about new features in Oracle Calendar 10g Release 1 (10.1.2.2), see "New in This Release" in Chapter 1 of *Oracle Calendar Administrator's Guide*.

# 5.1.2 Resolved Issues in Oracle Calendar Server

Table 5–1 lists resolved issues in the Oracle Calendar server.

Table 5–1 Resolved Issues in the Oracle Calendar server

| Description                                                                                                    | Resolved In | Bug Number |
|----------------------------------------------------------------------------------------------------|-------------|------------|
| When Web conferences were created using Oracle Connector for Outlook, and the subject was longer than 75 single-byte characters, the Oracle Web Conferencing notification contained distorted text. | 10.1.2      | 4084521    |
| Multilingual data did not appear correctly in Oracle Calendar notifications.                                                                                                    | 10.1.2      | 4323889    |
| Associated Bugs: 3127410, 3598093, 4297334.                                                                                                    |             |            |

| Table 5–1 (Cont.) Resolved Issues in the Oracle Calendar server                                                                                                    |             |            |
|----------------------------------------------------------------------------------------------------|-------------|------------|
| Description                                                                                                    | Resolved In | Bug Number |
| In certain circumstances, when a repeating event with an attachment was created using the Oracle Calendar web client, remote node attendees were not able to access the attachment.                                                        | 10.1.2      | 4352947    |
| Updating a meeting associated with an Oracle Web Conference using Oracle<br>Connector for Outlook would generate error messages if the Oracle Web<br>Conference ID was pending.                                                            | 10.1.2      | 4408779    |
| Oracle Workspaces users were not able to create events within a workspace when one workspace member restricted another from inviting them to a event.                                                                                      | 10.1.2      | 4490195    |
| iCalendar recurrence rules created on a PocketPC device without a BYMONTHDAY were written to the Oracle Calendar as weekly recurrences.                                                                                                    | 10.1.2      | 4531341    |
| Attempting to modify the priority of an instance of a workspace meeting using Oracle Calendar SDK failed to store the priority on the Oracle Calendar server.                                                                              | 10.1.2      | 4475632    |
| Oracle Calendar server was continuously logging error code 0x11910 in the <pre>\$ORACLE_HOME/ocal/log/eng.log</pre> when the SNC daemon could not connect.                                                                                 | 10.1.2      | 4534466    |
| In an environment where IP forwarding is being used, the Oracle Calendar server's host alias dialog would block an installation.                                                                                                    | 10.1.2      | 4518254    |
| When Oracle Process Management and Notification (OPMN) would initiate the Oracle Calendar server's unistop utility, hung child processes were not terminated.                                                                              | 10.1.2      | 4594342    |
| Logging information would not be saved for short periods of time when the log rotation feature was enabled on the Oracle Calendar server.                                                                                                  | 10.1.2.     | 4594874    |
| Attempting to clear the alternate e-mail address field using the Oracle<br>Collaboration Suite Provisioning Console for a calendar user would fail with the<br>following error message: <b>Post Plugin Errors</b> .                        | 10.1.2      | 4592884    |
| When running the uniuser utility with the <b>-del</b> option on the Oracle Calendar server, the confirmation prompt contained a typographic error: reading "it's" rather than "its".                                                       | 10.1.2      | 4599274    |
| Oracle Connector for Outlook users could not see their contact entries if their user account was restored using the unirestore utility.                                                                                                    | 10.1.2      | 4282382    |
| Moving a user between nodes using the unimvuser utility failed in certain circumstances due to group replication issues.                                                                                                    | 10.1.2      | 4357047    |
| Oracle Calendar Sync client users could not synchronize entries after their account was restored using the unirestore utility.                                                                                                    | 10.1.2      | 4370072    |
| In certain circumstances, the Oracle Calendar server generated errors in the \$ORACLE_HOME/ocal/log/eng.log in a tight loop.                                                                                                    | 10.1.2      | 4425837    |
| Modified exceptions to recurring events created using Oracle Connector for<br>Outlook did not synchronize with a PocketPC device when using Oracle Mobile<br>Data Sync.                                                                    | 10.1.2      | 4466622    |
| The unisnapshot utility returned a distorted text string to the command line when the <code>\$ORACLE_HOME/ocal/log</code> directory contained compressed files.                                                                            | 10.1.2      | 4474970    |
| When attempting start a node using the Oracle Calendar administrator and an ENG port was included in the <b>Host Name</b> text box, an error message would be returned and the attempt would fail as a result of an incorrect port number. | 10.1.2      | 4478457    |
| The unidbfix utility would occasionally return inaccurate information when it was run with the <b>-n</b> option set to <b>all</b> .                                                                                                    | 10.1.2      | 4481182    |
| In certain circumstances pipe errors prevented the Oracle Calendar server from starting when using opmnctl.                                                                                                    | 10.1.2      | 4481592    |
| When running the unidbfix utility with the <b>-h</b> option, the <b>-kp</b> option is inaccurately described.                                                                                                    | 10.1.2      | 4486004    |

| Table 5–1 | (Cont.) | Resolved Issues in the Oracle Calendar server |
|-----------|---------|-----------------------------------------------|
|-----------|---------|-----------------------------------------------|

### Table 5–1 (Cont.) Resolved Issues in the Oracle Calendar server

| Description                                                                                                    | Resolved In | Bug Number |
|----------------------------------------------------------------------------------------------------|-------------|------------|
| Oracle Calendar server CWS queue processing speed was slow in cases where many replication requests for a large event were in the queue at the same time.                                                                                 | 10.1.2      | 4489137    |
| When the Oracle Calendar server was being configured using Oracle Enterprise<br>Manager and two instances of the Oracle Calendar were available, an incorrect<br>error message was returned after having selected the <b>Next</b> button. | 10.1.2      | 4508613    |
| Common address book synchronization failed when the container was not in the default location on the Oracle Internet Directory.                                                                                                    | 10.1.2      | 4510464    |
| The Calendar Server Database Configuration Assistant was set to the <b>optional</b> value, rather than the intended <b>recommended</b> value.                                                                                             | 10.1.2      | 4511892    |
| After configuring the Oracle Calendar server, the Oracle Enterprise Manager review page displayed the non-SSL port rather than the SSL port for Oracle Internet Directory.                                                                | 10.1.2      | 4514721    |
| In certain circumstances, when the Calendar Configuration Assistant failed, the Oracle Calendar server was not stopped.                                                                                                    | 10.1.2      | 4515562    |
| After the Oracle Calendar server was upgraded, users who had never been provisioned to the Oracle Calendar server had the Oracle Internet Directory provisioning status attribute set to UPGRADE_IN_PROGRESS.                             | 10.1.2      | 4520378    |
| The uniical utility failed when using the <b>-charset</b> option.                                                                                                    | 10.1.2      | 4525516    |
| In certain circumstances, the CWS daemon generated a core file as a result of the service unavailability.                                                                                                    | 10.1.2      | 4531184    |
| When CWS activity logging was enabled, in certain circumstances the resulting<br>\$ORACLE_HOME/ocal/log/cws.log contained incorrect information about source and destination node numbers.                                                | 10.1.2      | 4536790    |
| When an improper value was specified for the [CWS] alert_url parameter in the \$ORACLE_HOME/ocal/misc/unison.ini file, the CWS daemon deleted the request rather than attempting to re-send the alert after failure.                      | 10.1.2      | 4538754    |
| The OCAL deconfig tool did not remove entries associated with the Oracle Calendar administrator.                                                                                                    | 10.1.2      | 4540263    |
| The Oracle Universal Installer generated an error message when attempting to configure the Oracle Calendar server as a result of a connect string greater than 239 characters.                                                            | 10.1.2      | 4540312    |
| On AIX, the Oracle Calendar server's <b>ocalUpg.sh</b> script would sometimes fail when running the unidbconv utility as a result a memory limit.                                                                                         | 10.1.2      | 4554113    |
| In certain circumstances, when a Common Address Book migration was forced, using the unidssync utility with the <b>-absync</b> option, the CWS daemon generated a core file.                                                              | 10.1.2      | 4569315    |
| Oracle Calendar server response time was slow when using the uniuser utility with the <b>-transfer</b> option.                                                                                                    | 10.1.2      | 4589987    |

# 5.1.3 Known Limitations and Workarounds in Oracle Calendar Server

The following sections describe known limitations and workarounds for the Oracle Calendar server:

- Section 5.1.3.1, "Multiple Oracle Calendar Server Installations with the Same Infrastructure Tier"
- Section 5.1.3.2, "SMS Notifications Not Delivered in an SSL Environment"
- Section 5.1.3.3, "The aut\_sasl Plug-in is No Longer Packaged with the Oracle Calendar server"

- Section 5.1.3.4, "Oracle Workspaces with Web Conferences"
- Section 5.1.3.5, "Oracle Calendar Wireless Reminders Configurable on Oracle Mobile Collaboration"
- Section 5.1.3.6, "Duplicate Address Book Entries After Upgrade"
- Section 5.1.3.7, "Oracle Calendar in Arabic"
- Section 5.1.3.8, "Oracle Calendar Wireless Notifications"
- Section 5.1.3.9, "SMS Notifications are No Longer Delivered After Upgrading from Oracle Calendar Server 9.0.3.1"
- Section 5.1.3.10, "Information Removed from the UNISON.INI Configuration File when Upgrading Oracle Calendar Server in Standalone Mode"

# 5.1.3.1 Multiple Oracle Calendar Server Installations with the Same Infrastructure Tier

When installing the Oracle Calendar server, and pointing to an Infrastructure tier that has already been configured with a previous installation of the Oracle Calendar server, all Oracle Calendar servers must be running before beginning the new installation.

### 5.1.3.2 SMS Notifications Not Delivered in an SSL Environment

Users will not receive SMS notifications in an SSL environment because the Oracle Calendar notification listener URL was not properly registered. Apply the associated workaround only if SMS notifications are not being delivered from Oracle Calendar server in an SSL environment.

#### Workaround:

- 1. Create a back-up copy of the \$ORACLE\_HOME/ocal/misc/unison.ini file.
- 2. Open the \$ORACLE\_HOME/ocal/misc/unison.ini file.
- **3.** Locate the [NOTIFY] section of the file and modify the appropriate parameters to reflect the following values:

```
alert_url =
x-oracle-calendarNotificationListener://<ApplicationsTierHost>:<WirelessNotific
ationEngPort>?protocolVersion=2
alert_sms = TRUE
alert_sms_auto = FALSE
alert_url_auto = FALSE
```

**Note:** The value for <WirelessNotificationEngPort> can be found by looking for "Wireless PIM Notification Dispatcher port" in the \$ORACLE\_HOME/install/portlist.ini configuration file on your Applications tier.

4. Restart the Oracle Calendar server. For more information on restarting the Oracle Calendar server, see "Starting and Stopping the Calendar Server" in Chapter 5 of *Oracle Calendar Administrator's Guide*.

# 5.1.3.3 The aut\_sasl Plug-in is No Longer Packaged with the Oracle Calendar server

The Oracle Calendar server no longer supports the use of aut\_sasl as an ACE plug-in for Kerberos 4 or Kerberos 5 authentication in 10g Release 1 (10.1.1 or later).

# Workaround:

Use Kerberos 5 with the aut\_gssapi ACE plug-in for authentication. For more information about configuring the Oracle Calendar server for Kerberos 5 authentication see, "Kerberos 5 Authentication with Oracle Calendar" in Chapter 2 of *Oracle Collaboration Suite Security Guide*.

# 5.1.3.4 Oracle Workspaces with Web Conferences

See Section 12.3, "Known Limitations and Workarounds in Oracle Workspaces" for information on a Calendar-related issue in Oracle Workspaces.

# 5.1.3.5 Oracle Calendar Wireless Reminders Configurable on Oracle Mobile Collaboration

Wireless reminders for Oracle Calendar are no longer configurable from the \$ORACLE\_HOME/ocal/etc/reminder directory on the Applications tier. Oracle Calendar wireless reminders are now configurable from Oracle Mobile Collaboration.

For more information about configuring wireless reminders for Oracle Calendar see "Configuring the Messaging Server for Notifications" in Chapter 2 of *Oracle Mobile Collaboration Administrator's Guide*.

# 5.1.3.6 Duplicate Address Book Entries After Upgrade

After upgrading to Oracle Calendar server 10g Release 1, and users' address books have been migrated to the Common Address Book, some address book entries may be duplicated. This applies to Oracle Collaboration Suite deployments only.

When reconciling the Oracle Calendar address book with the Common Address Book, Oracle Calendar server queries the existing contacts based on first name and last name in both the Oracle Calendar address book, and the Common Address Book. If a match is found, the attributes present in both address books entries are compared. If all the attribute values are equivalent, the Oracle Calendar server will merge the two entries. Conversely, if the attribute values differ, to prevent data loss, the Oracle Calendar server will create a new contact, thus creating a duplicate entry.

**Note:** After upgrade, the Oracle Calendar address books are only migrated once to the Common Address Book. Consequently, duplicate entries resulting from address book migration will only occur once.

For more information about the Common Address Book, see "About the Common Address Book (CAB)" in Chapter 6 of *Oracle Calendar Administrator's Guide*.

# 5.1.3.7 Oracle Calendar in Arabic

Oracle Calendar does not support Arabic.

# 5.1.3.8 Oracle Calendar Wireless Notifications

Oracle Calendar wireless notifications are not enabled by default. The XMS center requires the following workaround.

#### Workaround:

- 1. Log in to Oracle Enterprise Manager.
- 2. Click the Applications tier link.
- 3. Click the Wireless link.
- **4.** Click the **Site Administration** tab. If the "Component Configuration" section is not expanded, expand it by clicking the "plus sign".
- 5. Click XMS configuration.
- 6. Under XMS Center, ensure that Enable XMSC is checked.
- 7. Go to EM, then Wireless.
- 8. Select Notification eng.
- 9. Restart the wireless component.

# 5.1.3.9 SMS Notifications are No Longer Delivered After Upgrading from Oracle Calendar Server 9.0.3.1

After upgrading from the Oracle Calendar server 9.0.3.1, users who previously received SMS notifications no longer receive SMS notifications on their mobile devices.

#### Workaround:

All users who are no longer receiving SMS notifications should follow these instructions:

**1.** Login to Oracle Mobile Collaboration Preferences page with an effected user account by accessing the following URL:

http://<ApplicationsTier>:<port>/ocsmobile/welcome.uix

**Note:** Specify the appropriate Applications tier, and port for your deployment.

**2.** Verify that the **Mobile Access Account ID** field contains the correct information. If the information is incorrect, modify the field with the appropriate information.

Click the **Apply** button.

- Click the Advanced button. Verify the On the Go radio button is selected from the list of rules in the My Contact Rules table. If it is not selected, choose the On The Go radio button, then click the Apply button.
- 4. With the **On The Go** radio button selected, click the **Edit** button at the top of the **My Contact Rules** table.

Verify that **My Mobile Phone** is selected from the **Messages** drop-down list, and that **Messages** is selected from the **Notification Channel** drop-down list.

If either, or both of these options are incorrectly configured, correct the appropriate option in the relevant drop-down list.

Click the Ok button.

**5.** Select the **My Mobile Phone** radio button from the **My Communication Devices** table, then click the **Edit** button at the top of the table.

Verify that the **My Mobile Phone** field contains the correct information. A plus symbol (+) should appear in front of the telephone number. If the field contains incorrect information, update it with the appropriate changes.

Click the **Ok** button.

- 6. Click Logout at the top right side of the browser.
- **7.** Login to the Oracle Calendar Web client with the same effected user account by accessing the following URL:

http://<ApplicationsTier>:<port>/ocas-bin/ocas.fcgi?sub=web

**Note:** Specify the appropriate Applications tier, and port for your deployment.

- **8.** Click **Preferences** at the top right corner of the browser, then click the **Wireless** tab.
- **9.** Deselect the **Enable wireless services** and **Automatically notify when Entries are created or modified** check boxes.
- **10.** Click the **OK** button.
- **11.** Click **Preferences** at the top right corner of the browser again, then click the **Wireless** tab.
- **12.** Select the **Enable wireless services** and **Automatically notify when Entries are created or modified** check boxes.
- **13.** Click the **OK** button.

SMS notifications should now be delivered.

# 5.1.3.10 Information Removed from the UNISON.INI Configuration File when Upgrading Oracle Calendar Server in Standalone Mode

When upgrading from Oracle Calendar server 9.0.4.2.X in standalone mode, if the [DOMAIN] section of the \$ORACLE\_HOME/ocal/misc/unison.ini configuration file includes a comment symbol (#), the [DOMAIN] section will be removed during the upgrade process.

**Note:** No loss of functionality will be apparent when the section and associated parameters are removed from unison.ini file.

#### Workaround:

Before upgrading the Oracle Calendar server:

- 1. Open the <code>\$ORACLE\_HOME/ocal/misc/unison.ini</code> configuration file.
- 2. Remove any comment symbols (#) from the [DOMAIN] section.
- **3.** Perform the upgrade.
- **4.** Reinstate any comment symbols (#) removed in Step 2. before starting the Oracle Calendar server.

# 5.1.4 Known Issues in the Oracle Calendar Server

The following table lists known issues in the Oracle Calendar server.

**Note:** Fixes for known issues may be available in cumulative patches. For a list of available cumulative patch downloads and their installation order, see note 406284.1 on http://metalink.oracle.com. Each cumulative patch includes a README.html file that lists all bugs fixed.

**See Also:** Chapter 2, "Oracle Collaboration Suite Cumulative Patch Release Notes", for information on cumulative patch new features and known issues.

|  | Table 5–2 | Known Issues in the Oracle Calendar Server |
|--|-----------|--------------------------------------------|
|--|-----------|--------------------------------------------|

| Description                                                                                                    | Action                                                                                                    | Bug<br>Number |
|----------------------------------------------------------------------------------------------------|----------------------------------------------------------------------------------------------------|---------------|
| When using Oracle Workspaces Web , the<br>following error will appear after trying to update<br>an existing meeting after a user has been moved<br>from one Oracle Calendar server node to another:<br>"An exception occurred while performing a<br>calendar operation {CAPI_STAT_DATA_ICAL_<br>NOTANATTENDEE}". The modification will be<br>made; however, the error message will continue to<br>appear after any modification made to a meeting<br>that was created by the user before being moved to<br>the destination node. | None                                                                                                    | 4460500       |
| Modified text details in an exception of a recurring<br>event created with Oracle Connector for Outlook<br>will be overwritten by the text details from the<br>recurrence series if the event owner is moved from<br>one node to another using the unimvuser utility.                                                                                                    | From Oracle Connector for Outlook, save the text<br>details of any modified exception on the local<br>desktop before moving a user to a different Oracle<br>Calendar server node. | 4435117       |
| When the \$ORACLE_HOME environment<br>variable is a path longer than 122 characters on<br>UNIX, or 74 characters on Windows, the Oracle<br>Calendar server may not start.                                                                                                    | Oracle recommends that the path represented by<br>the \$ORACLE _HOME environment variable be<br>122 characters or less on UNIX, or 74 characters or<br>less on Windows.           | 4260717       |

# 5.1.5 Globalization Issues in the Oracle Calendar Server

The following table lists globalization issues in the Oracle Calendar server.

**Note:** Fixes for known issues may be available in cumulative patches. For a list of available cumulative patch downloads and their installation order, see note 406284.1 on http://metalink.oracle.com. Each cumulative patch includes a README.html file that lists all bugs fixed.

**See Also:** Chapter 2, "Oracle Collaboration Suite Cumulative Patch Release Notes", for information on cumulative patch new features and known issues.

| Description                                                                                                    | Action | Bug<br>Number |
|----------------------------------------------------------------------------------------------------|--------|---------------|
| In a Japanese environment, the first name and last<br>name appear in the incorrect order within an<br>Oracle Calendar e-mail notification.                                                              | None   | 4633300       |
| In a Japanese environment, the names of the<br>sender and receiver sometimes appear as<br>indecipherable text when viewing an Oracle<br>Calendar e-mail notification with Microsoft<br>Outlook Express. | None   | 4453661       |

# Table 5–3 Globalization Issues in the Oracle Calendar Server

# 5.1.6 Documentation Issues in Oracle Calendar Server

There are no known documentation issues for this component.

# 5.2 Oracle Calendar Administrator

The Oracle Calendar administrator only supports English.

(There is no further release note information for this application.)

# 5.3 Oracle Calendar SDK

The following topics describe release note information for the Oracle Calendar SDK.

- Section 5.3.1, "New in Oracle Calendar SDK"
- Section 5.3.2, "Resolved Issues in Oracle Calendar SDK"
- Section 5.3.3, "Known Issues in Oracle Calendar SDK"

# 5.3.1 New in Oracle Calendar SDK

This section describes new features in the Oracle Calendar SDK

- The ATTACH property is now supported.
- The following configuration settings have been added or made available:
  - apitime
  - connect\_on\_startup
  - host
  - log\_debug
  - log\_filename
  - log\_modulenames
  - log\_state
  - log\_trace
  - min\_caldomain
  - min\_masternode
  - min\_sysop
  - min\_user

- server
- tmpDirectoryPath
- The vCard CLASS property is now supported.
- The flags CSDK\_FLAG\_FETCH\_RESOURCES\_WITHOUT\_ADDRESSES and CSDK\_FLAG\_FETCH\_USERS\_WITHOUT\_ADDRESSES have been added for fetching events.
- Remote designates are now supported.
- The following explicit termination methods have been added to the Oracle Calendar SDK Java API to allow applications to dispose native resources held by instances of the classes Session, RequestResult, Handle and Query, since there is no guarantee that the finalizers of these classes will be executed promptly.

These methods have been added to this release of the Oracle Calendar SDK as well as Release 2 (9.0.4).

- Session.dispose()
- RequestResult.dispose()
- Handle.dispose()
- Query.dispose()

# 5.3.2 Resolved Issues in Oracle Calendar SDK

Table 5–4 lists resolved issues in the Oracle Calendar SDK.

| Description                                                                                                    | Resolved In | Bug Number |
|----------------------------------------------------------------------------------------------------|-------------|------------|
| Oracle Calendar SDK exhibited loss of event visibility when making successive calls to fetchEventsByRange on different agendas. | 10.1.2      | 4274876    |

# 5.3.3 Known Issues in Oracle Calendar SDK

The following table lists known issues in the Oracle Calendar SDK.

| Table 5–5 K | Known Issues | in Oracle | Calendar SDK |
|-------------|--------------|-----------|--------------|
|-------------|--------------|-----------|--------------|

| Description                                                                                                    | Action                                                                                                    | Bug<br>Number |
|----------------------------------------------------------------------------------------------------|----------------------------------------------------------------------------------------------------|---------------|
| Only the PRIVATE and PUBLIC vCard CLASS<br>property values are supported; the<br>CONFIDENTIAL vCard value is mapped to<br>PRIVATE. | <ul> <li>Use PRIVATE instead of CONFIDENTIAL.</li> <li>The following list describes the possible vCard CLASS property values, and the Oracle Calendar server values to which they are mapped:</li> <li>vCard CLASS property value, Oracle Calendar server value</li> <li>PUBLIC, PUBLIC</li> </ul> | 3760865       |
|                                                                                                    | <ul><li>PRIVATE, PRIVATE</li><li>CONFIDENTIAL, PRIVATE</li></ul>                                                                                                    |               |

# 5.4 Oracle Calendar Application System

This section summarizes release note issues associated with the Oracle Calendar application system and its components.

- Section 5.4.1, "Oracle Calendar Application System Shared Release Note Information"
- Section 5.4.2, "Oracle Calendar Web Client"
- Section 5.4.3, "Oracle Calendar Web Services"
- Section 5.4.4, "Oracle Mobile Data Sync"

# 5.4.1 Oracle Calendar Application System Shared Release Note Information

The following topics describe release note information common to all components of the Oracle Calendar application system.

- Section 5.4.1.1, "Resolved Issues in the Oracle Calendar Application System"
- Section 5.4.1.2, "Known Limitations and Workarounds in the Oracle Calendar Application System"
- Section 5.4.1.3, "Known Issues in the Oracle Calendar Application System"

# 5.4.1.1 Resolved Issues in the Oracle Calendar Application System

Table 5–6 lists resolved issues common to the Oracle Calendar application system as a whole.

Table 5–6 Resolved Issues in the Oracle Calendar Application System

| Description                        | Resolved In | Bug Number |
|------------------------------------|-------------|------------|
| ocas.fcgi used too much swap space | 10.1.2      | 4448254    |
| ocas.fcgi generated core dumps     | 10.1.2      | 4594595    |

# 5.4.1.2 Known Limitations and Workarounds in the Oracle Calendar Application System

The following sections describe known limitations and workarounds in the Oracle Calendar application system.

- Section 5.4.1.2.1, "Arabic Not Supported"
- Section 5.4.1.2.2, "Configuring Components on Systems Where the Oracle Calendar Server Is Not Configured"

**5.4.1.2.1** Arabic Not Supported The Oracle Calendar application system does not support Arabic.

**5.4.1.2.2** Configuring Components on Systems Where the Oracle Calendar Server Is Not Configured Like all components, the Oracle Calendar server and the Oracle Calendar application system are copied to \$ORACLE\_HOME during installation, even if you do not choose to configure them. If you subsequently configure Oracle Calendar application system components using Oracle Enterprise Manager on a system where the Oracle Calendar server has not been configured, the operation will complete without error and the Oracle Calendar application system will be started. However, users will not be able to log on to this instance, and the Oracle Calendar application system will not be able to connect to the Oracle Calendar server. (4466400)

Correct the problem using the Oracle Calendar server group configuration assistant. Before you run the configuration assistant, set environment variables for your system as follows.

Set LIBPATH to \$ORACLE\_HOME/ocal/lib:\$ORACLE\_HOME/lib32

Once have you have set the environment variables, enter the following command on one line.

\$ORACLE\_HOME/jdk/bin/java -classpath \$ORACLE\_HOME/ocal/jlib/ocal\_clnt.jar:\$ORACLE\_ HOME/jlib/ojmisc.jar:\$ORACLE\_HOME /lib/xmlparserv2.jar:\$ORACLE\_ HOME/jlib/ldapjclnt10.jar oracle.calendar.server.configuration.OCalGConf -path \$ORACLE\_HOME -DSmgrp Password\_of\_DSmgrdn -DSmgrdn cn=orcladmin

#### 5.4.1.3 Known Issues in the Oracle Calendar Application System

The following table lists known issues common to the Oracle Calendar application system as a whole.

**Note:** Fixes for known issues may be available in cumulative patches. For a list of available cumulative patch downloads and their installation order, see note 406284.1 on http://metalink.oracle.com. Each cumulative patch includes a README.html file that lists all bugs fixed.

**See Also:** Chapter 2, "Oracle Collaboration Suite Cumulative Patch Release Notes", for information on cumulative patch new features and known issues.

| Description                                                                                                    | Action                                                                                                    | Bug<br>Number |
|----------------------------------------------------------------------------------------------------|----------------------------------------------------------------------------------------------------|---------------|
| When the Oracle<br>Calendar application<br>system is stopped,<br>started, or restarted, it<br>takes three to five<br>minutes for its status to<br>be updated in Oracle<br>Enterprise Manager.                     | Use the command-line to check the status of the Oracle Calendar application<br>system if Oracle Enterprise Manager does not seem to be up-to-date.                               | 4347435       |
| Configuring Oracle<br>Calendar application<br>system components<br>using Oracle<br>Enterprise Manager on<br>a system where the<br>Oracle Calendar server<br>has not been<br>configured may cause<br>difficulties. | For a detailed explanation of the problem and a workaround, see<br>Section 5.4.1.2.2, "Configuring Components on Systems Where the Oracle<br>Calendar Server Is Not Configured". | 4466400       |
| Administrator logout<br>stops all ocas.fcgi<br>processes.                                                                                                    | None                                                                                                    | 4752849       |

Table 5–7 Known Issues in the Oracle Calendar Application System

# 5.4.2 Oracle Calendar Web Client

The following topics describe release note information for the Oracle Calendar Web client.

- Section 5.4.2.1, "New in the Oracle Calendar Web Client"
- Section 5.4.2.2, "Resolved Issues in the Oracle Calendar Web Client"

- Section 5.4.2.3, "Known Limitations and Workarounds in the Oracle Calendar Web Client"
- Section 5.4.2.4, "Known Issues in the Oracle Calendar Web Client"
- Section 5.4.2.5, "Globalization Issues in the Oracle Calendar Web Client"
- Section 5.4.2.6, "Documentation Issues in the Oracle Calendar Web Client"

# 5.4.2.1 New in the Oracle Calendar Web Client

# Searching

• Search capability has been improved, and the new "Advanced Search" feature provides an even more accurate and specific way of searching for users.

# Preferences

- More details are displayed in the Agenda views, and you can customize the level of detail you want printed and displayed.
- Under Preferences, printouts can now be set to include your entries in a detailed, tabular list.
- You can now choose a default Calendar view under Preferences.
- You can set default start and due times for tasks, under Preferences.

# Scheduling

- Various improvements have been made to the Scheduler: Tool tips have been improved, the Scheduler grid now automatically gets populated with the most recent resource search results, user and resource names can be clicked for more information, and time slots can be clicked to see the entries they contain.
- Icons can now be clicked to show more details about entries or to change the reply status for events.
- The Daily List and Daily Planner are now referred to as the "List Mode" and "Planner Mode" of the Daily View. The same change applies to the Weekly List and Weekly Planner.
- The Date Control Bar now includes a link to today's date.
- Day Events and Daily Notes can span multiple days.

**Note:** This feature is available only with version 10.1.1 or later of the Oracle Calendar server.

 When you book a resource, you can choose to automatically fill in the "Location" field of the meeting with the name of the resource.

# Per-instance possibilities

- You can create personal notes information only you or a designate can see in an entry, or in selected instances of a repeating entry.
- You can attach a file to an instance of a repeating event.

**Note:** These features are available only with version 10.1.1 or later of the Oracle Calendar server.

#### Other

- Longer names for resources, event titles, and locations are supported.
- Administrators can now configure whether or not to highlight remote users with an indicator (such as 'R' in English).
- Download of Microsoft Powerpoint (PPT) and Adobe Acrobat (PDF) attachments is now supported.

#### Notes:

- These features are available only with version 10.1.2 or later of the Oracle Calendar server.
- Other new features can be obtained by applying Oracle Calendar application system 10.1.2.x Cumulative Patches. These new features are listed in Section 2.1, "Oracle Calendar Application System Cumulative Patches".

### 5.4.2.2 Resolved Issues in the Oracle Calendar Web Client

Table 5–8 lists resolved issues in the Oracle Calendar Web client.

| Description                                                                                                    | Resolved In | Bug Number          |
|----------------------------------------------------------------------------------------------------|-------------|---------------------|
| Simplified Chinese attachment names were indecipherable when being downloaded.                                          | 10.1.2      | 4680104             |
| Multiple-byte characters of attachment file names were indecipherable                                                   | 10.1.2      | 3535598,<br>4080694 |
| Non-English ASCII attachments were corrupted when downloaded                                                            | 10.1.2      | 4158325             |
| Internet Explorer only: UTF-8 attachment file names were indecipherable when not English                                | 10.1.2      | 4290725             |
| Could not upload attachments with multiple-byte file names                                                              | 10.1.2      | 4293139             |
| Could not sign in to the Oracle Calendar Web client when certain time zones were set with the desktop client            | 10.1.2      | 4447677             |
| Attachment icon did not display correctly in List mode for Daily Notes and Day<br>Events                                | 10.1.2      | 4452439             |
| Inconsequential "Repeat Until" error messages were appearing                                                            | 10.1.2      | 4460917             |
| On standalone systems, internal server errors were occurring when maximum sign-in attempts were exceeded                | 10.1.2      | 4477892             |
| Suggest Date & Time feature treated multiple Day Events and Daily Notes as blocking                                     | 10.1.2      | 4539299             |
| PPT and PDF files are now supported for download.                                                                       | 10.1.2      | 4623955,<br>4514575 |
| The following error was appearing in the HTTPD error log file:                                                          | 10.1.2      | 4554138             |
| OH\$/OCS1011/ocas/htdocs/ocas//stylesheet/swcada.css<br>14 0.02% File does not exist:                                   |             |                     |
| The monthly printable page did not show long titles correctly.                                                          | 10.1.2      | 4444212             |
| In mail notifications sent by Oracle Calendar, only the sender's e-mail address was shown, instead of the contact name. | 10.1.2      | 2819777             |

| Description                                                                                                    | <b>Resolved In</b> | Bug Number |
|----------------------------------------------------------------------------------------------------|--------------------|------------|
| When modifying meetings that included Distribution List e-mail addresses as attendees, the domains would be stripped from the Distribution List e-mail addresses.                                       | 10.1.2             | 4619925    |
| Attachment icons were not being displayed for recurring meetings created with Oracle Connector for Outlook.                                                                                             | 10.1.2             | 4587606    |
| Port numbers for the Oracle Calendar application system and ochecklet were not being properly reported to the Enterprise Manager console.                                                               | 10.1.2             | 4524511    |
| Details of repeating events created with the desktop client could not be deleted with the Oracle Calendar Web client (though they could be modified). This was true when updating one or all instances. | 10.1.2             | 4355667    |
| The Oracle Calendar Web client now supports the full length of resource names as supported by the Oracle Calendar server.                                                                               | 10.1.2             | 3413063    |
| <b>Globalization</b> : In the Turkish Oracle Calendar Web client, the link to the standard version of the online help actually linked to the accessible version of the help.                            | 10.1.2             | 4391625    |
| Globalization: Some text was incorrectly bolded in Turkish online help.                                                                                                    | 10.1.2             | 4359292    |
| <b>Globalization</b> : The Korean, Brazilian, Portuguese, and Russian online help sets contained incorrect copyright years.                                                                             | 10.1.2             | 4359056    |

### Table 5–8 (Cont.) Resolved Issues in the Oracle Calendar Web Client

# 5.4.2.3 Known Limitations and Workarounds in the Oracle Calendar Web Client

In some secure configurations of the Oracle Calendar Web client, attachments may not be cached on the client's disk (for security and privacy reasons). Due to a bug in Internet Explorer, this prevents users from opening attachments inline using that browser. For example, opening a text attachment from an entry may fail (the default text editor application for the user will launch, and then generate an error that the file could not be found). (4704943)

If you have deployed SSL, attempting to download attachments to disk may also fail.

Documentation of the details of this Microsoft Internet Explorer bug can be found in the following Microsoft Knowledge Base articles:

 "Internet Explorer Cannot Download" Error Message When You Use an HTTPS URL to Open an Office Document or PDF File:

http://support.microsoft.com/default.aspx?scid=kb;en-us;812935

INFO: Prevent Caching When You Download Active Documents over SSL:

http://support.microsoft.com/default.aspx?scid=kb;en-us;815313

 Internet Explorer file downloads over SSL do not work with the cache control headers:

http://support.microsoft.com/default.aspx?scid=kb;en-us;323308

There are two workarounds available for this issue; you can use a different browser, or, you can relax caching settings. For detailed instructions for relaxing caching settings, see "Security Issues Related to Microsoft Internet Explorer" in Chapter 2 of *Oracle Collaboration Suite Security Guide*.

# 5.4.2.4 Known Issues in the Oracle Calendar Web Client

The following table lists known issues in the Oracle Calendar Web client.

**Note:** Fixes for known issues may be available in cumulative patches. For a list of available cumulative patch downloads and their installation order, see note 406284.1 on http://metalink.oracle.com. Each cumulative patch includes a README.html file that lists all bugs fixed.

**See Also:** Chapter 2, "Oracle Collaboration Suite Cumulative Patch Release Notes", for information on cumulative patch new features and known issues.

| Description                                                                                                    | Action                                                                                                    | Bug<br>Number |
|----------------------------------------------------------------------------------------------------|----------------------------------------------------------------------------------------------------|---------------|
| Wireless reminders are not delivered when the                                                                                                    | There are two possible workarounds for this issue.                                                                                                    | 4561312       |
| <b>Deliver reminders and notifications</b> checkbox is checked and the delivery interval is set to begin at                                                                                                    | Workaround 1:                                                                                                    |               |
| 12:00 a.m., and end at 12:00 a.m.                                                                                                    | To enable wireless reminders when the delivery<br>interval is set to begin at 12:00 a.m. and end at<br>12:00 a.m., uncheck the <b>Deliver reminders and</b><br><b>notifications</b> checkbox.                                                                |               |
|                                                                                                    | Workaround 2:                                                                                                    |               |
|                                                                                                    | To enable wireless reminders when the <b>Deliver</b><br><b>reminders and notifications</b> checkbox is checked,<br>set the delivery interval to a different value. For<br>example, set the delivery interval to begin at 12:00<br>a.m. and end at 11:59 p.m. |               |
| In Netscape 7.1 and Mozilla 1.6, you cannot save an attachment to disk by right-clicking it.                                                                                                    | Left-click the attachment to open it directly.                                                                                                    | 3793972       |
| If you choose to delete an attachment but then click <b>Cancel</b> , the attachment is still deleted.                                                                                                    | None                                                                                                    | 4475371       |
| Errors may occur if you change a standard<br>repeating meeting into a repeating Web<br>conference. Specifically, an error occurs when you<br>do this to a meeting that has external attendees,<br>and your administrator has disabled the ability to<br>invite external users to Web conferences. | Remove external attendees from the meeting and<br>update the meeting. Then modify the meeting to<br>become a Web conference.                                                                                                    | 4307391       |
| Modifying personal information (such as<br>reminders or personal notes) for events can result<br>in e-mail notifications being sent to all attendees of<br>the event. (These notifications do not contain<br>personal information.)                                                               | Deselect the <b>When I edit an Entry</b> option under <b>Send e-mail to attendees</b> in Preferences.                                                                                                    | 4378484       |
| When using 12-hour (a.m./p.m.) time format, it may not be possible to select a meeting start time of 12:30 a.m. in the Scheduler.                                                                                                    | Use 24-hour time format.                                                                                                    | 4334695       |
| In Manage Groups, a second Information button is<br>unnecessarily displayed after a search that returns<br>a single result. Selecting this button displays an<br>error.                                                                                                    | None                                                                                                    | 4680304       |

#### Table 5–9 Known Issues in the Oracle Calendar Web Client

# 5.4.2.5 Globalization Issues in the Oracle Calendar Web Client

The following table lists globalization issues in the Oracle Calendar Web client.

**Note:** Fixes for known issues may be available in cumulative patches. For a list of available cumulative patch downloads and their installation order, see note 406284.1 on http://metalink.oracle.com. Each cumulative patch includes a README.html file that lists all bugs fixed.

**See Also:** Chapter 2, "Oracle Collaboration Suite Cumulative Patch Release Notes", for information on cumulative patch new features and known issues.

| Description                                                                                                    | Action                                                                                     | Bug<br>Number                   |
|----------------------------------------------------------------------------------------------------|--------------------------------------------------------------------------------------------|---------------------------------|
| If you create a meeting and select <b>Send e-mail to attendees</b> , multiple-byte display names will not display correctly when the mail is sent. | Set the following keyword in \$ORACLE_<br>HOME/ocal/misc/unison.ini in the CWS<br>section: | 4659913,<br>3321244,<br>4323889 |
|                                                                                                    | <pre>mimecontentcharset_force = UTF8</pre>                                                 |                                 |
| Non-ASCII attachment names may become indecipherable when downloaded to a system with a different locale.                                          | None                                                                                       | 5160775                         |
| Multiple-byte character ICS and VCS attachments sent with the Oracle Calendar Web client may get corrupted.                                        | None                                                                                       | 3481521,<br>4275399             |
| In Hungarian online help, the glossaries and indexes are not sorted alphabetically.                                                                | None                                                                                       | 4359263                         |
| In Turkish, Simplified Chinese, Korean, Japanese,<br>Hungarian, and Greek, the timezone table is not<br>sorted.                                    | None                                                                                       | 4359370                         |
| if you create a meeting and select <b>Send e-mail to attendees</b> , multiple-byte display names will not display correctly when the mail is sent. | None                                                                                       | 4659913                         |
| Simplified Chinese attachment names are indecipherable when being downloaded.                                                                      | None                                                                                       | 4680104                         |
| When downloading Japanese attachment names<br>that include the "5c" character code with Internet<br>Explorer, the file name is indecipherable.     | Use Mozilla Firefox to download the attachment.                                            | 4713762                         |

#### Table 5–10 Globalization Issues in the Oracle Calendar Web Client

## 5.4.2.6 Documentation Issues in the Oracle Calendar Web Client

Localized versions of the Oracle Calendar Web client help do not mention that a Web conference key will be generated if one is not specified by the user. (4367351)

# 5.4.3 Oracle Calendar Web Services

The following topics describe release note information for Oracle Calendar Web services.

- Section 5.4.3.1, "New in Oracle Calendar Web Services"
- Section 5.4.3.2, "Resolved Issues in Oracle Calendar Web Services"
- Section 5.4.3.3, "Known Issues in Oracle Calendar Web Services"

# 5.4.3.1 New in Oracle Calendar Web Services

This section describes new features in Oracle Calendar Web services:

- Proxy authentication has been fully documented.
- The Summary SOAP operation has been added.
- Ultra Search capabilities have been added to the Search SOAP operation.
- The following optional properties have been added to the Search SOAP operation:
  - x-oracle-limitattendees
  - x-oracle-overlap
- Oracle Real-Time Collaboration xCal properties have been added to the XML data format of Calendar data. You can now create Web conferences, for instance.
- Additional modules and error codes have been added.

### 5.4.3.2 Resolved Issues in Oracle Calendar Web Services

No resolved issues have been documented for Oracle Calendar Web services at this time. For updates, check the latest version of *Oracle Collaboration Suite Release Notes* at http://www.oracle.com/pls/cs101/install.

## 5.4.3.3 Known Issues in Oracle Calendar Web Services

The following table lists known issues in Oracle Calendar Web services.

**Note:** Fixes for known issues may be available in cumulative patches. For a list of available cumulative patch downloads and their installation order, see note 406284.1 on http://metalink.oracle.com. Each cumulative patch includes a README.html file that lists all bugs fixed.

**See Also:** Chapter 2, "Oracle Collaboration Suite Cumulative Patch Release Notes", for information on cumulative patch new features and known issues.

| Iable 5–11         Known Issues in Oracle Calendar Web Services | Table 5–11 | Known Issues in Oracle Calendar Web Services |
|-----------------------------------------------------------------|------------|----------------------------------------------|
|-----------------------------------------------------------------|------------|----------------------------------------------|

| Description                                                                                                    | Action                                     | Bug<br>Number |
|----------------------------------------------------------------------------------------------------|--------------------------------------------|---------------|
| In Oracle Calendar Web services, some special character combinations may appear as a question mark (?). In particular, the character string "€€" in a meeting title may appear as "?€". | Separate the two adjacent Euro characters. | 3764247       |

# 5.4.4 Oracle Mobile Data Sync

The following topics describe release note information for Oracle Mobile Data Sync.

- Section 5.4.4.1, "New in Oracle Mobile Data Sync"
- Section 5.4.4.2, "Resolved Issues in Oracle Mobile Data Sync"
- Section 5.4.4.3, "Known Issues in Oracle Mobile Data Sync"

# 5.4.4.1 New in Oracle Mobile Data Sync

This section describes new features in Oracle Mobile Data Sync.

**Note:** Other new features can be obtained by applying Oracle Calendar server 10.1.2.x Cumulative Patches. These new features are listed in Section 2.2, "Oracle Calendar Server Cumulative Patches".

### New device certification

- Nokia 6020, 6021, 6230i, 6260, 6680, 6822, 7260, 7270, 7610, 9300
- Siemens C65, CX65, S65, S66, SX1
- Sony Ericsson K700i, K750i, S700i, S710a, Z600, Z500, Z800i
- Blackberry 6200, 7200

### Support for per-instance details and personal notes

Oracle Mobile Data Sync now features the ability to add per-instance meeting details. When you create a recurring meeting, you can now customize the details per instance, such as a meeting agenda. You can also now add personal notes to meetings that you do not own, which will be maintained on your device, even when you next synchronize with the Oracle Calendar server.

### Consistent display of multi-day events across Oracle Calendar clients

Multi-day events scheduled in Oracle Connector for Outlook will now display correctly in all Oracle Calendar clients, so that they will not appear to block off time in invitees' agendas. Note that this feature is based on device capability.

## **New Authentication Method**

With previous versions of Oracle Mobile Data Sync (formerly known as Oracle Sync Server), users authenticated themselves using their Single Sign-On passwords. With the release of Oracle Mobile Data Sync 10*g*, authentication using the Oracle Mobile Collaboration wireless numerical PIN is supported. Users can create this PIN on the Oracle Mobile Collaboration Wireless Preferences page.

When upgrading to Oracle Collaboration Suite 10gR1, Single Sign-On authentication remains in place. Fresh Oracle Collaboration Suite 10gR1 installations use PIN authentication by default. Administrators can change between the two authentication methods by editing the syncml\_authcredlabel parameter in the Oracle Calendar server unison.ini file. For information on the syncml\_authcredlabel parameter, see "Controlling server behavior" in the Oracle Calendar Reference Manual.

**Note:** Standalone installations of Oracle Mobile Data Sync (as part of the Oracle Calendar application system) do not use PIN authentication. Users must sign in with their Oracle Calendar server passwords.

## 5.4.4.2 Resolved Issues in Oracle Mobile Data Sync

Table 5–12 lists resolved issues in Oracle Mobile Data Sync.

| Description                                                                                                    | Resolved In | Bug Number          |
|----------------------------------------------------------------------------------------------------|-------------|---------------------|
| All devices                                                                                                    | 10.1.2      | 4655698,            |
| Oracle Mobile Data Sync stability has been improved.                                                                                                    |             | 4654968,<br>4630413 |
| All devices                                                                                                    | 10.1.2      | 4546814             |
| On any device, if you moved an instance of a repeating meeting to the same date<br>and time as another instance, the Mobile Data Sync server would interpret the<br>event as not having been moved, and would keep all instances intact. However,<br>after synchronization, the device would still show the event as having been moved. |             |                     |
| All devices                                                                                                    | 10.1.2      | 4473869             |
| On all devices, if you tried to synchronize using an incorrect password, an error could result and your account could be locked.                                                                                                    |             |                     |
| All devices                                                                                                    | 10.1.2      | 4376222             |
| On all devices, if your time zone was positive relative to UTC (for example, the time zone of Sydney, Australia, is UTC + 10 hours during July), recurring day events could be duplicated.                                                                                                    |             |                     |
| All devices                                                                                                    | 10.1.2      | 4602595             |
| Certain punctuation characters, when used in contact names, can cause synchronization errors and performance problems.                                                                                                    |             |                     |
| All devices                                                                                                    | 10.1.2      | 4491907             |
| Monthly recurring meetings became weekly when synchronized from the device to the server.                                                                                                    |             |                     |
| All devices                                                                                                    | 10.1.2      | 4528730             |
| New line characters such as r or $r n$ could appear in multi-line address fields.                                                                                                    |             |                     |
| Blackberry                                                                                                    | 10.1.2      | 4301300             |
| Consilient 7200 and 6200 series Blackberry clients certified                                                                                                    |             |                     |
| Blackberry                                                                                                    | 10.1.2      | 4460983             |
| Blackberry devices could not synchronize unless the main linkdbtimeout parameter in ocst.conf was set to 0.                                                                                                    |             |                     |
| Blackberry                                                                                                    | 10.1.2      | 4463213             |
| Holidays created with the Calendar Administrator would not synchronize to Blackberry devices.                                                                                                    |             |                     |
| Blackberry                                                                                                    | 10.1.2      | 4583044             |
| On Blackberry devices, Day Events that preceded syncrangeback by one day would be synchronized.                                                                                                    |             |                     |
| Blackberry                                                                                                    | 10.1.2      | 4536977             |
| On Blackberry devices, modifying an instance of a repeating meeting or Day Event with a desktop client would cause other previously modified instances to revert to their original settings; this also resulted in synchronization errors.                                                                                              |             |                     |
| Blackberry                                                                                                    | 10.1.2      | 4583211             |
| On Blackberry devices, recurring instances created outside the synchronization range and then moved in would not synchronize.                                                                                                    |             |                     |
| Blackberry                                                                                                    | 10.1.2      | 4574500             |
| On Blackerry devices, modifying an instance of a repeating Day Event with a desktop client could cause multiple occurrences of that instance to appear.                                                                                                    |             |                     |

# Table 5–12 Resolved Issues in Oracle Mobile Data Sync

# Table 5–12 (Cont.) Resolved Issues in Oracle Mobile Data Sync

| Description                                                                                                    | <b>Resolved In</b> | Bug Number |
|----------------------------------------------------------------------------------------------------|--------------------|------------|
| Pocket PC                                                                                                    | 10.1.2             | 4596661    |
| If all instances of a meeting are deleted from the server, and one is deleted from a Pocket PC device, and then a synchronization is done, the server should take precedence and all instances should be deleted from the device; instead, the device would remain as it was just before synchronization. |                    |            |
| Pocket PC                                                                                                    | 10.1.2             | 4579962    |
| Incomplete calendar event synchronization would occur with Synthesis Pocket PC devices.                                                                                                    |                    |            |
| Pocket PC                                                                                                    | 10.1.2             | 4425611    |
| Contact Web site URLs would not synchronize from Pocket PC devices to the server.                                                                                                    |                    |            |
| Nokia                                                                                                    | 10.1.2             | 4432816    |
| Nokia 6021 certified                                                                                                    |                    |            |
| Nokia 3650 with firmware 3.16                                                                                                    | 10.1.2             | 4605268    |
| The Nokia 3650 with firmware 3.16 converted carriage returns to unexpected characters.                                                                                                    |                    |            |
| Nokia 6021                                                                                                    | 10.1.2             | 4453077    |
| On Nokia 6021 devices, slow synchronizations would cause duplication of contacts that had first, middle, and last names; the duplicated contacts' last names would be the original contact's middle and last names combined.                                                                              |                    |            |
| Nokia                                                                                                    | 10.1.2             | 4447530    |
| On the Nokia 6021, weekly recurring meetings could not be synchronized from the device to the server                                                                                                    |                    |            |
| All devices                                                                                                    | 10.1.2             | 4473728    |
| There were difficulties synchronizing yearly recurring meetings from devices to the server.                                                                                                    |                    |            |
| Nokia 7250                                                                                                    | 10.1.2             | 4596578    |
| Birthdays synchronized from the device to the server as two-day events.                                                                                                    |                    |            |
| Nokia 9500                                                                                                    | 10.1.2             | 4552200    |
| Time zone support for Nokia 9500 adjusted for latest device firmware.                                                                                                    |                    |            |
| Devices using Synthesis                                                                                                    | 10.1.2             | 4542060    |
| Version 2.5.0.46 Synthesis SyncML Client has been certified.                                                                                                    |                    |            |
| Devices using Synthesis                                                                                                    | 10.1.2             | 3750155    |
| The <i>Private</i> property for contacts was not synchronized.                                                                                                    |                    |            |
| Nokia 40 series (6020, 6021, 6800, 6810, 6820, 7250, 7260, 7650)                                                                                                    | 10.1.2             | 4463694    |
| When an instance of a recurring event was modified on a Nokia 40 series device, the status of the instance would change to <i>tentative</i> after synchronization.                                                                                                    |                    |            |
| Blackberry                                                                                                    | 10.1.2             | 4480309    |
| When an instance of a repeating Day Event was moved (shifted) with a Blackberry device, the shift was applied to all the other instances.                                                                                                    |                    |            |
| Blackberry                                                                                                    | 10.1.2             | 4536431    |
| When an instance of a repeating meeting was modified with a Blackberry device,<br>the change was not synchronized and the instance would revert to its previous<br>state.                                                                                                    |                    |            |

### 5.4.4.3 Known Issues in Oracle Mobile Data Sync

The following table lists known issues in Oracle Mobile Data Sync.

**Note:** Fixes for known issues may be available in cumulative patches. For a list of available cumulative patch downloads and their installation order, see note 406284.1 on http://metalink.oracle.com. Each cumulative patch includes a README.html file that lists all bugs fixed.

**See Also:** Chapter 2, "Oracle Collaboration Suite Cumulative Patch Release Notes", for information on cumulative patch new features and known issues.

| Description                                                                                                    | Action                                                                                                    | Bug<br>Number |
|----------------------------------------------------------------------------------------------------|----------------------------------------------------------------------------------------------------|---------------|
| All devices                                                                                                    | None                                                                                                    | 4447063       |
| On all devices, if you modify any aspect of a task<br>and then synchronize, the completion percentage<br>on the server may be reset to 0.                                                |                                                                                                    |               |
| Blackberry                                                                                                    | None                                                                                                    | 4417008       |
| Events created on Blackberry devices may get<br>duplicated after being modified using an Oracle<br>Calendar client and using the device.                                                 |                                                                                                    |               |
| Nokia 9300                                                                                                    | None                                                                                                    | 4325073       |
| When instances of recurring events are deleted<br>from the server, some of them still appear on<br>Nokia 9300 devices after synchronization. This is a<br>device issue.                  |                                                                                                    |               |
| Nokia 9300                                                                                                    | None                                                                                                    | 4340937       |
| On Nokia 9300 devices, if a contact is modified on<br>the server and then synchronized to the device, a<br>duplicate e-mail address is created on the device.<br>This is a device issue. |                                                                                                    |               |
| Palm                                                                                                    | None                                                                                                    | 4316054       |
| 24-hour meetings are duplicated on Palm devices after a slow synchronization.                                                                                                    |                                                                                                    |               |
| Palm                                                                                                    | None                                                                                                    | 4438224       |
| Newer Palm devices such as the Treo650 support<br>the location field, but the Synthesis<br>synchronization client for Palm does not.                                                     |                                                                                                    |               |
| Pocket PC 2002                                                                                                    | Use version 2.5 of the Synthesis SyncML Client. If                                                                                                    | 4338100       |
| On Pocket PC 2002 devices using version 2.1 of the<br>Synthesis SyncML Client, if you try to<br>synchronize, the Synthesis client may become<br>unresponsive. This is a Synthesis issue. | this is not possible, manually connect to the<br>Internet (using GPRS, for example), then try to<br>synchronize again. The synchronization should be<br>successful. |               |

Table 5–13Known Issues in Oracle Mobile Data Sync

\_

|                                                                                                    |        | Bug                |  |
|----------------------------------------------------------------------------------------------------|--------|--------------------|--|
| Description                                                                                                    | Action | Number             |  |
| Siemens C65                                                                                                    | None   | 4379151            |  |
| On Siemens C65 devices, if you synchronize after<br>an event reminder has been issued, the event will<br>be duplicated to UTC time. This is a device issue. |        |                    |  |
| Siemens C65 and S65                                                                                                    | None   | 4332441,           |  |
| On Siemens C65 and S65 devices, synchronizing day events is not supported. This is a device issue.                                                          |        | 4332428<br>4332497 |  |
| Sony Ericsson S700i                                                                                                    | None   | 4345002            |  |
| On Sony Ericsson S700i devices, task due dates are<br>not synchronized to the server. This is a device<br>issue.                                            |        |                    |  |

# Table 5–13 (Cont.) Known Issues in Oracle Mobile Data Sync

# 5.5 Oracle Connector for Outlook 10.1.2

The following topics describe release note information for Oracle Connector for Outlook 10.1.2.

- Section 5.5.1, "New in Oracle Connector for Outlook 10.1.2"
- Section 5.5.2, "Resolved Issues in Oracle Connector for Outlook 10.1.2"
- Section 5.5.3, "Known Limitations and Workarounds in Oracle Connector for Outlook 10.1.2"
- Section 5.5.4, "Known Issues in Oracle Connector for Outlook 10.1.2"

# 5.5.1 New in Oracle Connector for Outlook 10.1.2

## Installation

- Ability to run the installer in 24 languages
- Ability to add additional languages after installation
- Ability to create additional profiles after installation, using a PRF file
- Installation and configuration in fewer steps
- Ability to install with elevated system privileges
- Ability to repair an installation using a Repair Wizard

## **Configuration and Deployment**

- Profile Creation Wizard
- PRF File Creation Wizard
- Option to use a PRF file with the Oracle Connector Configuration Wizard to facilitate profile configuration
- Roaming profile support
- Citrix certification
- IMAP namespace prefixes
- IMAP folder mappings

## Troubleshooting

- Ability to generate log files and reports which you can send to Support
- Configure logging parameters and log levels through the client UI

#### Features

- Support for browsing distribution lists in the Global Address List (GAL)
- Ability to view memberships in the DLs
- Improved name resolution for users, resources, and distribution lists
- Ability to navigate through your organization's hierarchy using the user property pages
- Additional information displayed in the resource property pages
- Increase GAL capacity beyond 64K
- Support for multi-day day events
- Support for per-instance details and personal notes in events
- Streamlined notifications for recurring Web conferences
- Ability to import and export server-side rules
- Message grouping (the Group By feature in Microsoft Outlook) is now available in Outlook 2000 and 2002 (it was previously only available to Outlook 2003 users)
- Ability to share contacts
- Ability to create and share Outlook data folders of all Outlook data types like calendar, tasks, e-mail messages, and contacts within any IMAP folder
- Easier to open another user's folder with new shared folder lists grouped by owner in the Navigation Pane
- Ability to create a speed dial list from your contacts
- Ability to add a picture to a contact\*
- Support for displaying side-by-side calendars\*
- Ability to select a service provider other than Oracle Connector for Outlook when sending e-mail

**Note:** \* These features are available on Outlook 2003 only.

#### **Performance Optimizations**

- Better UI responsiveness when sending large e-mails
- Reduced RAM consumption by the GAL
- Ability to cancel a GAL download
- Optimization of IMAP traffic

# 5.5.2 Resolved Issues in Oracle Connector for Outlook 10.1.2

Table 5–14 lists resolved issues in Oracle Connector for Outlook 10.1.2.

| Description                                                                                                    | <b>Resolved In</b> | Bug Number |
|----------------------------------------------------------------------------------------------------|--------------------|------------|
| When an invitee would accept a meeting using Outlook 2003 with SP 2, the meeting would be deleted and a copy would be created.                                                                                                    | 10.1.2             | 4650084    |
| An error would appear when you accepted holidays created in a different time zone.                                                                                                    |                    | 4486544    |
| When selecting a Voice Mail <b>Greetings</b> option in Oracle Connector for Outlook, an unexpected error would be produced if this type of greeting had not been recorded.                                                                                                    | 10.1.2             | 4332433    |
| Japanese characters would cause some lines in the e-mail body to be truncated.                                                                                                    | 10.1.2             | 4347951    |
| When using Oracle Connector for Outlook and acting as an editor for another user, adding personal notes to the meeting on behalf of the other user, and refreshing the agenda, might have caused (under certain conditions) the meeting to disappear from the agenda view.                                             | 10.1.2             | 4300760    |
| Sending an attachment to a locally created distribution list from Microsoft Word or Excel would cause an error.                                                                                                    | 10.1.2             | 4541598    |
| In certain scenarios, the mail server quota value displayed for shared folders would be incorrect.                                                                                                    | 10.1.2             | 4303825    |
| When trying to find items in the Calendar folder using Oracle Connector for<br>Outlook with Microsoft Outlook 2000, the results obtained after entering the search<br>criteria would be incorrect. All meetings would be displayed instead of only those<br>matching the text string.                                  | 10.1.2             | 4422517    |
| When you would create a daily note or day event in the GMT +9.30 (Adelaide)<br>time zone, the entry would not be displayed with the correct date in Oracle<br>Connector for Outlook.                                                                                                    | 10.1.2             | 4443313    |
| The designate would be unable to print a shared calendar from the day view.                                                                                                    | 10.1.2             | 4551609    |
| When opening another user's Inbox folder, meeting requests would be displayed up to a 14-day period.                                                                                                    | 10.1.2             | 4550149    |
| In a specific scenario, e-mails containing an EML attachment file could not be forwarded.                                                                                                    | 10.1.2             | 4531177    |
| In certain scenarios, when resending an e-mail, the mail list ID would be added and the e-mail would not be delivered                                                                                                    | 10.1.2             | 4580523    |
| The default value is now true (selected) for the option <b>Check for message changes</b><br><b>and deletions when a folder is selected</b> , found in the Local Mailbox Cache dialog<br>box after clicking <b>Settings</b> on the <b>IMAP4</b> tab in the Oracle Connector for Outlook<br>Profile Settings dialog box. | 10.1.2             | 4582942    |
| In a specific scenario, e-mail folders that were created offline would disappear when uploaded.                                                                                                    | 10.1.2             | 4594970    |
| Default display options have been set to "Show All" for Private folders, and<br>'Subscribed" for Public/Shared folders in the <b>IMAP4 Folders</b> submenu in the<br><b>Tools</b> menu.                                                                                                    | 10.1.2             | 4607563    |
| A recurring meeting's iCalendar notification created in a different time zone would<br>not get saved with the correct time.                                                                                                    | 10.1.2             | 4610774    |
| GnuPG encryption with Oracle Connector for Outlook would not be possible.                                                                                                    | 10.1.2             | 4568350    |
| Administrators would not be able to override the time range used for users' calendar folders.                                                                                                    | 10.1.2             | 4614017    |
| The same folder hierarchy would be displayed twice, once in the root and once under Inbox.                                                                                                    | 10.1.2             | 4627895    |

## Table 5–14 Resolved Issues in Oracle Connector for Outlook 10.1.2

| Description                                                                                                    | Resolved In | Bug Number |
|----------------------------------------------------------------------------------------------------|-------------|------------|
| Under certain conditions, the wrong attachment would get deleted when trying to delete an attachment from an e-mail inside your Inbox that contains multiple attachments. | 10.1.2      | 3450389    |
| In a specific scenario, when upgrading Oracle Connector for Outlook, the INI setting for disabling the <b>Save Password</b> check box would be lost.                      | 10.1.2      | 4630375    |
| In a specific scenario related to the University of Washington IMAP4 server, you would not be able to create a folder hierarchy on the mail server.                       | 10.1.2      | 4038714    |
| In certain PC configurations, the Oracle Connector for Outlook installation would fail because it could not find the MAPISVC.INF.                                         | 10.1.2      | 4658394    |

Table 5–14 (Cont.) Resolved Issues in Oracle Connector for Outlook 10.1.2

# 5.5.3 Known Limitations and Workarounds in Oracle Connector for Outlook 10.1.2

This section describes known limitations and workarounds for Oracle Connector for Outlook 10.1.2.

- GAL DL members are only displayed if they have Oracle Calendar server accounts.
- GAL DLs cannot be expanded on the Attendee Availability tab on the Oracle Calendar Appointment form or in the Message Recipients list. To view the list of members in a DL, select the DL and click Properties. You can also invite the DL to a meeting. After the meeting is scheduled, you can see the individual members which you can then add to your contacts.
- Assigning the same e-mail address for more than one GAL entry may lead to unexpected results when scheduling meetings. Verify that each GAL entry has a unique e-mail address.
- Additional storage for creating Outlook data folders of all Outlook data types like calendar, tasks, e-mail messages, and contacts — within any IMAP folders. This feature requires the Oracle Collaboration Suite 10g Connector for Outlook to be connected to the Oracle Collaboration Suite 10g Mail server.

There are some limitations, described in the following list:

- Web conferences are not supported for meetings stored as e-mail messages in the data folders you created.
- Meeting requests created in these Outlook data folders are not tracked by the Oracle Calendar server. You can manually track external attendee status in your default Calendar folder in Outlook. Recipients are notified only by an e-mail message and will not receive an Outlook Meeting Request.
- Timed events stored in the IMAP-based Outlook data folders can be converted to all-day events, and vice versa. This differs from the default Calendar folder in Outlook, where this conversion is not possible.
- Unlike the default Calendar folder, users can be invited to meetings as either Required or Optional attendees. Because the Outlook data folders do not reside on the Oracle Calendar server, the attendee status settings are saved. However, the attendee response cannot be tracked, unless you manually change the **Response** setting.
- Links to contacts are not preserved in the Outlook data folders, regardless of the Outlook data type. Only the contact name is displayed.

- Inserting a DL within another DL is not supported in the Outlook data folders, regardless of the Outlook data type.

# 5.5.4 Known Issues in Oracle Connector for Outlook 10.1.2

The following table lists known issues in Oracle Connector for Outlook 10.1.2.

**Note:** Fixes for known issues may be available in cumulative patches. For a list of available cumulative patch downloads and their installation order, see note 406284.1 on http://metalink.oracle.com. Each cumulative patch includes a README.html file that lists all bugs fixed.

**See Also:** Chapter 2, "Oracle Collaboration Suite Cumulative Patch Release Notes", for information on cumulative patch new features and known issues.

| Table 5–15 | Known Issues | in Oracle | Connector for | r Outlook 10.1.2 |
|------------|--------------|-----------|---------------|------------------|
|------------|--------------|-----------|---------------|------------------|

| Description                                                                                                    | Action                                                                                                    | Bug<br>Number |
|----------------------------------------------------------------------------------------------------|----------------------------------------------------------------------------------------------------|---------------|
| When using Oracle Connector for Outlook with Microsoft Outlook 2003, some features associated with the <b>Junk E-mail</b> folder do not work.    | None                                                                                                    | 3274595       |
| In certain scenarios, canceling a GAL download<br>results in a partially downloaded GAL that is<br>missing some entries.                         | When canceling a GAL download,<br>synchronization is interrupted, so it is normal for<br>some entries to be missing in the partially<br>downloaded GAL. | 4311524       |
| The <b>Addressline2</b> field in Oracle WebMail is not synchronized with the <b>Address</b> field for a contact in Oracle Connector for Outlook. | This field is not synchronized because Oracle<br>Connector for Outlook does not have a<br>corresponding <b>Addressline2</b> field for contacts.         | 4475047       |

# 5.6 Oracle Connector for Outlook 10.1.3

Oracle Connector for Outlook 10.1.3 was released in the summer of 2006 and includes several new features and enhancements to version 10.1.2. Oracle Collaboration Suite users are encouraged to upgrade to Oracle Connector for Outlook 10.1.3, but can continue to use 10.1.2 if they so choose.

The following topics describe release note information for Oracle Connector for Outlook 10.1.3:

- Section 5.6.1, "New in Oracle Connector for Outlook 10.1.3"
- Section 5.6.2, "Resolved Issues in Oracle Connector for Outlook 10.1.3"
- Section 5.6.3, "Known Issues in Oracle Connector for Outlook 10.1.3"
- Section 5.6.4, "Globalization Issues in Oracle Connector for Outlook 10.1.3"

# 5.6.1 New in Oracle Connector for Outlook 10.1.3

## **Configuration and Deployment**

- Support for recognizing unique services within a profile
- POP mail server support

- Multiple options for configuring automatic updates of offline folders
- Ability to install automatic updates from the About dialog box or from a new system tray icon notifying you when updates are available
- New system tray icon providing server status information

#### Troubleshooting

- New interface allows log generation and a way to provide feedback to Oracle Support
- Option to enable highly descriptive log files for diagnosing errors
- Additional details available when generating a report package

#### Features

- Improved support for third-party products working with Outlook
- Additional support for features available in Outlook with Microsoft Exchange
- Option to back up your personal folders before resetting them
- Interactive progress bar for enhanced user feedback
- Ability to send and receive messages while you are working offline
- Ability to customize the display range for your Calendar folders
- Support for attaching linked and embedded objects into messages
- Ability to expand distribution lists in e-mails and meeting requests
- Support for attaching and forwarding any Outlook data file types
- Support for the automatic preview of messages
- Ability to cancel opening large messages
- Ability to preserve the format of e-mails sent as rich text
- Improved interface navigability for configuring options

#### **Performance optimizations**

- Ability to access the mail and calendar servers in parallel
- Messages that have been opened are automatically synchronized for offline use
- Ability to cancel name resolutions
- Ability to continue working in Outlook, including opening messages, while downloading the Global Address List or message headers
- Ability to load several mail folders simultaneously
- Newest messages are downloaded first

# 5.6.2 Resolved Issues in Oracle Connector for Outlook 10.1.3

The following table lists resolved issues in Oracle Connector for Outlook 10.1.3.

| Table 5–16 | Resolved Issues in Oracle Connector for Outlook 10.1.3 |
|------------|--------------------------------------------------------|
|            |                                                        |

| Description                                                                | Resolved In | Bug Number |
|----------------------------------------------------------------------------|-------------|------------|
| Multiple-byte character messages sent by Oracle Connector for Outlook were | 10.1.3.0.6  | 5585870    |
| indecipherable in some third-party e-mail applications.                    |             |            |

| Description                                                                                                    | Resolved In | Bug Number |
|----------------------------------------------------------------------------------------------------|-------------|------------|
| Synchronizing between Personal Digital Assistants and Oracle Connector for Outlook could have unpredictable results.                                                                                                    | 10.1.3.0.6  | 5690424    |
| Multiple-byte messages, when sent in plain-text and encoded in UTF-8, were indecipherable in Oracle Connector for Outlook.                                                                                                    | 10.1.3.0.6  | 5569764    |
| Message bodies encoded with iso-2022-jp would sometimes be indecipherable in Oracle Connector for Outlook.                                                                                                    | 10.1.3.0.6  | 5691187    |
| When generating a troubleshooting report, the first log file is now selected by default. This is to avoid problems that were occurring when no files were selected.                                                                                                    | 10.1.3.0.6  | 5687706    |
| Oracle Connector for Outlook would stop unexpectedly when responding to invitations containing iCal attachments.                                                                                                    | 10.1.3.0.6  | 5685571    |
| No informative error message would appear when attempting to upload entries for which the server was not configured (such as, in some instances, meetings spanning more than 24 hours).                                                                                           | 10.1.3.0.6  | 5685778    |
| It was not possible to search for Japanese text in message bodies on IMAP4 servers.                                                                                                    | 10.1.3.0.6  | 5706427    |
| Palm devices using Outlook conduits could not be synchronized with Oracle Connector for Outlook 10.1.3 (previously, they could with 10.1.2).                                                                                                    | 10.1.3.0.6  | 5672198    |
| E-mail messages received, which contained text that included multi-byte characters and encoded with 8-bit character encoding would be indecipherable                                                                                                    | 10.1.3.0.6  | 5042240    |
| In certain scenarios, if you were upgrading from a previous version of Oracle<br>Connector for Outlook when using a non-English version of Outlook, the upgrade<br>could result in an invalidation of the existing settings that map Outlook special<br>folders to IMAP4 folders. | 10.1.3      | 5436819    |
| In certain scenarios, cancelling a Global Address List download would result in a partially downloaded Global Address List that had some missing entries.                                                                                                    | 10.1.3      | 4311524    |
| Global Address List distribution lists could not be expanded on the Attendee<br>Availability tab in the Oracle Calendar Appointment form or in the Message<br>Recipients list.                                                                                                    | 10.1.3      | 3973306    |

| Table 5–16 | (Cont.) | Resolved Issues in Oracle Connector for Outlook 10.1.3 |  |
|------------|---------|--------------------------------------------------------|--|
|------------|---------|--------------------------------------------------------|--|

# 5.6.3 Known Issues in Oracle Connector for Outlook 10.1.3

The following table lists known issues in Oracle Connector for Outlook 10.1.3.

| Description                                                                                                    | Action | Bug<br>Number |
|----------------------------------------------------------------------------------------------------|--------|---------------|
| When a scheduling error results from a modification of a recurrence exception, an e-mail notification may still be sent with the meeting details.                              | None   | 5391513       |
| Moving, copying, or deleting a large number of messages simultaneously can be slow.                                                                                            | None   | 5350297       |
| In certain scenarios, a pop-up reminder that has<br>been set to 'snooze' for a specific time interval may<br>pop up sooner if you are using Oracle Calendar<br>server 9.0.4.x. | None   | 5412080       |

# 5.6.4 Globalization Issues in Oracle Connector for Outlook 10.1.3

The following table lists globalization issues in Oracle Connector for Outlook 10.1.3.

#### Table 5–18

Non-English online help systems of Oracle Connector for Outlook may contain certain translation or usability issues. None

5407153

# 5.7 Oracle Calendar Desktop Clients

This section summarizes release note issues associated with the following Oracle Calendar desktop clients:

- Section 5.7.1, "Oracle Calendar Desktop Client for Linux"
- Section 5.7.2, "Oracle Calendar Desktop Client for Macintosh"
- Section 5.7.3, "Oracle Calendar Desktop Client for Solaris"
- Section 5.7.4, "Oracle Calendar Desktop Client for Windows"

# 5.7.1 Oracle Calendar Desktop Client for Linux

The following topics describe release note information for the Oracle Calendar desktop client for Linux.

- Section 5.7.1.1, "New in the Oracle Calendar Desktop Client for Linux"
- Section 5.7.1.2, "Resolved Issues in the Oracle Calendar Desktop Client for Linux"
- Section 5.7.1.3, "Known Limitations and Workarounds in the Oracle Calendar Desktop Client for Linux"
- Section 5.7.1.4, "Known Issues in the Oracle Calendar Desktop Client for Linux"

## 5.7.1.1 New in the Oracle Calendar Desktop Client for Linux

#### Scheduling

- Ability to schedule Oracle Web conferences
- Ability to schedule external attendees in Agenda entries using their e-mail addresses or by selecting them from the Global Address List (GAL) or your Personal Address Book
- Ability to add new contacts to your Address Book from attendee names
- Support for multi-day notes and day events\*

**Note:** \* This feature is available only with version 10.1.1 or later of the Oracle Calendar server.

#### Searching

- Ability to search the GAL and your Personal Address Book in addition to the Oracle Calendar server when adding users to Agenda entries
- Automatic name completion option when opening agendas and tasks, adding people to entries, or locating a person

#### **Per-Instance Possibilities**

- Ability to create per-instance details for your Agenda entries\*
- Ability to create per-instance personal notes for any Agenda entry\*

**Note:** \* These features are available only with version 10.1.1 or later of the Oracle Calendar server.

### **Offline Capabilities**

- Prompt to switch offline when the Oracle Calendar server is unreachable and prompt to reconnect when the calendar server connection is restored
- Ability to synchronize your offline password with your online password

#### Preferences

- Ability to have e-mail reminders and notifications sent to an alternate e-mail address
- Preference to enable or disable pop-up reminders on startup
- Ability to set your reply for an entry upon creation (including free/busy information)
- Entry owners can set the reply status for external attendees
- Ability to make tasks untimed by default
- Ability to print attendance status

## 5.7.1.2 Resolved Issues in the Oracle Calendar Desktop Client for Linux

Table 5–19 lists resolved issues in the Oracle Calendar desktop client for Linux.

| Description                                                                                                    | Resolved In | Bug Number |
|----------------------------------------------------------------------------------------------------|-------------|------------|
| The following contact fields would not get imported in the vCard file:                                                                                               | 10.1.2      | 4452943    |
| <ul> <li>All fields under Address on the General tab, and</li> </ul>                                                                                                 |             |            |
| • Title, Company, Department, and Office on the Business tab.                                                                                                    |             |            |
| The application would terminate unexpectedly if you replied on a holiday through the event editor.                                                                   | 10.1.2      | 4652502    |
| Scrolling the mouse wheel while the pointer hovers over a daily note would invoke multiple pop-up windows.                                                           | 10.1.2      | 4647634    |
| Clicking the <b>Remove</b> button when the invitee list would be empty would cause the application to stop responding.                                               | 10.1.2      | 4639729    |
| In certain scenarios, you would not be able to modify the start time or duration for one or more instances of a repeating meeting.                                   | 10.1.2      | 4626025    |
| In certain scenarios, minimizing the application window would cause the agenda in the day view to disappear.                                                         | 10.1.2      | 4609998    |
| In certain scenarios, viewing a meeting and selecting <b>Linked Tasks</b> from the <b>Advanced</b> menu would cause a warning to be displayed by the desktop client. | 10.1.2      | 4594948    |
| You would not be able to scroll in agenda entries when working in the Oracle Calendar desktop client for Linux.                                                      | 10.1.2      | 4580000    |
| Resource numbers would not appear in the event editor even if the name format was configured to display resource numbers in the preferences.                         | 10.1.2      | 4505044    |
| Attempting to create a group while you were logged in as an event calendar would return a module error.                                                              | 10.1.2      | 4460415    |
| In certain scenarios, you could not export a meeting when working as a designate in another user's calendar.                                                         | 10.1.2      | 4446520    |

| Description                                                                                                    | Resolved In | Bug Number |
|----------------------------------------------------------------------------------------------------|-------------|------------|
| No dates would be generated for a weekend day the first time the Repeating dialog box would be opened for an entry, even if the options were configured correctly. | 10.1.2      | 4177907    |

#### Table 5–19 (Cont.) Resolved Issues in the Oracle Calendar Desktop Client for Linux

# 5.7.1.3 Known Limitations and Workarounds in the Oracle Calendar Desktop Client for Linux

The Oracle Calendar desktop client for Linux only supports English.

#### 5.7.1.4 Known Issues in the Oracle Calendar Desktop Client for Linux

The following table lists known issues in the Oracle Calendar desktop client for Linux.

#### Table 5–20 Known Issues in the Oracle Calendar Desktop Client for Linux

| Description                                                                                                    | Action                                                                                                    | Bug<br>Number |
|----------------------------------------------------------------------------------------------------|----------------------------------------------------------------------------------------------------|---------------|
| Tasks without a <b>Start date</b> , <b>Due date</b> , or <b>Completion date</b> are not exported to an iCalendar file.                                                                                            | None                                                                                                    | 4345096       |
| When resizing the <entry> dialog box, the application unexpectedly terminates. This occurs intermittently.</entry>                                                                                                | None                                                                                                    | 4222318       |
| Changing the current location of the offline GAL files does not work. The files do not get copied to the new location, but remain in the same directory.                                                          | None                                                                                                    | 4301703       |
| If the computer on which you are installing the<br>Oracle Calendar desktop client does not have<br>enough space, the following message is still<br>displayed: "Installation completed."                           | Check the system requirements and verify that the<br>computer on which you are installing the Oracle<br>Calendar desktop client has sufficient space. | 4081802       |
| The <b>Email</b> check box on the <b>Reminders</b> tab in the <entry> dialog box is displayed even when the [LIMITS] mail parameter is set to FALSE in the unison.ini file on the Oracle Calendar server.</entry> | None                                                                                                    | 4030578       |
| Selecting one or more attendees to add to your<br>address book from the <entry> dialog box results<br/>in duplicated contacts if the selected attendees<br/>already exist in your address book.</entry>           | None                                                                                                    | 4189176       |
| When performing a directory search, the names of contacts from the Address Book are not being resolved.                                                                                                    | None                                                                                                    | 3883421       |
| Designates for event calendars are not fully supported.                                                                                                    | None                                                                                                    | 3406309       |
| The scroll bars shown in the In-tray do not work with a mouse                                                                                                    | None                                                                                                    | 4311927       |

## 5.7.2 Oracle Calendar Desktop Client for Macintosh

The following topics describe release note information for the Oracle Calendar desktop client for Macintosh.

- Section 5.7.2.1, "New in the Oracle Calendar Desktop Client for Macintosh"
- Section 5.7.2.2, "Resolved Issues in the Oracle Calendar Desktop Client for Macintosh"

- Section 5.7.2.3, "Known Limitations and Workarounds in the Oracle Calendar Desktop Client for Macintosh"
- Section 5.7.2.4, "Known Issues in the Oracle Calendar Desktop Client for Macintosh"

#### 5.7.2.1 New in the Oracle Calendar Desktop Client for Macintosh

#### Scheduling

- Ability to schedule Oracle Web conferences
- Ability to schedule external attendees in Agenda entries using their e-mail addresses or by selecting them from the Global Address List (GAL) or your Personal Address Book
- Ability to add new contacts to your Address Book from attendee names
- Support for multi-day notes and day events\*

**Note:** \* This feature is available only with version 10.1.1 or later of the Oracle Calendar server.

#### Searching

- Ability to search the GAL and your Personal Address Book in addition to the Oracle Calendar server when adding users to Agenda entries
- Automatic name completion option when opening agendas and tasks, adding people to entries, or locating a person

#### **Per-Instance Possibilities**

- Ability to create per-instance details for your Agenda entries\*
- Ability to create per-instance personal notes for any Agenda entry\*

**Note:** \* These features are available only with version 10.1.1 or later of the Oracle Calendar server.

#### **Offline Capabilities**

- Prompt to switch offline when the Oracle Calendar server is unreachable and prompt to reconnect when the calendar server connection is restored
- Ability to synchronize your offline password with your online password

#### Preferences

- Ability to have e-mail reminders and notifications sent to an alternate e-mail address
- Preference to enable or disable pop-up reminders on startup
- Ability to set your reply for an entry upon creation (including free/busy information)
- Entry owners can set the reply status for external attendees
- Ability to make tasks untimed by default
- Ability to print attendance status

### 5.7.2.2 Resolved Issues in the Oracle Calendar Desktop Client for Macintosh

Table 5–21 lists resolved issues in the Oracle Calendar desktop client for Macintosh.

| Description                                                                                                    | Resolved In | Bug Numbe |
|----------------------------------------------------------------------------------------------------|-------------|-----------|
| The application would terminate unexpectedly if you tried replying on a holiday in the event editor.                                                                        | 10.1.2      | 4652505   |
| In certain scenarios, the <b>Personal Address Book</b> option in the addresses preferences would not produce the appropriate results when modified.                         | 10.1.2      | 4634370   |
| Modifying a multi-instance entry offline, adding repeating dates, and then removing the original instance would produce a module error.                                     | 10.1.2      | 4601916   |
| If you tried to set a snooze time other than the default one, entering any number in the field would cause the entire text in the field to be selected.                     | 10.1.2      | 4549904   |
| If you performed a directory search that returned multiple users, double-clicking one of the listed users would not invoke the User Information dialog box.                 | 10.1.2      | 4542052   |
| In certain scenarios, replying to a multiple-instance entry from the in-tray would produce an error.                                                                        | 10.1.2      | 4514690   |
| The icon in the dock indicating the entry count would not correspond to the number beside the <b>New Entries</b> folder in the in-tray.                                     | 10.1.2      | 4504587   |
| The following contact fields would not get imported in the vCard file:                                                                                                    | 10.1.2      | 4452944   |
| <ul> <li>All fields under Address on the General tab, and</li> </ul>                                                                                                    |             |           |
| <ul> <li>Title, Company, Department, and Office on the Business tab.</li> </ul>                                                                                             |             |           |
| If you selected a time slot in the Agenda view, then typed some characters, and then clicked anywhere in the agenda, a meeting would not be created.                        | 10.1.2      | 4443970   |
| An attachment would remain attached to all instances of an entry, even if you deleted it from some of the instances. This would only occur when you were creating an entry. | 10.1.2      | 4429685   |
| Changing the current location of the offline GAL files would not work. The files would not get copied to the new location, but would remain in the same directory           | 10.1.2      | 4301701   |
| In a certain scenario, when you would create a holiday while in another user's agenda, the holiday would not appear until you refreshed the view.                           | 10.1.2      | 2989871   |
| If you would perform a directory search while connected to a master-node server, (R) would be displayed beside users on a remote node.                                      | 10.1.2      | 2941681   |
| Renaming a print layout would cause all modifications prior to the renaming to be lost.                                                                                     | 10.1.2      | 2892512   |
| Address Book categories would not function correctly.                                                                                                    | 10.1.2      | 2830426   |

#### Table 5–21 Resolved Issues in the Oracle Calendar Desktop Client for Macintosh

# 5.7.2.3 Known Limitations and Workarounds in the Oracle Calendar Desktop Client for Macintosh

The Oracle Calendar desktop client for Macintosh only supports English.

#### 5.7.2.4 Known Issues in the Oracle Calendar Desktop Client for Macintosh

The following table lists known issues in the Oracle Calendar desktop client for Macintosh.

| Description                                                                                                    | Action | Bug<br>Number |
|----------------------------------------------------------------------------------------------------|--------|---------------|
| The pop-up notification for the new entries feature does not work.                                                                                                    | None   | 2872763       |
| Including a Euro sign in the <b>Password</b> field and<br>then trying to sign in to the Oracle Calendar<br>desktop client using another platform causes an<br>error message.                            | None   | 2871974       |
| Leaving the application running in the<br>background for extended periods of time may<br>cause unexpected behavior.                                                                                     | None   | 3024063       |
| Designates for event calendars are not fully supported.                                                                                                    | None   | 3406309       |
| When you copy and paste an entry with internal<br>and external attendees, only the internal attendees<br>are listed on the <b>Details</b> tab when all attendees<br>should be listed.                   | None   | 3936388       |
| Selecting one or more attendees to add to your<br>address book from the <entry> dialog box results<br/>in duplicated contacts if the selected attendees<br/>already exist in your address book.</entry> | None   | 4189177       |

#### Table 5–22 Known Issues in the Oracle Calendar Desktop Client for Macintosh

# 5.7.3 Oracle Calendar Desktop Client for Solaris

The following topics describe release note information for the Oracle Calendar desktop client for Solaris.

- Section 5.7.3.1, "New in the Oracle Calendar Desktop Client for Solaris"
- Section 5.7.3.2, "Resolved Issues in the Oracle Calendar Desktop Client for Solaris"
- Section 5.7.3.3, "Known Limitations and Workarounds in the Oracle Calendar Desktop Client for Solaris"
- Section 5.7.3.4, "Known Issues in the Oracle Calendar Desktop Client for Solaris"

#### 5.7.3.1 New in the Oracle Calendar Desktop Client for Solaris

#### Scheduling

- Ability to schedule Oracle Web conferences
- Ability to schedule external attendees in Agenda entries using their e-mail addresses or by selecting them from the Global Address List (GAL) or your Personal Address Book
- Ability to add new contacts to your Address Book from attendee names
- Support for multi-day notes and events\*

**Note:** \* This feature is available only with version 10.1.1 or later of the Oracle Calendar server.

#### Searching

 Ability to search the GAL and your Personal Address Book in addition to the Oracle Calendar server when adding users to Agenda entries  Automatic name completion option when opening agendas and tasks, adding people to entries, or locating a person

#### **Per-Instance Possibilities**

- Ability to create per-instance details for your Agenda entries\*
- Ability to create per-instance personal notes for any Agenda entry\*

**Note:** \* These features are available only with version 10.1.1 or later of the Oracle Calendar server.

#### **Offline Capabilities**

- Prompt to switch offline when the Oracle Calendar server is unreachable and prompt to reconnect when the calendar server connection is restored
- Ability to synchronize your offline password with your online password

#### Preferences

- Ability to have e-mail reminders and notifications sent to an alternate e-mail address
- Preference to enable or disable pop-up reminders on startup
- Ability to set your reply for an entry upon creation (including free/busy information)
- Entry owners can set the reply status for external attendees
- Ability to make tasks untimed by default
- Ability to print attendance status

#### 5.7.3.2 Resolved Issues in the Oracle Calendar Desktop Client for Solaris

Table 5–23 lists resolved issues in the Oracle Calendar desktop client for Solaris.

Table 5–23 Resolved Issues in the Oracle Calendar Desktop Client for Solaris

| Description                                                                                                    | Resolved In | Bug Number |
|----------------------------------------------------------------------------------------------------|-------------|------------|
| The following contact fields would not get imported in the vCard file:                                                                       | 10.1.2      | 4452943    |
| • All fields under Address on the General tab, and                                                                                           |             |            |
| • Title, Company, Department, and Office on the Business tab.                                                                                |             |            |
| The application would terminate unexpectedly if you replied on a holiday through the event editor.                                           | 10.1.2      | 4652502    |
| Clicking the <b>Remove</b> button when the invitee list would be empty would cause the application to stop responding.                       | 10.1.2      | 4639729    |
| In certain scenarios, minimizing the application window would cause the agenda in the day view to disappear.                                 | 10.1.2      | 4609998    |
| Resource numbers would not appear in the event editor even if the name format was configured to display resource numbers in the preferences. | 10.1.2      | 4505044    |
| Attempting to create a group while you were logged in as an event calendar would return a module error.                                      | 10.1.2      | 4460415    |
| In certain scenarios, you could not export a meeting when working as a designate in another user's calendar.                                 | 10.1.2      | 4446520    |

| Table 5–23 | (Cont.) Resolved Issues in the Oracle Calendar Desktop Client for | Solaris |
|------------|-------------------------------------------------------------------|---------|
|------------|-------------------------------------------------------------------|---------|

| Description                                                                                                    | Resolved In | Bug Number |
|----------------------------------------------------------------------------------------------------|-------------|------------|
| No dates would be generated for a weekend day the first time the Repeating dialog box would be opened for an entry, even if the options were configured correctly. | 10.1.2      | 4177907    |

# 5.7.3.3 Known Limitations and Workarounds in the Oracle Calendar Desktop Client for Solaris

The Oracle Calendar desktop client for Solaris only supports English.

#### 5.7.3.4 Known Issues in the Oracle Calendar Desktop Client for Solaris

The following table lists known issues in the Oracle Calendar desktop client for Solaris.

| Table 5–24 | Known Issues in the Oracle Calendar Desktop Client for Solaris |
|------------|----------------------------------------------------------------|
|------------|----------------------------------------------------------------|

| Description                                                                                                    | Action                                                                                                    | Bug<br>Number |
|----------------------------------------------------------------------------------------------------|----------------------------------------------------------------------------------------------------|---------------|
| Tasks without a <b>Start date</b> , <b>Due date</b> , or <b>Completion date</b> are not exported to an iCalendar file.                                                                                            | None                                                                                                    | 4345096       |
| Changing the current location of the offline GAL files does not work. The files do not get copied to the new location, but remain in the same directory.                                                          | None                                                                                                    | 4301703       |
| If the computer on which you are installing the<br>Oracle Calendar desktop client does not have<br>enough space, the following message is still<br>displayed: "Installation completed."                           | Check the system requirements and verify that the<br>computer on which you are installing the Oracle<br>Calendar desktop client has sufficient space. | 4081802       |
| The <b>Email</b> check box on the <b>Reminders</b> tab in the <entry> dialog box is displayed even when the [LIMITS] mail parameter is set to FALSE in the unison.ini file on the Oracle Calendar server.</entry> | None                                                                                                    | 4030578       |
| Selecting one or more attendees to add to your<br>address book from the <entry> dialog box results<br/>in duplicated contacts if the selected attendees<br/>already exist in your address book.</entry>           | None                                                                                                    | 4189176       |
| When performing a directory search, the names of contacts from the Address Book are not being resolved.                                                                                                    | None                                                                                                    | 3883421       |
| Designates for event calendars are not fully supported                                                                                                    | None                                                                                                    | 3406309       |

# 5.7.4 Oracle Calendar Desktop Client for Windows

The following topics describe release note information for the Oracle Calendar desktop client for Windows.

- Section 5.7.4.1, "New in the Oracle Calendar Desktop Client for Windows"
- Section 5.7.4.2, "Resolved Issues in the Oracle Calendar Desktop Client for Windows"
- Section 5.7.4.3, "Known Limitations and Workarounds in the Oracle Calendar Desktop Client for Windows"
- Section 5.7.4.4, "Known Issues in the Oracle Calendar Desktop Client for Windows"

### 5.7.4.1 New in the Oracle Calendar Desktop Client for Windows

#### Scheduling

- Ability to schedule and join Oracle Web conferences
- Ability to schedule external attendees in Agenda entries using their e-mail addresses or by selecting them from the Global Address List (GAL) or your Personal Address Book
- Ability to add new contacts to your Address Book from attendee names
- Ability to send an instant message to an attendee or to an Address Book contact
- Support for multi-day notes and events\*
- Ability to select whether or not to use your personal address book in the Options dialog box

**Note:** \* This feature is available only with version 10.1.1 or later of the Oracle Calendar server.

#### Searching

- Ability to search the GAL and your Personal Address Book in addition to the Oracle Calendar server when adding users to Agenda entries
- Automatic name completion option when opening agendas and tasks, adding people to entries, or locating a person

#### **Per-Instance Possibilities**

- Ability to create per-instance details for your Agenda entries\*
- Ability to create per-instance personal notes for any Agenda entry\*

**Note:** \* These features are available only with version 10.1.1 or later of the Oracle Calendar server.

#### **Offline Capabilities**

- Prompt to switch offline when the Oracle Calendar server is unreachable and prompt to reconnect when the calendar server connection is restored
- Ability to synchronize your offline password with your online password

#### Preferences

- Ability to have e-mail reminders and notifications sent to an alternate e-mail address
- Preference to enable or disable pop-up reminders on startup
- Ability to set your reply for an entry upon creation (including free/busy information)
- Entry owners can set the reply status for external attendees
- Ability to make tasks untimed by default
- Ability to print attendance status

### 5.7.4.2 Resolved Issues in the Oracle Calendar Desktop Client for Windows

Table 5–25 lists resolved issues in the Oracle Calendar desktop client for Windows.

| Table 5–25 | Resolved Issues in the Oracle Calendar Desktop Client for Windows |
|------------|-------------------------------------------------------------------|
|------------|-------------------------------------------------------------------|

| Description                                                                                                    | Resolved In | Bug Number |
|----------------------------------------------------------------------------------------------------|-------------|------------|
| You could not reply to a meeting that was associated with a Web conference that had no title.                                                                                      | 10.1.2      | 4590262    |
| When using the desktop client in Japanese, the error message 'Original password is incorrect' would always be displayed.                                                           | 10.1.2      | 4564873    |
| In certain scenarios, creating a meeting would cause conflict in resource scheduling.                                                                                              | 10.1.2      | 4524495    |
| In a certain scenario, the Reconciliation dialog box would not appear if you tried to upload modifications made offline.                                                           | 10.1.2      | 4489034    |
| Modifying a multi-instance entry offline, adding repeating dates, and then removing the original instance would produce a module error.                                            | 10.1.2      | 4463963    |
| You would receive an incorrect error message if you tried to create a task as a designate when you were not granted the appropriate access rights.                                 | 10.1.2      | 4460682    |
| Personal notes would not be displayed in the Agenda view when you were working offline.                                                                                            | 10.1.2      | 4459972    |
| The <b>Print Selection</b> option in the <b>File</b> menu would not work in the Address Book View.                                                                                 | 10.1.2      | 4452882    |
| The following contact fields would not get imported in the vCard file:                                                                                                    | 10.1.2      | 4447725    |
| • All fields under Address on the General tab, and                                                                                                    |             |            |
| • Title, Company, Department, and Office on the Business tab.                                                                                                    |             |            |
| An attachment would remain attached to all instances of an entry, even if you deleted it from some of the instances. This would only occur when you were creating an entry.        | 10.1.2      | 4429704    |
| Sending an e-mail from an existing entry after you change the time zone may have resulted in an incorrect date being displayed in the message text in the Mail Message dialog box. | 10.1.2      | 4421639    |
| A redundant comma in the user name format would result in accurate names.                                                                                                    | 10.1.2      | 4407656    |
| When choosing "No" when prompted to have offline files upon login, the <b>Personal Address Book</b> checkbox in the Options dialog box would still be selected.                    | 10.1.2      | 4248780    |

# 5.7.4.3 Known Limitations and Workarounds in the Oracle Calendar Desktop Client for Windows

This section describes known limitations and workarounds for the Oracle Calendar desktop client for Windows.

#### Upgrades

Upgrading from a previous release of the Oracle Calendar desktop client must be done using the original profile, meaning the user who originally installed the application. To upgrade your installation correctly, you should upgrade using the original account. Otherwise, you need to uninstall the Oracle Calendar desktop client using the original account, before reinstalling.

#### Language Support

The Oracle Calendar desktop client for Windows only supports English, French, German, and Japanese.

### 5.7.4.4 Known Issues in the Oracle Calendar Desktop Client for Windows

The following table lists known issues in the Oracle Calendar desktop client for Windows.

| Description                                                                                                    | Action | Bug<br>Number |
|----------------------------------------------------------------------------------------------------|--------|---------------|
| A first download may take a while, depending on the agenda size.                                                                                                    | None   | 4429644       |
| Some ICS files generated by the iCal application<br>on the Macintosh cannot be imported into the<br>Oracle Calendar desktop client.                                                                               | None   | 3608386       |
| The <b>Email</b> check box on the <b>Reminders</b> tab in the <entry> dialog box is displayed even when the [LIMITS] mail parameter is set to FALSE in the unison.ini file on the Oracle Calendar server.</entry> | None   | 4030583       |
| Selecting one or more attendees to add to your<br>address book from the <entry> dialog box results<br/>in duplicated contacts if the selected attendees<br/>already exist in your address book.</entry>           | None   | 4189175       |
| Importing an iCalendar file that was created in a different time zone causes an unexpected server error if the file contains a holiday that still exists on the server.                                           | None   | 4191756       |
| Exporting an iCalendar file containing multi-day<br>day events, and then importing the same ICS file,<br>results in duplicated entries when you are<br>working offline.                                           | None   | 4219372       |
| Trying to transfer data in the following ways causes the error "The parameter is incorrect":                                                                                                    | None   | 4392879       |
| <ul> <li>Attaching a file to a meeting, from a file on a<br/>CD in your CD drive,</li> </ul>                                                                                                    |        |               |
| <ul> <li>Attaching a file to a meeting, from a file on<br/>your local drive when you are connected to a<br/>Citrix server, or</li> </ul>                                                                          |        |               |
| <ul> <li>Downloading a file to your local computer<br/>when you are connected to a Citrix server.</li> </ul>                                                                                                    |        |               |
| Tasks without a <b>Start date, Due date</b> , or <b>Completion date</b> are not exported to an iCalendar file.                                                                                                    | None   | 4446768       |
| Tasks cannot be imported when you are working offline.                                                                                                    | None   | 4390609       |
| Designates for event calendars are not fully supported.                                                                                                    | None   | 3406309       |

#### Table 5–26 Known Issues in the Oracle Calendar Desktop Client for Windows

# 5.8 Oracle Calendar Sync Clients

This section summarizes release note issues associated with the following Oracle Calendar sync clients:

- Section 5.8.1, "Oracle Calendar Sync for Palm for Macintosh"
- Section 5.8.2, "Oracle Calendar Sync for Palm for Windows"
- Section 5.8.3, "Oracle Calendar Sync for Pocket PC"

# 5.8.1 Oracle Calendar Sync for Palm for Macintosh

The following topics describe release note information for Oracle Calendar Sync for Palm for Macintosh.

- Section 5.8.1.1, "New in Oracle Calendar Sync for Palm for Macintosh"
- Section 5.8.1.2, "Resolved Issues in the Oracle Calendar Sync for Palm for Macintosh"
- Section 5.8.1.3, "Known Limitations and Workarounds in Oracle Calendar Sync for Palm for Macintosh"
- Section 5.8.1.4, "Known Issues in Oracle Calendar Sync for Palm for Macintosh"

#### 5.8.1.1 New in Oracle Calendar Sync for Palm for Macintosh

There are no new features in this release of Oracle Calendar Sync for Palm for Macintosh.

#### 5.8.1.2 Resolved Issues in the Oracle Calendar Sync for Palm for Macintosh

No resolved issues have been documented for the Oracle Calendar Sync for Palm for Macintosh at this time. For updates, check the latest version of *Oracle Collaboration Suite Release Notes* at http://www.oracle.com/pls/cs101/install.

# 5.8.1.3 Known Limitations and Workarounds in Oracle Calendar Sync for Palm for Macintosh

This section describes known limitations and workarounds for Oracle Calendar Sync for Palm for Macintosh.

- Oracle recommends that you synchronize your mobile devices with only one computer. Synchronizing a device with multiple computers can lead to unexpected results.
- If you want to synchronize your address book, you need to download the offline files. Sign in to the Oracle Calendar desktop client once before synchronization and download the offline files when prompted.
- Before you perform a synchronization, make sure you are not signed in to the Oracle Calendar desktop client.
- Before you begin using Oracle Calendar Sync for Palm for Macintosh, verify that your Palm device is set to the correct date. An incorrect date leads to unexpected results when performing a synchronization.

#### 5.8.1.4 Known Issues in Oracle Calendar Sync for Palm for Macintosh

The following table lists known issues in Oracle Calendar Sync for Palm for Macintosh.

| Description                                                                                                    | Action                                                                                                    | Bug<br>Number |
|----------------------------------------------------------------------------------------------------|----------------------------------------------------------------------------------------------------|---------------|
| Address Book contacts do not synchronize<br>correctly with the following devices:<br>Zire 72                                                                 | If you are synchronizing with Zire 72, you need to<br>download contacts to your local file. In the Oracle<br>Calendar desktop client for Macintosh: | 4349811       |
| Treo 600                                                                                                    | 1. Select <b>Preferences</b> from the <b>Oracle Calendar</b> menu.                                                                                  |               |
|                                                                                                    | 2. From the File menu, select <b>Download To</b><br>Local File.                                                                                     |               |
|                                                                                                    | <b>3.</b> Reinitiate the synchronization.                                                                                                    |               |
|                                                                                                    | If you are synchronizing with Treo 600, you need to change the location of the offline files:                                                       |               |
|                                                                                                    | <b>1.</b> Select <b>Preferences</b> from the <b>Oracle Calendar</b> menu.                                                                           |               |
|                                                                                                    | <b>2.</b> Select <b>Offline</b> , then select the <b>Location</b> tab.                                                                              |               |
|                                                                                                    | <b>3.</b> Enter a location for the offline files.                                                                                                   |               |
|                                                                                                    | <b>4.</b> Reinitiate the synchronization.                                                                                                    |               |
| You cannot synchronize the Palm device's<br>Repeating Entries.                                                                                               | You can synchronize your Repeating Entries on the Oracle Calendar server.                                                                           | None          |
| The "Hand-held overwrites Macintosh" feature is not available.                                                                                               | None                                                                                                    | None          |
| If you change a timed Event to an untimed Event,<br>or vice versa, on your Palm device, the change will<br>not appear in the Oracle Calendar desktop client. | None                                                                                                    | None          |
| Oracle Calendar Sync for Palm only fully supports<br>English-language synchronization.                                                                       | None                                                                                                    | None          |
| Oracle Calendar Sync for Palm does not present a ist of possible matches for duplicated names.                                                               | To avoid this problem, enter as much unique user information as possible, such as organization unit.                                                | None          |
| If your Palm device does not support different<br>time zones, the time zone in your Palm device and<br>desktop client must be the same.                      | Make sure your Palm device time zone<br>corresponds to the one in your calendar<br>application.                                                     | None          |

Table 5–27 Known Issues in Oracle Calendar Sync for Palm for Macintosh

# 5.8.2 Oracle Calendar Sync for Palm for Windows

The following topics describe release note information for Oracle Calendar Sync for Palm for Windows.

- Section 5.8.2.1, "New in Oracle Calendar Sync for Palm for Windows"
- Section 5.8.2.2, "Resolved Issues in the Oracle Calendar Sync for Palm for Windows"
- Section 5.8.2.3, "Known Limitations and Workarounds in Oracle Calendar Sync for Palm for Windows"
- Section 5.8.2.4, "Known Issues in Oracle Calendar Sync for Palm for Windows"

#### 5.8.2.1 New in Oracle Calendar Sync for Palm for Windows

#### Devices

- Support for the following devices:
  - Tungsten T3

- Tungsten E
- Treo 600
- Treo 650
- Zire 31
- Zire 72

#### **Per-Instance Possibilities**

 Ability to set details and personal notes on a per-instance basis for repeating events

#### Preferences

- Ability to set the appropriate time zone corresponding to your mobile device from the Synchronization Settings dialog box
- Ability to include your attendance status in the event title when transferring events from the Oracle Calendar server to your mobile device
- Ability to include and determine the format of attendee names in the **Notes** section of an event
- Ability to include the location in the event title when transferring events from the Oracle Calendar server to your mobile device
- Ability to set up and submit synchronization log information without user intervention, using the improved log viewer application

#### Scheduling

• Ability to support day events that span multiple days

#### Synchronization

- Tungsten T3, Tungsten E, Zire 31, Zire 72: Ability to synchronize the following contact information:
  - Birthday
  - Home Address and Other Address
  - Main, Mobile, and Pager phone numbers
  - Web page
- Tungsten T3, Tungsten E, Zire 31, Zire 72: Ability to synchronize due date reminders for tasks
- Ability to synchronize external user attendees

**Note:** It is important to note that this feature is only supported when transferring events from the Oracle Calendar server to your mobile device, and not the reverse.

#### 5.8.2.2 Resolved Issues in the Oracle Calendar Sync for Palm for Windows

No resolved issues have been documented for the Oracle Calendar Sync for Palm for Windows at this time. For updates, check the latest version of *Oracle Collaboration Suite Release Notes* at http://www.oracle.com/pls/cs101/install.

# 5.8.2.3 Known Limitations and Workarounds in Oracle Calendar Sync for Palm for Windows

This section describes known limitations and workarounds for Oracle Calendar Sync for Palm for Windows.

- Oracle recommends that you synchronize your mobile devices with only one computer. Synchronizing a device with multiple computers can lead to unexpected behavior.
- If you are using a recent Palm device, you may notice that the three conduits Date Book, To Do List, and Address — are duplicated in the form of Calendar, Tasks, and Contacts. Choosing to synchronize two conduits with similar data produces an error. For example, you should not synchronize both Calendar and Date Book. You need to disable one set of conduits (for example, Date Book, To Do List, and Address) before initiating the next synchronization.
- Older Palm operating systems (for example, Palm OS 3.1-5.0) continue to synchronize their files with the Date Book, To Do List, and Address conduits. One device that uses this operating system is the Treo 600.
- Newer Palm operating systems (for example, Palm OS 5.2 and higher) synchronize their files with the Calendar, Tasks, and Contacts conduits. Devices that use these operating systems include Tungsten T, Tungsten T3, Zire 31, and Zire 72.

## 5.8.2.4 Known Issues in Oracle Calendar Sync for Palm for Windows

The following table lists known issues in Oracle Calendar Sync for Palm for Windows.

| Description                                                                                                    | Action                                                                                                    | Bug<br>Number |
|----------------------------------------------------------------------------------------------------|----------------------------------------------------------------------------------------------------|---------------|
| Modifying a recurring meeting on your Palm<br>device and then performing a synchronization<br>causes the meeting's status to become tentative on<br>the Oracle Calendar server.                                                         | None                                                                                                    | 3046081       |
| The following Web sites are supported with the<br>Tungsten T3 Palm device and other newer devices,<br>but Oracle Calendar Sync for Palm for Windows<br>does not synchronize these specific fields: AIM,<br>MSN, Yahoo, AOL ICQ, and IM. | None                                                                                                    | 3372529       |
| Removing a holiday on your Palm device and then<br>performing a synchronization removes the holiday<br>from all agendas.                                                                                                    | With the appropriate server-defined privileges,<br>you can manage holidays, but only by using the<br><b>Manage Holidays</b> option in the <b>Tools</b> menu. | 3666274       |
| When creating a day event on your Palm device<br>and then performing a synchronization, the Oracle<br>Calendar desktop client displays the default<br>reminder of the daily note instead of the default<br>reminder of the day event.   | None                                                                                                    | 4444299       |
| Reminders on Oracle Calendar Sync for Palm are set to the start time instead of the due time.                                                                                                    | None                                                                                                    | 3760829       |

#### Table 5–28 Known Issues in Oracle Calendar Sync for Palm for Windows

| Description                                                                                                    | Action | Bug<br>Number |
|----------------------------------------------------------------------------------------------------|--------|---------------|
| Notes, Alarms, and Access Levels modified on the<br>device may not get synchronized with the Oracle<br>Calendar server. If you are using Oracle Calendar<br>server 5.4, Details may not get synchronized either.                                                                                                    | None   | 2842611       |
| When modifying the same contact with a desktop<br>client and the Palm device, and the rules setting is<br>set to replace the mobile device item with the<br>Oracle Calendar server item, some fields may not<br>synchronize correctly.                                                                                                    | None   | 2851814       |
| If you have installed Oracle Calendar Sync for<br>Palm for Windows and Oracle Calendar Sync for<br>Pocket PC on the same computer, then uninstall<br>Oracle Calendar Sync for Pocket PC, the error<br>"Message Catalog unavailable" is produced when<br>you select <b>Settings</b> from the <b>Oracle Calendar Sync</b><br><b>for Palm</b> menu. | None   | 4438175       |

#### Table 5–28 (Cont.) Known Issues in Oracle Calendar Sync for Palm for Windows

#### Table 5–29 Device-Related Issues in Oracle Calendar Sync for Palm for Windows

| Description                                                                                                    | Action | Bug<br>Number |
|----------------------------------------------------------------------------------------------------|--------|---------------|
| When upgrading, InstallShield returns random characters when reading an empty value from the registry instead of returning an error.                                                  | None   | 2872048       |
| Recurring meetings that span the Daylight Savings<br>time change may not synchronize correctly.<br>Several instances before or after the time change<br>may have incorrect end times. | None   | 2842124       |

# 5.8.3 Oracle Calendar Sync for Pocket PC

The following topics describe release note information for Oracle Calendar Sync for Pocket PC.

- Section 5.8.3.1, "New in Oracle Calendar Sync for Pocket PC"
- Section 5.8.3.2, "Resolved Issues in Oracle Calendar Sync for Pocket PC"
- Section 5.8.3.3, "Known Limitations and Workarounds in Oracle Calendar Sync for Pocket PC"
- Section 5.8.3.4, "Known Issues in Oracle Calendar Sync for Pocket PC"

#### 5.8.3.1 New in Oracle Calendar Sync for Pocket PC

#### **Per-Instance Possibilities**

 Ability to set details and personal notes on a per-instance basis for repeating events

#### Preferences

 Ability to select the appropriate time zone corresponding to your mobile device from the Synchronization Settings dialog box

- Ability to include your attendance status in the event title when transferring events from the Oracle Calendar server to your mobile device
- Ability to include and determine the format of attendee names in the Notes section of an event
- Ability to set up and submit synchronization log information without user intervention, using the improved log viewer application

#### Scheduling

Ability to support day events that span multiple days

#### Synchronization

Ability to synchronize external user attendees

**Note:** It is important to note that this feature is only supported when transferring events from the Oracle Calendar server to your mobile device, and not the reverse.

#### 5.8.3.2 Resolved Issues in Oracle Calendar Sync for Pocket PC

No resolved issues have been documented for the Oracle Calendar Sync for Pocket PC at this time. For updates, check the latest version of *Oracle Collaboration Suite Release Notes* at http://www.oracle.com/pls/cs101/install.

# 5.8.3.3 Known Limitations and Workarounds in Oracle Calendar Sync for Pocket PC

Oracle recommends that you synchronize your mobile devices with only one computer. Synchronizing a device with multiple computers can lead to unexpected behavior.

#### 5.8.3.4 Known Issues in Oracle Calendar Sync for Pocket PC

The following table lists known issues in Oracle Calendar Sync for Pocket PC.

| Description                                                                                                    | Action | Bug<br>Number |
|----------------------------------------------------------------------------------------------------|--------|---------------|
| When you are connected to Oracle Calendar server<br>5.4 while using Oracle Connector for Outlook and<br>Oracle Calendar Sync for Pocket PC, modifying a<br>meeting's recurrence rule and then synchronizing<br>causes the meeting to become tentative on your<br>mobile device. However, the meeting status is not<br>altered to tentative in Outlook, nor in the Oracle<br>Calendar desktop client. | None   | 3009888       |
| If you have installed Oracle Calendar Sync for<br>Palm for Windows and Oracle Calendar Sync for<br>Pocket PC on the same computer, then uninstall<br>Oracle Calendar Sync for Palm, the error "Message<br>Catalog unavailable" is produced when you select<br><b>Settings</b> from the <b>Oracle Calendar Sync for</b><br><b>Pocket PC</b> menu.                                                     | None   | 4438175       |
| When you create a contact on your mobile device,<br>the suffix field is transferred correctly when you<br>synchronize with the Oracle Calendar server.<br>However, if you create a contact on the Oracle<br>Calendar server, through Oracle Connector for<br>Outlook, the suffix field does not show up on the<br>device.                                                                            | None   | 4464025       |
| Also, if you alter the suffix, either through Oracle<br>Calendar Sync for Pocket PC or through Oracle<br>Connector for Outlook, your modifications are not<br>transferred after synchronization.                                                                                                    |        |               |
| When modifying the same contact with a desktop<br>client and the Pocket PC device, and the rules<br>setting is set to replace the mobile device item with<br>the Oracle Calendar server item, some fields may<br>not synchronize correctly.                                                                                                    | None   | 2851814       |
| Notes, Alarms, and Access Levels modified on the<br>device may not get synchronized with the Oracle<br>Calendar server. If you are using Oracle Calendar<br>server 5.4, Details may not get synchronized either.                                                                                                    | None   | 2842611       |

#### Table 5–30 Known Issues in Oracle Calendar Sync for Pocket PC

| Description                                                                                                    | Action | Bug<br>Number |
|----------------------------------------------------------------------------------------------------|--------|---------------|
| When upgrading, InstallShield returns random characters when reading an empty value from the registry instead of returning an error.                                                  | None   | 2872048       |
| Recurring meetings that span the Daylight Savings<br>time change may not synchronize correctly.<br>Several instances before or after the time change<br>may have incorrect end times. | None   | 2842124       |

# 5.9 Client Coexistence Behavior

This section describes some known behaviors and workarounds for users who collaborate with different releases of Oracle Calendar clients.

Multi-day daily notes and multi-day day events

Previous releases of the clients display multi-day daily notes and multi-day day events with a duration of one day. Users who need to know that a daily note or day event lasts longer than one day should use a repeating daily note or repeating day event rather than a multi-day daily note or multi-day day event.

Per-instance details and per-instance attachments

Previous releases of the clients only support one set of details and one attachment per meeting. Per-instance details and per-instance attachments are not visible to users working with previous client releases. If you want the same details or attachment to be included for all instances of a meeting, use the **Apply to all** button to make sure this is visible to users of previous client releases.

# **Oracle Content Services Release Notes**

This chapter summarizes release note issues associated with Oracle Content Services and Oracle Drive. This chapter contains the following sections:

- Section 6.1, "New in Oracle Content Services"
- Section 6.2, "Resolved Issues in Oracle Content Services"
- Section 6.3, "Known Limitations and Workarounds in Oracle Content Services"
- Section 6.4, "Known Issues in Oracle Content Services"
- Section 6.5, "Globalization Issues in Oracle Content Services"
- Section 6.6, "Documentation Issues in Oracle Content Services"
- Section 6.7, "Oracle Drive Release Notes"
- Section 6.8, "Upgrading to Oracle Content Services 10g (10.1.2)"

**Note:** This document was updated on **March 26, 2007**. Additional updates and new information can be found in Note 415183.1 on http://metalink.oracle.com.

# 6.1 New in Oracle Content Services

Oracle Content Services is the new name for the product formerly known as Oracle Files. Except where noted, all of these features shipped with Oracle Content Services (10.1.1). In addition to having a new name, this version of the product ships with many additional key features that support the following benefits to your organization:

- New in Oracle Content Services (10.1.2): New Web clients designed to make file management simpler and easier. Files and folders are displayed in an easily navigated tree view.
- New in Oracle Content Services (10.1.2): Oracle Drive is now available in all languages. Previously it was available only in English.
- Improved Windows access through an integrated Oracle Drive desktop client. Oracle Drive enables you to access Oracle Content Services as a mapped drive in Windows Explorer, as well as from any Windows application's Open and Save As dialogs.
- Offline, synchronization and backup capabilities. When you are disconnected from the network, Oracle Drive permits you to view and edit documents that you have recently accessed or that you have marked as being available offline. When you reconnect to the network, Oracle Drive re-synchronizes your offline edits. Oracle

Drive also permits you to regularly back up files on your local machine to the server.

- Improved security by allowing users to specify who can access any file, folder, or Library you manage.
- Improved link management by allowing users to create, copy, and e-mail links to files and folders in Oracle Content Services folders to which they have access.
- Increased productivity by making information throughout the enterprise easier to find, manage, and share.
- Reduced risk through better control of information and establishment of consistent information policies and processes.
- Enhanced compliance support for government and industry regulations through records management.
- Improved documentation for end-users. You can choose to deploy the End-User Documentation Portal in order to provide your users with information about Oracle Content Services protocol access. For information about deploying the End-User Documentation Portal, see "Managing the End-User Documentation Portal" in Chapter 5 of Oracle Collaboration Suite Administrator's Guide.
- Due to security concerns, HTTP Basic Authentication over HTTP was disabled in Oracle Collaboration Suite 10g (10.1.1). If you need HTTP Basic Authentication, you must use HTTPS. However, HTTP Digest Authentication over HTTP is available.

The following sections provide an overview of the new features in Oracle Content Services 10g:

- Section 6.1.1, "Web Services"
- Section 6.1.2, "File and Document Management"
- Section 6.1.3, "Business Process Automation"
- Section 6.1.4, "Records Management"
- Section 6.1.5, "New Administration Features"

**Note:** Other new features can be obtained by applying Oracle Calendar server 10.1.2.x Cumulative Patches. These new features are listed in Section 2.2, "Oracle Calendar Server Cumulative Patches".

## 6.1.1 Web Services

Oracle Content Services ships with Web services that:

- Support integration, automation, and functional extension
- Are J2EE and .Net compatible
- Provide support for file management, records management, searching, versioning, workflow, session management, virus scanning, and other functions

The Oracle Content Services Web services provide programmatic access to the following functionality:

- Section 6.1.2, "File and Document Management"
- Section 6.1.3, "Business Process Automation"

Section 6.1.4, "Records Management"

See Oracle Content Services Application Developer's Guide for more information about the Oracle Content Services Web services.

## 6.1.2 File and Document Management

Oracle Content Services provides the following new features for file and document management:

- Folder and file-level security
- Fine-grained permissions
- Role-based access control
- Group access management
- Multiple Sites per Oracle Content Services instance
- File check-in/check-out
- Policy-based versioning with a folder-by-folder policy, automatic or manual application, maximum version cutoff, and selectable version naming
- Policy-based Category management (extended metadata) with a folder-by-folder policy, automatic or manual application, hierarchical categories, and default and/or enforced attributes
- Integrated antivirus protection (partner solution required)
- Ability to create and store links to files and folders

## 6.1.3 Business Process Automation

Oracle Content Services provides mechanisms to associate workflows with specific folders. These workflows:

- Can elicit responses by a set of responders serially or in parallel
- Can control the deleting, copying, moving, checking in, and checking out of documents by starting workflow requests that require approval
- Can be configured to launch workflow requests when documents are uploaded or read

Oracle Content Services also supports custom workflows through Oracle BPEL Process Manager, an Oracle product that provides a framework for easily designing, deploying, monitoring, and administering processes based on Business Process Execution Language (BPEL) standards. These custom workflows:

- Can be used to automate a wide range of business processes
- Can be registered with Oracle Content Services so that users can define workflow-based folder policies
- Can invoke the Oracle Content Services Web services to perform an extensive set of actions
- Can be configured to get triggered upon any of the operations mentioned in the previous section.

#### See Also:

"Managing Workflows in Oracle Content Services" in Chapter 3 of *Oracle Content Services Administrator's Guide* for information about workflow features in Oracle Content Services

*Oracle BPEL Process Manager Developer's Guide* for information about creating custom BPEL workflows

### 6.1.4 Records Management

Records management features provide the ability to specify that a document is to be retained for a certain period of time, prevent or control changes to the document during the retention period, and dispose of the document in a prescribed way once the retention period has expired. Oracle Content Services ships with an optional product, Oracle Records Management, to support these records management capabilities.

The following features are provided:

- File plan-based record organization
- Record search
- Flexible classification and retention policy management
- Records declaration that can be:
  - Applied manually by users
  - Policy-based, applied on a per-folder basis

See *Oracle Records Management Administrator's Guide* for information about how to use the records management features in both Oracle Records Management and Oracle Content Services.

## 6.1.5 New Administration Features

The following new administrative features are provided in Oracle Content Services:

- Integration with OPMN
- Simplified installation and configuration
- Simplified RAC configuration
- Enhanced logging
- Multiple Applications tiers on a single host
- Option to configure and deconfigure Oracle Content Services from the Oracle Collaboration Suite Control
- LYKE index to improve performance on filename searches (such as \*minutes\*)
- Ability to manage SQL metric configuration
- Automatic integration with Oracle Workflow
- Easier mechanism to change the Oracle Content Services schema password
- Additional default formats

For detailed information about changes and improvements to Oracle Content Services administration, see "What's New in Oracle Content Services Administration" in *Oracle Content Services Administrator's Guide*.

# 6.2 Resolved Issues in Oracle Content Services

Table 6–1 lists resolved issues in Oracle Content Services.

| Description                                                                                                    | Resolved In | Bug Number |
|----------------------------------------------------------------------------------------------------|-------------|------------|
| You must have met Oracle Internet Directory user requirements for configuring<br>Oracle Content Services through the Oracle Collaboration Suite Control.                                                                                                    | 10.1.2      | 4466973    |
| An Oracle Internet Directory user must have had additional privileges to be able to use the Oracle Collaboration Suite Control to configure Oracle Content Services.                                                                                               |             |            |
| File not found errors appeared in install log file after silent installation.                                                                                                    | 10.1.2      | 4456690    |
| The log file generated during the silent installation process displayed "File not found" errors.                                                                                                    |             |            |
| Deinstalling Oracle Content Services did not remove the service registry entries for the product.                                                                                                    | 10.1.2      | 4464135    |
| Because of this, subsequent attempts to configure Oracle Content Services failed.                                                                                                    |             |            |
| Error occurred when pressing Enter for some fields in the Oracle Collaboration<br>Suite Control.                                                                                                    | 10.1.2      | 4492847    |
| If you are using Internet Explorer, you may have encountered an error if you<br>pressed Enter after entering text in the Search fields for the Formats, Sites, Domain<br>Properties, and Server Configurations pages in the Oracle Collaboration Suite<br>Control. |             |            |
| On-demand provisioning through WebDAV/FTP failed for non-default realms.                                                                                                    | 10.1.2      | 4495338    |
| Users should be automatically provisioned into Oracle Content Services when they first sign on. Users who were members of non-default realms, however, were not provisioned when they signed on through FTP or WebDAV.                                             |             |            |
| The Oracle Content Services Configuration Assistant failed when running against Oracle 10.2 database server.                                                                                                    | 10.1.2      | 4524137    |
| The Oracle Content Services Configuration Assistant failed when running against<br>Oracle 10.2 database server because of syntax changes from Oracle 9 <i>i</i> database<br>server.                                                                                |             |            |
| The Oracle Internet Directory Credential Manager Agent consumed 100% CPU when more than 10,000 users were first provisioned.                                                                                                    | 10.1.2      | 4502956    |
| This problem occurred because a database query against the odmz_oidcredentialmanagerevnt table took more than ten minutes to return. If you experienced this problem, you saw the following entry in the node log:                                                 |             |            |
| [oracle.ifs.management.servers.Oid<br>CredentialManagerAgent] WARNING: IFS-45370: Unable to handle requests                                                                                                    |             |            |
| Turning on BFILE aging caused the Content Agent to log exceptions.                                                                                                    | 10.1.2      | 4515866    |
| Turning on BFILE aging resulted in the Content Agent to log the following<br>exception: IFS-21011: Unable to dynamically invoke method<br>DYNMoveContentToBfile on<br>oracle.ifs.server.S_TieMediaBlob.                                                            |             |            |
| The file was not moved to BFILE, but remained stored as a LOB.                                                                                                    |             |            |
| Users with multiple-byte or high-ASCII characters in their user names were not able to sign on to Oracle Content Services using service-to-service authentication.                                                                                                 | 10.1.2      | 4467233    |
| This affected logins though the Content Searchlet and Web services, both of which use service-to-service authentication.                                                                                                    |             |            |
| Description of DAV password prompt setting needed to be changed.                                                                                                    | 10.1.2      | 4401139    |
| The documentation for this setting referred to all DAV clients but should have been stated for only WebFolders.                                                                                                    |             |            |

#### Table 6–1 Resolved Issues in Oracle Content Services

# 6.3 Known Limitations and Workarounds in Oracle Content Services

The following sections describe known limitations and workarounds, if applicable, for Oracle Content Services:

- Section 6.3.1, "Oracle Content Services Web Client Caching Issues"
- Section 6.3.2, "Required Post-Upgrade Tasks"
- Section 6.3.3, "Limitations in Multi-Site Configurations"
- Section 6.3.4, "Setting Up Oracle Workflow for Use with Oracle Content Services"
- Section 6.3.5, "Browser Limitations"

## 6.3.1 Oracle Content Services Web Client Caching Issues

If you have previously deployed the Oracle Content Services Web UI Enabler Beta 10.1.1 Patch or the Oracle Content Services Beta 10.1.2 Patch, you should clear your browser cache before using the production version of the Oracle Content Services Web client.

## 6.3.2 Required Post-Upgrade Tasks

After upgrading from Oracle Content Services 10g (10.1.1) to Oracle Content Services 10g (10.1.2), the Background Request agent and Refresh Security agent are included in the Node Configuration but are not activated.

Manually activate these agents on the Node on which they are to be run.

## 6.3.3 Limitations in Multi-Site Configurations

 Using e-mail addresses as nicknames for users in a multi-Site instance can cause problems in some cases, in particular with certain protocols for the non-default Site. This problem tends to affect WebDAV and FTP access to the Site.

Oracle recommends that you do not use e-mail addresses as nicknames for users in a multi-Site implementation.

 Custom workflows cannot be registered for Sites that correspond to non-default realms. This is because BPEL does not support multiple Oracle Internet Directory realms.

# 6.3.4 Setting Up Oracle Workflow for Use with Oracle Content Services

Some databases do not support the OracleAS Metadata Repository Creation Assistant. In this case, follow the procedure in the section titled "What if OracleAS Metadata Repository Creation Assistant Is Not Supported by My Database?" in Chapter 3 of *Oracle Content Services Administrator's Guide* to set up Oracle Workflow for use with Oracle Content Services.

**See Also:** Section 3.1.3.5, "Required Steps for Setting Up Oracle Content Services Against a Newly Installed Database"

# 6.3.5 Browser Limitations

Mozilla Firefox 1.5 is not certified against Oracle Content Services.

# 6.4 Known Issues in Oracle Content Services

\_

Table 6–2 lists known issues for Oracle Content Services.

**Note:** Fixes for known issues may be available in cumulative patches. For a list of available cumulative patch downloads and their installation order, see note 406284.1 on http://metalink.oracle.com. Each cumulative patch includes a README.html file that lists all bugs fixed.

**See Also:** Chapter 2, "Oracle Collaboration Suite Cumulative Patch Release Notes", for information on cumulative patch new features and known issues.

| Description                                                                                                    | Action                                                                                                    | Bug<br>Number |
|----------------------------------------------------------------------------------------------------|----------------------------------------------------------------------------------------------------|---------------|
| Users cannot sign on to a new Oracle Content<br>Services instance that is using an upgraded<br>Oracle Internet Directory.<br>This problem occurs because of insufficient<br>access rights set in the upgraded Oracle Internet<br>Directory instance.                                                                                                    | Grant browse access to Everyone on the user<br>search base and group search base containers for<br>each realm in Oracle Internet Directory. This needs<br>to be done only for orclentrylevelaci.                                                                                                    | 4499315       |
|                                                                                                    | Follow these steps to grant browse access:                                                                                                    |               |
|                                                                                                    | 1. As the orcladmin user, connect to Oracle<br>Internet Directory using Oracle Directory<br>Manager.                                                                                                    |               |
|                                                                                                    | <b>2.</b> For each realm, browse to the user search base and group search base containers.                                                                                                    |               |
|                                                                                                    | The following examples show user search<br>base and group search base containers for a<br>realm named us and a realm search base<br>dc=oracle,dc=com:                                                                                                    |               |
|                                                                                                    | cn=Users,dc=us,dc=oracle,dc=com<br>cn=Groups,dc=us,dc=oracle,dc=com                                                                                                    |               |
|                                                                                                    | <b>3.</b> For each container, click the <b>Local Access</b> tab, then grant browse access to Everyone in the Structural Access Items box by selecting <b>Everyone</b> and clicking <b>Edit</b> for the existing ACI.                                                                                                    |               |
| Configuration of Oracle Content Services fails                                                                                                    | Install Oracle Database patch 10.1.0.5.                                                                                                    | 4477176       |
| when Oracle Internet Directory is in SSL-only<br>mode.<br>This problem occurs because registration of the<br>database fails.                                                                                                    | If you have not installed that patch, ensure that<br>Oracle Internet Directory is in non-SSL mode<br>before configuring Oracle Content Services. You<br>can change Oracle Internet Directory back to SSL<br>mode after Oracle Content Services configuration<br>is complete.                                                                                                    |               |
|                                                                                                    | This issue will be resolved when the fixes for bugs 4478060 and 4690453 are available in the database layer.                                                                                                    |               |
| Searches default to a folder-restricted search.<br>A folder-restricted search limits the results of the<br>search to files and folders which reside under the<br>specified folder restriction. A folder-restricted<br>search can take longer to process than an<br>unrestricted search. An unrestricted search will<br>return files and folders which can be located<br>anywhere within Oracle Content Services. By<br>default, all searches are performed as a<br>folder-restricted search. If a folder restriction is<br>not specified for the search, a default folder | An option can be specified in the Web services<br>SearchManager.search call which overrides<br>the default behavior and allows for an unrestricted<br>search. Using this option can improve the search<br>performance but can also result in additional files<br>being returned. Additional files may be returned<br>because an unrestricted search may also return<br>system files, such as help files, which are stored in<br>Oracle Content Services. The following option to<br>allow an unrestricted search can be specified as<br>follows: | 4662702       |
| restriction of the top level folder for the Site is used.                                                                                                    | <pre>options = new NamedValue[] { new NamedValue(Options.FOLDER_RESTRICT_ TO_DOMAIN,Boolean.FALSE) }; result = searchManager.search(sexpr, options, null);</pre>                                                                                                    |               |
| The Quota Administrator can set default<br>Library quota to a value greater than the Site<br>quota.                                                                                                    | None                                                                                                    | 4258883       |
| The Site quota, specified in Oracle Collaboration Suite Control, is not enforced.                                                                                                    |                                                                                                    |               |

| Description                                                                                                    | Action                                                                                                    | Bug<br>Number |
|----------------------------------------------------------------------------------------------------|----------------------------------------------------------------------------------------------------|---------------|
| User unable to login after backup or recovery of<br>the database.<br>After a backup or recovery of the database,<br>Oracle Content Services can enter an inconsistent<br>state. In this state, Oracle Content Services<br>generates IndexOutOfBoundsException errors in<br>the logs. This can prevent users from logging into<br>Oracle Content Services.                                                                                                    | The administrator should restart all OPMN<br>processes on the Applications tier after a database<br>backup or recovery, or when the logs show<br>IndexOutOfBoundsException errors.                             | 4635557       |
| BPEL Worklist URL specified in Oracle<br>Collaboration Suite Control must begin with<br>http://.<br>BPEL Worklist URL is specified by an<br>administrator in Oracle Collaboration Suite<br>Control. If this URL is present, BPEL workflow<br>requests appear as links on the reports pages. If<br>the specified URL is not absolute (if it does not<br>begin with http://), it is appended to the<br>Oracle Content Services URL, and clicking the<br>request link generates a "Page not found" error.                                                                                                    | To avoid this problem, the administrator must<br>specify absolute URLs to Oracle Collaboration<br>Suite Control, such as<br>http://www.bpel-worklist.com.                                                      | 4674742       |
| Drag-and-drop not supported from client<br>computer to the Oracle Content Services Web<br>client.<br>The user cannot drag a file or folder from the<br>client operating system and drop it into the<br>Oracle Content Services Web client. The reverse<br>is also not possible. The symptom end users will<br>see is that the file is opened in the browser.                                                                                                    | Users should not drag-and-drop content to or from<br>the Oracle Content Services Web client. Use the<br><b>Upload</b> and <b>Download</b> commands in the Oracle<br>Content Services Web client to copy files. | 4450711       |
| Unable to launch request dialog after a request<br>is approved or rejected but the Oracle Content<br>Services Web client is not refreshed.<br>On My Requests page, if there are multiple<br>pending requests and the user approves or<br>rejects a request (by clicking the request link and<br>clicking <b>Approve</b> or <b>Reject</b> ), the next click on a<br>request link may not launch the request dialog<br>until the table is refreshed. This is because the<br>workflow actions are asynchronous: a request is<br>sent to the workflow engine to process on<br>clicking <b>Approve</b> or <b>Reject</b> and the result is<br>returned after a delay. Because of this, the Oracle<br>Content Services Web client and back-end data<br>goes out of sync, which results in an error when<br>clicking on the link. | Refresh the page by selecting <b>View &gt; Refresh</b> or<br>by pressing <b>F5</b> .                                                                                                    | 4570491       |
| Zero-byte office documents do not open<br>correctly.<br>Zero-byte Microsoft Office documents do not<br>open correctly. Instead, the OracleAS Single<br>Sign-On page opens. Internet Explorer sends two<br>GET requests when zero byte Microsoft Office<br>documents are opened. The second request does<br>not include session state or authentication<br>information, so the server tries to prompt for<br>authentication.                                                                                                    | See the Microsoft Knowledge Base article 185978<br>for more information.                                                                                                    | 4360445       |

| Table 6–2 | (Cont.) Kno | own Issues in C | Oracle Content | Services |
|-----------|-------------|-----------------|----------------|----------|
|-----------|-------------|-----------------|----------------|----------|

| Description                                                                                                    | Action                                                                                                    | Bug<br>Number |
|----------------------------------------------------------------------------------------------------|----------------------------------------------------------------------------------------------------|---------------|
| On Windows 2000 clients, Download in<br>Internet Explorer opens a document instead of<br>downloading it to local file system.                                                                                                    | Clear Internet Explorer's cache.                                                                                                    | 4562512       |
| On Windows 2000, The <b>Download</b> menu item in<br>the Oracle Content Services Web client does not<br>work. On Windows 2000 with Internet Explorer,<br>once a document has been opened in the Oracle<br>Content Services Web client, selecting the<br><b>Download</b> menu item displays the document in<br>the browser instead of saving it to the file system.                                                                  |                                                                                                    |               |
| Overwriting a link overwrites the target instead of the link.                                                                                                    | Delete the link before uploading the new file.                                                                                                    | 4588268       |
| When uploading a file to the server through a<br>WebDAV client (such as Oracle Drive), if a link<br>exists with the same name, the target of the link<br>is overwritten instead of the link itself.                                                                                                    |                                                                                                    |               |
| Opening Microsoft Excel 2000 files with long<br>file names that include multiple-byte characters<br>opens read only.                                                                                                    | Clear Internet Explorer's cache.                                                                                                    | 4589741       |
| Opening Microsoft Excel 2000 files with long file<br>names that include multiple-byte characters<br>displays the error " <i>filename</i> [1].xls is locked<br>for edit" even though the file is not locked on the<br>server. Typically, this happens the second time<br>the file is accessed, but it does not prevent the file<br>from being opened. Excel is reporting that the<br>temporary file downloaded previously is locked. |                                                                                                    |               |
| When the client is creating a URL, any +<br>character in URL is not decoded.                                                                                                    | Spaces must be represented as %20.                                                                                                    | 4642256       |
| Any + characters in the file name section of a<br>URL are not treated as spaces. This is often a<br>problem for clients that generate URLs with<br>ava.net.URLEncoder, which represents space<br>characters as + characters.                                                                                                    |                                                                                                    |               |
| Upgrade process fails if references to deleted users exist.                                                                                                    | Run the DanglingObjectAVCleanupAgent in the Oracle Files source schema before upgrading to                                                                                | 4669101       |
| f there are references to deleted users, the<br>upgrade to Oracle Content Services 10.1.2 fails if<br>he DanglingObjectAVCleanupAgent has not<br>been run.                                                                                                    | Oracle Content Services.                                                                                                    |               |
| Upgrade process does not stop if the database contains multiple Oracle Files schemas.                                                                                                    | Oracle Content Services supports one schema per<br>database. If your existing Oracle Files installation                                                                   | 4684966       |
| The <b>EnableDb</b> option in Oracle Universal<br>Installer and the OCSdbSchemaReg.sh script do<br>not stop the upgrade process if more than one<br>Oracle Files schema exists in the Oracle Files<br>database.                                                                                                    | has more than one schema per database, you must<br>select one schema to upgrade to Oracle Content<br>Services, and drop all other schemas when<br>upgrading the database. |               |
| All workflow schemas must be dropped<br>manually except the one that was formerly<br>integrated with Oracle Files.                                                                                                    |                                                                                                    |               |

| Description                                                                                                    | Action                                                                                                    | Bug<br>Number |
|----------------------------------------------------------------------------------------------------|----------------------------------------------------------------------------------------------------|---------------|
| Unable to delete folders in Libraries where the security configuration is set to prevent subfolders from modifying the settings.                                                                                                    | Change the security configuration of the Library to<br>allow subfolders to modify the security settings.<br>Users can then delete the folders.                                | 4664940       |
| This occurs when the security configuration of a<br>Library is modified to prevent subfolders from<br>overriding these settings. In this case, users are<br>unable to delete any folders in the Library.                                           |                                                                                                    |               |
| Some variables in workflow e-mail<br>notifications are not substituted properly.                                                                                                    | Use SQL*Plus to recompile the existing wfmlrb.pls package:                                                                                                    | 4553317       |
| In some cases, the workflow notification e-mails<br>have some information that is still in the form of<br>unsubstituted variables. This is specific to the                                                                                         | sqlplus workflow_schema/workflow_<br>password@tns_alias \$ORACLE_<br>HOME/wf/sql/wfmlrb.pls                                                                                   |               |
| following variables - &SUBJECT, &MAILTO and<br>&HISTORY.                                                                                                    | The workflow schema password is typically stored<br>in Oracle Internet Directory. Use the following<br>steps to retrieve the password:                                        |               |
|                                                                                                    | <b>1.</b> Sign on to the Oracle Collaboration Suite Infrastructure computer.                                                                                                  |               |
|                                                                                                    | <b>2.</b> Enter the following command:                                                                                                    |               |
|                                                                                                    | <pre>\$ORACLE_HOME/bin/oidadmin</pre>                                                                                                    |               |
|                                                                                                    | <b>3.</b> Browse for the following DN:                                                                                                    |               |
|                                                                                                    | OrclResourceName=OWF_<br>MGR,orclReferenceName= <i>infrastructure_</i><br><i>database_name</i> ,cn=IAS Infrastructure<br>Databases,cn=IAS,cn=Products,cn=OracleC<br>ontext 4. |               |
|                                                                                                    | 4. The value of orclpasswordattribute is the workflow schema password.                                                                                                    |               |
| Some operations performed at the Site level run<br>asynchronously and can take a significant<br>amount of time to complete.                                                                                                    | As a best practice, assign roles at the Site level<br>early in the deployment of a new system so the<br>assignment is faster. Additionally, expect that there                 | 4435775       |
| If you set security grants at the Site level or try to<br>delete containers, the operation does not execute<br>immediately. The operation can take some time<br>to propagate down the folder hierarchy.                                            | may be a delay before Administrator operations<br>are completed, and watch the logs to confirm that<br>the actions are taking place.                                          |               |
| For example, if you assign a role to a user at the<br>Site level, it will take some time before the user<br>has obtained the role in a folder residing several<br>levels deep in the hierarchy.                                                    |                                                                                                    |               |
| Cannot check in a file resulting from copying one with file-level security.                                                                                                    | Revert to inherited security from the folder before copying the file.                                                                                                    | 4667499       |
| If you try to copy a file with file-level security<br>into a version-controlled folder and then try to<br>check in a new version, the check-in process fails<br>with the error "You cannot check in <i>filename</i><br>because it does not exist." |                                                                                                    |               |

| Description                                                                                                    | Action                                                                                                    | Bug<br>Number |
|----------------------------------------------------------------------------------------------------|----------------------------------------------------------------------------------------------------|---------------|
| Java metrics do not work after configuring the first Oracle Content Services Applications tier from Oracle Collaboration Suite Control.                                                                                                    | Stop and restart Oracle Collaboration Suite Control.                                                                                                    | 4673207       |
| This occurs when Oracle Collaboration Suite<br>Control is used to configure the first Applications<br>tier of an Oracle Content Services instance. The<br>impact is that some of the Java metrics do not<br>work as desired.                                                                                                    |                                                                                                    |               |
| Nodes sometimes try to use the same port if there are multiple Applications tiers on the same host computer.                                                                                                    | Try to start the Applications tiers in a sequential<br>manner. Start each Applications tier five minutes<br>after starting the previous tier.                     | 4476352       |
| This is restricted to a situation where you have multiple Oracle Content Services Applications                                                                                                    | If that does not solve the problem, use the following steps to resolve the issue:                                                                                 |               |
| tiers on the same host computer. In some cases,<br>the regular Node fails to start in one or more of<br>the Applications tier instances. The log file<br>indicates the following error: "Address in use"                                                                                                    | 1. Sign on to the Oracle Collaboration Suite<br>Control on the Applications tier where the<br>Node process is configured and is failing.                          |               |
|                                                                                                    | <b>2.</b> Go to the Oracle Content Services home page and stop the Node.                                                                                          |               |
|                                                                                                    | <b>3.</b> Go to the Node Configurations page and click the link of the Node Configuration of the Node that is failing.                                            |               |
|                                                                                                    | 4. On the Edit Node Configuration page, in the General / OPMN Configuration section, change the value of Node Manager Port Range from 53140-53899 to 53240-53899. |               |
|                                                                                                    | 5. Click OK.                                                                                                    |               |
|                                                                                                    | <b>6.</b> Restart the Node.                                                                                                    |               |
|                                                                                                    | If there are more than two Applications tiers, repeat the steps using a different range of port numbers.                                                          |               |
| The Oracle Collaboration Suite Database<br>RMAN tool cannot back up and recover BFILEs.<br>The Oracle Collaboration Suite Database<br>Recovery Manager tool provides a mechanism to<br>handle the backing up of database data files in<br>order to cater to disaster recovery requirements.<br>However Oracle Content Services allows users to<br>provide a mechanism to use BFILEs as a<br>secondary storage for less frequently accessed<br>content. This is currently not being handled by<br>the Recovery Manager tool. | Do not use the Oracle Collaboration Suite<br>Database Recovery Manager tool to back up and<br>recover BFILEs. Users must back up and recover<br>BFILEs manually.  | 4635717       |
| After upgrading, archived files are stored in a<br>different folder hierarchy.<br>Archiving files in Oracle Content Services has a<br>different implementation than Oracle Files. The<br>archived information is stored in a Category.                                                                                                    | The administrator can find the archived files, not<br>based on the original workspace, but by the date<br>when the file was moved to the Archive.                 | 4656603       |

| Description                                                                                                    | Action                                                                                                    | Bug<br>Number |  |
|----------------------------------------------------------------------------------------------------|----------------------------------------------------------------------------------------------------|---------------|--|
| With virus scanning turned on, opening a very<br>large file through the Oracle Content Services<br>Web client can cause errors.                                                                                                    | Use FTP to download the file.                                                                                                    | 4371159       |  |
| A file is scanned synchronously for any viruses<br>before downloading to the user's computer. For a<br>very large file, this can take a long time and can<br>cause the following errors to occur:                                                                                                    |                                                                                                    |               |  |
| <ul> <li>"No Response from Application Web Server.<br/>There was no response from the application<br/>web server for the page you requested.<br/>Please notify the site's webmaster and try<br/>your request again later."</li> </ul>                                                                                                    |                                                                                                    |               |  |
| <ul> <li>"Error StatusCode(409) while performing<br/>Data Transfer request 409 Conflict<br/>Concurrent Requests On The Same Session<br/>Not Supported"</li> </ul>                                                                                                    |                                                                                                    |               |  |
| An exception is thrown when submitting a record to a workflow.                                                                                                    | Make a copy of the record and submit that file to the workflow.                                                                                     | 4641725       |  |
| When submitting a record to a workflow, the<br>following exception is thrown: "An unexpected<br>error has occurred. Try your operation again<br>later."                                                                                                    |                                                                                                    |               |  |
| A record is, by definition, immutable. Because a<br>workflow can modify a file, the correct behavior<br>is to refuse the record submitted. You can only<br>submit files, and not records, to a workflow.                                                                                                    |                                                                                                    |               |  |
| Storing an .eml file in Oracle Content Services cannot be searched by its content.                                                                                                    | Search . eml files by their attributes, not by their content.                                                                                       | 4663714       |  |
| Oracle Content Services does not parse .eml files, so the content of e-mail is not indexed.                                                                                                    |                                                                                                    |               |  |
| When using Cute Pro FTP Client to upload a file in the same directory as a link with the same name, the file overwrites the link.                                                                                                    | Do not use the Cute Pro FTP client to upload files.                                                                                                 | 4608216       |  |
| The Cute Pro FTP client deletes the link before writing the file.                                                                                                    |                                                                                                    |               |  |
| Request for Archive Restore notification messages are not translated.                                                                                                    | None                                                                                                    | 4555129       |  |
| E-mails that are generated and sent to the administrators are not translated to the recipient's preferred language.                                                                                                    |                                                                                                    |               |  |
| The e-mail notifications generated for<br>workflow-driven operations do not contain<br>sufficient information.                                                                                                    | The e-mail notification should be used more as an alert and the users are encouraged to respond to the request from the Oracle Content Services Web | 4553325       |  |
| This is related to e-mail notifications that are sent<br>to the users identified as responders for various<br>workflow-driven operations. The e-mail<br>notification does not contain sufficient<br>information to make an immediate<br>determination and the user is required to access<br>the Oracle Content Services Web client to make<br>an assessment on whether or not to approve the<br>request. | client.                                                                                                    |               |  |

| Table 6–2 | (Cont.) Known Issues in Oracle Content Services |
|-----------|-------------------------------------------------|
|-----------|-------------------------------------------------|

| Description                                                                                                    | Action                                                                                                    | Bug<br>Number |
|----------------------------------------------------------------------------------------------------|----------------------------------------------------------------------------------------------------|---------------|
| Working copy is lost after move or destroy<br>disposition.                                                                                                    | None                                                                                                    | 4592995       |
| For versioned documents where one version is<br>recorded, if the working copy is checked out at<br>the same time the record disposition of a move or<br>destroy occurs, the working copy will be lost.                                                                                                    |                                                                                                    |               |
| The move or destroy record disposition takes precedence over the checked-out working copy.                                                                                                    |                                                                                                    |               |
| Copying a file from your local drive to the<br>server over Web Folders or Oracle Drive does<br>not retain the Last Modified Date.                                                                                                    | There is no action because this is expected<br>behavior, and is the same behavior when using<br>other WebDAV servers, such as Microsoft IIS.                                                                                                    | 4119519       |
| Site creation fails when orcladmin user is not<br>present in Oracle Internet Directory.<br>If the realm orcladmin user has been deleted<br>and does not exist in the Oracle 9 <i>i</i> AS<br>Infrastructure, upgrade of Oracle Files to Oracle<br>Content Services will not proceed.                                                        | Prior to upgrading the tier containing Oracle Files, create a user in the realm with the name of <i>orcladmin</i> using oiddas (http://hostname:port/oiddas).                                                                                                    | 4712905       |
| When the Symantec Anti Virus Scan Engine<br>(SAVSE) server is down, users will get errors<br>when trying to edit a document or will still be<br>allowed to scan a document on demand, falsely.<br>When the SAVSE server is down, users will get                                                                                             | When the IFS.DOMAIN.ANTIVIRUS.Enabled<br>property is set to <b>True</b> in Oracle Collaboration<br>Suite Control, SAVSE must be running. If SAVSE is<br>switched off for any reason, this property must be<br>set to <b>False</b> .                                                                                                    | 4716460       |
| When the Shares Deriver is down, users will get<br>an error when trying to edit a document using<br>Neb Folders, Oracle Drive, or through Oracle<br>Content Services Web client Edit in Place. Users<br>will also still be able to scan a document on<br>demand through its document properties as the<br>scanning button is still enabled. | Restart SAVSE.                                                                                                    |               |
| On the WebDAV folder listing page, the<br>Launch button does not work for the Site<br>older.                                                                                                    | To start the Oracle Content Services Web client,<br>navigate to a folder other than the <b>Site</b> folder and<br>click the <b>Launch</b> button.                                                                                                    | 4667002       |
| On the WebDAV folder listing page, clicking the Launch button from the Site folder opens a new window displaying an error instead of the Oracle Content Services Web client.                                                                                                    |                                                                                                    |               |
| AXIS converts Date objects to Calendar objects.                                                                                                    | When AXIS encounters a java.util.Date                                                                                                    | 4714806       |
| When accessing date values over Web services<br>using AXIS, the Date objects are converted into<br>Calendar objects. However, when accessing these<br>same values locally, they remain Date objects.                                                                                                    | object, it converts it into an xsd:datetime XML<br>Schema Type. The value is then deserialized into a<br>java.util.Calendar object, which is the<br>correct mapping as specified by JAX-RPC.                                                                                                    |               |
|                                                                                                    | Converting Date objects into Calendar objects is an<br>expensive operation, so the Oracle Content<br>Services API does not do this automatically. If your<br>appliation will be accessing the Oracle Content<br>Services API both locally and over Web services,<br>your application must be prepared to convert one<br>datatype into the other when accessing Date<br>attributes. |               |

| Description                                                                                                    | Action                                                                                                    | Bug<br>Number        |
|----------------------------------------------------------------------------------------------------|----------------------------------------------------------------------------------------------------|----------------------|
| Cannot log in to WebDAV after upgrading from<br>Oracle Files 9.0.x to Oracle Content Services<br>10.1.2.                                                                                                    | Users must reset their passwords to regenerate<br>their password verifiers. The old password can be<br>retained, but a reset action must be performed. | 4618592              |
| When Oracle Files is upgraded to Oracle Content<br>Services, the Oracle Files application entity is<br>deleted and a new application entity for Oracle<br>Content Services is created. As a result, the<br>verifiers are not carried over from the Oracle<br>Files instance to the Oracle Content Services<br>instance. |                                                                                                    |                      |
| Custom Workflow parameters that have more than 10 characters lead to unexpected errors.                                                                                                    | Keep the parameter lengths to 10 multi-byte characters or less.                                                                                        | 4604396              |
| The Workflow administrator can define custom<br>workflows with parameters. However, if the<br>length of the parameter names is too long, this<br>will lead to errors in multi-byte locales.                                                                                                    |                                                                                                    |                      |
| After copying a record, the content of a new document may not be in the expected storage device.                                                                                                    | After copying a record to a new document, rename the document. This forces a new ContentObject to be created.                                          | 5016779              |
| To optimize storage space, the ContentObject<br>is shared across multiple documents when a<br>document is copied to another document. For<br>records, this is a problem because the Records<br>Management Administrator (RMA) sets up the<br>storage devices specifically.                                              |                                                                                                    |                      |
| Records Management administrator needs<br>content admin role to be able to see or<br>unrecordize records.                                                                                                    | Add the Content Administrator role to the Records Management administrator.                                                                            | 4927159              |
| The Records Administrator role is not sufficient.<br>An administrator must also have Content<br>Administrator privileges to view and<br>unrecordize files.                                                                                                    |                                                                                                    |                      |
| Record retention in near-line storage does not work as expected.                                                                                                    | Do not use near-line retention as a lifecycle phase.                                                                                                   | 5010378,<br>5010382, |
| After a record's content is moved to near-line storage, the subsequent lifecycle phases are not processed.                                                                                                    |                                                                                                    | 5010597              |
| If there is no DESTROY at the end of a lifecycle phase, a record is changed back to a document.                                                                                                    | Either make sure there is a DESTORY phase at the end of each lifecycle or file the document back into                                                  | 5013965              |
| A record is changed back to a document if it is<br>not destoyed at the end of its lifecycle phase. It<br>can now be deleted or modified.                                                                                                    | a record category with an extended RETENTION period.                                                                                                   |                      |
| Each lifecycle phase of a record is not logged completely.                                                                                                    | None                                                                                                    | 5015919              |
| Setting the log level at FINEST does not provide sufficent log information of the lifecycle phases of a record.                                                                                                    |                                                                                                    |                      |
| If a lifecycle phase fails, the Retry menu option does not work.                                                                                                    | Setting up the workflow e-mail notification is required to communicate the error to the RMA.                                                           | 5021853              |
| If a lifecycle phase fails, there is an error that<br>must be addressed before retrying the processing<br>of the failed record. The RMA must be notified of<br>the failure and fix the problem.                                                                                                    | The RMA can then address the problem and retry the failed record.                                                                                      |                      |

Table 6–2 (Cont.) Known Issues in Oracle Content Services

| Description                                                                                                    |     | Action                                                                                                    |         |  |
|----------------------------------------------------------------------------------------------------|-----|----------------------------------------------------------------------------------------------------|---------|--|
| Moving the content that was previously stored<br>on a Centera system or in SnapLock to the<br>database of may fail in some circumstances.                |     | Set up the lifecycle phases such that the MOVE phase occurs after the two RETAIN phases.                                                                                                    |         |  |
| If there is a MOVE phase after a RETAIN in retention storage phase, followed by a second RETAIN phase, the second RETAIN fails.                          |     |                                                                                                    |         |  |
| Documents are purged out of the Archive sooner than expected.                                                                                            | Ent | ter the desired time period multiplied by 1000.                                                                                                    | 4903616 |  |
| Documents in the Archive are moved out and<br>purged after a specified interval of time. An<br>administrator specifies the time interval, as<br>follows: |     |                                                                                                    |         |  |
| <b>1.</b> Go into administration mode.                                                                                                    |     |                                                                                                    |         |  |
| 2. Select Archived Content Expiration.                                                                                                    |     |                                                                                                    |         |  |
| <b>3.</b> Enter the desired time period.                                                                                                    |     |                                                                                                    |         |  |
| Oracle Content Services incorrectly calculates seconds as milliseconds.                                                                                  |     |                                                                                                    |         |  |
| Workflow requests submitted in Oracle<br>Content Services do not get moved to the                                                                        |     | e the Oracle Collaboration Suite Control to ate three Oracle Workflow background engines:                                                                                                    | 4694391 |  |
| Expired state.<br>This problem occurs because no Oracle                                                                                                  | 1.  | Access the Oracle Collaboration Suite Control and go to the Collaboration Suite Home page.                                                                                                    |         |  |
| Workflow background engines have been set up.<br>The Oracle Workflow background engines are                                                              | 2.  | Click Oracle Workflow.                                                                                                    |         |  |
| used to process requests that have expired,                                                                                                    | 3.  | Click the Background Engines status icon.                                                                                                    |         |  |
| failed, or timed out.                                                                                                    | 4.  | Click Submit New.                                                                                                    |         |  |
|                                                                                                    | 5.  | Specify the parameters and schedule options and click <b>OK</b> .                                                                                                    |         |  |
|                                                                                                    |     | <b>See Also:</b> Oracle Collaboration Suite Control online help for Oracle Workflow for information about which parameters to specify.                                                                |         |  |
|                                                                                                    |     | Repeat steps 4 and 5 until you have created<br>three background engines: one to handle<br>deferred activities, one to handle activities<br>that have timed out, and one to handle stuck<br>processes. |         |  |
|                                                                                                    |     | After you have created all three background engines, restart the Oracle Collaboration Suite Control.                                                                                                  |         |  |

| Description                                                                                                    | Action                                                                                                    | Bug<br>Number |
|----------------------------------------------------------------------------------------------------|----------------------------------------------------------------------------------------------------|---------------|
| Administration URL is incorrectly populated when Oracle Content Services is configured using Oracle Enterprise Manager 10g.                                                                                                    | Modify the value of the administration URL for<br>Oracle Content Services in the service registry<br>using oidadmin, as follows:                                                                                                    | 5087147       |
| If Oracle Content Services is enabled using<br>Oracle Enterprise Manager 10g after installation,<br>the Oracle Content Services plugin does not have<br>the capability to determine whether the Oracle<br>Collaboration Suite Applications Tier has already<br>been configured for SSL nor is the ability<br>available to select SSL mode when enabling the<br>component.<br>Web client console log error when accessed<br>from Oracle Collaboration Suite Portal if not                          | <ol> <li>Log in to oidadmin as orcladmin.</li> <li>Go to the dn:<br/>cn=FILES, cn=VirtualServices, cn=Files, cn<br/>=Services, cn=OracleContext</li> <li>Change the value of the<br/>labeleduri; adminurl attribute to change<br/>the administration URL.<br/>Note: For SSL enabled instances, the URL<br/>must start with https:// and include the<br/>appropriate port number.</li> <li>When the Oracle Content Services Web client is<br/>launched from Oracle Portal, do not close the</li> </ol> | 5044990       |
| <ul> <li>logged out previous time.</li> <li>Content Services Web client throws console error if you: <ul> <li>Access Oracle Content Services Web client from the Oracle Collaboration Suite Portal page</li> <li>Close Oracle Content Services Web client screen without logging out</li> <li>Log out of Oracle Portal and log in again</li> </ul> </li> <li>When you click the Oracle Content Services link in Oracle Portal, a Console log error occurs when the Web client diplays.</li> </ul> | browser without first logging out.<br>Or<br>Close the browser window running the Oracle<br>Portal page after you have closed the Oracle<br>Content Services Web client browser window.                                                                                                    |               |
| Back or Reload menu options do not work<br>correctly in Accessible mode.<br>In Accessible mode, the default context menu of<br>the browser is shown so that user can use options<br>such as Send Link and Bookmark this Page<br>But menu options such as Back, Forward, and<br>Reload may not work correctly, because they<br>depend on the server, as well, instead of being a<br>front-end option only.                                                                                         | The users are advised not to use browser's <b>Back</b> , <b>Forward</b> , or <b>Reload</b> menu options in Accessible mode.                                                                                                    | 5096938       |
| Moving a folder with documents to another<br>folder that has enforced recordization gives<br>error.<br>Moving a folder (using cut and paste or copy and<br>paste) containing documents to another Library<br>or folder on which record category or record<br>folder is specified (for enforcing recordization)<br>causes an error.                                                                                                    | Users are advised not to try moving a folder to<br>another Library or folder that has enforced<br>recordization.                                                                                                    | 4702286       |
| User gets an unexpected error when trying to<br>file a record.<br>When trying to file a record with a record<br>category that has a custom attribute of user, an<br>unexpected error occurs. This happens when the<br>value for the user attribute is left blank.                                                                                                    | Fill in the value with a valid user.                                                                                                    | 5153849       |

| Table 6–2 | (Cont.) | Known Issues | s in Oracle | Content Services |
|-----------|---------|--------------|-------------|------------------|
|-----------|---------|--------------|-------------|------------------|

| Description                                                                                                    | Action                                                                                                    | Bug<br>Number |  |
|----------------------------------------------------------------------------------------------------|----------------------------------------------------------------------------------------------------|---------------|--|
| Before you configure Oracle Content Services<br>through the Oracle Collaboration Suite Control,<br>a grant option must be specified on the DBA_<br>USERS table for the Oracle Workflow schema.                                                                                                    | After you apply the Oracle Collaboration Suite<br>Cumulative Patch 10.1.2.3.0, perform the following<br>steps to provide the grant option to the Oracle<br>Workflow schema: | 5130764       |  |
| If you are configuring Oracle Content Services<br>for the first time in Oracle Collaboration Suite                                                                                                    | <b>1.</b> Connect to Oracle Database as the database user SYS.                                                                                                    |               |  |
| 10g (10.1.2.3.0), you must provide a grant option<br>on the DBA_USERS table for the Oracle Workflow                                                                                                    | <b>2.</b> Run the following command:                                                                                                    |               |  |
| schema before you configure Oracle Content<br>Services. Otherwise, the configuration will fail.                                                                                                    | grant select on dba_users to OWF_MGR with grant option;                                                                                                    |               |  |
|                                                                                                    | After completing these steps, proceed with<br>configuring Oracle Content Services through the<br>Oracle Collaboration Suite Control.                                        |               |  |
| Granting Security Administrator Role using the<br>Oracle Enterprise Manager 10g user interface<br>overwrites the user's existing roles.                                                                                                    | Take note of the security settings for the users<br>before making the security changes through the<br>Oracle Enterprise Manager 10g user interface.                         | 5150212       |  |
| A new Oracle Enterprise Manager 10g user<br>interface has been added to address the situation<br>where no user has the security administrator role<br>in a Site. This happens when all users with<br>security administrator roles have been removed<br>or the role has been removed from all users. The<br>new Oracle Enterprise Manager 10g user<br>interface enables system administrators to assign<br>the site security administrator roles to specific<br>users. However, when doing this, it appears that<br>other security settings for the specific users are<br>being lost. | Reapply the previous security settings after<br>applying the security changes through the Oracle<br>Enterprise Manager 10g user interface.                                  |               |  |
| Wrong return type for getCeateDate and getFreeDate in ItemCertificate.                                                                                                    | Customers writing Oracle Content Services applications in Java using the FDK Web services                                                                                   | 5188018       |  |
| In Javadoc, under ItemCertificate, it states the following:                                                                                                    | API (content-ws-client.jar) must note that<br>methods in the API documented as returning<br>java.util.Date actually return                                                  |               |  |
| <pre>public java.util.Date getCreateDate()</pre>                                                                                                    | java.util.Calendar:                                                                                                    |               |  |
| public java.util.Date getFreeDate()                                                                                                    | <pre>oracle.ifs.fdk.ItemCertificate.getCreateDat</pre>                                                                                                    |               |  |
| However, those two methods return<br>java.util.Calendar.                                                                                                    | <pre>e() oracle.ifs.fdk.ItemCertificate.getFreeDate( )</pre>                                                                                                    |               |  |
|                                                                                                    | <pre>oracle.ifs.fdk.Event.getCreateDate()</pre>                                                                                                    |               |  |
|                                                                                                    | Similarly, attributes in the oracle.ifs.fdk.Attributes class that are documented as having a datatype of Date actually have a datatype of java.util.Calendar.               |               |  |
| Unexpected error occurs when deleting content from Archive.                                                                                                    | Ignore the error.                                                                                                    | 5148096       |  |
| Deleting any content from the Archive will result<br>in an unexpected error, although the content<br>actually is deleted.                                                                                                    |                                                                                                    |               |  |

actually is deleted.

| Description                                                                                                    | Action                                                                               | Bug<br>Number                               |
|----------------------------------------------------------------------------------------------------|--------------------------------------------------------------------------------------|---------------------------------------------|
| Large PDF files sometimes get corrupted while<br>uploading through Oracle Content Services<br>Web client.                                                                                                    | Use Oracle Drive to upload such files if corruption is detected.                     | 5156448                                     |
| Large PDF files sometimes get corrupted while<br>uploading them using the Oracle Content<br>Services Web client. Their size after upload seems<br>to be decreased by 1 byte.                                                                                                    |                                                                                      |                                             |
| Upgrade from Oracle Files 9.0.3 or 9.0.4 to                                                                                                    | <b>1.</b> <i>Do not</i> restart the upgrade.                                         | 5200599,                                    |
| Oracle Content Services 10.1.2 fails.                                                                                                    | 2. Contact Oralce Techncial Support for                                              | 2678804                                     |
| The upgrade fails while upgrading the middle tier on a single-computer installation.                                                                                                    | assistance in modifying the SQL script to work around this problem.                  |                                             |
| Upgrade from Oracle Files 9.0.3 or 9.0.4 to<br>Oracle Content Services 10.1.2 on a<br>single-computer installation fails.                                                                                                    | Click <b>Retry</b> to run the upgrade again.                                         | 5336672                                     |
| The upgrade fails due to a failure in OC4J_RM deployment.                                                                                                    |                                                                                      |                                             |
| When running the Oracle Records Management<br>Lifecycle agent, you may experience Out of<br>Memory (OOM) exceptions.                                                                                                    | Before copying the record, rename the versioned document to avoid the name conflict. | 5195830                                     |
| When copying a record into a folder that already<br>has a versioned document of the same name, the<br>versioned document is left in an inconsistent<br>state. This inconsistent state causes the Oracle<br>Records Management Lifecycle agent to spin and<br>eventually run out of memory. |                                                                                      |                                             |
| Problems with Internet Explorer 7.0                                                                                                    | Resize the dialog box until the table headers and                                    | 5487036,                                    |
| Depending on the language and browser settings<br>in Internet Explorer 7.0, table headers may not<br>display correctly in some dialog boxes. Also,<br>some strings may not display correctly in some<br>dialog boxes.                                                                      | strings start to display correctly.                                                  | 5487084,<br>5618036,<br>5680057,<br>5713209 |

Table 6–2 (Cont.) Known Issues in Oracle Content Services

# 6.5 Globalization Issues in Oracle Content Services

### **Content-Based Search for Thai Does Not Function**

Because Oracle Text does not support Thai, Oracle Content Services is unable to perform content-based searches for Thai.

Table 6–3 lists Oracle Content Services globalization issues.

**Note:** Fixes for known issues may be available in cumulative patches. For a list of available cumulative patch downloads and their installation order, see note 406284.1 on http://metalink.oracle.com. Each cumulative patch includes a README.html file that lists all bugs fixed.

**See Also:** Chapter 2, "Oracle Collaboration Suite Cumulative Patch Release Notes", for information on cumulative patch new features and known issues.

| Description                                                                                                    | Action                                                                                 | Bug<br>Number |
|----------------------------------------------------------------------------------------------------|----------------------------------------------------------------------------------------|---------------|
| Wrong mapping for e and s shortcut keys                                                                                                    | See Section 3.1.3.16, "Globalization Shortcut Keys                                     | 4716518       |
| If Oracle Content Services is installed in languages<br>other than English, the characters e and s are<br>mapped to the Delete key for the Web client.<br>Because of this, pressing e or s in some<br>circumstances can cause a selection to be deleted. | for Oracle Content Services" for the installation workaround.                          |               |
| Cannot use FTP or WebDAV with multibyte or high ASCII user names and passwords.                                                                                                    | Do not create user names or passwords that contain multibyte or high ASCII characters. | 4340204       |
| Users with multibyte or high ASCII user names<br>and passwords cannot sign on to Oracle Content<br>Services using FTP or WebDAV.                                                                                                    |                                                                                        |               |
| Multiple-byte characters in requests to restore items from the Archive appear as question marks.                                                                                                    | None                                                                                   | 4555116       |
| This is related to the e-mail messages sent as a<br>request for restore archives. All the multiple-byte<br>characters in these notifications are replaced with<br>question marks.                                                                        |                                                                                        |               |
| Unable to extract files from a zip file that<br>contains files with names not in UTF-8 encoded<br>format.                                                                                                    | None                                                                                   | 4323427       |
| This is a known issue in Java unzip<br>implementation. Java expects that all file names in<br>zip files be encoded in UTF-8 format.                                                                                                    |                                                                                        |               |
| Oracle Content Services Web client defaults to English for zh-hk and zh-sg.                                                                                                    | Use zh_tw instead of zh_hk and use zh_cn instead of zh_sg.                             | 5147389       |
| If users set their language to zh_hk (Hong Kong)<br>or zh_sg (Singapore), the Web client displays<br>English text.                                                                                                    |                                                                                        |               |

| Description                                                                                                    | Ac | tion                                                                                                    | Bug<br>Numbe |
|----------------------------------------------------------------------------------------------------|----|----------------------------------------------------------------------------------------------------|--------------|
| Approve and Reject buttons not shown after user provisioned in Workflow.                                                                                                    |    | To enable Workflow in a non-U.SEnglish environment:                                                                                                    |              |
| If you install an Oracle Content Services instance<br>in a non-U.SEnglish environment, you will not be<br>able to respond to any Workflow requests                                  | 1. | Navigate to<br>http://metalink.oracle.com and<br>download and install patch 4910503.                                                                                                    |              |
| generated as part of the normal operations of<br>Oracle Content Services.                                                                                                    | 2. | On the Oracle Collaboration Suite<br>Applications Tier, replace \$ORACLE_<br>HOME/wf/admin/sql/WFNLADD.sql with<br>the new file contained in the patch, as stated<br>in steps 1-3 of the patch readme.                                                           |              |
|                                                                                                    | 3. | Enable the non-English language, as follows:                                                                                                    |              |
|                                                                                                    |    | Run wfnlena.sql. This can be run multiple<br>times, each time against one language, as in<br>the following command:                                                                                                    |              |
|                                                                                                    |    | % sqlplus owf_mgr/ <i>password</i> @orcl @<br>wfnlena.sql <i>language_code</i> Y                                                                                                    |              |
|                                                                                                    |    | <b>See Also:</b> Appendix G, "Oracle Content<br>Services Globalization Support" in <i>Oracle</i><br><i>Content Services Administrator's Guide</i> for a list<br>of language codes. Note, however, that all<br>languages listed are not supported by<br>Workflow. |              |
|                                                                                                    |    | Run WFNLADD.sql.                                                                                                    |              |
|                                                                                                    |    | <b>Note:</b> The preceding commands must be run<br>on the same database as the one used to<br>configure the Oracle Content Services and<br>owf_mgr schemas.                                                                                                    |              |
|                                                                                                    | 4. | Restart Oracle Enterprise Manager 10g.                                                                                                    |              |
|                                                                                                    | 5. | Restart Service_Component_Container from Oracle Enterprise Manager 10g.                                                                                                    |              |
| Status for some Workflow processes shows<br>Down.                                                                                                    |    | e the same workaround as for bug 4704521 (the eceding bug in this table).                                                                                                    | 4709492      |
| After installing Oracle Collaboration Suite (10.1.2)<br>in a non-U.SEnglish environment, the following<br>Workflow processes are shown as down in Oracle<br>Enterprise Manager 10g: |    |                                                                                                    |              |
| <ul> <li>Background Engines</li> </ul>                                                                                                    |    |                                                                                                    |              |
| <ul> <li>Queue Propagation</li> </ul>                                                                                                    |    |                                                                                                    |              |
| <ul> <li>Purge</li> </ul>                                                                                                    |    |                                                                                                    |              |
| Problems with Internet Explorer 7.0                                                                                                    | In | Internet Explorer 7.0, do the following                                                                                                    | 5546459      |
| In Internet Explorer 7.0, it is not possible to open the Norwegian Web interface.                                                                                                   | 1. | In Internet Options, click the General tab, click <b>Languages</b> , then click <b>Add</b> to open the Add Language dialog box.                                                                                                    |              |
|                                                                                                    | 2. | Enter no in the "User defined" field and click <b>OK</b> .                                                                                                    |              |
|                                                                                                    | 3. | In the languages list, move the User<br>Defined [no] entry to the beginning (top)<br>of the list.                                                                                                    |              |
|                                                                                                    | 4. | Close the remaining open dialog boxes, then close and restart Internet Explorer 7.0.                                                                                                    |              |

| Table 6–3 | (Cont.) | <b>Globalization Issues in Oracle Content Services</b> |
|-----------|---------|--------------------------------------------------------|
|-----------|---------|--------------------------------------------------------|

# 6.6 Documentation Issues in Oracle Content Services

The following sections describe documentation issues for Oracle Content Services:

- Section 6.6.1, "Location of the Oracle Content Services Command-Line Tools"
- Section 6.6.2, "Cannot Copy or Create Links to Libraries or Containers"
- Section 6.6.3, "Oracle Records Management Online Help Shows Only Out of Date English Help"

## 6.6.1 Location of the Oracle Content Services Command-Line Tools

The following additional information has become available and will be added to the Oracle Content Services documentation at the first available opportunity:

The Oracle Content Services command-line tools are included in the Oracle Content Services Web Services Development Kit. After extracting the Web Development Kit, the command-line tools are located in the following directory:

extracted\_directory/command\_line\_tools/tools/bin/

Where *extracted\_directory* is the directory into which you extracted the Web Development Kit.

## 6.6.2 Cannot Copy or Create Links to Libraries or Containers

The following additional information has become available and will be added to the Oracle Content Services documentation at the first available opportunity:

In the Oracle Content Services Web client, users cannot copy or create links to Libraries or Containers.

### 6.6.3 Oracle Records Management Online Help Shows Only Out of Date English Help

When accessing Oracle Records Management online help in a non-English locale, the help content is in English, and is incomplete, with broken links. To work around this problem, please change the browser locale to English when accessing the Oracle Records Management application. This will display an up to date version of the help, in English only, with working links.

**Note:** Installing Oracle Content Services Cumulative Patch 10.1.2.3.0 will also fix this problem.

# 6.7 Oracle Drive Release Notes

This section summarizes release note issues associated with Oracle Drive.

**Note:** The following Oracle Drive release note information supersedes that found in the file ReleaseNotes.htm that is included on DVD 3 of Oracle Collaboration Suite 10g Release 1 (10.1.2).

- Section 6.7.1, "About Oracle Drive"
- Section 6.7.2, "Minimum Hardware Requirements for Oracle Drive"
- Section 6.7.3, "Downloading Oracle Drive"

- Section 6.7.4, "Known Limitations and Workarounds in Oracle Drive"
- Section 6.7.5, "Known Issues in Oracle Drive"
- Section 6.7.6, "Documentation Issues in Oracle Drive"

### 6.7.1 About Oracle Drive

Oracle Drive is the desktop client for Oracle WebDAV (Web Distributed Authoring and Versioning) servers, such as Oracle Content Services, Oracle Files, Oracle Content Management Software Development Kit (Oracle CM SDK) and Oracle Portal. Oracle Drive allows you to access Oracle WebDAV server files as if it were a mapped drive in Windows Explorer, as well as from any Windows application's Open and Save As dialogs. You can use the offline and synchronization capabilities of Oracle Drive to manage files when you are disconnected from the network, and Oracle Drive allows you to back up files from your hard disk to a server.

**Oracle Drive is the functional replacement for SMB protocol support on Oracle Files and Oracle CM SDK Servers.** The Server Message Block (SMB) protocol is how Microsoft Windows client PCs access file servers through regular Windows mapped drives. Oracle Drive is the functional replacement for SMB access to Oracle Files and Oracle CM SDK Servers. SMB access is not provided for Oracle Content Services or Oracle Portal.

Accessing Oracle servers using Oracle Drive provides these benefits over accessing Oracle servers using the SMB protocol:

- Additional Capabilities
  - Offline, synchronization and backup capabilities. When you are disconnected from the network, Oracle Drive permits you to view and edit documents that you have recently accessed or that you have marked as being available offline. When you reconnect to the network, Oracle Drive will re-synchronize your offline edits. Oracle Drive also permits you to regularly back up files on your local machine to the server. SMB has no such capabilities built-in.
  - Right-click capabilities. Oracle Drive provides additional right-click menu options, such as Lock to lock a document for a number of days and Copy URL to Clipboard to e-mail file URLs to other people. In addition, when you use Oracle Drive to access Oracle Content Services and Oracle Portal servers, the Advanced Properties right-click menu provides access to additional server capabilities specific to that file or folder. SMB has no such capabilities.
  - Retention of custom metadata. Applications editing documents using Oracle Drive will retain custom metadata (such as categories) associated with the document, whereas applications editing documents using SMB will generally remove the metadata. This occurs because when SMB applications (especially Microsoft Word) save a file after editing it, the applications typically create a new file, delete the original file, and then rename the new file to be the original file. Because the original file has been deleted, any metadata associated with the original file has also been deleted. Oracle Drive retains metadata because it detects when Microsoft Office applications are editing documents and will avoid the create/delete/rename sequence, only sending the final updated file back to the server.
  - Ability to delete and rename versioned documents. Users accessing Oracle
    Files using Oracle Drive are permitted to delete and rename versioned
    documents; users accessing Oracle Files through SMB do not have this option.
    Because Oracle Files cannot distinguish between an end user versus an
    application issuing delete and rename requests, Oracle Files has explicitly

turned off the ability for end users to delete and rename versioned documents through SMB. This prevents applications from performing unintended deletion of all previous versions of a document, which can happen when the application edits a versioned document through SMB, creates a new file, deletes the original versioned file, and renames the new file to be the original file (thereby deleting all previous versions of the original file). Generally, Oracle Drive will correctly detect this situation, skip the create/delete/rename steps, and save the versioned file successfully.

 Increased security. Oracle Drive can securely access servers because Oracle Drive uses the WebDAV protocol, which supports HTTP proxies for access to servers through firewalls and encrypted communication using Secure Sockets Layer (SSL). SMB does not support proxies and therefore cannot access servers through firewalls and Oracle Files and Oracle CM SDK servers do not support encrypted SMB communication.

#### Faster end-user performance

- Because Oracle Drive has a cache on the local machine, if you have accessed a document recently and it has not changed on the server, Oracle Drive will allow you to view and edit that document without having to retrieve the document from the server, thus improving end user perceived performance.
- Because Oracle Drive uses WebDAV, Oracle Drive will use approximately
  one-tenth the network round trips that SMB uses to perform common end user
  operations. If your server is more than 100 miles (160 kilometers) from your
  client, the time necessary to process the SMB network requests can add up to
  the majority of the end user response time. At such distances, Oracle Drive
  will be significantly faster than SMB access.
- The end user will perceive much faster response times when saving documents using Oracle Drive over typical networks. When an end user saves a document to an Oracle Drive mapped drive, the file is first put into the Oracle Drive cache on the local machine, and the user can continue doing work in the application while Oracle Drive begins uploading the file to the server asynchronously (in the background). With SMB access, the end user has to wait until the application has completely written the file to the server synchronously before the end user can continue using the application.

#### Reduced server-side resource requirements

- Less server memory. Oracle Drive users will have fewer concurrent sessions in the server than SMB users. By default, Oracle Drive server sessions (and WebDAV, HTTP, and Oracle Content Services Web client server sessions) are disconnected and the server resources (about 1MB of memory per session) are freed up after 30 minutes of inactivity, whereas SMB sessions by default are only disconnected after 12 hours of inactivity. In addition, the overhead of the JVM (Java Virtual Machine) to serve Oracle Drive users is shared with Oracle Content Services Web client and other HTTP or WebDAV users, whereas SMB requires the memory overhead of a separate, non-HTTP JVM.
- Less server CPU. CPU usage is less with WebDAV connections than with SMB connections because Oracle Drive consolidates all of the Windows operating system function calls into a much smaller number of WebDAV commands, and therefore there are many fewer operations being performed on the server.
- Fewer temporary files uploaded to the server and filling up the trash. Oracle
  Drive detects when many common applications create temporary files which
  will be deleted soon, and avoids uploading those files to the server. Access

using SMB typically creates those files on the server, and then deletes them, which fills up the Trash, which end users or Administrators need to empty.

## 6.7.2 Minimum Hardware Requirements for Oracle Drive

Oracle Drive has the following minimum hardware requirements:

- Memory (RAM): 256MB
- A TCP/IP network connection
- Hard disk space (calculate by adding the following three items):
  - 20MB for initial installation
  - Twice the size of all files you will be editing at one time
  - Total size of all files you will require to be available offline

### 6.7.3 Downloading Oracle Drive

Download Oracle Drive from Oracle Technology Network at

http://www.oracle.com/technology/software/products/contentdb/ind
ex.html

### 6.7.4 Known Limitations and Workarounds in Oracle Drive

The following sections describe known limitations and workarounds for Oracle Drive.

- Section 6.7.4.1, "Installation Issues"
- Section 6.7.4.2, "File Operations"
- Section 6.7.4.3, "Accessing Files"
- Section 6.7.4.4, "Oracle Drive Version Number"

#### 6.7.4.1 Installation Issues

If you have previously installed Oracle Drive, you must remove previous versions of Oracle Drive by selecting **Start > Control Panel > Add or Remove Programs** before installing this version of Oracle Drive.

During or after the installation, do not allow any Spyware or Adware removal tools to remove the Oracle Drive Helper Object.

The Oracle Drive Helper Object is required for the Advanced Properties feature of Oracle Drive. The Oracle Drive Helper Object can be identified by one of the following registry keys:

- HKEY\_LOCAL\_ MACHINE\SOFTWARE\Microsoft\Windows\CurrentVersion\Explorer\Browse r Helper Objects\{5D33B3E0-4FB3-4ED1-9106-B6EB06A3B7C2}
- Oracle Drive Helper Object
- ODriveHelper.dll

#### 6.7.4.2 File Operations

Performing file operations, such as insert, delete, or copy, in Oracle Content Services folders will fail if the folder requires the user to fill out information before completing the operation (for example, if the folder requires non-defaulted metadata or requires

the user to fill out a workflow form). As a workaround, perform the operations on other folders if possible, and then use the Oracle Content Services Web client to move the files into the desired folder.

### 6.7.4.3 Accessing Files

Oracle Drive locks, downloads and uploads entire files. Oracle does not recommend using Oracle Drive to access files which must be simultaneously edited by several people, such as Microsoft Access database files, because the other users will be prevented from locking the file until the first user closes the file. Oracle also does not recommend user Oracle Drive to access very large files which will have only small parts of them updated, such as Microsoft Access database files, because Oracle Drive will need to download and upload the entire file.

## 6.7.4.4 Oracle Drive Version Number

The version number in the About box for Oracle Drive says "Oracle Drive Production Version 10.1.2.0b 15M". This is also known as version 10.1.2.0.

# 6.7.5 Known Issues in Oracle Drive

Table 6–4 lists known issues in Oracle Drive.

**Note:** Fixes for known issues may be available in cumulative patches. For a list of available cumulative patch downloads and their installation order, see note 406284.1 on http://metalink.oracle.com. Each cumulative patch includes a README.html file that lists all bugs fixed.

**See Also:** Chapter 2, "Oracle Collaboration Suite Cumulative Patch Release Notes", for information on cumulative patch new features and known issues.

Table 6–4Known Issues in Oracle Drive

| Description                               | Action | Bug<br>Number |
|-------------------------------------------|--------|---------------|
| Access date is always 01 JAN 1986 12:00AM | None   | 3588640       |
| This is due to a limitation in WebDAV.    |        |               |

| Description                                                                                                    | Ac                                                                                                    | tion                                                                                                    | Bug<br>Number |
|----------------------------------------------------------------------------------------------------|----------------------------------------------------------------------------------------------------|----------------------------------------------------------------------------------------------------|---------------|
| The Oracle Drive Status Monitor displays the<br>error "Error 58, The specified server cannot<br>perform the requested operation."<br>Alternatively, the application logs display the<br>error "MOD_OC4J_0053". | If Oracle Files or Oracle Content Services is the<br>only component of Oracle Collaboration Suite<br>currently running on your Applications tier,<br>perform the following operations. If you are<br>running multiple Oracle Collaboration Suite<br>components, contact Oracle Support. |                                                                                                    | 3604573       |
|                                                                                                    | Col                                                                                                    | Perform the following steps on all Oracle<br>Collaboration Suite Applications tier (middle tier)<br>host computers:                                                                     |               |
|                                                                                                    | 1.                                                                                                    | Stop the Oracle Files or Oracle Content<br>Services domain.                                                                                                    |               |
|                                                                                                    | 2.                                                                                                    | Stop the OPMN process.                                                                                                    |               |
|                                                                                                    | 3.                                                                                                    | On Linux or UNIX, navigate to the directory<br>\$ORACLE_HOME/Apache/Apache/conf,<br>where \$ORACLE_HOME is the Oracle<br>Collaboration Suite Applications tier Oracle<br>home.          |               |
|                                                                                                    |                                                                                                    | On Microsoft Windows, navigate to the directory %ORACLE_<br>HOME%/Apache/Apache/conf.                                                                                                   |               |
|                                                                                                    | 4.                                                                                                    | On Linux or UNIX, enter the following command at the command line (enter the command as a single line):                                                                                 |               |
|                                                                                                    |                                                                                                    | cp mod_oc4j.conf<br>mod_oc4j.conf.pre3604573                                                                                                    |               |
|                                                                                                    |                                                                                                    | On Microsoft Windows, copy the file mod_<br>oc4j.conf. Rename the copy mod_<br>oc4j.conf.pre3604573.                                                                                    |               |
|                                                                                                    | 5.                                                                                                    | Edit the file mod_oc4j.conf.                                                                                                    |               |
|                                                                                                    | 6.                                                                                                    | Add the following after the<br>line and before the Oc4jMount /j2ee/*<br>line.                                                                                                    |               |
|                                                                                                    |                                                                                                    | Oc4jCacheSize 0                                                                                                    |               |
|                                                                                                    | 7.                                                                                                    | Save and exit from the file.                                                                                                    |               |
|                                                                                                    | 8.                                                                                                    | Start the OPMN process on the Applications tier.                                                                                                    |               |
|                                                                                                    | 9.                                                                                                    | Start the Oracle Files or Oracle Content<br>Services domain.                                                                                                    |               |
|                                                                                                    | Co<br>wh                                                                                                    | peat this process on all other Oracle<br>llaboration Suite Applications tier computers<br>ere Oracle Files or Oracle Content Services is<br>only configured component.                  |               |
| No search results returned.                                                                                                    |                                                                                                    | ply Microsoft hotfix 885843. The Microsoft link                                                                                                    | 3913506       |
| On Windows XP SP2 and other versions of<br>Windows XP, no search results are returned<br>when searching on an Oracle Drive letter in<br>either offline or online mode.                                         |                                                                                                    | <pre>more information about this issue is tp://support.microsoft.com/kb/88584</pre>                                                                                                    |               |
|                                                                                                    | No<br>the<br>Do<br>Win                                                                                                    | te: After extracting the hotfix executable, run<br>file WindowsXP-KB885843-x86-enu.exe.<br>not run<br>ndowsXP-KB885843-x86-Symbols-enu.ex<br>as it is used only for debugging purposes. |               |

Table 6–4 (Cont.) Known Issues in Oracle Drive

| Description                                                                                                    | Action                                                                                                    | Bug<br>Number                   |
|----------------------------------------------------------------------------------------------------|----------------------------------------------------------------------------------------------------|---------------------------------|
| Oracle Drive is only able to connect to a Portal Server running HTTPS on port 443.                                                                                                    | Run your HTTPS Oracle Portal server on port 443.                                                                                                    | 3959378                         |
| Connection attempts to other ports fail.                                                                                                    |                                                                                                    |                                 |
| Cannot perform operations on files or folders with long folder paths.                                                                                                    | Map the Oracle Drive disk to a point lower in the folder hierarchy, so that the drive letter path is shorter.                                                                                                    | 4231708,<br>4418454,<br>4418790 |
| This affects files or folders with folder paths greater than approximately 256 chars.                                                                                                    | For example, if the patch is<br>0:/d1/d2/d3/d4/d5/d6/doc1.doc, mount the<br>drive as<br>http://server.company.com/content/dav<br>/d1/d2/d3/d4/d5 so that the path is<br>0:/d6/doc1.doc.                                                                                                   | ++10/ 20                        |
| Users cannot install and run Oracle Drive.                                                                                                    | Use Oracle Drive as a user with the Administrator                                                                                                    | 4240064                         |
| The user must have Administrator rights on their local machine to install and use Oracle Drive.                                                                                             | privilege.                                                                                                    |                                 |
| External disk drives are not accessible.                                                                                                    | Windows might not recognize that Oracle Drive                                                                                                    | 4288340                         |
| External disk drives might not be accessible if added while Oracle Drive has mapped drives.                                                                                                 | has already reserved specific drive letters. Map<br>Oracle Drive disk letters to drives which will not<br>be mapped by new disk drives.                                                                                                    |                                 |
|                                                                                                    | Alternatively, remap the Oracle Drive service to a new, unused drive letter.                                                                                                    |                                 |
| Users with the Administrative Assistant access<br>role are not be able to complete the process of<br>creating a new folder.<br>Oracle Content Services users with the                       | Microsoft Windows Explorer (which generates the<br>requests to Oracle Drive and Microsoft Web<br>Folders) first creates a folder with the name New<br>Folder, and then tries to rename it, but this                                                                                       | 4363243                         |
| Administrative Assistant access role can create folders, but cannot rename them.                                                                                                    | operation fails.<br>If an Administrative Assistant tries to create a new<br>folder, it is left with the name such as New<br>Folder, New Folder (1).                                                                                                    |                                 |
|                                                                                                    | To avoid this problem, use the Oracle Content<br>Services Web client to create folders.                                                                                                    |                                 |
| Deleting a folder does not delete the folder and<br>its contents as a single transaction.<br>This issue includes numerous files displayed in<br>the Track folder without any biororchy when | When deleting a folder, Oracle Drive recreates the<br>Windows Explorer operations that delete all the<br>contents of a folder before attempting to delete the<br>folder.                                                                                                    | 4370716,<br>4294649             |
| the Trash folder without any hierarchy when<br>deleting a folder through Oracle Drive.                                                                                                    | If the delete of the top-level folder or of any object<br>in the folder hierarchy fails (because the folder is a<br>container, or because a workflow is required before<br>it can be deleted, or for any other reason), the<br>folder contents may still be deleted.                      |                                 |
|                                                                                                    | If deleting a folder and its contents must be<br>performed as a single transaction, use Web Folders<br>or the Oracle Content Services Web client.                                                                                                    |                                 |
| Files do not immediately appear in the Trash<br>folder.                                                                                                    | Right-click the Oracle Drive Icon and choose <b>Refresh</b> , and then press <b>F5</b> while the Windows Explorer window is active.                                                                                                    | 4373093                         |
| When other users create files in folders, or when<br>one user deletes files and then looks in the trash,<br>the item may not appear for several minutes.                                    | Alternatively, change the service to use the Heavy<br>sharing level. To do this, edit the service and<br>change the sharing level to <b>Heavy</b> . Using Heavy<br>invalidates the Oracle Drive cache every 15<br>seconds, so that most folder viewing will see new<br>documents quickly. |                                 |

### Table 6–4 (Cont.) Known Issues in Oracle Drive

| Description                                                                                                    | Action                                                                                                    | Bug<br>Number |
|----------------------------------------------------------------------------------------------------|----------------------------------------------------------------------------------------------------|---------------|
| Opening and closing files with Microsoft Word<br>2003 or Microsoft Excel 2003 modifies the file<br>on the server even though the user did not<br>change the content.                                                                                                    | To avoid this issue, open the document using <b>File &gt; Open</b> and then specify <b>Open in Read Only</b> . | 4387340       |
| Microsoft Word 2003 and Microsoft Excel 2003<br>update a file with who last opened the file as<br>soon as the file is opened. When you close the<br>file, Oracle Drive writes this changed content to<br>the server.                                                                                                    |                                                                                                    |               |
| User names in mixed-case or uppercase can fail<br>to authenticate against regular (non-SSL)<br>servers.                                                                                                    | To avoid this issue, enter user names in lowercase only.                                                       | 4497461       |
| For regular HTTP (non-SSL) DAV servers, Oracle Drive and Web Folders avoid transmitting the actual password by submitting a digest of the password.                                                                                                    |                                                                                                    |               |
| The algorithm used to generate the digest is sensitive to the case of the user name.                                                                                                    |                                                                                                    |               |
| Cannot copy links.                                                                                                    | Use the Oracle Content Services Web client to copy                                                             | 4590946       |
| Copying a link on the server makes it a normal document.                                                                                                    | a link to a new location.                                                                                      |               |
| Oracle Drive prompts you to store the file<br>thumbs.db when viewing images in read-only                                                                                                    | When prompted, store the file thumbs.db in a temporary folder on your local machine.                           | 4627065       |
| <b>folders.</b><br>If you view a set of images as thumbnails in a<br>read-only folder, Oracle Drive prompts you to<br>specify a location to store the file thumbs.db.                                                                                                    | Alternatively, do not view images as thumbnails in folders that are specified as read-only.                    |               |
| Oracle Drive does not install in silent mode.                                                                                                    | Double click the setup file and run it with no                                                                 | 4644697       |
| When the setup is run from the command line<br>with a /? to show the install options (such as<br>ODriveSetup.exe /?), an InstallShield dialog<br>box displays "Command line parameters" and<br>suggests one of the options is to run the install<br>silently using the /S /V /qn switches.<br>However, when this program is run, it does not<br>install. When the event logs are viewed, pc<br>MSIInstaller reports that Oracle Drive installed<br>successfully, even though there are no new files or<br>registry keys on the system. | switches and the install works correctly.                                                                      |               |

#### Table 6–4 (Cont.) Known Issues in Oracle Drive

# 6.7.6 Documentation Issues in Oracle Drive

The following sections describe documentation issues in the online help for Oracle Drive.

- Section 6.7.6.1, "Partial Downloads"
- Section 6.7.6.2, "Copy URL to Clipboard"
- Section 6.7.6.3, "Viewing the Offline Status of Files"

**Note:** Fixes for known issues may be available in cumulative patches. For a list of available cumulative patch downloads and their installation order, see note 406284.1 on http://metalink.oracle.com. Each cumulative patch includes a README.html file that lists all bugs fixed.

**See Also:** Chapter 2, "Oracle Collaboration Suite Cumulative Patch Release Notes", for information on cumulative patch new features and known issues.

#### 6.7.6.1 Partial Downloads

In the Help, the information about partial downloads is incorrect. This feature is not available in Oracle Drive.

#### 6.7.6.2 Copy URL to Clipboard

**Note:** Both this section and Section 6.7.6.3 contain additional information that has become available and will be added to the Oracle Drive documentation at the first available opportunity.

The right-click popup menu contains the command **Copy URL to Clipboard**. This puts the HTTP URL into the Windows Clipboard, which lets you paste it into an e-mail message or into documents.

#### 6.7.6.3 Viewing the Offline Status of Files

To view the Offline Status of Files:

- 1. In Windows Explorer, display the Oracle Drive drive that contains the files that you want to view.
- 2. From the Windows Explorer toolbar menu, select View, then choose Details.
- 3. Select Status in the Choose Details window.
- 4. Click OK to return to Windows Explorer.
- To see the Status column for all folders, from Windows Explorer, select Tools > Folder Options > View > Apply to All Folders.
- 6. Files that are marked Always available offline are now shown as Present offline in the Status column

# 6.8 Upgrading to Oracle Content Services 10g (10.1.2)

For information about upgrading to Oracle Content Services 10g (10.1.2), see Chapter 12, "Oracle Content Services Upgrade" in *Oracle Collaboration Suite Upgrade Guide*.

# **Oracle Discussions Release Notes**

This chapter summarizes release note issues associated with Oracle Discussions. This chapter contains the following sections:

- Section 7.1, "What is Oracle Discussions?"
- Section 7.2, "Resolved Issues in Oracle Discussions"
- Section 7.3, "Known Limitations and Workarounds in Oracle Discussions"
- Section 7.4, "Known Issues in Oracle Discussions"
- Section 7.5, "Globalization Issues in Oracle Discussions"
- Section 7.6, "Documentation Issues in Oracle Discussions"

**Note:** This document was updated on **March 26, 2007**. Additional updates and new information can be found in Note 415183.1 on http://metalink.oracle.com.

# 7.1 What is Oracle Discussions?

Oracle Discussions is a new component of Oracle Collaboration Suite. Oracle Discussions provides users with the ability to create online forums, also referred to as bulletin boards, and to access these forums using a Web browser, e-mail or RSS feeds. Depending on access levels, participants can post messages to the forums or simply browse through them.

Oracle Discussions consists of categories, forums and topics. Categories are created within a root category. Forums are created within a category. Topics are groups of messages within a specific forum.

**Note:** New Oracle Discussions features can be obtained by applying 10.1.2.x Cumulative Patches. These new features are listed in Section 2.5, "Oracle Discussions Cumulative Patches".

# 7.2 Resolved Issues in Oracle Discussions

Table 7–1 lists resolved issues in Oracle Discussions.

| Description                                                                                                    | <b>Resolved In</b> | Bug Number                      |
|----------------------------------------------------------------------------------------------------|--------------------|---------------------------------|
| Editing a message and clipping a topic required some manual configuration before it would work.                                                                                                    | 10.1.2             | 4483875                         |
| Discussion forums marked for public access could not be accessed in an e-mail desktop client through IMAP.                                                                                                    | 10.1.2             | 4494161                         |
| The name and the display name of Announcement forums were set using the default system locale and were not customizable by the Discussions Administrators.                                                                                                    | 10.1.2             | 4436753,<br>4333852,<br>4436753 |
| When items of an RSS feed were related to Oracle Discussions messages, the item description would contain the message content only if the message was formatted in plain text. RSS items for HTML-based messages included the title and link but no description. | 10.1.2             | 4458662                         |
| When performing s search by keyword, the search result page shows the part of the message that matches the queried content. In some cases, for example, when the matched part is at the beginning of the message, the message content type was also displayed.   | 10.1.2             | 4486425                         |

### Table 7–1 Resolved Issues in Oracle Discussions

# 7.3 Known Limitations and Workarounds in Oracle Discussions

This section describes known limitations and workarounds in Oracle Discussions.

Distribution lists configured for multiple forums: If more than one forum is configured for integration with the same distribution list (by setting the forum E-Mail Forwarding address to the same Distribution List address), e-mail messages sent to the distribution list will be stored in only one of the those forums.

**Workaround**: Avoid associating more than one forum to the same Distribution List address.

- Message priority configuration: Discussion messages posted by forum moderators are marked as high priority and messages posted by forum writers are marked with normal priority. Message priority setting is not configurable.
- Moving/deleting favorite topics: Favorite topics are cached during a user's session. If a moderator deletes or moves a user's favorite topic while the user's session is active, an error is reported when the user tries to access a favorite topic. At that point, the user's favorite list will be refreshed.
- **Category writers' roles**: Category writers are automatically forum writers for all forums created within the parent category. However, they are not displayed as forum writers on the Create Forum page. They **do** appear as forum writers after the forum is created.
- Editing and replying to messages: If you reply or forward a message that has inline images, the inline images in the body of the original message will be broken.
- **SSL configuration**: When enabling SSL for Oracle Collaboration Suite, users may need to explicitly agree to trust the server certificate to have successful integration with the Presence server. For more information, see *Oracle Collaboration Suite Security Guide*.

# 7.4 Known Issues in Oracle Discussions

The following table lists known issues in Oracle Discussions.

**Note:** Fixes for known issues may be available in cumulative patches. For a list of available cumulative patch downloads and their installation order, see note 406284.1 on http://metalink.oracle.com. Each cumulative patch includes a README.html file that lists all bugs fixed.

**See Also:** Chapter 2, "Oracle Collaboration Suite Cumulative Patch Release Notes", for information on cumulative patch new features and known issues.

| Description                                                                                                    | Action                                                                                                    | Bug<br>Number |
|----------------------------------------------------------------------------------------------------|----------------------------------------------------------------------------------------------------|---------------|
| In Mozilla Firefox, while composing or editing a message using the rich text editor, the mouse cursor is initially not visible after the page has loaded.                                                  | Start entering the message text and the cursor will appear.                                                                                                    | 4418151       |
| After a message is edited, users are not able to<br>search the message by its new content. Searches<br>will still match the old message body even if the<br>search result displays the new message body.   | None                                                                                                    | 4496405       |
| Multiple-byte content in message attachments appears indecipherable in the Search Results page.                                                                                                    | The indecipherable text is not displayed when a user clicks the message to open it.                                                                                                    | 4394283       |
| Forum or category creation fails when full path of new container is too long.                                                                                                    | None                                                                                                    | 4409991       |
| Reply fails when the depth of replies exceeds maximum size of references header.                                                                                                    | None                                                                                                    | 4529099       |
| Moving a thread should clean up favorites and subscriptions for users who do not have access to the new destination forum.                                                                                 | Users must manually clean up their favorites and subscriptions.                                                                                                    | 4637376       |
| When messages are clipped from a moved thread, unpredictable behavior can result.                                                                                                    | None                                                                                                    | 4672759       |
| Replying to a rich text message using the plain text editor shows html code.                                                                                                    | None                                                                                                    | 4574783       |
| Multiple-domain installations against the same<br>mailstore database can lead to unpredictable<br>behavior.                                                                                                | Install different Oracle Discussions domains into different mailstore databases.                                                                                                    | 4681847       |
| After saving modifications in the Global                                                                                                    | Workaround 1:                                                                                                    | 4699551       |
| Membership page of the Administration tab, users<br>with Oracle Mail domain administrator or system<br>administrator roles will not automatically receive<br>Discussions "Global Administrator" roles upon | Use the Global Membership page in the Oracle<br>Discussions Administration tab to add and revoke<br>"Global Administrators".                                                                               |               |
| login.                                                                                                    | Workaround 2:                                                                                                    |               |
|                                                                                                    | Add the following line to \$APPTIER_ORACLE_<br>HOME/j2ee/OC4J_<br>OCSClient/config/oc4j.properties                                                                                                    |               |
|                                                                                                    | oracle.discussions.settings.sys.make_email_<br>admin_td_admin.enabled=true                                                                                                    |               |
| After a user copies or tries to move a message out<br>of a Discussions shared folder using an IMAP<br>client, that message can no longer be retrieved<br>using Oracle Discussions.                         | Using your IMAP client, delete the message from<br>the destination folder. Next, empty the Trash<br>folder, and then compact folders. Finally, restart<br>the Oracle Mail application housekeeper process. | 4717747       |

### Table 7–2 Known Issues in Oracle Discussions

\_

# 7.5 Globalization Issues in Oracle Discussions

The following table lists Oracle Discussions globalization issues.

**Note:** Fixes for known issues may be available in cumulative patches. For a list of available cumulative patch downloads and their installation order, see note 406284.1 on http://metalink.oracle.com. Each cumulative patch includes a README.html file that lists all bugs fixed.

**See Also:** Chapter 2, "Oracle Collaboration Suite Cumulative Patch Release Notes", for information on cumulative patch new features and known issues.

#### Table 7–3 Globalization Issues in Oracle Discussions

| Description                                                                                                    | Action                                                             | Bug<br>Number                   |
|----------------------------------------------------------------------------------------------------|--------------------------------------------------------------------|---------------------------------|
| Messages encoded with the EUC-KR, HZ-GB-2312, SHIFT-JIS character sets are not handled correctly and may be displayed as squared characters when posted to Discussion forums via e-mail. | Encode messages with the UTF-8 character set.                      | 4428260,<br>4428397,<br>4424485 |
| With Firefox, attachment names containing special characters sometimes cannot be uploaded.                                                                                               | Use another supported browser, such as Internet Explorer.          | 4511262                         |
| Long attachment names containing multiple-byte characters are truncated on download.                                                                                                    | Use less than 15 multiple-byte characters when naming attachments. | 4688955                         |

# 7.6 Documentation Issues in Oracle Discussions

The Oracle Discussions conceptual online help in the Application Server Control for Collaboration Suite is missing (4480257). See the Oracle Discussions Web client online help for conceptual information about Oracle Discussions.

**Note:** Fixes for known issues may be available in cumulative patches. For a list of available cumulative patch downloads and their installation order, see note 406284.1 on http://metalink.oracle.com. Each cumulative patch includes a README.html file that lists all bugs fixed.

**See Also:** Chapter 2, "Oracle Collaboration Suite Cumulative Patch Release Notes", for information on cumulative patch new features and known issues.

# **Oracle Mail Release Notes**

This chapter summarizes release note issues associated with Oracle Mail. This chapter contains the following sections:

- Section 8.1, "New in Oracle Mail"
- Section 8.2, "Resolved Issues in Oracle Mail"
- Section 8.3, "Known Limitations and Workarounds in Oracle Mail"
- Section 8.4, "Known Issues in Oracle Mail"
- Section 8.5, "Globalization Issues in Oracle Mail"
- Section 8.6, "Documentation Issues in Oracle Mail"

**Note:** This document was updated on **March 26, 2007**. Additional updates and new information can be found in Note 415183.1 on http://metalink.oracle.com.

# 8.1 New in Oracle Mail

- Directory Cache: Enables faster lookup when using the Oracle Collaboration Suite 10g WebMail client
- Oracle Contacts: This new feature for Oracle Collaboration Suite enables Oracle Mail users to utilize a Suite-wide address book
- New archiving policies enable archiving of users' messages in a third-party storage facility
- New routing control features reject messages based e-mail attachments
- Recovery of deleted e-mails
- Message recall enables administrators to locate messages in a Collaboration Suite Database and move those messages to a specified folder for further analysis

**Note:** Other new features can be obtained by applying Oracle Calendar server 10.1.2.x Cumulative Patches. These new features are listed in Section 2.2, "Oracle Calendar Server Cumulative Patches".

# 8.2 Resolved Issues in Oracle Mail

Table 8–1 lists resolved issues in Oracle Mail.

#### Table 8–1 Resolved Issues in Oracle Mail

| Description                                                                                                    | <b>Resolved In</b> | Bug Number |
|----------------------------------------------------------------------------------------------------|--------------------|------------|
| Oracle Mail Protocol Servers: SMTP Inbound did not accept mail for "Postmaster".                                                                                                    | 10.1.2             | 2949014    |
| <b>Oracle Mail Protocol Servers</b> : SMTP log messages should have included message IDs.                                                                                                    |                    | 3022376    |
| <b>Oracle Mail Administration</b> : A script was required to add information store targets to the targets.xml file.                                                                                                    |                    | 3977203    |
| <b>Oracle WebMail Client</b> : Enhancement needed to support mail attribute in private distribution lists.                                                                                                    | 10.1.2             | 4038589    |
| Oracle Mail Installation: Sanity check for Oracle Mail packages was missing.                                                                                                    | 10.1.2             | 4043631    |
| <b>Oracle Mail Administration</b> : Japanese rewriting rules description was indecipherable in the Configure Routing Control screen in the <b>Policy</b> subtab of the <b>Administration</b> tab in the Oracle WebMail client.                 | 10.1.2             | 4063194    |
| <b>Oracle Mail Protocol Servers</b> : Sending a message such as invite mailid=@;stp; returned an errant error message to the sender.                                                                                                    | 10.1.2             | 4188644    |
| Oracle WebMail Client: Users received two copies of the same message.                                                                                                    | 10.1.2             | 4216258    |
| <b>Distribution List Management</b> : If an administrator added a user suspended from a distribution list again, the table displayed the distribution list twice.                                                                              | 10.1.2             | 4227552    |
| <b>Oracle Mail Java SDK</b> : Some accounts had the following message display: Some messages could not be downloaded.                                                                                                    | 10.1.2             | 4258895    |
| <b>Oracle WebMail Client</b> :Inserted the last inserted image even if the <b>Upload File</b> text box is empty.                                                                                                    | 10.1.2             | 4287654    |
| <b>Oracle WebMail Client</b> : In Oracle WebMail, when accessing discussions in the shared folders page or accessing items with subitems, clicking the link failed while opening the folder. The following error displayed: An error occurred. | 10.1.2             | 4293221    |
| <b>Oracle Mail Protocol Servers</b> : There was a 15 minute delay for public folders to display.                                                                                                    | 10.1.2             | 4321322    |
| <b>Oracle Mail C-APIs</b> : IMAP dumped core during GETACL when shared folder length was 1022 characters.                                                                                                    | 10.1.2             | 4336454    |
| <b>Oracle Mail Administration</b> : LogMiner-based recovery for a message failed if the message was sent to multiple users.                                                                                                    | 10.1.2             | 4383657    |
| <b>Oracle Mail Administration</b> : Restore using oesbkp restored fewer messages than were backed up.                                                                                                    | 10.1.2             | 4401272    |
| Oracle WebMail Client: Return To Portal link was not present in Oracle WebMail.                                                                                                    | 10.1.2             | 4420983    |
| <b>Oracle Mail Administration</b> : Instructions in the <i>Oracle Mail Administrator's Guide</i> for creating server-side rules with oesrl should say active = "no" instead of visible = "no".                                                 | 10.1.2             | 4450542    |
| <b>Oracle Mail Administration</b> : Notification message from mailer daemon was not translated.                                                                                                    | 10.1.2             | 4453262    |
| <b>Oracle Mail Administration</b> : There was a mis-translation for Japanese in the Mail Administration screen.                                                                                                    | 10.1.2             | 4462183    |
| <b>Oracle Mail Protocol Servers</b> : Unsubscribe message generated by bounce processing was not correct in some cases.                                                                                                    | 10.1.2             | 4463242    |
| <b>Oracle Mail Protocol Servers</b> : Japanese multiple-byte name indecipherable in delivery status notification.                                                                                                    | 10.1.2             | 4464756    |
| <b>Oracle Mail PL/SQL SDK</b> : Enabling e-mail text indexing broke partial word search on e-mail header fields.                                                                                                    | 10.1.2             | 4477343    |

| Description                                                                                                    | <b>Resolved In</b> | Bug Number |
|----------------------------------------------------------------------------------------------------|--------------------|------------|
| <b>Oracle Mail Protocol Servers</b> : ERROR = ORA-00001: Unique constraint (ES_MAIL.PK_LIST_CMD) violated                                                                                        | 10.1.2             | 4481215    |
| Oracle Mail Administration: Virus Scrubber using SAVSE filter did not work.                                                                                                    | 10.1.2             | 4481482    |
| <b>Oracle Mail Java SDK</b> : There was a SQL exception in ORACLESTORE.GETDELETEDMESSGES and RECOVERMESSAGES.                                                                                    | 10.1.2             | 4481792    |
| Oracle Mail Administration: Disallowed headers were not shown properly in UI.                                                                                                    | 10.1.2             | 4483022    |
| Oracle Mail Java SDK: ESDS process threw null pointer exception.                                                                                                    | 10.1.2             | 4483159    |
| Oracle Mail Administration: Application error occurred in the Apply Filter page.                                                                                                    | 10.1.2             | 4484619    |
| <b>Oracle Mail Java SDK</b> : Attachment file names with a semicolon character were not handled properly by OJMA.                                                                                | 10.1.2             | 4485111    |
| <b>Dracle Mail Administration</b> : Could not edit the newsgroup properties from the List Edit or View List Properties pages.                                                                    | 10.1.2             | 4485441    |
| <b>Oracle Mail Administration</b> : Context sensitive help was not available during configuration of Oracle Mail.                                                                                | 10.1.2             | 4485674    |
| <b>Oracle WebMail Client</b> : A message saved as a draft in Oracle Connector for Outlook could not be opened in Oracle WebMail.                                                                 | 10.1.2             | 4486060    |
| <b>Oracle Mail PL/SQL SDK</b> : Search results page showed content types of messages in message body.                                                                                            | 10.1.2             | 4486425    |
| Oracle Mail Java SDK: ISO-2022-JP variant parameter did not work.                                                                                                    | 10.1.2             | 4488120    |
| <b>Oracle WebMail Client</b> : Could not read messages in Oracle WebMail if folder name contained a % character.                                                                                 |                    | 4488199    |
| <b>Oracle Mail PL/SQL SDK</b> : Searching messages by Unread status in shared folders was not working.                                                                                           | 10.1.2             | 4490821    |
| <b>Oracle Mail Installation</b> : Upgrade threw errors saying schema name conflicted with ES_MAIL.                                                                                               | 10.1.2             | 4490893    |
| <b>Oracle Mail Administration</b> : Javascript error occurred on List Server process page in Oracle Enterprise Manager 10 <i>g</i> Application Server Control Console.                           | 10.1.2             | 4491032    |
| <b>Oracle Mail Java SDK</b> : Messages' received date was changed after backup and restore.                                                                                                    | 10.1.2             | 4492896    |
| <b>Oracle WebMail Client</b> : Korean read receipt message sent using Oracle WebMail used MS949 instead of EUC-KR.                                                                               | 10.1.2             | 4495014    |
| <b>Oracle Mail Protocol Servers</b> : HTML message body with two quotation marks ("") disappeared after it was replied to or forwarded.                                                          | 10.1.2             | 4495432    |
| <b>Dracle Mail Installation</b> : Needed support for custom SSL factory for LDAP connection pool.                                                                                                | 10.1.2             | 4496459    |
| <b>Dracle Mail C-APIs</b> : esefif.h file was missing—milter samples would not compile.                                                                                                    | 10.1.2             | 4496599    |
| <b>Oracle Mail Administration</b> : When peers were deleted, all other available peers were set as current peers.                                                                                | 10.1.2             | 4498864    |
| <b>Oracle Mail Administration</b> : SMTP Inbound and Outbound <b>Include Complete</b><br>E <b>rror Message In DSN</b> parameter value reverted back to True after value was<br>changed to False. | 10.1.2             | 4501342    |
| Oracle Mail Java SDK: User could not open a public folder in OJMA.                                                                                                    | 10.1.2             | 4503365    |
| <b>Oracle WebMail Client</b> : Japanese member name indecipherable when mail was sent to an Oracle Connector for Outlook distribution list with Japanese members.                                | 10.1.2             | 4503725    |

| Description                                                                                                    | Resolved In | Bug Number |
|----------------------------------------------------------------------------------------------------|-------------|------------|
| Oracle Mail C-APIs: Milter sample code did not compile on Linux.                                                                                                    | 10.1.2      | 4504366    |
| Oracle Mail PL/SQL SDK: ES_MAIL.MAIL_SESSION.LOGIN errors occurred when Oracle Mail user ID was longer than 30 characters.                                                                                                    | 10.1.2      | 4510306    |
| <b>Oracle Mail Installation</b> : After upgrade from Oracle Collaboration Suite 9.0.3.1 to Oracle Collaboration Suite 10.1.1, the default values were missing in Oracle Enterprise Manager 10g Application Server Control Console.          | 10.1.2      | 4510460    |
| <b>Oracle WebMail Client</b> : Oracle WebMail page threw null pointer exception after upgrade from Oracle Collaboration Suite 9.0.4.2 to Oracle Collaboration Suite 10.1.1.                                                                 | 10.1.2      | 4513034    |
| <b>Oracle Mail Administration</b> : Reject NNTP Inbound Routing Control policy page had wrong column header.                                                                                                    | 10.1.2      | 4514956    |
| <b>Oracle Mail Administration</b> : Oracle Internet Directory port showed incorrectly on review page in component configuration wizard.                                                                                                    | 10.1.2      | 4515186    |
| <b>Oracle Mail Administration</b> : Could not clear spam settings for an Applications<br>Tier by copying it from an Applications Tier for which spam settings were not set.                                                                 | 10.1.2      | 4516696    |
| <b>Oracle Mail Installation</b> : Oracle Mail information store configuration assistant failed when run against a remote Oracle Database 10 <i>g</i> , 10.2.                                                                                | 10.1.2      | 4524106    |
| <b>Oracle Mail Protocol Servers</b> : The LIST; STOP; command required a lot of resources.                                                                                                    | 10.1.2      | 4528346    |
| <b>Oracle Mail Administration</b> : Maximum Time Interval parameter was mislabeled in the Policy page of the Oracle WebMail client.                                                                                                    | 10.1.2      | 4531871    |
| <b>Oracle Mail Protocol Servers</b> : Garbage collector slept indefinitely for collection queue.                                                                                                    | 10.1.2      | 4532960    |
| Oracle Mail Java SDK: A rule created in Microsoft Outlook would not function.                                                                                                    | 10.1.2      | 4536414    |
| <b>Oracle Mail Installation</b> : Oracle Mail configuration assistant failed because of SQL string length limit.                                                                                                    | 10.1.2      | 4538565    |
| <b>Oracle Mail Installation</b> : Oracle Mail configuration assistant did not support non-e-mail tablespaces in raw mapfile.                                                                                                    | 10.1.2      | 4539472    |
| <b>Oracle WebMail Client</b> : Three of the same Polish prefix names were displayed in the <b>Contact Prefix</b> field.                                                                                                    | 10.1.2      | 4539916    |
| <b>Oracle WebMail Client</b> : Images and text attached inline in a message body could not be downloaded from Oracle WebMail.                                                                                                    | 10.1.2      | 4540042    |
| <b>Oracle Mail Administration</b> : Housekeeper would not run the tasks immediately when On Startup was set in the <b>Run Task</b> parameter.                                                                                               | 10.1.2      | 4540093    |
| Oracle WebMail Client: Deliver filter was not working.                                                                                                    | 10.1.2      | 4541258    |
| <b>Oracle Mail Installation</b> : During the Applications tier upgrade from Oracle Collaboration Suite 9.0.4.2 to Oracle Collaboration Suite 10.1.1, the Oracle Collaboration Suite Upgrade Assistant failed with a null pointer exception. | 10.1.2      | 4542997    |
| <b>Oracle Mail Protocol Servers</b> : List Server threw error 1100 when processing invalid unsubscribe address.                                                                                                    | 10.1.2      | 4549455    |
| <b>Oracle Mail Administration</b> : UA title was not translated into Norwegian and there was invalid HTML in the title tag.                                                                                                    | 10.1.2      | 4549603    |
| <b>Oracle Mail Administration</b> : UA had broken copyright statement in Korean<br>Oracle WebMail administration online help.                                                                                                    | 10.1.2      | 4549783    |
| <b>Oracle WebMail Client</b> : Default spellcheck language differed from language selected during login.                                                                                                    | 10.1.2      | 4552142    |

| Description                                                                                                    | Resolved In | Bug Number |
|----------------------------------------------------------------------------------------------------|-------------|------------|
| <b>Oracle Mail Protocol Servers</b> : Envelope journal needed a tab in front of recipients to comply with RFC 822.                                     | 10.1.2      | 4555887    |
| <b>Oracle Mail Java SDK</b> : MIME utility calls were routed to JDK implementation instead of GDK.                                                     | 10.1.2      | 4558685    |
| Oracle Mail Protocol Servers: IMAP log file showed MTEXT bad flags.                                                                                    | 10.1.2      | 4559200    |
| <b>Oracle Mail Java SDK</b> : STRINGINDEXOUTOFBOUNDSEXCEPTION occurred in OJMA parsing of particular messages.                                         | 10.1.2      | 4559391    |
| Oracle WebMail Client: Users could not subscribe from View All Lists page.                                                                             | 10.1.2      | 4560429    |
| <b>Oracle WebMail Client</b> : Javascript error occurred on View Subscribed Lists page in Internet Explorer 6.0.                                       | 10.1.2      | 4560502    |
| <b>Oracle WebMail Client</b> : Oracle WebMail should have used \$MDNSENT instead of MDNSENT for read receipt flag.                                     | 10.1.2      | 4562490    |
| <b>Oracle Mail Protocol Servers</b> : X-ORACLE-LIST responses were in non-IMAP4 protocol format in some cases.                                         | 10.1.2      | 4564063    |
| <b>Oracle Mail Protocol Servers</b> : New strings needed to be translated in ESSLSMUS . MSG.                                                           | 10.1.2      | 4565199    |
| <b>Oracle Mail Protocol Servers</b> : Discussion shared folder produced a SELECT error from the Oracle WebMail client.                                 | 10.1.2      | 4565563    |
| <b>Oracle Mail Protocol Servers</b> : Follow-up issue from bug 4205704; essmo<br>ORA-06502 host bind array too small.                                  | 10.1.2      | 4568261    |
| <b>Oracle WebMail Client</b> : There was no option available to remove a grantee from a shared folder.                                                 | 10.1.2      | 4571824    |
| <b>Oracle Mail Installation</b> : Error occurred installing Oracle Mail schema in an existing database.                                                | 10.1.2      | 4573898    |
| <b>Oracle Mail Installation</b> : Collaboration Suite Database configuration failed for non-default Collaboration Suite Database.                      | 10.1.2      | 4579926    |
| Oracle Mail Protocol Servers: Default value for IMAP<br>orclmailsmtpspamfloodmaxcnt parameter was wrong in Oracle Mail<br>Administrator's Guide.       | 10.1.2      | 4584235    |
| <b>Oracle Mail Protocol Servers</b> : IMAP parameter <b>Allow Clear Text Login</b> description was wrong in <i>Oracle Mail Administrator's Guide</i> . | 10.1.2      | 4589625    |
| <b>Oracle Mail Java SDK</b> : Unable to route user using migration tool after pre-migration was performed.                                             | 10.1.2      | 4591288    |
| <b>Oracle Mail Java SDK</b> : Error occurred during migration to Oracle Mail 10g due to migration parsing information error.                           | 10.1.2      | 4592926    |
| Oracle Mail Java SDK: oracle.mail.sdk.esmail.OracleStore class does not expose a setter method for its sharedAndPublic flag.                           | 10.1.2      | 4596774    |
| <b>Oracle Mail Java SDK</b> : ORACLEFOLDER.GETGRANTEEACI took up to 3 seconds to complete in GIT.                                                      | 10.1.2      | 4596803    |
| <b>Dracle Mail Protocol Servers</b> : Needed to make a change in filter/antispam reject reply codes in SMTP.                                           | 10.1.2      | 4597129    |
| <b>Oracle Mail Protocol Servers</b> : Markerline was malformed in shell for some e-mail messages.                                                      | 10.1.2      | 4598338    |
| <b>Dracle Mail Protocol Servers</b> : STORE command with UID did not include the UID message data.                                                     | 10.1.2      | 4598452    |

| Description                                                                                                    | Resolved In | Bug Number |
|----------------------------------------------------------------------------------------------------|-------------|------------|
| <b>Oracle WebMail Client</b> : Header's charset name was ISO2022-JP (HWKANA) but should have been ISO-2022-JP.                                 | 10.1.2      | 4600853    |
| <b>Oracle Mail Java SDK</b> : ORACLEFOLDER.ISINHERITEDACI did not scale with the number of grantees.                                           | 10.1.2      | 4602270    |
| <b>Oracle Mail Protocol Servers</b> : List Server should use unique values/strings for boundary.                                               | 10.1.2      | 4615709    |
| <b>Oracle Mail Java SDK</b> : After a folder was shared with a directory user, a blank sharee list displayed.                                  | 10.1.2      | 4621404    |
| Oracle Mail Java SDK: STRINGINDEXOUTOFBOUNDSEXCEPTION was found in ORACLEMESSAGECLEANUPFILENAME().                                             |             | 4626390    |
| <b>Oracle Mail Installation</b> : It was necessary to pass ORACLE_HOME as a system property.                                                   | 10.1.2      | 4628954    |
| <b>Oracle Mail Installation</b> : Collaboration Suite Database configuration assistant failed with undiscovered Javaexception.                 | 10.1.2      | 4628984    |
| <b>Oracle Mail Java SDK</b> : Could not post a message in which the last character of the subject is a question mark (?).                      | 10.1.2      | 4633489    |
| Oracle Mail PL/SQL SDK: Enhancement: ESDS PL/SQL interface for quota management.                                                               | 10.1.2      | 4636988    |
| <b>Oracle Mail Java SDK</b> : OCSAPI mail did not return message text for particular message.                                                  | 10.1.2      | 4638259    |
| <b>Oracle Mail Protocol Servers</b> : Needed to change descriptive message for SMTP error code 550.                                            | 10.1.2      | 4640324    |
| <b>Oracle Mail Installation</b> : Oracle Mail Applications tier configuration assistant was failing on Windows Applications tier installation. | 10.1.2      | 4649124    |
| Oracle Mail Installation: NOCLASSDEFFOUNDERROR error occurred while running upgrade_mailstore.pl.                                              | 10.1.2      | 4653627    |
| <b>Oracle Mail Installation</b> : Collaboration Suite Database configuration assistant failed during infrastructure upgrade.                   | 10.1.2      | 4665037    |
| Oracle Mail Administration: Online help was not working.                                                                                       | 10.1.2      | 4674744    |

# 8.3 Known Limitations and Workarounds in Oracle Mail

#### Searches of Attachments in Different Character Sets

When you perform a search for attachment names, search behavior is determined by the character set used by the Oracle Mail server to build the search index. In other words, if the characters you are searching for are not found in the character set used by the Oracle Mail server to build the search index, the attachment will not be found.

#### **Base Users with Multiple Mail IDs**

Base users having multiple mail IDs cannot be managed from the centralized provisioning framework in Oracle Collaboration Suite 10g. Users that have multiple mail IDs cannot be managed from Oracle Delegated Administration Services, hence Oracle WebMail must be used to manage such users.

#### Sharing Public E-mail Folders with a Domain

Shared public e-mail folders available to an entire domain can be created using Oracle Connector for Outlook, only.

**See Also:** "Creating Public Folders" in Appendix C of *Oracle Mail Administrator's Guide* for more information about creating shared folders

Attachments and Caching with Microsoft Internet Explorer and Oracle WebMail

By default, neither attachments nor inline images are cached on the client's disk (for security and privacy reasons). Due to a bug in Internet Explorer, this prevents users from opening attachments inline using that browser. For example, clicking on a text attachment and selecting **Open** from the attachment dialog will fail (the default text editor application for the user will launch, and then generate an error that the file could not be found).

If you have deployed SSL, attempting to download attachments to disk will also fail.

Documentation of the details of this Microsoft Internet Explorer bug can be found in the following Microsoft Knowledge Base articles:

 "Internet Explorer Cannot Download" Error Message When You Use an HTTPS URL to Open an Office Document or PDF File:

http://support.microsoft.com/default.aspx?scid=kb;en-us;812935

INFO: Prevent Caching When You Download Active Documents over SSL:

http://support.microsoft.com/default.aspx?scid=kb;en-us;815313

 Internet Explorer file downloads over SSL do not work with the cache control headers:

http://support.microsoft.com/default.aspx?scid=kb;en-us;323308

There are two workarounds available for this issue; you can use a different browser, or, you can relax caching settings. For detailed instructions for relaxing caching settings, see "Security Issues Related to Microsoft Internet Explorer" in Chapter 2 of *Oracle Collaboration Suite Security Guide*.

# 8.4 Known Issues in Oracle Mail

The following table lists known issues in Oracle Mail.

**Note:** Fixes for known issues may be available in cumulative patches. For a list of available cumulative patch downloads and their installation order, see note 406284.1 on http://metalink.oracle.com. Each cumulative patch includes a README.html file that lists all bugs fixed.

**See Also:** Chapter 2, "Oracle Collaboration Suite Cumulative Patch Release Notes", for information on cumulative patch new features and known issues.

| Description                                                                                                    | Action                                                  | Bug<br>Number |
|----------------------------------------------------------------------------------------------------|---------------------------------------------------------|---------------|
| Reconfirmation of an invitation to a distribution<br>list fails if the reconfirmation is sent in Rich Text<br>Format. | Use plain text to send reconfirmation of an invitation. | 4162028       |

### Table 8–2 (Cont.) Known Issues in Oracle Mail

| Description                                                                                                    | Action                                                                                                    | Bug<br>Number |
|----------------------------------------------------------------------------------------------------|----------------------------------------------------------------------------------------------------|---------------|
| Oracle Discussions folders cannot be differentiated by case.                                                                                                    | Do not use case to differentiate between folders.                                                                                                    | 4258365       |
| Success, Failure, and Delay preambles do not appear in DSNs even when set.                                                                                                    | None                                                                                                    | 4446226       |
| IMAP cannot handle nested folder names, that exceed 990 characters.                                                                                                    | None                                                                                                    | 4462743       |
| Filters (such as virus scanners) no longer work<br>after upgrading from Release 9.0.4. This is because<br>in 9.0.4, filters needed to be defined for each<br>server, while in 10gR1, filters can be defined in a<br>central location and associated with multiple<br>servers. The definitions of existing filters are<br>converted to the new format but not automatically<br>associated with the servers.  | Use the Admin Policy pages to associate the filters with the SMTP servers.                                                                                                    | 4688288       |
| DAS displays "Default" even when no archiving policy exists.                                                                                                    | None                                                                                                    | 4484334       |
| The number of lists for which a user is a member is<br>displayed even when a search is performed by an<br>individual with insufficient privileges to view that<br>information. Because the searcher may not have<br>the sufficient privileges to view all the lists for<br>which a user is a member, there is a difference in<br>the number of lists actually displayed to the count<br>shown on the table. | None                                                                                                    | 4485186       |
| Under heavy load, number of database<br>connections from the Oracle Web Access client<br>might be very high.                                                                                                    | You can change the database connection pool<br>scheme used by the application to a fixed scheme<br>by setting the property<br>oracle.mail.sdk.esmail.cache_scheme=2.<br>The maximum number of connections can then be<br>set by the property<br>oracle.mail.sdk.esmail.connpool_max_<br>limit. With the fixed scheme, the number of<br>database connections from the Oracle Web Access<br>client to the database will never exceed the<br>maximum limit specified, but this might degrade<br>the performance of the client significantly. | 4485215       |
| After a user is deprovisioned, changing the state of<br>the user from inactive to active will not<br>reprovision the user.                                                                                                    | To reprovision the user, an administrator must use<br>Oracle Delegated Administration Services.                                                                                                    | 4486586       |
| SMTP Inbound dumps for DLs when multiple mailstore message insert mode is auto                                                                                                    | Enable submit mode or use default insert mode<br>RoundRobin.                                                                                                    | 4489538       |
| Spam control Reject Reasons are displayed<br>partially when there is a carriage return.                                                                                                    | Use a single line for the spam error rejection reason value.                                                                                                    | 4495683       |
| The Reject Reason after first carriage return is not displayed by Oracle WebMail.                                                                                                    |                                                                                                    |               |
| Part of message headers sent by the List Server will appear in the message body.                                                                                                    | None                                                                                                    | 4503517       |
| Oracle Enterprise Manager 10g Application Server<br>Control Console online help was not working                                                                                                    | None                                                                                                    | 4680974       |

| Description                                                                                                    | Action                                                                                                    | Bug<br>Number |
|----------------------------------------------------------------------------------------------------|----------------------------------------------------------------------------------------------------|---------------|
| Oracle Mail rejects messages that contain lines exceeding 4000 bytes.                                                                                                    | Maximum limit on the MIME line lengths can be<br>set in the SMTP server<br>orclmailsmtprejectconditions parameter<br>using the format maxlinelen=value.                                                                                                    |               |
|                                                                                                    | For example, maxlinelen=10000 sets the line length limit to 10,000 bytes.                                                                                                    |               |
|                                                                                                    | If no limit is set, the default maximum of 4000<br>bytes is assumed. If the limit is set below 1000<br>bytes (the RFC minimum), the default limit of 4000<br>bytes is assumed. If the limit is set above the<br>maximum message size, the server rejects a<br>message if its line size exceeds maximum message<br>size. |               |
|                                                                                                    | Oracle recommends that administrators evaluate<br>what kinds of messages the site receives and set<br>the appropriate limit using the previously<br>mentioned SMTP parameter, if the default limit of<br>4000 bytes is not sufficient.                                                                                  |               |
|                                                                                                    | While there is no limit on maximum line length, an<br>unreasonably high limit is not recommended<br>because it opens up the possibility of denial of<br>service attacks.                                                                                                    |               |
| When installing a new Oracle Mail (10.1.2.3) on<br>top of Oracle Mail (10.1.2) the configuration<br>assistant fails because the install code expects an<br>earlier version number (earlier than 10.1.2) from<br>which to upgrade. | Set the Oracle Internet Directory parameter<br>orclproductversion at<br>EntryManagement>OracleSchemaVersion>EMAI<br>L to 10.1.1.0.0.                                                                                                    | 5467535       |

#### Table 8–2 (Cont.) Known Issues in Oracle Mail

# 8.5 Globalization Issues in Oracle Mail

The following table lists Oracle Mail globalization issues.

**Note:** Fixes for known issues may be available in cumulative patches. For a list of available cumulative patch downloads and their installation order, see note 406284.1 on http://metalink.oracle.com. Each cumulative patch includes a README.html file that lists all bugs fixed.

**See Also:** Chapter 2, "Oracle Collaboration Suite Cumulative Patch Release Notes", for information on cumulative patch new features and known issues.

| Description                                                                                                    | Action                                                                                         | Bug<br>Number |
|----------------------------------------------------------------------------------------------------|------------------------------------------------------------------------------------------------|---------------|
| Traditional Chinese index entries in the Oracle<br>WebMail administrator help page are displayed<br>incorrectly with mixed Traditional Chinese<br>characters and English words. | None                                                                                           | 4389408       |
| The subscription DSN message sent by an administrator is indecipherable.                                                                                                    | To prevent this problem, the distribution list administrator should add members by invitation. | 4477041       |

 Table 8–3
 Globalization Issues in Oracle Mail

| Description                                                                                                    | Action                        | Bug<br>Number |
|----------------------------------------------------------------------------------------------------|-------------------------------|---------------|
| oesbkp does not successfully restore non-ascii rules.                                                                                                    | None                          | 4540467       |
| Wrong encoding for Oracle WebMail online help in French, German, and Korean.                                                                                          | None                          | 4681015       |
| When sending a mail in Korean using the message character set ISO-2022-KR, the following error message displays: An error occurred: unable to create the new message. | Use the EUC-KR character set. | 4684419       |

# 8.6 Documentation Issues in Oracle Mail

**Note:** Fixes for known issues may be available in cumulative patches. For a list of available cumulative patch downloads and their installation order, see note 406284.1 on http://metalink.oracle.com. Each cumulative patch includes a README.html file that lists all bugs fixed.

**See Also:** Chapter 2, "Oracle Collaboration Suite Cumulative Patch Release Notes", for information on cumulative patch new features and known issues.

 Chapter 3, "Oracle Mail Servers" of Oracle Mail Administrator's Guide, page 3-39: The following example is erroneous and can be ignored:

```
Dear <orcl>recipient_full_name</orcl>,
    Your salary is <orcl>getSalary(recipient_mail_address)@dblink</orcl>.
    ...
```

 Chapter 4, "Oracle Collaboration Suite 10g WebMail Client" of Oracle Mail Administrator's Guide: Oracle WebMail client properties can be edited in the OC4J\_ OCSClient and OC4J\_Mail sections of the \$ORACLE\_ HOME/opmn/config/opmn.xml file, as necessary, in addition to the oc4j.properties file.

**Note:** Any further editing tasks mentioned in the *Oracle Mail Administrator's Guide* of the oc4j.properties file must be done in the \$ORACLE\_HOME/opmn/config/opmn.xml file.

- The section "Editing SAVSE Filters" in Chapter 6 of *Oracle Mail Administrator's Guide* 10g Release 1 (10.1.2) contained erroneous information. This has been corrected.
- Appendix F, "Oracle Mail Server Parameters and Log Files" of Oracle Mail Administrator's Guide, page F-33: The log file location in the Oracle Mail List Server Instance Debug Parameters section should be \$ORACLE\_ HOME/oes/log/um\_system/list.

The following table lists Oracle Mail documentation issues:

| Description                                                                                                    | Action                                                                                                    | Bug<br>Number |
|----------------------------------------------------------------------------------------------------|----------------------------------------------------------------------------------------------------|---------------|
| In situations where there is more than one<br>Collaboration Suite Database, you must write an<br>e-mail policy plug-in to create a user using Oracle<br>Directory Integration and Provisioning in the<br>second (not the default) Collaboration Suite<br>Database. | Check back here regularly for updates to this<br>document for instructions on writing the e-mail<br>policy plug-in. | 4335497       |

### Table 8–4 Documentation Issues in Oracle Mail

# **Oracle Mobile Collaboration Release Notes**

This chapter summarizes release note issues associated with Oracle Mobile Collaboration. This chapter contains the following sections:

- Section 9.1, "New in Oracle Mobile Collaboration"
- Section 9.2, "Resolved Issues in Oracle Mobile Collaboration"
- Section 9.3, "Known Limitations and Workarounds in Oracle Mobile Collaboration"
- Section 9.4, "Known Issues in Oracle Mobile Collaboration"

**Note:** Oracle Mobile Data Sync release note issues are described in Section 5.4, "Oracle Calendar Application System" in Chapter 5.

**Note:** This document was updated on **March 26, 2007**. Additional updates and new information can be found in Note 415183.1 on http://metalink.oracle.com.

# 9.1 New in Oracle Mobile Collaboration

This section contains descriptions of new and enhanced features in this release of Oracle Mobile Collaboration. Though there are enhancements throughout Oracle Mobile Collaboration, here are some highlights:

- Section 9.1.1, "New Administration Features"
- Section 9.1.2, "Mobile Push Mail"
- Section 9.1.3, "Real-time Browser Access"
- Section 9.1.4, "Oracle Voice Access"
- Section 9.1.5, "Instant Access Using ASK"
- Section 9.1.6, "Multi-Channel Alerts and Notifications"

### 9.1.1 New Administration Features

Oracle Mobile Collaboration includes the following administration features:

- Mobile Push Mail Server configuration
- Mobile Collaboration performance monitoring

- Device lock down (for Mobile Push Mail)
- Push Mail client upload
- Voice grammar and DTMF equivalents generation

# 9.1.2 Mobile Push Mail

Workforces are more mobile than ever, and Mobile Service Providers are offering more services to their customers than ever before. Users and providers need multi-vendor, standards-based solutions with support and optimization for a range of mobile channels and devices working seamlessly across various networks. The following sections describe these solutions:

- Section 9.1.2.1, "Mobile Push Mail Solution"
- Section 9.1.2.2, "Key Features"

## 9.1.2.1 Mobile Push Mail Solution

Oracle Collaboration Suite 10g Mobile Push Mail offers a new level of flexibility and convenience to access e-mail on the go. Employing a new standard called Push IMAP (P-IMAP), Mobile Push Mail enables an always-on experience by "pushing" new and updated messages to mobile devices, instead of requiring users to synchronize, or "pull", their e-mail manually. As a result, users never miss out on e-mail, as all priority messages reach them anywhere, in real time.

**Note:** Oracle Collaboration Suite 10gR1 only supports mobile devices running Windows Mobile 2003 Phone Edition for push mail

### 9.1.2.2 Key Features

The key features for Mobile Push Mail include:

- Real-Time, Always-On Push
- Cradle-Free, Continuous Two-Way Sync
- Open Standards-Based Device and Network Agnostic Solution
- Over-the-Air Installation and Provisioning
- Secure, Reliable, Enterprise-Class Solution
- Folder, Attachment and Filter Support

#### 9.1.2.2.1 Real-Time, Always-On Push

P-IMAP-based Mobile Push Mail provides end-to-end secure, behind-the-firewall server solution to real-time push e-mail to all mobile devices. The Oracle solution pushes e-mail to mobile device in real time without requiring any user intervention.

#### 9.1.2.2.2 Cradle-Free, Continuous Two-Way Sync

Oracle's continuous, two-way real-time Mobile Push Mail ensures that any changes on the mobile device (that is, deleting an e-mail, responding to an e-mail, changing an e-mail's status from read to unread) are wirelessly synchronized with the server in real time. Likewise, changes from the server are wirelessly reflected on the mobile device in real time. No additional cradle, desktop software or manual reconciliation is required.

### 9.1.2.2.3 Open Standards-Based Device and Network Agnostic Solution

Mobile Push Mail is completely based on open standards and is truly device, transport protocol, and network-agnostic. The Oracle P-IMAP solution leverages the existing IMAP and HTTPS technology stack, and is completely open to be adopted by any device or e-mail server providers.

### 9.1.2.2.4 Over-the-Air Installation and Provisioning

Mobile Push Mail over-the-Air (OTA) installation of the client. Whenever the latest version of the client is available, users are automatically notified on their devices with a link to upgrade the client. In addition, all user and application settings are also provisioned completely over the air to enable a most simplified setup experience.

### 9.1.2.2.5 Secure, Reliable, Enterprise-Class Solution

Deployed behind the firewall, Mobile Push Mail provides an HTTPS and SSL stack based, complete end-to-end secure and reliable enterprise-class solution for mobile users.

### 9.1.2.2.6 Folder, Attachment and Filter Support

Mobile Push Mail includes full support to push INBOX IMAP folder, and open and view attachments. It allows users to create or modify filters to specify which e-mail they want to be pushed to a mobile device.

# 9.1.3 Real-time Browser Access

Oracle Mobile Collaboration provides highly-optimized wireless access to collaboration information from any mobile device with browser capabilities. Here are some of the tasks an employee can perform from a browser on a mobile device:

- Access, reply, or forward e-mail and voicemail.
- View, modify, cancel, or change the status of appointments.
- Look up in a global or personal address book.
- Browse Oracle Collaboration Suite Content Services (Files) and fax selected files.

For example, the Mobile Inbox feature provides faster, personalized access to mail by allowing users to create virtual inboxes to receive only urgent mail, mail from the last 24 hours, only voicemails, only fax messages, or mail from selected senders. The mobile applications that support these Oracle Collaboration Suite services ship already configured. Mobile Text access supports text-only mode.

# 9.1.4 Oracle Voice Access

Retrieve and reply to e-mail, manage appointments, or call someone from your address book using voice commands from any phone. To get voice access to Oracle Collaboration Suite, employees call a voice gateway from the phone and interact with a voice interface. Oracle Mobile Collaboration voice-enabled applications respond to both voice and touchtone commands, and run on any Oracle-accepted VoiceXML gateway with speaker-independent speech recognition.

# 9.1.5 Instant Access Using ASK

Users can access Oracle Collaboration Suite through ASK (asynchronous applications) from SMS, or any e-mail client. Employees can send simple ASK commands through

SMS or e-mail to access their appointments for the day, look up employee information, or to browse a catalog of files to select a file to fax or send by e-mail.

For example, users can send an ASK command cal through SMS to access all appointments for the day or find Harris to look up Harris in a corporate directory.

# 9.1.6 Multi-Channel Alerts and Notifications

Oracle Collaboration Suite keeps your employees notified when they receive specific e-mail or voicemail, when important events are added or updated in their calendars, when they are invited to a web conference, or as a reminder for important meetings and web conferences. A unique benefit to employees is the freedom to specify which channel (SMS, MMS, e-mail, voice alert, or fax) they prefer to receive these notifications.

# 9.2 Resolved Issues in Oracle Mobile Collaboration

Table 9–1 lists resolved issues in Oracle Mobile Collaboration.

| Description                                                                                                    | <b>Resolved In</b> | Bug Number |
|----------------------------------------------------------------------------------------------------|--------------------|------------|
| The number of OracleAS Wireless Database Sessions increased as users accessed Oracle Collaboration Suite Portal (ptg/rm) | 10.1.2             | 4487987    |
| Oracle Mobile Push Mail Client caused exceptions during E-Mail Sync.                                                     | 10.1.2             | 4482280    |
| Errors occurred when returning from Mobile Preferences pages.                                                            | 10.1.2             | 4473493    |
| Oracle Voice Access: users received a fatal error when saying "Main Menu".                                               | 10.1.2             | 4458550    |
| System disengaged after users say "Voice-mail", "Folders", or "Main Menu".                                               | 10.1.2             | 4503356    |
| Voice Grammar generation failed.                                                                                         | 10.1.2             | 4414450    |
| Mobile Web Service did not validate User Identity from User Principal.                                                   | 10.1.2             | 4493790    |
| Response Time was unacceptable in stress testing against Mobile Mail.                                                    | 10.1.2             | 4394574    |
| Unable to log in through Voice after upgrade.                                                                            | 10.1.2             | 4540413    |
| Phone Notification Failure: Delivery notification failed in non-Oracle hosted gateways.                                  | 10.1.2             | 4291557    |
| Could not expunge folders with non-ascii names.                                                                          | 10.1.2             | 4540921    |

Table 9–1 Resolved Issues in Oracle Mobile Collaboration

# 9.3 Known Limitations and Workarounds in Oracle Mobile Collaboration

This section describes the following issues and solutions:

- Mobile users cannot access Oracle Collaboration Suite 10g Content Services (Oracle Files) if the WebDAV server is configured to run in HTTPS mode only.
- The *Help* application does not display for ASK applications. To correct this
  problem, edit the *Help* application using the Content Manager tool as follows:
  - 1. Access the OracleAS Wireless Content Manager, one of the OracleAS Wireless tools. You access the OracleAS Wireless Tools by clicking the administration icon for Mobile Collaboration in the *System Components* table of the Application Server Control *Home* page.
  - **2.** Enter the administrator user name (*orcladmin*) and the appropriate administrator password. The OracleAS Wireless Tools appear.

- **3.** Click *Content*. The Content Manager appears and defaults to the applications browsing screen.
- **4.** Select *Help* and then click **Edit**. The editing page appears, with the *General* parameters selected.
- 5. Enter *help* in the *Short Name* field and then click **Apply**.
- 6. Click Additional.
- **7.** Verify that the **Visible** option is selected, so that the Help application is both visible (and accessible) to end users.
- 8. Click Apply.

# 9.4 Known Issues in Oracle Mobile Collaboration

Table 9–2 lists known issues in Oracle Mobile Collaboration.

**Note:** Fixes for known issues may be available in cumulative patches. For a list of available cumulative patch downloads and their installation order, see note 406284.1 on http://metalink.oracle.com. Each cumulative patch includes a README.html file that lists all bugs fixed.

**See Also:** Chapter 2, "Oracle Collaboration Suite Cumulative Patch Release Notes", for information on cumulative patch new features and known issues.

#### Table 9–2 Known Issues in Oracle Mobile Collaboration

| Description                                                                                   | Action                                                                                                    | Bug<br>Number |
|-----------------------------------------------------------------------------------------------|----------------------------------------------------------------------------------------------------|---------------|
| Users may not initially<br>be able to access the<br>Calendar page from the<br>Mobile Browser. | Users should sign in at least once to the Oracle Calendar Web client. From that point forward, Mobile Browser access to Calendar should work, even after the user signs out of the Oracle Calendar Web client. | 5256467       |

| Description                                                                                   | Action                                                                                                    |    |                                                                                                    |  |  |
|-----------------------------------------------------------------------------------------------|----------------------------------------------------------------------------------------------------|----|----------------------------------------------------------------------------------------------------|--|--|
| Additional Messaging<br>Server Process<br>Resulting from<br>Upgrade from 9.0.4.x.<br>to 10gR1 | Messaging Server processes. To improve performance, delete, stop, or disable<br>the unneeded Messaging Server process and verify that the applicable                                                                                                    |    |                                                                                                    |  |  |
|                                                                                               | 1. Access the System Manager for OracleAS Wireless by clicking Wireless in the System Components table of Oracle Collaboration Suite 10g Application Server Control. The Home page of the OracleAS Wireless System Manager appears. The Standalone section of the page lists two Messaging Server processes (for example, messaging_gtwy_1009 and messagingserver1_1034). One of these processes is from Version 9.0.4.x; the other is the Messaging Server process). The 10gR1 process uses an instance of the PushDriver that is not fully configured (no user name or password defined) and has the parameter for the Messaging Gateway URL set to http://messenger.oracle.com/push/webservices. |    |                                                                                                    |  |  |
|                                                                                               | <b>2.</b> Disable, stop, or delete the Messaging Server process that is no longer applicable.                                                                                                    |    |                                                                                                    |  |  |
|                                                                                               | <b>3.</b> If needed, complete the configuration of the applicable Messaging Server process as follows:                                                                                                    |    |                                                                                                    |  |  |
|                                                                                               | -                                                                                                    | a. | Select the Messaging Server process (for example, <i>messaging_gtwy_1000</i> ). This is located in the <i>Standalone Processes</i> section of the <i>Home</i> page.                               |  |  |
|                                                                                               |                                                                                                    | b. | Click <b>Stop</b> (and confirm that you want to stop the Messaging Server process).                                                                                                    |  |  |
|                                                                                               |                                                                                                    | c. | From the <i>Driver Instance</i> table, select <i>PushDriverInstance</i> and then click <b>Edit</b> . The <i>Properties</i> page for PushDriverInstance appears.                                   |  |  |
|                                                                                               |                                                                                                    | d. | Verify that the <i>MessaginggatewayURL</i><br>parameter (located in the <i>Driver-Specific</i><br><i>Parameters</i> table) is defined as<br><i>http://messenger.oracle.com/push/webservices</i> . |  |  |
|                                                                                               |                                                                                                    | е. | Enter a user name and password.                                                                                                    |  |  |
|                                                                                               |                                                                                                    | f. | Click <b>OK</b> .                                                                                                    |  |  |
|                                                                                               |                                                                                                    | g. | Start the Messaging Server process.                                                                                                    |  |  |

 Table 9–2 (Cont.) Known Issues in Oracle Mobile Collaboration

| Description                                                                                                    | Action                                                                                                    | Bug<br>Numbe             |  |  |
|----------------------------------------------------------------------------------------------------|----------------------------------------------------------------------------------------------------|--------------------------|--|--|
| Error in Voice                                                                                                    | To correct this error:                                                                                                    |                          |  |  |
| Navigation After<br>Upgrade<br>An intermittent error<br>has been reported in                                                                             | 1. Access the OracleAS Wireless Content Manager, one of the OracleAS Wireless tools. You access the OracleAS Wireless Tools by clicking the administration icon for Mobile Collaboration in the <i>System Components</i> table of the Application Server Control <i>Home</i> page.                            |                          |  |  |
| which an error occurs<br>in Oracle Voice Access<br>on an installation in                                                                                 | <b>2.</b> Enter the administrator user name and password. The OracleAS Wireless Tools appear.                                                                                                    |                          |  |  |
| which release 9.0.3.1<br>has been upgraded to                                                                                                    | <b>3.</b> Click Content. The Content Manager appears and defaults to the applications browsing screen.                                                                                                    |                          |  |  |
| the 10gR1 release. The<br>error required users to<br>hang up and then dial<br>in again when they try                                                     | <b>4.</b> Click Add Application Link. The <i>Master Application</i> page of the wizard appears, which you use to create an application link (an application) based on a master application.                                                                                                    |                          |  |  |
| to return to the <i>Main</i><br><i>Menu</i> from one of the                                                                                              | <b>5.</b> Select Main Menu as the master application on which to base this application.                                                                                                    |                          |  |  |
| mobile applications<br>(modules).                                                                                                    | 6. Click <b>Next</b> . The <i>General</i> page appears.                                                                                                    |                          |  |  |
| (intotales).                                                                                                    | 7. In the Application Name field, enter Voice Main Menu New.                                                                                                    |                          |  |  |
|                                                                                                    | <b>8.</b> Verify that the value set in the <i>Applications Setup OMP URL</i> field is <i>omp://oracle/services/voice/mainmenu</i> .                                                                                                    |                          |  |  |
|                                                                                                    | 9. Click Finish.                                                                                                    |                          |  |  |
|                                                                                                    | <b>10.</b> Re-provision the telephone number to point to the voice login using the PAoid of the Voice Main Menu New application (that is, the Object ID of the <i>Voice Main Menu New</i> application in the OracleAS Wireless Repository) rather than the PAoid of the original Voice Main Menu application. |                          |  |  |
|                                                                                                    | <b>11.</b> Enable users to access <i>Voice Main Menu New</i> using the functions of the Content Manager's <i>Access Control Content</i> tab as follows:                                                                                                    |                          |  |  |
|                                                                                                    | • Select the <i>Access Control Content</i> tab. The <i>Groups</i> page appears.                                                                                                    |                          |  |  |
|                                                                                                    | • Select <i>Users</i> .                                                                                                    |                          |  |  |
|                                                                                                    | <ul> <li>Click Assign Application. The <i>Application Content</i> page for the Users group appears.</li> </ul>                                                                                                    |                          |  |  |
|                                                                                                    | • Select <i>Voice Main Menu New</i> (located in the <i>Available Applications</i> section) and then click <b>Add to Group</b> .                                                                                                    |                          |  |  |
|                                                                                                    | Click Finish.                                                                                                    |                          |  |  |
| Configuring Mobile<br>Push Mail for SSL<br>Connectivity                                                                                                  | To configure SSL connectivity, you must modify the pimap.properties file (\$ORACLE_<br>HOME/wireless/server/classes/oracle/panama/imap/config/pim<br>ap.properties) by uncommenting and updating the following keys (based<br>on the configuration settings for the SSL servers):                             | Related<br>to<br>4510910 |  |  |
|                                                                                                    | dm.external.URL                                                                                                    |                          |  |  |
|                                                                                                    | pimap.external.URL                                                                                                    |                          |  |  |
|                                                                                                    | <ul> <li>syncml.external.URL</li> </ul>                                                                                                    |                          |  |  |
|                                                                                                    | The pimap.properties file includes examples for these keys.                                                                                                    |                          |  |  |
|                                                                                                    | For further information on setting up Oracle Application Server Wireless to support HTTPS, see <i>Oracle Application Server Wireless Administrator's Guide</i> .                                                                                                    |                          |  |  |
| Error occurs on the<br>Ports page after<br>Wireless is configured.<br>Configuring Wireless is<br>sometimes required in<br>order to use Oracle<br>Mobile. | If all Oracle Collaboration Suite components are configured using<br>Collaboration Suite Control, you must restart Oracle Enterprise Manager after<br>your configuration steps.                                                                                                    |                          |  |  |

 Table 9–2 (Cont.) Known Issues in Oracle Mobile Collaboration

| Description                                                                                                    | Action                                                                                                    | Bug<br>Number |
|----------------------------------------------------------------------------------------------------|----------------------------------------------------------------------------------------------------|---------------|
| Globalization: Mobile<br>users with<br>multiple-byte character<br>user names cannot<br>access Oracle<br>Collaboration Suite 10g<br>Content Services<br>(Oracle Files).                                                                                                    | User names must be in ASCII to enable mobile access to Oracle Content Services.                                                                                                    | 2563595       |
| After upgrade from<br>9.0.4.1 to 10gR1, Oracle<br>Collaboration Suite 10g<br>Voice Access Messages<br>(mail) plays only<br>text-to-speech rather<br>than a professionally<br>recorded audio.                                                                                                    | To correct this issue, upload catspeech.xml by executing the following<br>command on the Application tier instance of Oracle Collaboration Suite:<br>\$ORACLE_HOME/wireless/bin/upload.sh<br>\$ORACLE_HOME/wireless/repository/xml/catspeech.xml<br>-lorcladmin/ <password for="" orcladmin="" the="" user=""></password> | 4540413       |
| After upgrade from<br>9.0.4.1 to 10gR1, users<br>hear text-to-speech<br>rather than<br>professionally recorded<br>audio for the<br>messaging prompts<br>and when there are no<br>entries in the contact<br>list. For Oracle<br>Collaboration Suite 10g<br>Voice Access Contacts,<br>users hear "You can say<br>'Main Menu', 'Help', or<br>hang up." The system<br>does not understand<br>the <i>Main Menu</i><br>command. | This issue is resolved if you follow the procedure to correct voice navigation (Bug 447389), and apply catspeech.xml as described in Bug 4540413.                                                                                                    | 4545819       |
| midtierSSLConfigTool<br>Does Not Update the<br>ptg/rm URL with<br>HTTPS.                                                                                                    | None                                                                                                    | 4510910       |
| Some configurable<br>input parameters are<br>not seen for the<br>modules in the wireless<br>webtool.                                                                                                    | <pre>In the applications install area, run the following commands:<br/>cd \$ORACLE_HOME/wireless/repository/xml<br/>\$ORACLE_HOME/wireless/bin/upload.sh appsbootstrap.xml -1<br/>orcladmin/welcome1</pre>                                                                                                    | 4690432       |
| A problem has been<br>reported by users who<br>have configured Mobile<br>Collaboration Server<br>through Enterprise<br>Manager. After<br>configuration, the<br>Mobile Preferences link<br>on the Portal page may<br>incorrectly point to a<br>generic placeholder<br>computer name (such<br>localhost) instead of<br>pointing to the actual<br>computer name.                                                             | A patch has been created to fix this problem. Navigate to http://metalink.oracle.com and download patch 4711201.                                                                                                    | 4711201       |

| Table 9–2 | (Cont.) k | Known Issues | in Oracle | Mobile Collaboration |
|-----------|-----------|--------------|-----------|----------------------|
|-----------|-----------|--------------|-----------|----------------------|

# 9.5 Globalization Issues in Oracle Mobile Collaboration

The following table lists Oracle Mobile Collaboration globalization issues.

**Note:** Fixes for known issues may be available in cumulative patches. For a list of available cumulative patch downloads and their installation order, see note 406284.1 on http://metalink.oracle.com. Each cumulative patch includes a README.html file that lists all bugs fixed.

**See Also:** Chapter 2, "Oracle Collaboration Suite Cumulative Patch Release Notes", for information on cumulative patch new features and known issues.

\_

| Description                                                                                          | Action                                                         | Bug<br>Number |
|----------------------------------------------------------------------------------------------------|----------------------------------------------------------------|---------------|
| Trying to save multiple-byte attachment names longer than 41 bytes will result in an error.          | Shorten multiple-byte file names before attaching to messages. | 4513583       |
| The Oracle Collaboration Suite Portal (ptg/rm)<br>does not provide bidirectional support for Arabic. | None                                                           | 4400585       |
| E-mail encoded in ISO-8859-8-I cannot be read from the Device Portal.                                | None                                                           | 4600482       |

# Oracle Real-Time Collaboration Release Notes

This chapter summarizes release note issues associated with Oracle Real-Time Collaboration. This chapter contains the following sections:

- Section 10.1, "New in Oracle Real-Time Collaboration"
- Section 10.2, "Resolved Issues in Oracle Real-Time Collaboration"
- Section 10.3, "Known Limitations and Workarounds in Oracle Real-Time Collaboration"
- Section 10.4, "Known Issues in Oracle Real-Time Collaboration"
- Section 10.5, "Globalization Issues in Oracle Real-Time Collaboration"

**Note:** This document was updated on **March 26, 2007**. Additional updates and new information can be found in Note 415183.1 on http://metalink.oracle.com.

## 10.1 New in Oracle Real-Time Collaboration

The following sections describes the new features of Oracle Real-Time Collaboration 10g Release 1 (10.1.2.2).

- Section 10.1.1, "New Oracle Messenger Features"
- Section 10.1.2, "New Oracle Web Conferencing Real-Time Collaboration Console Features"
- Section 10.1.3, "New Oracle Real-Time Collaboration Web Client Features"
- Section 10.1.4, "New System Services for Oracle Real-Time Collaboration"
- Section 10.1.5, "New Oracle Real-Time Collaboration Integration Services"
- Section 10.1.6, "New Oracle Real-Time Collaboration Add-In for Microsoft Office"

## 10.1.1 New Oracle Messenger Features

Oracle Real-Time Collaboration now includes Oracle Messenger, a full-featured presence and messaging system built on the industry-standard XMPP protocol. For details about Oracle Messenger features, see the *Oracle Real-Time Collaboration Administrator's Guide*.

- Secure chats: Oracle Real-Time Collaboration manages all communications using Secure Sockets Layer (SSL) connections. Therefore, unlike other instant messaging programs, all Oracle Messenger instant messages and chat conferences are secure.
- **Group presence:** An administrator can create a group of contacts to perform some particular task or process; for example, a group might be created to receive chat requests from guest user customers needing support. Users can participate in a **queued chat** with the group, so that available members of the group can monitor and respond to the requests as appropriate. Individuals can broadcast messages to the entire group.
- Chat conferences: Users can participate in text-based chat conferences with several participants, and a user can easily start a full Web conference from the chat conference.
- **Chat archives:** Archives of individual user chat sessions can be saved on the Oracle Messenger server and on each client's server. Archives are stored by date and by person contacted, and contain the full text of all messages.
- Support for Oracle Messenger features in the Oracle Real-Time Collaboration Web Client: Oracle Real-Time Collaboration Web Client pages are updated to include information about Oracle Messenger wherever appropriate.
- Firewall support for guest chat users: Guest users can chat with persons using Oracle Real-Time Collaboration from outside the corporate firewall, optionally using a secure connection with HTTPS, using an Oracle Real-Time Collaboration integrated service.
- Create groups from database or directory: Administrators can create a "community group" from groups in a directory or database. Such groups are created by default when users are provisioned using Oracle Internet Directory.
- Create groups based on management hierarchy: Administrators can create community groups based on the company's management hierarchy, such as lists of direct reports, or all members reporting to a particular manager. Such groups are created by default when users are provisioned using Oracle Internet Directory.
- **Chat with colleagues:** Chat with one colleague or start a chat conference to chat with multiple colleagues.
- Start Web Conferences from chat: Start a Web conference directly from Oracle Messenger or from a chat conference.
- **Set status indicators:** Display a status message showing your current availability for chat.
- **Exchange files while chatting:** Send and receive files while chatting.
- **Start a voice chat:** Hold a two-way voice chat with a colleague.
- **Broadcast chat messages:** Broadcast chat messages to several users or to community groups.
- Manage contact lists: Add or remove contacts, create groups of contacts, and easily move contacts from one group to another.

#### 10.1.1.1 Third-Party Clients for Oracle Messenger

The most popular third-party messenger clients (on a variety of platforms) have been tested with Oracle Messenger, and will work with this version.

For third-party XMPP clients to connect to the Oracle Presence Server, they must support the IM domain (server name) being different from the host name of the

applications tier. For example, if the Oracle Presence Server running on host.company.com is configured to route on company.com, the client must open a socket connection to the connect host (host.company.com), and over that connection, send the IM domain (company.com) in the stream:stream initiation. This is supported by most third-party clients in one of the following ways:

- by having an independent setting for IM domain, different from connect host, or
- by requiring users to sign in with their IM address (Jabber-ID, JID) user@company.com; the IM domain is stripped out from this sign-in information.

SSL connections fail for a small number of third-party clients due to incompatibilities in the SSL implementations. In such cases, users have the option of connecting to the Oracle Presence Server in non-SSL mode (if the applications tier is configured to allow non-SSL XMPP connections).

#### 10.1.1.2 Oracle Presence Server XMPP Support

Oracle Presence Server is largely compliant with XMPP 1.0, but TLS and SASL are not supported in this release. In order to connect to the secure XMPP port, third-party clients must connect through SSL.

#### 10.1.1.3 Supported Third-Party Functionality

The following functionality through third-party clients is supported in this release:

- User Sign-in
- Rosters (sometimes called Buddy Lists, but not including Community Lists)
- Instant messaging to any two-tier buddies
- Chat Conferencing (Group Chat)
- File Transfer

#### 10.1.1.4 Debugging Tools

Most third-party clients generate debug XML consoles. Use these consoles to debug and analyze issues that arise.

### 10.1.2 New Oracle Web Conferencing Real-Time Collaboration Console Features

The Oracle Web Conferencing console has been updated to improve usability and allow more flexibility for hosts and other administrators scheduling conferences.

- Usability improvements to Oracle Web Conferencing Real-Time Collaboration Console:
  - Cobrowse mode has been replace with expanded sharing options within Desktop Sharing
  - Desktop Sharing now uses a menu rather than icons to show different sharing options
  - Conference poll results can now be shown dynamically to attendees as results are recorded, rather than after a poll has been halted
  - Entering a conference no longer displays a dialog, so browser pop-up blocking no longer prevent users from joining conferences
- **New voice features:** New voice options let hosts use their computer microphone to broadcast voice to attendees, who can listen using their computer speakers.

- Acting host key lets someone other than the host schedule a conference: A person can schedule a conference and assign an acting host key to the conference. The first user to enter the conference with the acting host key is made the host.
- Hosts can suppress all attendee alerts: Conference hosts can use expanded preference settings in the conference console to control which alerts attendees can see.
- Send the exit poll to a different Web page: Administrators can create custom Web pages that display to conference hosts or attendees.
- **Chat row can be hidden:** A meeting host can now suppress the Chat interface in the Console toolbar at the start of a conference. Administrators can also set this option as a default for a system or site.
- Control whether a host can make a guest a presenter during a conference: An administrator can set the EnableGuestForPresenterRole property to either allow or prevent a host from making a guest a "presenter." This controls whether a guest has privileges to change or interact with the host's desktop.
- Let hosts choose to publish as they exit a conference: An administrator can set the PublishOption property to add fields to the Exit Conference dialog, to let the host choose to publish this conference when exiting.
- Display the record conference prompt when entering a conference: An
  administrator can set the ShowRecordOption property to display an additional
  dialog as the host enters the conference, asking whether it should be recorded.
- New graphics and branding images: The Oracle Real-Time Collaboration graphics and branding images (such as the image on the Oracle Web Conferencing Real-Time Collaboration splash page) have been updated.

## 10.1.3 New Oracle Real-Time Collaboration Web Client Features

You use the Oracle Real-Time Collaboration Web Client to manage the system, including monitoring running processes, viewing historical and statistical reports, checking log files, and administering sites. The Web Client pages have been updated to improve usability and to support all appropriate Oracle Messenger administrative tasks.

- New prelogin and postlogin home pages: New tabs are added for listing conferences in progress, scheduled conferences, and the user's upcoming conferences.
- **Conference enrollment and enrollable archives:** Hosts can require that users enroll to participate in a conference or to view conference archives.
- New choices to control types of attendees and publishing options: The former *conference type* field, which controlled the types of users who could be invited and whether a conference was published on a public Web site, has been replaced. There are now two new fields available:
  - Audience: Lets hosts choose whether non-registered users (users outside Oracle Internet Directory), only registered users, or only those registered users you specifically invited may attend.
  - **Visibility**: Lets hosts choose whether the conference is included in the public list on the Oracle Web Conferencing Home page.
- Hosts can modify Web conference titles and IDs: Hosts can now edit Web conference archives to change the title or ID for a conference.

- Online Help based on user roles: Online Help is divided into three sets of topics based on the user role an administrator assigns. End users will see only topics for the end-user features of the Web Client. Business monitor users will see end-user topics as well as topics for the business monitor tabs (Monitor and Reports), and business administrators will see topics for all available Web Client features.
- **Preferences page aligned with Preferences dialog:** The page of preferences that can be modified from the **Preferences** link on the Web Client pages has been reorganized to align it with the preferences available within the Oracle Web Conferencing console.
- **Graphical user interface for setting site properties:** Site properties can be modified using the Conference Properties under Sites.
- Updated and new reports: See Chapter 6, "Historical and Statistical Reports for Oracle Real-Time Collaboration" of Oracle Real-Time Collaboration Administrator's Guide for details about new reports and report features.

## 10.1.4 New System Services for Oracle Real-Time Collaboration

System administrators can use the following new or updated services to manage the Oracle Real-Time Collaboration system.

- Purge deleted meetings from the database: A new PL/SQL package lets administrators purge deleted meetings from the information storage database.
- Integrated Administration: All components of the Oracle Real-Time Collaboration system, including Oracle Web Conferencing, Oracle Messenger, and Voice and Document servers, can be started, stopped, and administered using the rtcctl utility.
- Integrated Administration with Enterprise Manager: All components of the Oracle Real-Time Collaboration system, including Oracle Web Conferencing, Oracle Messenger, and Voice and Document servers, can be started, stopped, and monitored using the Oracle Enterprise Manager Application Server Control for Collaboration Suite.
- Oracle Messenger servlets: Service availability for the Oracle Messenger is integrated into the Oracle Real-Time Collaboration servlet framework. System administrators can add the servlet into their own monitoring software.
- Access to log files through the Oracle Real-Time Collaboration Web Client: System log files can be viewed by clicking the System tab and choosing Logs.

### 10.1.5 New Oracle Real-Time Collaboration Integration Services

The following integrated services are available for developers who want to create custom applications for Oracle Real-Time Collaboration.

- Office desktop integration: The new Oracle Real-Time Collaboration Add-In for Microsoft Office allows users to perform Oracle Real-Time Collaboration tasks from within Microsoft Office applications.
- Web services converted to WSDL-based SOAP APIs: Existing Web services for conference management and reporting have been converted from XML/HTTP-based APIs to WSDL-based Web services.
- Web services for authentication: Web services to let applications authenticate against Oracle Real-Time Collaboration using S2S authentication for Oracle Collaboration Suite Components. Used by Oracle Calendar and Oracle Portal.

- Web services for presence management: New Web services display contact presence from within Web sites, e-mail, or integrated applications.
- **URL-based interface:** A URL-based interface displays presence information in the form of an image or text.
- **SSO between applications:** Single-sign on information is passed between Oracle Messenger, the Oracle Real-Time Collaboration Add-In for Microsoft Office, and the Oracle Real-Time Collaboration Web Client.
- **Site enhancements:** Several new features support Oracle Real-Time Collaboration sites, which are used when integrating with another application.

See the **Integration Services** link under Quicklinks in the Oracle Real-Time Collaboration Web Client pages for more details about any integrated service.

## 10.1.6 New Oracle Real-Time Collaboration Add-In for Microsoft Office

The new Oracle Real-Time Collaboration Add-In for Microsoft Office allows users to perform Oracle Real-Time Collaboration tasks from within Microsoft Office applications such as Outlook, PowerPoint, Word, and Excel. Users can:

- Start an instant web conference from any Microsoft Office application.
- Schedule a web conference from Microsoft Outlook.
- Join a web conference from Microsoft Outlook.
- Update and delete web conferences scheduled in Microsoft Outook.
- View Oracle Messenger online contacts and start a text chat from Microsoft Office (if they are signed in to Oracle Messenger).
- View web conference archives.
- Specify default settings for web conferences they host.

# 10.2 Resolved Issues in Oracle Real-Time Collaboration

Table 10–1 lists resolved issues in Oracle Real-Time Collaboration.

Table 10–1 Resolved Issues in Oracle Real-Time Collaboration

| Description                                                                                                    | Resolved In | Bug Number                  |
|----------------------------------------------------------------------------------------------------|-------------|-----------------------------|
| Web Conferencing console unexpectedly disconnects and then reconnects, sometimes repeatedly.                                                              | 10.1.2      | 4542373 <i>,</i><br>4494692 |
| Web chat client fails to connect in a multiple Applications tier deployment.                                                                              | 10.1.2      | 4537249                     |
| IM servlet test fails on the standby IMRTR Applications tier.                                                                                             | 10.1.2      | 4534120                     |
| For Greek and German languages, truncated text strings appear in the Voice Setup dialog box for Voice Streaming.                                          | 10.1.2      | 4510411                     |
| For English and Japanese languages, messages in the chat transcript are not sorted correctly.                                                             | 10.1.2      | 4501359                     |
| When Oracle Messenger is started, it does not appear, but is found to be running as a process.                                                            | 10.1.2      | 4491872                     |
| Abnormal memory consumption causes web conference to terminate unexpectedly.                                                                              | 10.1.2      | 4491871                     |
| Using the PostConferenceService's getPlaybackUrl call, the playback URL if invoked from a new browser window loads the SSO page and also starts playback. | 10.1.2      | 4491808                     |
| Unable to sign in to Oracle Messenger when OIDAuthAttribute is UID                                                                                        | 10.1.2      | 4484163                     |

| Description                                                                                                    | Resolved In | Bug Number |
|----------------------------------------------------------------------------------------------------|-------------|------------|
| Deleting a group member and then adding them back into the group does not update the runtime Group Services.                                                                                                    | 10.1.2      | 4482016    |
| The Instant conference test driver in the integration services samples page is not working.                                                                                                    | 10.1.2      | 4481330    |
| imtreport script is not working correctly.                                                                                                    | 10.1.2      | 4480975    |
| Multi-sheet Excel documents that contain multiple-byte characters appear indecipherable.                                                                                                    | 10.1.2      | 4478990    |
| Update conference always defaults to audience choice all users, instead of to the audience choice specified when the conference was scheduled.                                                                                                    | 10.1.2      | 4475659    |
| Quality of Service report legends are not aligned with graph images.                                                                                                    | 10.1.2      | 4475625    |
| Admin Privileges could not be granted until the user logged into the system.                                                                                                    | 10.1.2      | 4461419    |
| Embeddable presence enable options are not localized.                                                                                                    | 10.1.2      | 4394521    |
| Unable to retrieve instance diagnostics from the Monitor tab.                                                                                                    | 10.1.2      | 4268043    |
| Unable to see host's mouse movements when desktop is shared.                                                                                                    | 10.1.2      | 4053491    |
| If you updated a Web conference that was originally scheduled with the Audience set to "Registered Users" or "Registered Users by Invitation Only", the Audience was reset to "All Users".                                                                         | 10.1.2      | 4475659    |
| Components could not be restarted using the Restart option in Oracle Enterprise<br>Manager Application Server Control for Oracle Collaboration Suite.                                                                                                    | 10.1.2      | 4485710    |
| After upgrading, the previously defined user roles for businessadmin and businessmonitor were not preserved.                                                                                                    | 10.1.2      | 4477138    |
| For Asian, Arabic, and other multiple-byte language locales, and some single-byte language locales, clicking Download Source or Preview on the Embeddable Presence page displayed extraneous "?" characters.                                                       | 10.1.2      | 4473997    |
| The Oracle Messenger guest user chat client was only supported in English.                                                                                                    | 10.1.2      | 4482045    |
| Oracle Messenger was unable to start a chat conference for the Arabic language locale.                                                                                                    | 10.1.2      | 4495508    |
| For Chinese, Taiwanese, Japanese, French, Italian, and Spanish language locales,<br>after clicking the New User tab on the Oracle Web Conferencing prelogin page, and<br>then clicking Troubleshoot, users could not download the Direct X compatibility<br>patch. | 10.1.2      | 4467711    |
| On some multiple-byte and European locales, users would be signed off of Oracle<br>Instant Messenger immediately after signing on.                                                                                                    | 10.1.2      | 4906746    |

#### Table 10–1 (Cont.) Resolved Issues in Oracle Real-Time Collaboration

# 10.3 Known Limitations and Workarounds in Oracle Real-Time Collaboration

The following sections describe known limitations and workarounds for Oracle Real-Time Collaboration:

- Section 10.3.1, "Oracle Real-Time Collaboration Add-In for Microsoft Office"
- Section 10.3.2, "Secure File Transfers Not Supported in Oracle Messenger"
- Section 10.3.3, "Default Domain for Oracle Messenger"
- Section 10.3.4, "Installing or Upgrading the Oracle Real-Time Collaboration Add-In for Microsoft Office"
- Section 10.3.5, "Oracle Real-Time Collaboration Reported Memory Usage"

- Section 10.3.6, "Enabling Oracle Messenger to Work With the JAWS<sup>®</sup> Screen Reader"
- Section 10.3.7, "Joining a Web Conference as the Acting Host"
- Section 10.3.8, "Disabling Oracle Messenger File Exchange"
- Section 10.3.9, "Enabling Anonymous Chat Conferences"
- Section 10.3.10, "Starting Web Conferences After Enabling SSL"

#### 10.3.1 Oracle Real-Time Collaboration Add-In for Microsoft Office

Do not use the Oracle Real-Time Collaboration Add-In for Microsoft Office to schedule conferences. This application supports instant conferences, but not the scheduling of conferences.

#### 10.3.2 Secure File Transfers Not Supported in Oracle Messenger

The secure transfer of files is not supported in Oracle Messenger, even though the secure transfer of instant messages is. Users working in a secure environment will be notified when sending files that their transfers will not be secure. If administrators prefer, they can disable file transfer on deployment, as described in *Oracle Real-Time Collaboration Administrator's Guide*. (4147059)

#### 10.3.3 Default Domain for Oracle Messenger

The IM Domain is derived from the user sign-in name. For example, if a user signs in as john.smith@mycompany.com, then the domain name is assumed to be mycompany.com. If mycompany.com is not the configured domain name on the server side, the user will get a sign in failure error. If a user signs in without a domain name in their sign-in (for example, just enters john.smith in the login field), then the IM Domain is defaulted to be identical to the host name of the server (set in the Connection Option dialog).

In this release, there is no support for specifying a default domain name for users when they do not supply a domain name.

If you use a load balancer, then all applications-tier instances (active and standby instances) must be configured to use the same domain name.

# 10.3.4 Installing or Upgrading the Oracle Real-Time Collaboration Add-In for Microsoft Office

To install or upgrade to the latest version of the Oracle Real-Time Collaboration Add-In for Microsoft Office, or if the message "Error in loading module" appears when you try to select any of the Oracle Real-Time Collaboration Add-In for Microsoft Office menu options, follow these steps:

- 1. Exit from all Microsoft Office applications, and close any Web browser windows that display Microsoft Office documents.
- **2.** Sign out and exit from Oracle Messenger. Make sure that the Oracle Messenger icon does not appear in your system tray (in the lower right corner of your screen).
- **3.** If the Oracle Real-Time Collaboration Add-In for Microsoft Office is already installed, remove it. To remove it, from the Windows **Start** menu, choose **Settings**, then choose **Control Panel**, and then choose **Add or Remove Programs**. Otherwise, you can skip this step.

- **4.** If you removed the Oracle Real-Time Collaboration Add-In for Microsoft Office, restart your computer. Otherwise, you can skip this step.
- **5.** To install or upgrade to the latest version of the Oracle Real-Time Collaboration Add-In for Microsoft Office, log in to Oracle Real-Time Collaboration and click **Download RTC Add-in for MS Office** under Quicklinks.

## 10.3.5 Oracle Real-Time Collaboration Reported Memory Usage

In Oracle Enterprise Manager, the memory usage that is reported for Oracle Real-Time Collaboration consists only of the memory usage for the Process Manager.

### 10.3.6 Enabling Oracle Messenger to Work With the JAWS® Screen Reader

To enable Oracle Messenger to work with JAWS 5.0 or later, you must copy some script files into your \$JAWS\_HOME/settings/enu directory. The script files will be made available on Oracle MetaLink (http://metalink.oracle.com/) shortly after the release of Oracle Real-Time Collaboration 10g Release 1 (10.1.2.2).

### 10.3.7 Joining a Web Conference as the Acting Host

If a Web conference requires enrollment, and you have already enrolled or have been invited to attend, you are not given the opportunity to enter the acting host key, which is required to join the conference as the acting host. If the Web conference does not require enrollment, you can join the conference as the acting host as follows:

- 1. Log in to Oracle Real-Time Collaboration.
- 2. If it is not already selected, select the Home tab.
- 3. Under Join Conference on the right side of the page, enter the Conference ID.
- **4.** Instead of entering the conference key, enter the acting host key provided to you by the person who originally scheduled the conference.
- 5. Click Join Conference.

### 10.3.8 Disabling Oracle Messenger File Exchange

By default, Oracle Messenger users can transfer files during text chat sessions. Since the Oracle Messenger File Exchange feature transfers files non-securely, you may want to disable this feature. You can use the FileTransferEnabled property to disable the File Exchange feature. Setting this property will only affect subsequent downloads of the Oracle Messenger client; it has no affect for already installed Oracle Messenger clients.

#### FileTransferEnabled

Description: Enables or disables the Oracle Messenger File Exchange feature. By default, this feature lets Oracle Messenger users transfer files, but files are transferred non-securely. Setting this property to false will disable the File Exchange feature. You must set this property before users download the Oracle Messenger client.

Default Value: true

Valid Value: false, true

Scope: system

Example: To disable the Oracle Messenger File Exchange feature, enter:

rtcctl> setProperty -system true -pname FileTransferEnabled -pvalue false

## 10.3.9 Enabling Anonymous Chat Conferences

An Oracle Messenger chat conference is a text-based chat session in which multiple contacts are invited by a moderator to participate in a single chat window. By default, in Oracle Real-Time Collaboration version 10.1.2, moderators cannot create anonymous chat conferences. In an anonymous chat conference, participants are identified by nicknames instead of their Oracle Internet Directory user names.

If you want to allow moderators to create anonymous chat conferences, you must set the AnonymousChatConferenceEnabled property to true. Moderators will then have the option of making a chat conference anonymous as follows: In the Chat Conferencing window, the conference moderator must open the Configuration dialog box by choosing **Actions**, then choosing **Administrator**, and then choosing **Configure Conference**. In the Configuration dialog box, the moderator must select the option **Allow conference participants to be anonymous**.

Keep in mind that even in an anonymous chat conference, participants are not truly anonymous. A malicious user may be able to determine the Oracle Internet Directory user names of participants.

#### AnonymousChatConferenceEnabled

Description: Allows or prevents chat conference moderators from creating anonymous Oracle Messenger chat conferences. By default, anonymous chat conferences are disabled. Setting this property to true will allow moderators to create anonymous chat conferences.

Default Value: false

Valid Value: false, true

Scope: system

Example: To enable the anonymous chat conference feature in Oracle Messenger, enter:

```
rtcctl> setProperty -system true -pname AnonymousChatConferenceEnabled -pvalue true
```

#### 10.3.10 Starting Web Conferences After Enabling SSL

If after enabling SSL for Oracle Real-Time Collaboration, you are unable to start web conferences, apply the following workaround:

```
rtcctl> setProperty -system true -pname SSLRequiredForMeetings -pvalue true -force
false
rtcctl> setProperty -system true -pname RTCSSLSupportEnabled -pvalue true
rtcctl> setProperty -pname SSLCertificateHostname -pvalue "*"
rtcctl> stop
rtcctl> start
```

## 10.4 Known Issues in Oracle Real-Time Collaboration

The following table lists known issues in Oracle Real-Time Collaboration.

**Note:** Fixes for known issues may be available in cumulative patches. For a list of available cumulative patch downloads and their installation order, see note 406284.1 on http://metalink.oracle.com. Each cumulative patch includes a README.html file that lists all bugs fixed.

**See Also:** Chapter 2, "Oracle Collaboration Suite Cumulative Patch Release Notes", for information on cumulative patch new features and known issues.

| Description                                                                                                    | Action                                                                                                    | Bug<br>Number       |
|----------------------------------------------------------------------------------------------------|----------------------------------------------------------------------------------------------------|---------------------|
| After upgrading from a previous version of Oracle<br>Collaboration Suite, or if you configure Oracle<br>Real-Time Collaboration using the Configuration<br>Assistant, the checkbox for the Real-Time<br>Collaboration component listed under System<br>Components in Oracle Enterprise Manager<br>Application Server Control for Oracle<br>Collaboration Suite is disabled and is not<br>selectable. | To enable the checkbox for the Real-Time<br>Collaboration component, restart Oracle<br>Enterprise Manager Application Server Control for<br>Oracle Collaboration Suite. | 4680926,<br>4473350 |
| When using the desktop sharing mode in a conference, the <b>Click to share</b> button and red outline are not rendered on certain application windows.                                                                                                    | Use the new feature providing a list of<br>applications to select which ones should be shared<br>or not shared                                                          | 4314687             |
| When direct XMPP/XMPPS connections are<br>disabled, end-to-end Oracle Messenger tests will<br>fail. Disabling direct XMPP connections is<br>controlled by the property<br>IMXMPPDirectConnEnabled.                                                                                                    | None.                                                                                                    | 4529188             |
| Direct manual connection using third-party XMPP; provided for interoperability testing.                                                                                                    | None.                                                                                                    | 4430183             |
| Setting the property EnableGuestForPresenterRole<br>has no effect. Conference hosts are not prevented<br>from granting the Presenter role to unregistered<br>guest users.                                                                                                    | None.                                                                                                    | 4635342             |

#### Table 10–2 Known Issues in Oracle Real-Time Collaboration

# 10.5 Globalization Issues in Oracle Real-Time Collaboration

The following table lists Oracle Real-Time Collaboration globalization issues.

**Note:** Fixes for known issues may be available in cumulative patches. For a list of available cumulative patch downloads and their installation order, see note 406284.1 on http://metalink.oracle.com. Each cumulative patch includes a README.html file that lists all bugs fixed.

| Description                                                                                                    | Action                                                                      | Bug<br>Number |
|----------------------------------------------------------------------------------------------------|-----------------------------------------------------------------------------|---------------|
| The Oracle Messenger archive can not be lisplayed for users in some time zones.                                                                                                    | None                                                                        | 4672416       |
| Non-ASCII characters are indecipherable in the<br>Dracle Real-Time Collaboration interface.                                                                                                    | None                                                                        | 4548181       |
| n the meeting page, unable to add registered<br>isers whose user names contains multiple-byte<br>characters.                                                                                                    | Use search to find and add the user instead of typing in the name directly. | 5053648       |
| On the Embeddable Presence page, when you<br>opied the presence URL into a new browser<br>vindow, the status text appeared only in English.                                                                                                    | None                                                                        | 4487997       |
| For the Oracle Real-Time Collaboration Add-In for<br>Aicrosoft Office, the following text strings are not<br>ranslated and appear in English:                                                                                                    | None.                                                                       | 4472602       |
| A newer version of the Add-In is available. Please update your Add-in."                                                                                                    |                                                                             |               |
| The server is incompatible with this version of the Add-in."                                                                                                    |                                                                             |               |
| Franslated help text for the four usage reports<br>Key Usage Metrics, Web Conferencing, Presence<br>and Chat, and Integration Services) incorrectly<br>defines the Week period as "26 days". The English<br>help text correctly defines the Week period as "26<br>weeks".                                                                                               | None.                                                                       | 4384125       |
| or the "Create Oracle Real-Time Collaboration<br>Iost" and "Update Oracle Real-Time Collaboration<br>Iost" application Web pages, the translated help<br>ext for these pages does not match the user<br>hterface. The translated help pages refer to the<br>Add/Update" page, but this page does not exist.<br>he English help pages contain the correct<br>nformation. | None.                                                                       | 4368093       |
| Vhen the Usage, Feedback, and Security reports<br>re displayed for Asian, Arabic, and other<br>nultiple-byte language locales, the month names<br>nd legends in the report charts are displayed as<br>mpty squares.                                                                                                    | None.                                                                       | 4394870       |
| When the Join Time and Network Latency graphs<br>ound on the QoS Reports tab are displayed for<br>asian, Arabic, and other multiple-byte language<br>ocales, some text labels may be displayed as<br>mpty squares.                                                                                                    | None.                                                                       | 4485121       |
| When using HTML and JavaScript to display an<br>mbeddable presence URL in a browser window,<br>where the browser's default locale is English, the<br>mbeddable presence URL is displayed using the<br>applications tier's locale instead of being<br>lisplayed in English.                                                                                              | None.                                                                       | 4672380       |
| After uploading Microsoft Office documents in the<br>Materials tab, the documents are not converted<br>correctly by the Document Conversion Server.                                                                                                    | Enable support for all languages on the Document Conversion Server.         | 4761663       |

#### Table 10–3 Globalization Issues in Oracle Real-Time Collaboration

# **Oracle Voicemail & Fax Release Notes**

This chapter summarizes release note issues associated with Oracle Voicemail & Fax.

**Note:** Oracle Voicemail & Fax is only supported on Windows 2000 or Windows 2003. Therefore, the release notes for Oracle Voicemail & Fax only apply to the Windows platform.

This chapter contains the following sections:

- Section 11.1, "New in Oracle Voicemail & Fax"
- Section 11.2, "Resolved Issues in Oracle Voicemail & Fax"
- Section 11.3, "Known Limitations and Workarounds in Oracle Voicemail & Fax"
- Section 11.4, "Known Issues in Oracle Voicemail & Fax"
- Section 11.5, "Globalization Issues in Oracle Voicemail & Fax"
- Section 11.6, "Documentation Issues in Oracle Voicemail & Fax"

**Note:** This document was updated on **March 26, 2007**. Additional updates and new information can be found in Note 415183.1 on http://metalink.oracle.com.

## 11.1 New in Oracle Voicemail & Fax

The following sections describe new features in Oracle Voicemail & Fax 10g Release 1.

- Section 11.1.1, "Enhancements in Oracle Voicemail & Fax Release 10.1.2.4.1"
- Section 11.1.2, "Enhancements to Oracle Voicemail & Fax Administration"
- Section 11.1.3, "Enhancements to Oracle Voicemail & Fax Design and Deployment"
- Section 11.1.4, "Updates to Upgrade Documentation"

### 11.1.1 Enhancements in Oracle Voicemail & Fax Release 10.1.2.4.1

In early 2007, Oracle Voicemail & Fax 10.1.2.4.1 was released and included the following enhancements:

 Host Media Processing (HMP) Software replaces the use of telephony boards in the Oracle voicemail & Fax architecture. Host Media Processing (HMP) Software version 2.0 is supported.  The dependency on Intel(R) NetMerge(TM) Converged Communications Resource Software for processing calls and managing resources has been removed.

**Note:** Because of these changes, some of the Oracle Voicemail & Fax material in the *Oracle Collaboration Suite Deployment Guide* is no longer applicable. Check Note 415183.1 on http://metalink.oracle.com for additional updates and new information.

## 11.1.2 Enhancements to Oracle Voicemail & Fax Administration

Administration of Oracle Voicemail & Fax through Oracle Enterprise Manager has been significantly enhanced:

Enhanced monitoring and logging

Oracle Voicemail & Fax provides over 150 metrics and provides administrators with the capability to create additional metrics based on their specific monitoring requirements. Alerts and associated warning levels can be set for individual metrics. Administrators can, at a glance, get an overview of the status of all voice mail systems and drill down to identify and resolve issues.

Simplified process management

Process management is simplified with more robust functionality. An administrator can drill down into the Components Table to determine the behavior and status of each process, and start, stop, and reload all processes associated with the Oracle Voicemail & Fax system or with an individual site. Process parameters are set to systemwide defaults which simplifies management and reduces the likelihood of mis-configuration. Individual process parameters can be modified easily through the Administration pages.

Simplified site management

Multiple, distributed PBXes are supported in this release. Oracle Voicemail & Fax simplifies administration of these complex environments with the monitoring, administration, and creation of PBX-based sites and groups.

### 11.1.3 Enhancements to Oracle Voicemail & Fax Design and Deployment

A differentiating feature of Oracle Voicemail & Fax is its data-focused design and architecture and its deployment flexibility. These attributes are extended in Oracle Voicemail & Fax 10g Release 1 with the following:

Single-digit menus

Oracle Voicemail & Fax provides a flexible XML-based menu model that makes it easy to customize simple, single-digit menus (also known as auto attendants or interactive voice response systems) that are integrated with the voice mail system and company directory.

• VoIP (SIP) support

In Oracle Voicemail & Fax 10g Release 1, all voice mail applications can reside in one central location.

In version 10.1.2, a centralized, SIP-based CT Server supported one or more VoIP gateways connected to legacy PBXes. Distributed telephony card-based deployments were still supported.

With the release of 10.1.2.4.1, a SIP-based Host Media Processing (HMP) Software server is used, and telephony cards are no longer necessary.

## 11.1.4 Updates to Upgrade Documentation

Since the release of Oracle Collaboration Suite 10.1.2, the Oracle Collaboration Suite Oracle Voicemail & Fax and Oracle Web Conferencing Conversion Servers Installation and Upgrade Guide for Microsoft Windows has been updated to include information on upgrading from Oracle Voicemail & Fax 9.0.4 to 10g Release 1 (10.1.2). Please check Oracle Technology Network (http://otn.oracle.com) for the latest version of the guide.

If you are upgrading Oracle Voicemail & Fax Release 2 (9.0.4.2) to Oracle Voicemail & Fax 10g Release 1 (10.1.x), you must follow the procedure to upgrade your Oracle Voicemail & Fax 9.0.4.2 users to Oracle Voicemail & Fax 10.1.x sites and groups. Contact Oracle Support Services to get a copy of the upgradeOVFGroupsAndUsers.bat file that is used in this upgrade step.

# 11.2 Resolved Issues in Oracle Voicemail & Fax

Table 11–1 lists resolved issues in Oracle Voicemail & Fax.

| Description                                                                                                    | Resolved In | Bug Number |
|----------------------------------------------------------------------------------------------------|-------------|------------|
| Changes to settings to the Oracle Collaboration Suite Database were not reflected in the behavior of the application because the sc_vsto.cfg file was not being regenerated.                                                                                                    | 10.1.2      | 3453548    |
| When MWI Service 10.1.1.0.2 encountered an error connecting to an MWI Service 9.0.4.2 process, the MWI request was removed from the queue.                                                                                                    | 10.1.2      | 4433243    |
| There were several known issues when creating a voicemail account using ovfucr create.                                                                                                    | 10.1.2      | 4476614    |
| There were several known issues when deleting a voicemail account using ovfucr delete.                                                                                                    | 10.1.2      | 4476631    |
| There were several known issues when adding a subsequent phone number using ovfucr addphonenumber.                                                                                                    | 10.1.2      | 4478264    |
| There were several known issues when using ovfucr modifyphonenumber to replace one phone number with a different phone number.                                                                                                    |             | 4478445    |
| There were several known issues when modifying the properties of a voicemail account using ovfucr modifyaccount.                                                                                                    | 10.1.2      | 4478555    |
| From Oracle WebMail, the end user saw the following error when the user tried to access Voicemail /Fax Preferences: "Error Retrieving Voicemail/Fax Preferences."                                                                                                    | 10.1.2      | 4477277    |
| When replying to a saved message, the voicemail system did not allow you to remove the sender of the message from the recipient list.                                                                                                    | 10.1.2      | 4479469    |
| Some sample IVRs were not working because the sound files were not being loaded.                                                                                                    | 10.1.2      | 4484757    |
| There were times when the Telephony Monitor Service or the Message Delivery<br>Service, or both, did not start. The BusStopLogWriter was unable to set the Max<br>Log File size and the BusStopLogWriter threw a NullPointerException.                                                                                                    | 10.1.2      | 4486248    |
| This known issue was seen on version 9.0.4 of Oracle Voicemail & Fax and on<br>upgrades from version 9.0.4 to 10.1.1. When the MWI Service (Message Waiting<br>Indicator) was started or refreshed, it sometimes encountered errors connecting to<br>Oracle Internet Directory. When this occurred, any message waiting indicator<br>requests were lost. | 10.1.2      | 4496727    |

| Description                                                                                                    | Resolved In | Bug Number |
|----------------------------------------------------------------------------------------------------|-------------|------------|
| The end user recorded a voicemail message. When the user tried to send the message to a contact or distribution list for which the user had recorded a voice tag, the user got an error.  | 10.1.2      | 4500012    |
| When using Oracle Internet Directory Self-Service Console to create or edit a voicemail, there were times when the drop-down list did not display a complete or accurate list of groups.  | 10.1.2      | 4511156    |
| Errors in the cache refresh process resulted in an inaccurate groups list in Delegated Administration Services (DAS), and Nullpointerexception errors appeared in DAS log files.          | 10.1.2      | 4514995    |
| Users who were created before Oracle Voicemail & Fax was installed in a fresh or upgraded 10.1.1 environment did not have the correct provisioning status set for Oracle Voicemail & Fax. | 10.1.2      | 4536748    |

#### Table 11–1 (Cont.) Resolved Issues in Oracle Voicemail & Fax

# 11.3 Known Limitations and Workarounds in Oracle Voicemail & Fax

The following sections describe known limitations and workarounds for Oracle Voicemail & Fax:

- Section 11.3.1, "Downloading Patches from Oracle MetaLink"
- Section 11.3.2, "Selected Oracle Collaboration Suite Components Need to be Disabled"

#### 11.3.1 Downloading Patches from Oracle MetaLink

Some of the workarounds described in this chapter consist of downloading patches from Oracle's support Web site, Oracle MetaLink. The following instructions explain how to do this.

#### To download a patch from Oracle MetaLink:

**1.** Log in to Oracle MetaLink.

http://metalink.oracle.com/

- 2. In the menu on the left side of the page, click Patches & Updates.
- 3. Click the Simple Search link.
- **4.** In the **Search By** field, select **Patch Number** from the list, and enter the patch number.
- **5.** If this patch is to be specifically applied to Oracle Voicemail & Fax, in the **Platform** or **Language** field, select **Microsoft Windows (32-bit)** and click **Go**.
- 6. Follow the instructions on the page to download the patch.

#### 11.3.2 Selected Oracle Collaboration Suite Components Need to be Disabled

When Oracle Voicemail & Fax is started, several Oracle Collaboration Suite components are also started: HTTP server, Webcache, and Oracle Collaboration Suite Client. These components are not required by Oracle Voicemail & Fax and should be disabled. (Bug # 4461627)

#### To disable the components:

- Open a Web browser. Enter the URL for the Application Server Control for Collaboration Suite console for the machine where Oracle Voicemail & Fax is installed (http://machine\_name:console\_port).
- **2.** Log in using the ias\_admin user name and the password for ias\_admin, and navigate to the home page.
- 3. In the System Components section, click the Enable/Disable Components button.
- **4.** Select the following components in the Enabled Components pane, and click **Move.** 
  - HTTP\_Server
  - Web Cache
  - OC4J\_OCSClient, Discussions, Search, Web Access, Workspaces
  - Any components with the OC4J prefix
- 5. Click OK.

A warning appears stating that any running processes will be stopped before the components are disabled.

6. Click Yes.

## 11.4 Known Issues in Oracle Voicemail & Fax

Table 11–2 lists general issues that are known when using Enterprise Manager 10.2 to manage Oracle Voicemail & Fax.

**Note:** Fixes for known issues may be available in cumulative patches. For a list of available cumulative patch downloads and their installation order, see note 406284.1 on http://metalink.oracle.com. Each cumulative patch includes a README.html file that lists all bugs fixed.

| Description                                                                                                    | Action                                                                                                    | Bug<br>Number |
|----------------------------------------------------------------------------------------------------|----------------------------------------------------------------------------------------------------|---------------|
| For all Performance pages, the Last 24 Hours<br>metrics are the only metrics that can be<br>displayed. If you change the View Data field<br>to another time period, the data is not<br>refreshed for the selected time period.                                                                                                    | The fix for this bug is available on MetaLink. Refer to<br>patch 4703236. Download it as described in<br>Section 11.3.1, "Downloading Patches from Oracle<br>MetaLink".                                                                                                    | 4665902       |
| By default all parameters are set to inherit<br>their value from their parents. If the Message<br>Waiting Indicator Notification parameter is<br>changed so that it is set locally and this<br>change is saved, you cannot later change the<br>setting so that the value is inherited.                                                      | If you change the value for the parent and you want<br>the child to have the same value, you will need to<br>manually change the setting for the child.                                                                                                    | 4662610       |
| The values shown in the Alerts column in the<br>Components table may be incorrect. The alert<br>total includes status alerts instead of<br>excluding them.                                                                                                    | None                                                                                                    | 4645515       |
| The following problem is observed after the first Oracle Voicemail & Fax Applications tier has been successfully installed with Oracle Enterprise Manager 10.2: Subsequent installed Voicemeil & Fax cause                                                                                                    | The fix for this bug is available on MetaLink. Refer to<br>patch 4890299. Download it as described in<br>Section 11.3.1, "Downloading Patches from Oracle<br>MetaLink".                                                                                                    | 4669119       |
| installations of Oracle Voicemail & Fax cause<br>previously installed targets to disappear from<br>the Enterprise Manager Grid Control console.                                                                                                    | <b>Note:</b> You must apply this patch to any subsequent<br>Applications tier <i>before</i> you install Oracle Voicemail &<br>Fax on that tier. If you install the patch after installing<br>Oracle Voicemail & Fax, the problem will persist.                                                       |               |
| The following problem is observed with                                                                                                    | Complete the following procedure:                                                                                                    | 4689284       |
| Oracle Enterprise Manager Grid Control<br>whose locale is set to use a multiple-byte                                                                                                    | 1. Go to the following directory on the Applications tier: %ORACLE_HOME%/opmn/bin                                                                                                    |               |
| language. If there is an outstanding process<br>management request (start, stop, restart, or<br>reload a process) and Enterprise Manager                                                                                                    | <b>2.</b> From this directory, execute the following commands:                                                                                                    |               |
| issues a second process management request,<br>the first request fails and an error message is                                                                                                    | %ORACLE_HOME%/opmn/bin/emctl shutdown                                                                                                    |               |
| displayed. All subsequent requests coming<br>from any Oracle Enterprise Manager for any                                                                                                    | %ORACLE_HOME%/opmn/bin/emctl startall                                                                                                    |               |
| Oracle Voicemail & Fax target on the system<br>where the error occurred, will fail.                                                                                                    | If the system does not start up, reboot the Oracle<br>Voicemail & Fax system, and then, restart Host Media<br>Processing (HMP) Software (or NetMerge CCS on<br>Oracle Voicemail & Fax versions that precede release<br>10.1.2.4.1), Oracle Voicemail & Fax, and the Enterprise<br>Manager Agent.     |               |
| When Oracle Voicemail & Fax is installed<br>against Enterprise Manager on one machine<br>and is subsequently installed against<br>Enterprise Manager on a different machine,<br>and the same Oracle Internet Directory is<br>used for both installations, the login<br>credentials may not get updated in Enterprise<br>Manager Repository. | When you connect to Oracle Voicemail & Fax for the<br>first time, the Voicemail & Fax Login page appears.<br>Enter the login information to Oracle Internet<br>Directory. If you select Save as Preferred Credential,<br>then this information will get updated in Enterprise<br>Manager Repository. | 4690790       |

| Table 11–2 | Known Issues in | Usina Enterprise | Manager 10.2 with | Oracle Voicemail & Fax |
|------------|-----------------|------------------|-------------------|------------------------|
|            |                 |                  |                   |                        |

Table 11–3 lists any known issues with Intel NetMerge Converged Communications Software (CCS) This only applies to versions of Oracle Voicemail & Fax that preceded release 10.1.2.4.1.

| Description                                                                                                    | Action                                                                                                    | Bug<br>Number |
|----------------------------------------------------------------------------------------------------|----------------------------------------------------------------------------------------------------|---------------|
| The location of the NetMerge Container is<br>stored in the registry key, LocalContainerPath<br>at HKEY_LOCAL_<br>MACHINE\\SOFTWARE\\Dialogic\\CT<br>Media\\2.0\\Server\\Environment. The<br>default value for this key is : C:\Documents<br>and Settings\All Users\Application<br>Data\Dialogic\CT Media\Containers. The sc_<br>vsto.cfg file, which contains information about<br>the Oracle Collaboration Suite Database, gets<br>created in the directory specified by<br>LocalContainerPath. Oracle Voicemail & Fax<br>uses the information in the sc_vsto.cfg file to<br>connect to the database. | If you change the location of the NetMerge Container, then you<br>must manually copy the sc_vsto.cfg file from C:\Documents and<br>Settings\All Users\Application Data\Dialogic\CT<br>Media\Containers to the new location.<br>If you make any changes to the Oracle Collaboration Suite<br>Database settings in Enterprise Manager Grid Control, then you<br>must manually copy the sc_vsto.cfg file from C:\CTMedia to the<br>new location. | 4727499       |
| If the location of the NetMerge Container is<br>changed from the default location to a different<br>location, LocalContainerPath is not updated in<br>the registry. Therefore, the sc_vsto.cfg file gets<br>created in the default location instead of the<br>new location specified by LocalContainerPath.<br>And, if you make any changes to the database<br>settings, these changes are updated in the sc_<br>vsto.cfg file in the default location, but are not<br>reflected in the sc_vsto.cfg file in the new<br>location.                                                                       |                                                                                                    |               |

Table 11–3 Known Issues With Intel NetMerge CCS

## 11.5 Globalization Issues in Oracle Voicemail & Fax

Table 11–4 lists Oracle Voicemail & Fax globalization issues.

**Note:** Fixes for known issues may be available in cumulative patches. For a list of available cumulative patch downloads and their installation order, see note 406284.1 on http://metalink.oracle.com. Each cumulative patch includes a README.html file that lists all bugs fixed.

| Description                                                                                                    | Action                                                                                                    | Bug<br>Number |
|----------------------------------------------------------------------------------------------------|----------------------------------------------------------------------------------------------------|---------------|
| The Create User <i>user_name</i> :Application<br>Attributes page for Oracle Voicemail & Fax is<br>currently available in the following languages:<br>English, French, German, Italian, Japanese,<br>Korean, Portuguese, and Spanish. However, it<br>is not localized in all of the runtime languages.<br>Therefore, if the Web browser locale is set to<br>one of the unsupported runtime languages, the<br>attributes will appear in English. | If no action is taken, you will see this page in English.<br>Or, you can set the browser locale to one of the<br>supported languages. | 4369190       |
| The Oracle Voicemail & Fax (or Doc Convert)<br>server installation will be blocked when there<br>is a customer realm with a name containing<br>multiple-byte characters in Single Sign-On.                                                                                                    | None                                                                                                    | 4416548       |
| In Enterprise Manager 10.2, on the Alerts and<br>Policy Violation History (Agent) page, the<br>Metric and Message columns of the Alerts table<br>always appear in English regardless of the<br>locale setting.                                                                                                    | None                                                                                                    | 4632840       |
| In Enterprise Manager 10.2, on the Voicemail &<br>Fax pages and the PBX-Application Cluster<br>pages, several links in the Related Links section<br>always appear in English regardless of the<br>locale setting.                                                                                                    | None                                                                                                    | 4632294       |

#### Table 11–4 Globalization Issues in Oracle Voicemail & Fax

# 11.6 Documentation Issues in Oracle Voicemail & Fax

Because of changes made in release 10.1.2.4.1, some of the Oracle Voicemail & Fax material in the *Oracle Collaboration Suite Deployment Guide* is no longer applicable. Check Note 415183.1 on http://metalink.oracle.com for additional updates and new information.

Table 11–5 lists a documentation issue in the Oracle Voicemail & Fax online help.

**Note:** Fixes for known issues may be available in cumulative patches. For a list of available cumulative patch downloads and their installation order, see note 406284.1 on http://metalink.oracle.com. Each cumulative patch includes a README.html file that lists all bugs fixed.

| Table 11–5 Documentation Issues in Oracle Voicema | il & Fax |
|---------------------------------------------------|----------|
|---------------------------------------------------|----------|

| Description                                                                                                    | Action | Bug<br>Number |
|----------------------------------------------------------------------------------------------------|--------|---------------|
| In Enterprise Manager 10.2, on the Edit<br>Group or Site page, the Voicemail & Fax<br>Quota parameter is displayed in<br>megabytes. The online help for this page<br>incorrectly states that this quota is<br>displayed in bytes. | None   | 4650226       |

# **Oracle Workspaces Release Notes**

This chapter summarizes release note issues associated with Oracle Workspaces. This chapter contains the following sections:

- Section 12.1, "What is Oracle Workspaces?"
- Section 12.2, "Resolved Issues in Oracle Workspaces"
- Section 12.3, "Known Limitations and Workarounds in Oracle Workspaces"
- Section 12.4, "Known Issues in Oracle Workspaces"
- Section 12.5, "Globalization Issues in Oracle Workspaces"
- Section 12.6, "Documentation Issues in Oracle Workspaces"

**Note:** This document was updated on **March 26, 2007**. Additional updates and new information can be found in Note 415183.1 on http://metalink.oracle.com.

# 12.1 What is Oracle Workspaces?

Oracle Workspaces is a new component of Oracle Collaboration Suite. Oracle Workspaces is an online application that enables groups of users to:

- Manage complex projects using workspace containers.
- Share, organize and collaborate on documents in a secure environment.
- Communicate easily and securely in a number of different ways: meetings, discussion forums and e-mail messages.
- Collaborate in real time through Web conferencing and instant messaging.
- Track the timeline and progress of a project using the workspace calendar and task list.
- Manage content access through workspace roles.

By assembling the relevant content for a project, including documents, tasks, meeting archives and discussions together, workspace members have a powerful framework within which they can organize their collaborative efforts. To assist users in managing this content, Oracle Workspaces uses a role-based access control model that provides read-only or write access.

In addition, workspace administration is user-driven with minimal involvement by the global system administrator. Essentially, a workspace creator becomes the workspace administrator, enabling him to manage all workspace configuration issues such as membership and resource configuration. A user can create a workspace, add members with the appropriate roles, connect to all required resources and start collaborating without the need for intervention by a system administrator.

**Note:** Other new features can be obtained by applying Oracle Calendar server 10.1.2.x Cumulative Patches. These new features are listed in Section 2.2, "Oracle Calendar Server Cumulative Patches".

# 12.2 Resolved Issues in Oracle Workspaces

Table 12–1 lists resolved issues in Oracle Workspaces.

| Table 12–1 | Resolved Issues | in Oracle | Workspaces |
|------------|-----------------|-----------|------------|
|------------|-----------------|-----------|------------|

| Description                                                                                                    | Resolved In | Bug Number                      |
|----------------------------------------------------------------------------------------------------|-------------|---------------------------------|
| If a workspace member was deprovisioned from Oracle Calendar while logged<br>into an Oracle Workspaces session, he would still be able to create meetings until<br>he logged out of Oracle Workspaces.                                                                                                    | 10.1.2      | 4218925                         |
| Clicking the <b>Mail</b> icon from the Members page would not launch an Oracle<br>Collaboration Suite Mail client. The default mail client (such as Outlook or Outlook<br>Express) was launched instead.                                                                                                    | 10.1.2      | 4369664                         |
| Spaces in attachment file names were converted into plus signs (+) when downloaded.                                                                                                    | 10.1.2      | 4374900                         |
| Pressing F5 after creating an announcement would create a duplicate announcement.                                                                                                    | 10.1.2      | 4468719                         |
| When an administrator would revoke his own application administrator rights, the "The current user is not authorized to perform the requested operation." error would appear.                                                                                                    | 10.1.2      | 4472266                         |
| Users were redirected to the incorrect page after clicking <b>Done</b> when viewing a workspace member's details.                                                                                                    | 10.1.2      | 4474335                         |
| If a workspace member blocked people from scheduling entries in his or her calendar, none of the workspace members could schedule meetings for the workspace. In addition, the error message displayed in this scenario was incomplete.                                                                                                    | 10.1.2      | 4487606,<br>4487598,<br>4490195 |
| Workspace service names and descriptions appeared in English regardless of the system locale.                                                                                                    | 10.1.2      | 4424009                         |
| An incomplete error message would be returned if Oracle Workspaces could not detect the Library service when an administrator attempted to reinitialize the Library.                                                                                                    | 10.1.2      | 4433512                         |
| Long multiple-byte attachment names could be truncated when viewing messages in the workspace Inbox.                                                                                                    | 10.1.2      | 4462948                         |
| Users could not change the default Document Language and default Document<br>Character Set once they had been set. In addition, the default values for a particular<br>user were always English and ISO-8859-1 unless the Preferred Language attribute<br>had been set for that user in Oracle Internet Directory before the user was<br>provisioned. | 10.1.2      | 4551291                         |
| Translated resource descriptions were not displayed.                                                                                                    | 10.1.2      | 4615234                         |

# 12.3 Known Limitations and Workarounds in Oracle Workspaces

The following sections describe known limitations and workarounds in Oracle Workspaces.

- Section 12.3.1, "Real-Time Collaboration Web Conferences Created Using Oracle Workspaces"
- Section 12.3.2, "Browser Caching in Oracle Workspaces"

#### 12.3.1 Real-Time Collaboration Web Conferences Created Using Oracle Workspaces

Real-Time Collaboration Web conferences created using Oracle Workspaces are owned by the user that created the Web conference, and not by the Oracle Workspace entity. As such, note the following limitations:

- When a user is removed from an Oracle workspace, Web conferences created by the user in that workspace will not be deleted.
- When the Calendar service is removed from an Oracle workspace in which Web conferences were created, the Web conferences in that workspace will not be deleted.
- When an Oracle workspace is deleted, Web conferences created in that workspace will not be deleted.
- When a user is deprovisioned from the Oracle Calendar server, Web conferences created by the user, in a workspace or otherwise, will not be deleted.

#### Workaround:

Use the Oracle Real-Time Collaboration Web Client to delete Web conferences if they are no longer needed.

#### 12.3.2 Browser Caching in Oracle Workspaces

When browsing through the Oracle Workspaces library, you may occasionally find old content when clicking on a link.

#### Workaround 1:

Right-click the link and open it in a new browser window.

#### Workaround 2 (Internet Explorer):

From the Internet Explorer Tools menu, select Internet Options, click the General tab, click Settings, then select Every visit to the page under Check for newer versions of stored pages.

## 12.4 Known Issues in Oracle Workspaces

The following table lists known issues in Oracle Workspaces.

**Note:** Fixes for known issues may be available in cumulative patches. For a list of available cumulative patch downloads and their installation order, see note 406284.1 on http://metalink.oracle.com. Each cumulative patch includes a README.html file that lists all bugs fixed.

| Table 12–2 Known Issu | es in Oracle | Workspaces |
|-----------------------|--------------|------------|
|-----------------------|--------------|------------|

| Description                                                                                                    | Action                                                                                                    | Bug<br>Number |
|----------------------------------------------------------------------------------------------------|----------------------------------------------------------------------------------------------------|---------------|
| The searching of files from Oracle Workspaces<br>matches file name text only and does not match<br>file content text. This results in improved<br>performance and correctness for file searching.                                                                                                    | File content search is available from Oracle<br>Content Services and will be available in Oracle<br>Workspaces in a later release.                                                                              | 5045392       |
| If you create a link to a document inside any<br>library through content services, you cannot view<br>the library using Oracle Workspaces. Attempting<br>to do so results in an error such as "An exception<br>occurred while performing a library operation;<br>please contact an administrator for assistance or<br>examine the application log file for more details." | None                                                                                                    | 4751767       |
| When using Oracle Workspaces to access the<br>properties of an Oracle Content Services file or<br>folder that has a category with a date attribute, the<br>following message may appear:                                                                                                    | This error occurs when the default date attribute<br>for a category is used. To avoid the problem,<br>Oracle Content Services category administrators<br>should not assign default values for date              | 5081214       |
| An unexpected exception occurred. The error message is 'null'.                                                                                                    | attributes.                                                                                                    |               |
| Workspace members can create tasks in a<br>workspace calendar even after being<br>deprovisioned from Oracle Calendar.                                                                                                    | None                                                                                                    | 4218883       |
| When scheduling a resource that requires approval, a mail is not sent to the resource approver.                                                                                                    | None                                                                                                    | 4405273       |
| Spaces in attachment file names are converted into plus signs (+) when downloaded.                                                                                                    | None                                                                                                    | 4374900       |
| The Oracle Messenger icon appears next to the<br>names of workspace members who are not<br>provisioned for Oracle Real-Time Collaboration.                                                                                                    | None                                                                                                    | 4446458       |
| Workspace administrators deprovisioned from<br>Oracle Calendar cannot remove<br>Calendar-provisioned workspace members.                                                                                                    | Provision the workspace administrator in Oracle<br>Calendar so that he can remove the workspace<br>members. Or, ask another Calendar-provisioned<br>workspace administrator to remove the workspace<br>members. | 4469245       |
| Searching for files with the extension .exe does<br>not return any search results. EXE files are not<br>indexed and therefore, cannot be searched.                                                                                                    | Do not use .exe as search criteria. For example, when searching for test.exe, do not enter .exe in the <b>Search</b> field.                                                                                     | 4473735       |
| Administrative tabs and subtabs can occasionally be seen by non-administrative users.                                                                                                    | None                                                                                                    | 4672555       |
| If a newly created user is given the same user<br>name as a previously existing user, the newly<br>created user will inherit the workspaces that<br>belonged to the previous user.                                                                                                    | Administrators must manually remove the inherited workspaces from the newly created user.                                                                                                    | 4565892       |

| Description                                                                                                    | Ac                                           | tion                                                                            | Bug<br>Number |
|----------------------------------------------------------------------------------------------------|----------------------------------------------|---------------------------------------------------------------------------------|---------------|
| Versioning behavior becomes unpredictable when<br>the maximum number of versions is reached.                                                                             | No                                           | ne                                                                              | 4500775       |
| After a file upload is canceled, the file can be seen in the file list.                                                                                                  | No                                           | ne                                                                              | 4482752       |
| Errors occur after trying to create a template using XML that has an empty category element. For example, administrators will no longer be able to access the Admin tab. | value for the category element (for example, |                                                                                 | 4667570       |
|                                                                                                    | If t<br>it:                                  | he problem has occurred, do the following to fix                                |               |
|                                                                                                    | 1.                                           | Log in to the database as sys.                                                  |               |
|                                                                                                    | 2.                                           | Delete the following entry from cwsys.cw_<br>workspace_templates_table:         |               |
|                                                                                                    |                                              | <pre>template_name = NewTemplate</pre>                                          |               |
|                                                                                                    |                                              | Where <i>NewTemplate</i> is the newly created template that caused the problem. |               |

## 12.5 Globalization Issues in Oracle Workspaces

The following table lists Oracle Workspaces globalization issues.

**Note:** Fixes for known issues may be available in cumulative patches. For a list of available cumulative patch downloads and their installation order, see note 406284.1 on http://metalink.oracle.com. Each cumulative patch includes a README.html file that lists all bugs fixed.

**See Also:** Chapter 2, "Oracle Collaboration Suite Cumulative Patch Release Notes", for information on cumulative patch new features and known issues.

#### Table 12–3 Globalization Issues in Oracle Workspaces

| Description                                                                                                    | Action | Bug<br>Number       |
|----------------------------------------------------------------------------------------------------|--------|---------------------|
| When an Inbox service is given the same e-mail<br>address as the user creating the workspace, the<br>error message displayed is a mix of English and<br>the installed locale. | None   | 4462327             |
| Presence information of multiple-byte users is not displayed properly to other users.                                                                                         | None   | 4629596             |
| Descriptive text in tables is sometimes truncated                                                                                                    | None   | 4463387,<br>4455181 |

# **12.6 Documentation Issues in Oracle Workspaces**

The following table lists Oracle Workspaces documentation issues.

**Note:** Fixes for known issues may be available in cumulative patches. For a list of available cumulative patch downloads and their installation order, see note 406284.1 on http://metalink.oracle.com. Each cumulative patch includes a README.html file that lists all bugs fixed.

Table 12–4 Globalization Issues in Oracle Workspaces

| Description                                                                                                    | Action                                                                                                    | Bug<br>Number |
|----------------------------------------------------------------------------------------------------|----------------------------------------------------------------------------------------------------|---------------|
| The Oracle Workspaces conceptual online help in<br>the Application Server Control for Collaboration<br>Suite is missing. | See the Oracle Workspaces Web client online help<br>for conceptual information about Oracle<br>Workspaces. | 4480230       |
| Traditional Chinese help is indecipherable for<br>Workspaces Enterprise Manager Collaboration<br>Suite Control.          | None                                                                                                    | 4508348       |